IBM Intelligent Transportation IBM Traffic Information Hub

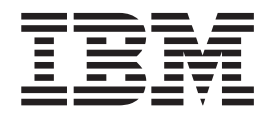

# IBM Intelligent Transportation Produktdokumentation

*Version 1 Release 0*

IBM Intelligent Transportation IBM Traffic Information Hub

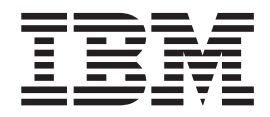

# IBM Intelligent Transportation Produktdokumentation

*Version 1 Release 0*

**Hinweis**

Vor Verwendung dieser Informationen und des darin beschriebenen Produkts sollten die Informationen unter ["Bemerkungen" auf Seite 231](#page-236-0) gelesen werden.

Diese Ausgabe bezieht sich auf IBM Intelligent Transportation Version 1, Release 0, Änderung 1. Sie gilt für alle nachfolgenden Releases und Änderungen, bis dieser Hinweis in einer Neuausgabe geändert wird.

Diese Veröffentlichung ist eine Übersetzung des Handbuchs *IBM Intelligent Transportation IBM Traffic Information Hub, Product Documentation, Version 1 Release 0,* herausgegeben von International Business Machines Corporation, USA

© Copyright International Business Machines Corporation 2011, 2012

Informationen, die nur für bestimmte Länder Gültigkeit haben und für Deutschland, Österreich und die Schweiz nicht zutreffen, wurden in dieser Veröffentlichung im Originaltext übernommen.

Möglicherweise sind nicht alle in dieser Übersetzung aufgeführten Produkte in Deutschland angekündigt und verfügbar; vor Entscheidungen empfiehlt sich der Kontakt mit der zuständigen IBM Geschäftsstelle.

Änderung des Textes bleibt vorbehalten.

Herausgegeben von: TSC Germany Kst. 2877 Mai 2012

# **Inhaltsverzeichnis**

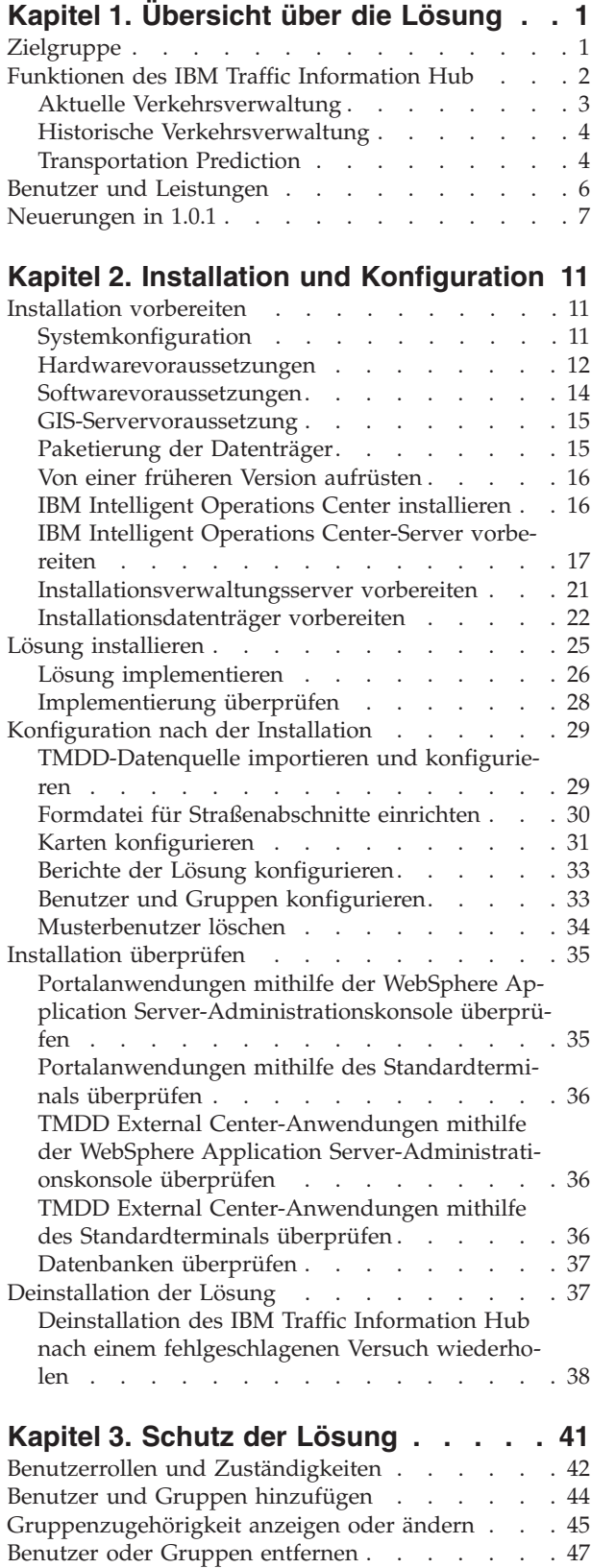

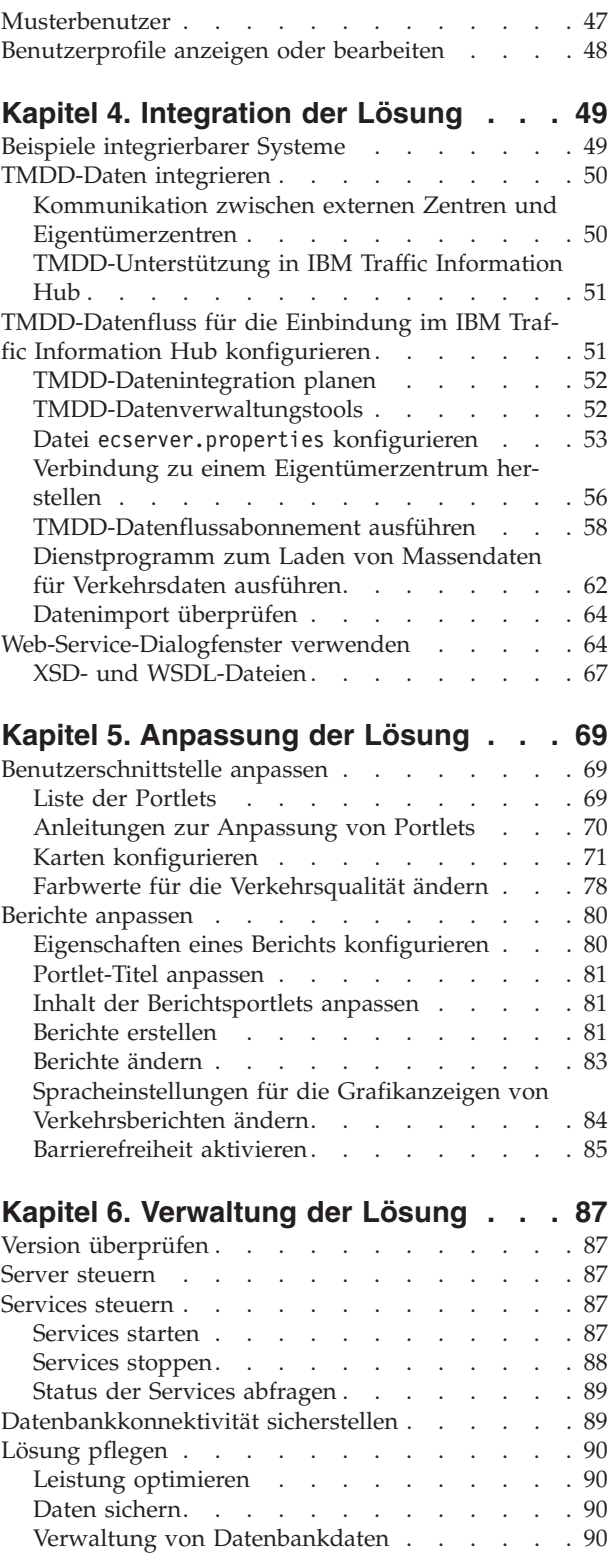

# **[Kapitel 7. Benutzerschnittstelle der Lö-](#page-100-0)**

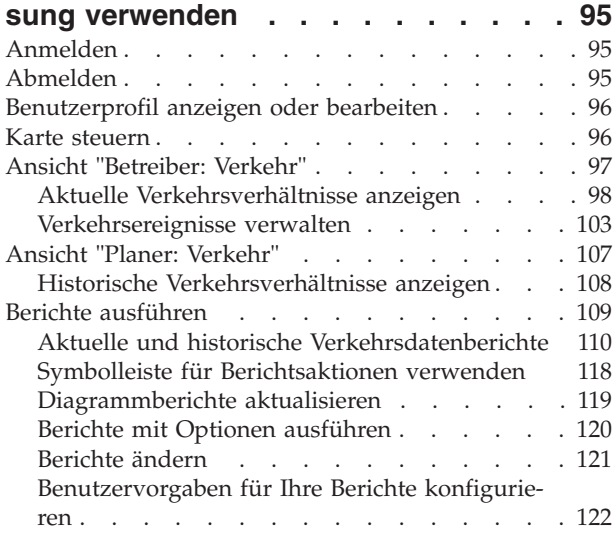

## **[Kapitel 8. Fehlersuche und Unterstüt](#page-130-0)[zung für IBM Intelligent Transportati-](#page-130-0)**

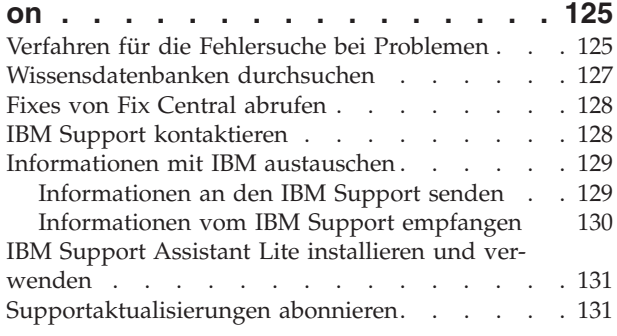

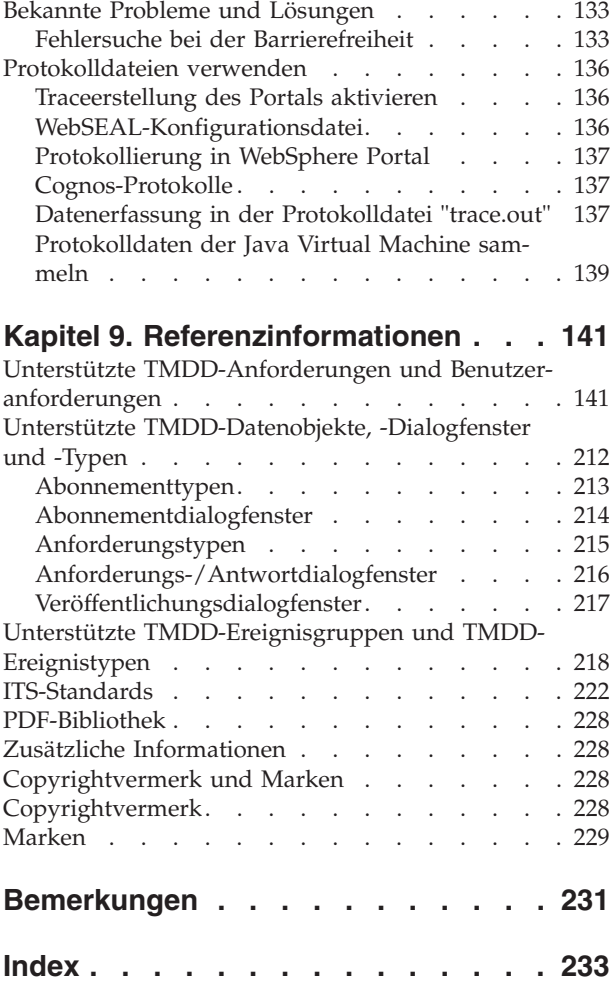

# <span id="page-6-0"></span>**Kapitel 1. Übersicht über die Lösung**

In der heutigen Zeit ist das Transportwesen ein entscheidender Wirtschaftsfaktor. Die Welt, in der wir leben, ist aufgrund ihrer rapide zunehmenden Urbanisierung auf die Beförderung von Personen und Waren von einem zum anderen Ort angewiesen. Tagtäglich verlässt sich die Welt beim Transport von Personen, Lebensmitteln und Produkten auf ein komplexes Netz von Transportsystemen, ohne das eine moderne Gesellschaft nicht funktionieren würde. Dabei werden viele der vorhandenen Transportinfrastrukturen den Anforderungen des 21. Jahrhunderts jedoch nicht gerecht. Weltweit stehen die Transportbehörden vor ähnlichen strategischen Problemen und müssen sich beispielsweise mit Umweltbelastungen, hohem Verkehrsaufkommen und Verkehrsstaus auseinandersetzen.

Eine intelligentere Verkehrslenkung kann die wirtschaftliche Dynamik ankurbeln und die Lebensqualität verbessern. Sie ist effizienter, bietet Kunden und anderen Personengruppen einen besseren Service, schont die Umwelt und trägt zu unserem Schutz und unserer Sicherheit bei.

Mit der Funktionalität für die Verkehrssicherheit, Verkehrsanalyse und Verkehrsvorhersage des Lösungsangebots IBM® Intelligent Transportation können Transportbehörden die folgende Zielsetzung erfüllen:

- Verringerung von Verkehrsstaus
- Erhöhung der Sichtbarkeit des Verkehrsaufkommens
- v Proaktive Steuerung der Verkehrsverhältnisse
- v Erhöhung der Sichtbarkeit von Störungen über verschiedene Gruppen von Verkehrssystemen hinweg

Durch die Bereitstellung von Funktionen für die Verkehrsvorhersage und über eine umfassende und skalierbare Plattform für Transportverwaltungslösungen vereinfacht das Angebot IBM Intelligent Transportation die Optimierung des Verkehrsflusses. Darüber hinaus erleichtert dieses Produkt den Verkehrsbehörden die Analyse des Verkehrsaufkommens über viele verschiedene Datenerhebungen des Transportnetzes hinweg. Die Behörden können den Durchsatz, die Effizienz und Antwortzeiten optimieren und somit die Benutzerfreundlichkeit im gesamten Transportnetz verbessern.

Der IBM Traffic Information Hub ist ein Produkt des Lösungsangebots IBM Intelligent Transportation, das für die Bereitstellung eines zentralen Verkehrsverwaltungssystems entwickelt wurde, welches Funktionen für die Verkehrsvorhersage umfasst.

Beim IBM Traffic Information Hub handelt es sich um eine portalbasierte Lösung, die auf dem IBM Intelligent Operations Center aufsetzt. Die Softwarelösung IBM Intelligent Operations Center wurde für die effektive Betriebsüberwachung und -koordination konzipiert und stellt die Basisplattform für den IBM Traffic Information Hub bereit.

Der IBM Traffic Information Hub kann auf zwei Arten implementiert werden: entweder vor Ort oder als cloudbasiertes Angebot. Darüber hinaus kann der IBM Traffic Information Hub in andere Produkte des Portfolios der IBM Smarter Cities-Softwarelösungen integriert werden.

# **Zielgruppe**

Dieses Information Center richtet sich an Personen, die den IBM Traffic Information Hub verwenden, installieren, verwalten und pflegen. Es enthält unter anderem auch eine Dokumentation der Implementierung für die optionale Komponente "Transportation Prediction" und Informationen über die Implementierung zur Anpassung und Integration externer Systeme für die Transportverwaltung, die vom IBM Traffic Information Hub benötigt werden.

Bei diesem Information Center wird vorausgesetzt, dass die Benutzer die erforderliche Software bereits kennen und mit ihren Funktionen vertraut sind. Das vorliegende Information Center bietet keine Anlei<span id="page-7-0"></span>tungen zur Verwendung dieser Basisprogramme. Falls Sie eine Schulung für diese Produkte benötigen, bitten Sie Ihren Systemintegrator oder IBM Ansprechpartner um Informationen zu Schulungsmöglickeiten für die Basiskomponenten.

Auf der Seite ["Zusätzliche Informationen" auf Seite 228](#page-233-0) im Abschnitt mit den Referenzinformationen finden Sie Links zur Dokumentation der im Lieferumfang enthaltenen Produkte.

Im [IBM Intelligent Operations Center Information Center](http://publib.boulder.ibm.com/infocenter/cities/v1r0m0/topic/com.ibm.iicoc.doc/ic-homepage.html) finden Sie außerdem ausführliche Informationen zur Verwaltung und Pflege der Basisplattform.

# <span id="page-7-1"></span>**Funktionen des IBM Traffic Information Hub**

Der IBM Traffic Information Hub ist die Basiskomponente von IBM Intelligent Transportation und stellt das Transportinformationsmodell sowie die Basisplattform zur Visualisierung und Analyse der Daten zum Verkehrsfluss und zu Verkehrsereignissen bereit. Mithilfe von Integrationsprotokollen, die im Transportwesen weltweit anerkannt sind, integriert der IBM Traffic Information Hub Daten aus unterschiedlichen Erfassungssystemen für Verkehrs- und Straßendaten.

Der IBM Traffic Information Hub bietet eine bedarfsgesteuerte geografische Sichtbarkeit sowie Analyseund Berichtsfunktionen für aktuelle, künftige und historische Verkehrsdaten. Der IBM Traffic Information Hub

- v wandelt Verkehrsdaten, die aus mehreren Quellen stammen, in ein zentrales Verkehrsinformationssystem um
- v enthält eine echtzeitnahe grafische Schnittstelle für die Zusammenfassung von Verkehrsinformationen
- v bietet einen besseren Einblick, damit der Verkehr gleichmäßig auf verschiedene Strecken verteilt werden kann
- v bietet eine echtzeitorientierte grafische Anzeige der Verkehrsverhältnisse in Form der Verkehrsqualität in einem Straßennetz und in Form von Daten in tabellarischen Ansichten und in Berichtsansichten
- v ermöglicht in Echtzeit in einer tabellarischen Ansicht die grafische Warnung vor Verkehrsereignissen im Netz
- v ermöglicht die Abfrage verkehrsbezogener Einheiten, um den Status und eingespeiste Daten zu beziehen
- v bietet einen Einblick in historische Muster und die Möglichkeit zu deren Analyse im Hinblick auf die Verkehrsverhältnisse auf den kritischsten Verbindungen im Netz
- v ermöglicht die Untersuchung der historischen Korrelation zwischen Verkehrsstörungen unterschiedlicher Art und der Verkehrsqualität

#### **Datenstandards im Transportwesen**

Der IBM Traffic Information Hub fasst Verkehrsdaten zusammen und normalisiert diese in einem Format, das die in der Branche weltweit anerkannten Normen der Verkehrssystemtechnik erfüllt und mit den entsprechenden Protokollen kompatibel ist. Er wurde gemäß den Normen für Verkehrstelematik (auch als "Intelligent Transportation Systems" (ITS) bezeichnet) entwickelt, die sich mit der Verwaltung von Verkehrsdaten, historischen Daten und Informationen über Verkehrsereignisse befassen. Die ITS-Normen wurden ausgearbeitet, um die Transportsicherheit und Mobilität zu verbessern und die Produktivität durch die Integration ausgereifter Kommunikationstechnologien in die Transportinfrastruktur zu steigern.

Die Architektur der Lösung IBM Traffic Information Hub unterstützt sowohl Traffic Management Data Dictionary (TMDD) Version 3.0 als auch das Standardverkehrsdatenmodell Datex-II.

Außerdem integriert der IBM Traffic Information Hub unterschiedliche und voneinander unabhängige Systeme für die Erfassung von Verkehrs- und Straßendaten, die mit dem National Transportation Communications for Intelligent Transportation System Protocol (NTCIP) konform sind.

# <span id="page-8-0"></span>**Subsysteme**

Der IBM Traffic Information Hub setzt sich aus drei komplementären Subsystemen zusammen.

# **Aktuelle Verkehrsverwaltung**

Das Subsystem des IBM Traffic Information Hub für die aktuelle Verkehrsverwaltung bietet Funktionen für die Überwachung und das Management des Verkehrsflusses in dem Gebiet, für das es zuständig ist. Es unterstützt Transportbehörden und -abteilungen bei der Sicherstellung der effizientesten Nutzung des Flächennetzes der Straßen und Schnellstraßen.

Der IBM Traffic Information Hub verarbeitet Verkehrsdaten und bietet über das Straßensubsystem und sonstige Subsysteme grundlegende Services für die Verkehrs- und Störungsverwaltung.

In der folgenden Tabelle sind die Verkehrsverwaltungsfunktionen des IBM Traffic Information Hub beschrieben.

| <b>Funktion</b>                             | <b>Bietet</b>                                                                                                    |
|---------------------------------------------|----------------------------------------------------------------------------------------------------|
| Verkehrsüberwachung                         | Prozesse für das Sammeln und Speichern aktueller<br>Verkehrsflussdaten, die mithilfe von Sensoren vor Ort<br>erfasst werden und für die Verkehrsverwaltung genutzt<br>werden. Außerdem stellt die Verkehrsüberwachung ITS-<br>Funktionen für folgende Zwecke bereit:                                                                                |
|                                             | • Speichern und Verwalten der verarbeiteten<br>Verkehrsflussdaten                                                                                                    |
|                                             | Anzeigen der Verkehrsflussdaten<br>٠                                                                                                    |
|                                             | Analysieren, Korrelieren und Zusammenfassen der<br>Verkehrsflussdaten                                                                                                    |
| Transportereignismanagement                 | Prozesse und eine grafische Benutzerschnittstelle für die<br>Klassifizierungsverwaltung von Verkehrsereignissen, was<br>unter anderem Folgendes umfasst:                                                                                                    |
|                                             | • Speichern, Verwalten und Kategorisieren der<br>Ereignisdaten                                                                                                    |
|                                             | • Analysieren, Korrelieren und Zusammenfassen der<br>Verkehrsereignisse                                                                                                    |
|                                             | Überprüfen und Verwalten der Verkehrsereignisdaten                                                                                                    |
| Administrations- und Betriebsschnittstellen | Eine browserbasierte grafische Benutzerschnittstelle mit<br>einer Betriebsansicht zur Vereinfachung der<br>Verkehrsverwaltung. Die Schnittstelle umfasst auch<br>rollenbasierte Administrationsfunktionen, mit denen das<br>System so konfiguriert werden kann, dass es in einem<br>bestimmten Kundenumfeld ordnungsgemäß betrieben<br>werden kann. |

*Tabelle 1. Funktionen des Subsystems für die aktuelle Verkehrsverwaltung*

In der Lösungsschnittstelle ist die Seite Betreiber: Verkehr die grafische Benutzerschnittstelle für das Subsystem zur Verkehrsverwaltung. Diese Portalseite bietet eine Betriebsansicht der aktuellen Verkehrssituation.

**Anmerkung:** Die Subsystemdaten von Transportation Prediction werden ebenfalls auf der Seite Betreiber: Verkehr angezeigt, vorausgesetzt, die optionale Komponente Transportation Prediction ist installiert.

# <span id="page-9-0"></span>**Historische Verkehrsverwaltung**

Das Subsystem des IBM Traffic Information Hub für die historische Verkehrsverwaltung stellt Zusammenfassungsberichte über den historischen Verkehrsfluss und das historische Verkehrsaufkommen im Verkehrsnetz bereit.

Das Subsystem für die historische Verwaltung muss in dem Gebiet, das ihm zugeteilt wurde, die Funktionen für die Verwaltung und die Analyse der Informationen über das historische Verkehrsaufkommen bereitstellen. Hierfür sammelt, speichert, verwaltet und verteilt es historische Daten, die von ITS-Quellen (Intelligent Transportation Systems) generiert wurden. Dieses Subsystem stellt den Transportbehörden und zugehörigen Abteilungen in den folgenden Bereichen der Transportverwaltung hilfreiche Informationen zur Verfügung:

- Administration
- Aktivitäten
- Leistungsüberwachung
- Planung
- Richtlinienauswertung
- Programmanalyse
- Rechercheanwendungen
- Sicherheit

#### *Tabelle 2. Funktionen des Subsystems für die historische Verkehrsverwaltung*

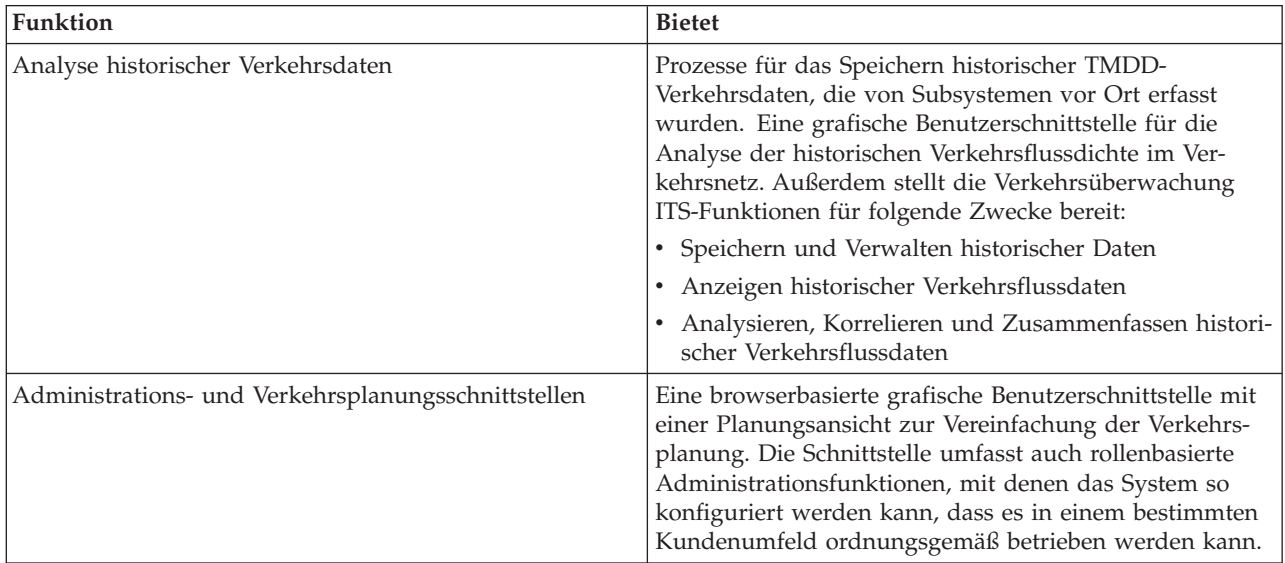

In der Lösungsschnittstelle stellt die Seite Planer: Verkehr die grafische Benutzerschnittstelle für das Subsystem zur Verwaltung historischer Verkehrsdaten dar. Auf dieser Portalseite können Sie die historische Verkehrsaktivität überprüfen und die historische Verkehrsdichte im Verkehrsnetz analysieren.

# <span id="page-9-1"></span>**Transportation Prediction**

Das Subsystem "Transportation Prediction" stellt Transportbehörden Funktionen für die Verkehrsvorhersage zur Verfügung und nutzt dabei Verkehrsdaten, die vom Traffic Information Hub gesammelt werden. Im Gegensatz zu den Subsystemen für die Verwaltung aktueller und historischer Verkehrsdaten handelt es sich bei Transportation Prediction um eine separat zu installierende Komponente, deren Implementierung optional ist und auf dem IBM Traffic Information Hub aufsetzt.

Die Funktion stellt Verkehrsvorhersagen mithilfe aktueller und historischer Verkehrsdaten zur Verfügung, die vom IBM Traffic Information Hub erfasst und gespeichert wurden, z. B.:

- v Geografische Sichtbarkeit der vorhergesagten Verkehrsdichte zu voreingestellten Punkten (5, 10, 15, 30, 45, 60 Minuten) ab dem aktuellen Zeitpunkt
- v Listenansicht der Details zur vorhergesagten Verkehrsdichte zu voreingestellten Punkten (5, 10, 15, 30, 45, 60 Minuten) ab dem aktuellen Zeitpunkt
- Ausführungsberichte für die Verkehrsvorhersage basierend auf Geschwindigkeit und Aufkommen
- v Genauigkeitsberichte für die Analyse der Verkehrsvorhersagedaten, die vom System generiert werden

Transportation Prediction führt Verkehrsvorhersageberechnungen durch, die als Eingabe für Echtzeitvorhersagen verwendet werden, und generiert Vorhersagedaten für den Zeitraum der nächsten 60 Minuten.

Die Verkehrsdaten, die von den Verkehrssubsystemen erfasst werden, werden zur Ausführung von Schätzungs- und Mittelwertsberechnung und zum Auslösen und Überwachen von Berechnungen verwendet. Transportation Prediction verarbeitet Verkehrsdaten und stellt Vorhersagedaten zur Verfügung. Die Verkehrsvorhersage basiert auf Geschwindigkeit sowie Verkehrsaufkommen und die Genauigkeitsberichte unterstützen Transportbehörden und -abteilungen dabei, sicherzustellen, dass der Verkehr durch eine Umleitung des Verkehrs zur Vermeidung von Verkehrsstaus problemlos fließt.

In der folgenden Tabelle ist die optionale Komponente Transportation Prediction des IBM Traffic Information Hub beschrieben.

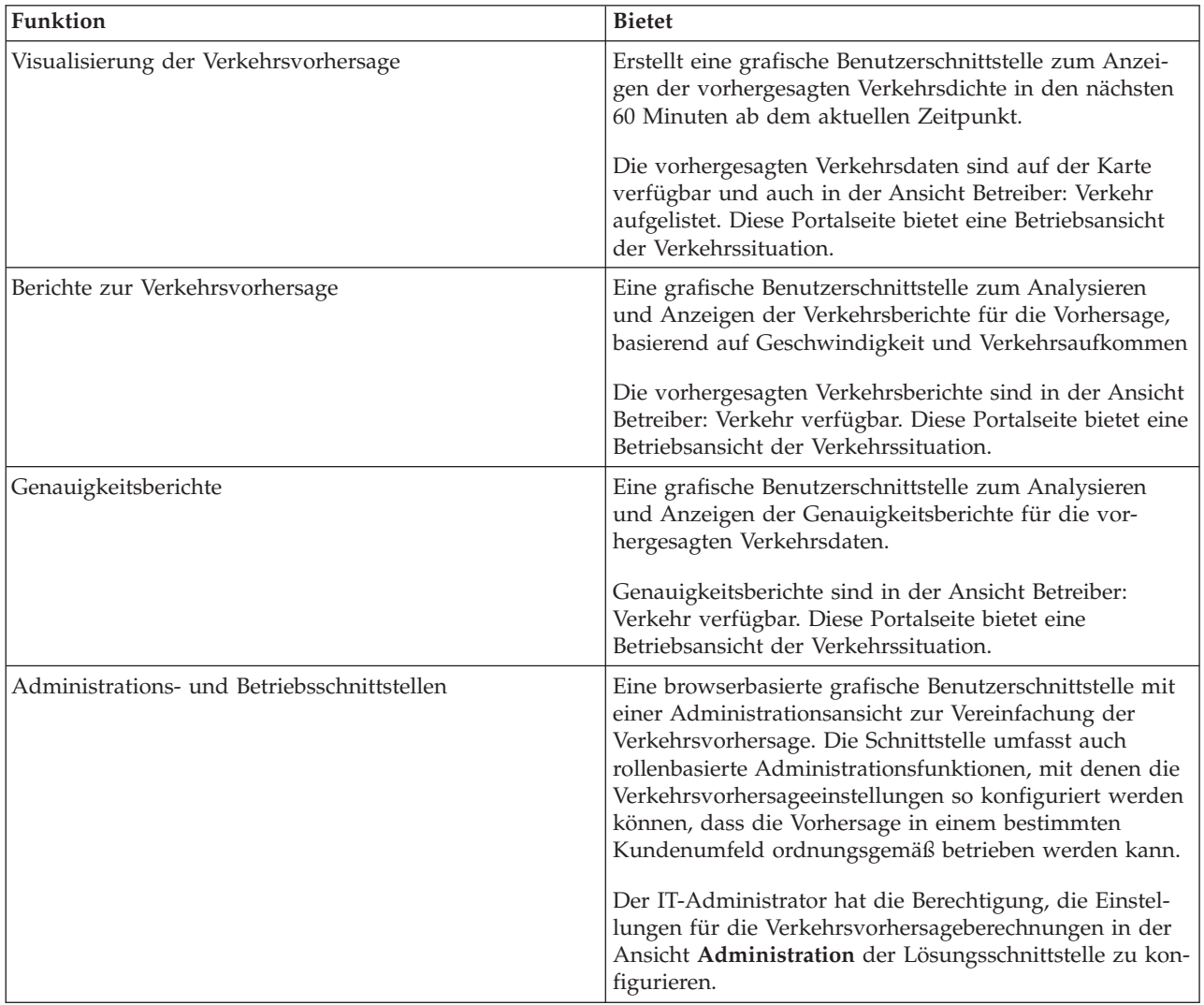

<span id="page-11-0"></span>Die jeweiligen Abschnitte in der Dokumentation sind mit dem Symbol  $\blacksquare$  markiert, um darauf hinzuweisen, dass die Informationen für die optionale Komponente Transportation Prediction gelten.

# **Benutzer und Leistungen**

Der IBM Traffic Information Hub wurde für das Personal von Verkehrsbehörden konzipiert, die in staatlichen oder kommunalen Verkehrsämtern arbeiten.

In der folgenden Tabelle wird ein Teil des Personals in Verkehrsbehörden beschrieben, der vom Einsatz des IBM Traffic Information Hub und der optionalen Komponente "Transportation Prediction", die im Lösungsangebot IBM Intelligent Transportation enthalten sind, profitieren könnte.

| Ihr Aufgabengebiet | Diese Software unterstützt Sie bei folgenden Aufgaben:                                                                                                    |
|--------------------|----------------------------------------------------------------------------------------------------|
| Verkehrsbetreiber  | • Überwachung und Verwaltung des Verkehrs und Straßennet-<br>zes                                                                                             |
|                    | • Verwaltung von Ereignissen im Straßennetz und Beitrag zur<br>Verringerung der Verkehrsstaus                                                                |
|                    | • Anzeige der echtzeitorientierten Verkehrsdaten aus<br>Feldsystemen für den Durchgangsverkehr auf einer geografi-<br>schen Stadtkarte                       |
|                    | • Anzeige der prognostizierten Verkehrsverhältnisse auf einer<br>geografischen Stadtkarte                                                                    |
|                    | • Vergrößern bestimmter Straßenabschnitte oder<br>Verkehrsbrennpunkte                                                                                        |
|                    | • Erkennung und Überwachung von Verkehrsstaus                                                                                                    |
|                    | · Entscheidung über die kurzfristige Optimierung des Verkehrs-<br>flusses                                                                                    |
|                    | • Bestimmung der Ursache von Verkehrsstaus mithilfe von<br>Ereignistypinformationen                                                                          |
|                    | • Analyse und Entscheidung über kurzfristige<br>Korrekturmaßnahmen zur Auflösung eines Verkehrsstaus                                                         |
|                    | • Vorhersage des künftigen Verkehrsaufkommens und der<br>möglichen Problembereiche                                                                           |
| Verkehrsplaner     | • Anzeige der echtzeitorientierten und archivierten<br>Verkehrsdaten von Feldsystemen für den Durchgangsverkehr                                              |
|                    | • Erstellung von visuellen geografischen Berichten über histori-<br>sche Verkehrsdaten                                                                       |
|                    | • Analyse von Verkehrsmustern einer Stadt oder eines Bal-<br>lungsgebiets                                                                                    |
|                    | • Auswertung von Mustern beim Verkehrsaufkommen in Bezug<br>auf bestimmte Straßen oder Zeiträume                                                             |
|                    | • Auswertung von Mustern bei der Verkehrsgeschwindigkeit in<br>Bezug auf bestimmte Straßen oder Zeiträume                                                    |
|                    | • Entscheidung über die langfristige Optimierung des Verkehrs-<br>flusses                                                                                    |
|                    | • Erstellung angepasster Berichte über den Verkehrsfluss und<br>Verkehrsereignisse                                                                           |
|                    | • Bereitstellung historischer Berichte als faktische Grundlage für<br>die Vorhersage der künftigen Verkehrsdichte und des zu er-<br>wartenden Stauaufkommens |

*Tabelle 3. Vorteile des IBM Traffic Information Hub für das Personal von Verkehrsbehörden*

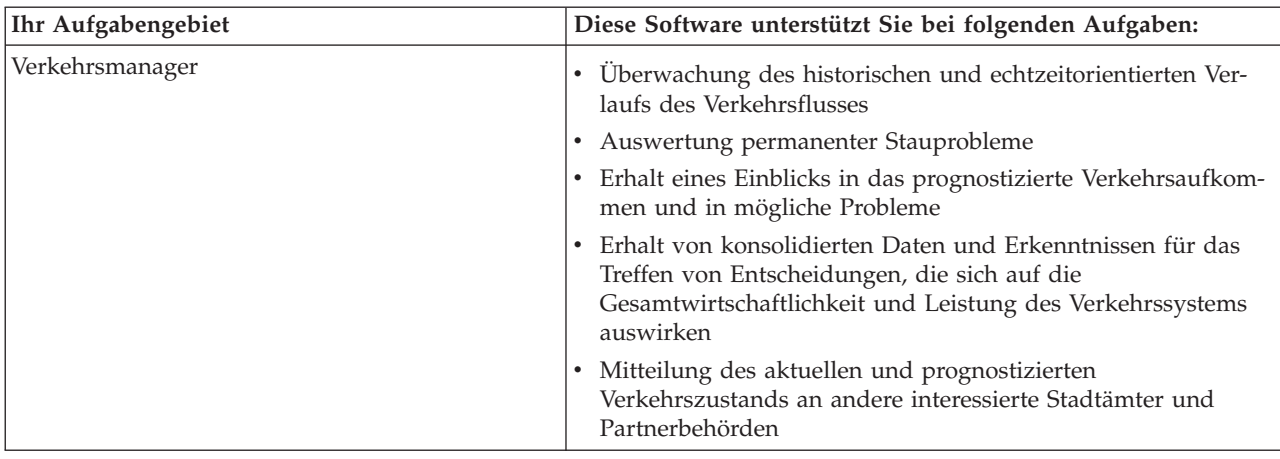

<span id="page-12-0"></span>*Tabelle 3. Vorteile des IBM Traffic Information Hub für das Personal von Verkehrsbehörden (Forts.)*

# **Neuerungen in 1.0.1**

Das Lösungsangebot IBM Intelligent Transportation Version 1.0.1 stellt Erweiterungen und neue Funktionen für das Produkt IBM Traffic Information Hub bereit. Die Erweiterungen in diesem Release des IBM Traffic Information Hub unterstützen Transportbehörden bei der Reduzierung von Verkehrsstaus und sorgen weltweit für einen höheren Reisekomfort in Städten und Gemeinden.

Die Erweiterungen in diesem Release des IBM Traffic Information Hub wurden in den folgenden Bereichen vorgenommen:

- v Architektur und Datenbankschema
- Verkehrsvorhersage
- v Funktionalität für den Benutzer
- Installation
- Deinstallation
- Upgrade
- Erweiterte Browserunterstützung
- Globalisierung

#### **Architektur und Datenbankschema**

In diesem Release des IBM Traffic Information Hub wurden zur Unterstützung der Integration der neuen Funktion "Transportation Prediction" Änderungen an der Architektur des IBM Traffic Information Hub vorgenommen. Durch die Änderung der Architektur wird eine umfassende und skalierbare Plattform für Transportverwaltungslösungen zur Verfügung gestellt.

[Weitere Informationen...](#page-7-1)

#### **Verkehrsvorhersage**

IBM Traffic Information Hub V 1.0.1 enthält nun die Zusatzfunktion "Transportation Prediction". Diese stellt mithilfe von TMDD-Verkehrsdaten, die vom IBM Traffic Information Hub erfasst und verarbeitet wurden, Funktionen für die Verkehrsvorhersage bereit.

Die Zusatzfunktion "Transportation Prediction" erstellt für einen Zeitraum von bis zu 60 Minuten Vorhersagen zur Verkehrsgeschwindigkeit und zum Verkehrsaufkommen.

Diese Vorhersagen basieren auf der Analyse der aktuellen und historischen Verkehrsdaten. Außerdem stellt Transportation Prediction zur Anzeige der Verkehrsvorhersagedaten die folgenden zusätzlichen Portlets in der Portalbenutzerschnittstelle bereit:

- v Portlet "Vorhergesagte Verkehrsverhältnisse"
- v Portlet "Benutzerdefinierte Verkehrsvorhersageberichte"
- Portlet "Berichte zum vorhergesagten Verkehrsfluss"
- Portlet "Berichte zur vorhergesagten Verkehrsgeschwindigkeit"
- v Weitere Informationen über die **Vorhergesagte Verkehrsdichte** im Portlet "Verkehrsverhältnisse Details"
- v Eine Gruppe von Administrationsportlets für die Konfiguration der Funktion "Transportation Prediction" in der Ansicht **Administration** der Lösungsschnittstelle.

[Weitere Informationen...](#page-9-1)

#### **Funktionalität für den Benutzer**

An der Benutzerschnittstelle des IBM Traffic Information Hub wurden die folgenden Änderungen vorgenommen:

- v Die Ansicht **Verkehrsbetrieb** wurde in die Ansicht **Betreiber: Verkehr** umbenannt.
- v Die Ansicht **Verkehrsplanung** wurde in die Ansicht **Planner: Operator** (Planer: Betreiber) umbenannt.
- v Die GIS-Karten der Ansichten "Betreiber: Verkehr" und "Planer: Verkehr" wurden erweitert und bieten Ihnen nun Optionen zum Zurücksetzen der Karte und zum Löschen der aktuellen Abfrage.

[Weitere Informationen...](#page-100-1)

#### **Berichte**

In diesem Release wurden zusätzliche Berichte in den IBM Traffic Information Hub aufgenommen. Dazu gehören folgende Berichte:

- Verkehrsstau
- v Vorhergesagte Verkehrsgeschwindigkeit: nächste Stunde
- Vorhergesagtes Verkehrsaufkommen: nächste Stunde
- Vorhersagegenauigkeit nach Wochentag
- v Vorhersagegenauigkeit nach Intervall
- v Vorhersagegenauigkeit nach Tag und Uhrzeit
- v Vorhersagegenauigkeit nach Kategorie

**Anmerkung:** Die Verkehrsvorhersageberichte sind nur verfügbar, wenn Sie die optionale Komponente "Transportation Prediction" installiert haben.

Das Portlet "Benutzerdefinierte Verkehrsberichte" steht jetzt sowohl in der Ansicht "Betreiber: Verkehr" als auch in der Ansicht "Planer: Verkehr" zur Verfügung.

[Weitere Informationen...](#page-114-1)

#### **Verbessertes Installationsdienstprogramm**

Das Installationsprogramm zum Installieren des IBM Traffic Information Hub sowie der optionalen Komponente "Transportation Prediction" wurde verbessert und umfasst nun Folgendes:

#### **Prüfung der Voraussetzungen für die Installation**

Eine Prüfung der Voraussetzungen ist im Installationsscript integriert. Sobald Sie den Befehl zum Installieren des IBM Traffic Information Hub ausführen, prüft das Installationsprogramm automatisch, ob das erforderliche Fixpack 1 des IBM Intelligent Operations Center installiert ist.

#### **Upgradeerkennung**

Das Installationsscript erkennt außerdem, ob eine frühere Version des IBM Traffic Information Hub in der Umgebung installiert wurde.

#### **Ausführliche Installationsprotokolle**

Das Installationsprogramm protokolliert alle bei der Installation ausgeführten Schritte und gibt nach Abschluss des Vorgangs eine erfolgreiche Protokollnachricht zurück.

#### **Gültigkeitsprüfung nach Installationsabschluss**

Nach Abschluss der Installation wird automatisch eine Gültigkeitsprüfung durchgeführt, um sicherzustellen, dass die Installation erfolgreich war.

[Weitere Informationen...](#page-16-1)

#### **Upgrade**

Wenn Sie zuvor IBM Traffic Information Hub Version 1.0 implementiert haben, können Sie nun ein Upgrade der vorhandenen Implementierung durchführen, ohne die vorherige Version manuell deinstallieren zu müssen. Das Upgrade-Dienstprogramm umfasst die automatische Datenmigration vom Datenbankschema von IBM Traffic Information Hub Version 1.0 auf das neue Schema für Version 1.0.1.

[Weitere Informationen...](#page-21-1)

#### **Deinstallation**

Der IBM Traffic Information Hub kann jetzt mit einem in der Befehlszeile ausgeführten Dienstprogramm für die Deinstallation aus der IBM Intelligent Operations Center-Umgebung entfernt werden.

Darüber hinaus steht ein separates Dienstprogramm für die Deinstallation zur Verfügung, mit dem Sie die optionale Komponente "Transportation Prediction" aus dem IBM Traffic Information Hub entfernen können.

[Weitere Informationen...](#page-42-1)

#### **Erweiterte Browserunterstützung**

Der IBM Traffic Information Hub unterstützt nun weitere Browserversionen.

[Weitere Informationen...](#page-19-1)

# **Globalisierung**

Das Produkt IBM Traffic Information Hub und die zugehörige Dokumentation sind in Englisch und außerdem in den folgenden Sprachen der Gruppe 1 verfügbar:

- Deutsch
- Französisch
- Italienisch
- Japanisch
- Koreanisch
- Portugiesisch (Brasilien)
- Spanisch
- traditionelles Chinesisch
- vereinfachtes Chinesisch

# <span id="page-16-1"></span><span id="page-16-0"></span>**Kapitel 2. Installation und Konfiguration**

Beim IBM Traffic Information Hub handelt es sich um eine IBM Intelligent Transportation-Lösung, die auf dem IBM Intelligent Operations Center aufsetzt. IBM Intelligent Transportation stellt einen Implementierungsassistenten zur Verfügung, der die Installation des IBM Traffic Information Hub in der vorhandenen Umgebung des IBM Intelligent Operations Center und in der zugrunde liegenden Umgebung durchführt. Für die Zusatzfunktion "Transportation Prediction" steht ebenfalls ein Implementierungsassistent zur Verfügung. Nach der Implementierung des Produkts IBM Traffic Information Hub und der Zusatzfunktion "Transportation Prediction" müssen zusätzliche Konfigurationsschritte ausgeführt werden.

# **Installation vorbereiten**

Vor der Implementierung des IBM Traffic Information Hub und der Zusatzfunktion "Transportation Prediction" müssen Sie mit der Systemkonfiguration für den IBM Traffic Information Hub vertraut sein. Vergewissern Sie sich vor Beginn der Implementierung, dass die Vorbedingungen der Lösung und der zugrunde liegenden IBM Intelligent Operations Center-Umgebung erfüllt sind.

#### **Zugehörige Tasks**:

["Lösung implementieren" auf Seite 26](#page-31-0)

IBM Intelligent Transportation stellt einen Implementierungsassistenten für die Installation des IBM Traffic Information Hub in einer vorhandenen Umgebung zur Verfügung, in der das IBM Intelligent Operations Center mit Fixpack 1 ausgeführt wird.

#### ["Lösung installieren" auf Seite 25](#page-30-0)

Wenn Sie die Vorbereitungsaufgaben abgeschlossen haben und alle Vorbedingungen erfüllt sind, können Sie das Produkt IBM Traffic Information Hub mithilfe des Installationsprogramms von IBM Intelligent Transportation installieren. Zur Implementierung des IBM Traffic Information Hub können Sie entweder den Implementierungsassistenten der grafischen Benutzerschnittstelle oder den Befehl für die unbeaufsichtigte Installation ausführen. Nach der Implementierung des IBM Traffic Information Hub müssen zusätzliche Konfigurationsschritte ausgeführt werden.

# **Systemkonfiguration**

Der Implementierungsassistent von IBM Intelligent Transportation setzt die Installation des IBM Traffic Information Hub auf der IBM Intelligent Operations Center-Produktionsumgebung mit Fixpack 1 auf. Das Fixpack 1 des IBM Intelligent Operations Center ist eine Vorbedingung für den IBM Traffic Information Hub. Für die Implementierung des IBM Traffic Information Hub und der Zusatzfunktion "Transportation Prediction" ist vorübergehend ein zusätzlicher Server erforderlich.

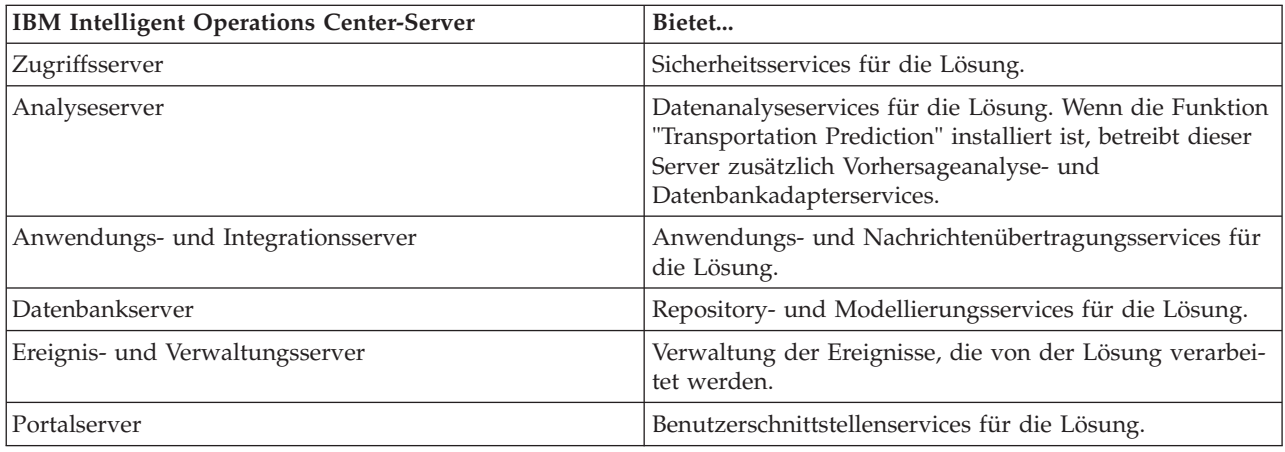

Der IBM Traffic Information Hub verwendet die folgenden IBM Intelligent Operations Center-Server:

# <span id="page-17-0"></span>**Zusätzliche Anforderungen an die Systemkonfiguration**

Wenn Sie die Zusatzfunktion "Transportation Prediction" installieren, sollten bei den Dispatch- und Gateway-Servern von Cognos auf dem IBM Intelligent Operations Center-Analyseserver die folgenden Einstellungen für die Java Virtual Machine (JVM) vorgenommen werden:

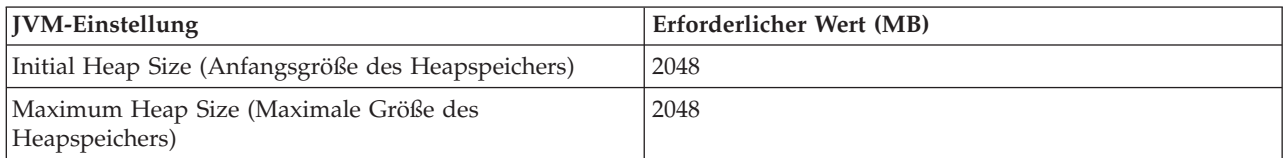

Ausführliche Informationen zur IBM Intelligent Operations Center-Serverkonfiguration finden Sie im Information Center zu IBM Intelligent Operations Center.

## **IBM Intelligent Transportation-Installationsverwaltungsserver**

Der IBM Intelligent Transportation-Installationsverwaltungsserver wird nur während der Implementierung des IBM Traffic Information Hub und der Zusatzfunktion "Transportation Prediction" verwendet. In der Produktionsumgebung wird er hingegen nicht verwendet. Der IBM Intelligent Transportation-Installationsverwaltungsserver enthält die Installations- und Konfigurationsscripts, die für die Implementierung von IBM Traffic Information Hub in der IBM Intelligent Operations Center-Umgebung verwendet werden. Der IBM Intelligent Transportation-Installationsverwaltungsserver kommuniziert direkt mit dem IBM Intelligent Operations Center-Ereignis- und Verwaltungsserver.

#### **Zugehörige Tasks**:

#### ["Lösung installieren" auf Seite 25](#page-30-0)

Wenn Sie die Vorbereitungsaufgaben abgeschlossen haben und alle Vorbedingungen erfüllt sind, können Sie das Produkt IBM Traffic Information Hub mithilfe des Installationsprogramms von IBM Intelligent Transportation installieren. Zur Implementierung des IBM Traffic Information Hub können Sie entweder den Implementierungsassistenten der grafischen Benutzerschnittstelle oder den Befehl für die unbeaufsichtigte Installation ausführen. Nach der Implementierung des IBM Traffic Information Hub müssen zusätzliche Konfigurationsschritte ausgeführt werden.

#### **Zugehörige Informationen**:

IBM Intelligent Operations Center installieren und konfigurieren

# **Hardwarevoraussetzungen**

Die Server des IBM Intelligent Operations Center, auf denen die Installation des IBM Traffic Information Hub aufsetzt, müssen die Hardwaremindestvoraussetzungen erfüllen, die für das Produkt IBM Intelligent Operations Center angegeben sind. Wenn Sie jedoch auch die Zusatzfunktion "Transportation Prediction" installieren möchten, ist darüber hinaus zusätzliche Hardware erforderlich. Außerdem ist ein temporärer IBM Intelligent Transportation-Installationsverwaltungsserver erforderlich, der die Hardwaremindestspezifikation erfüllt. Dieser Server wird nur für die Dauer des Implementierungsprozesses benötigt.

# **Hardwarevoraussetzungen für das IBM Intelligent Operations Center**

Die Hardwarevoraussetzungen der Server des IBM Intelligent Operations Center, auf denen die Installation des IBM Traffic Information Hub aufsetzt, sind im Information Center des IBM Intelligent Operations Center definiert. Dabei handelt es sich um die Hardwaremindestvoraussetzungen für die Installation des IBM Traffic Information Hub.

Wenn Sie die Zusatzfunktion "Transportation Prediction" installieren, sind für die folgenden IBM Intelligent Operations Center-Server zusätzliche Speicherressourcen erforderlich.

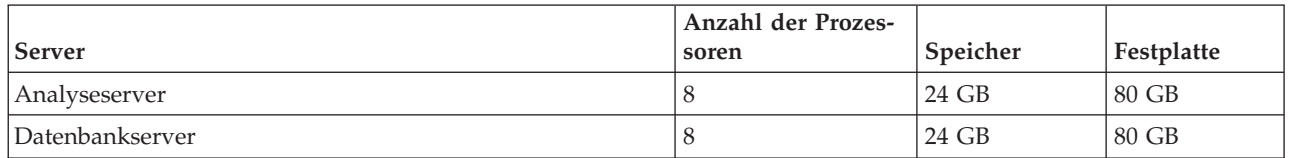

Vergewissern Sie sich, dass diese Hardwarespezifikationen erfüllt werden, bevor Sie mit der Installation der Funktion "Transportation Prediction" beginnen.

Abhängig davon, ob weitere IBM Smarter Cities-Softwarelösungen in dieser Umgebung implementiert sind, sind möglicherweise auch zusätzliche Ressourcen für den Cluster des IBM Intelligent Operations Center erforderlich. Weitere Informationen finden Sie in den zugehörigen Links am Ende dieses Themas.

#### **Hardwarevoraussetzungen für den Installationsverwaltungsserver**

Der IBM Intelligent Transportation-Installationsverwaltungsserver muss die folgenden Voraussetzungen erfüllen:

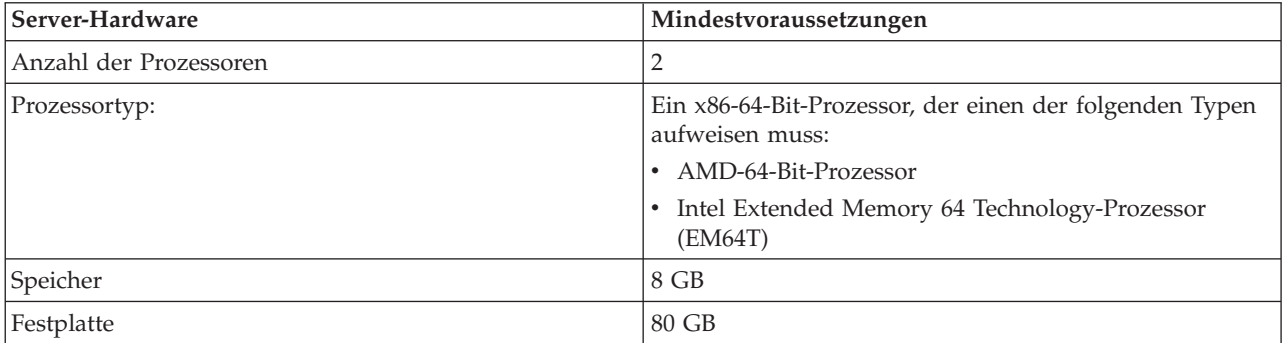

#### **Anmerkung:**

- v Der verfügbare Speicherplatz im Ordner /tmp auf dem IBM Intelligent Transportation-Installationsverwaltungsserver muss mindestens 35 GB betragen.
- v Definieren Sie den Auslagerungsspeicher so, dass er die doppelte Größe des physischen Speichers aufweist. Verfügt ein Server also beispielsweise über 8 GB Speicher, definieren Sie einen Auslagerungsspeicher mit 16 GB.

#### **Hardwarevoraussetzungen für den IBM Intelligent Transportation-Client**

Clients, die auf das IBM Traffic Information Hub-Lösungsportal zugreifen, müssen die folgenden Hardwarevoraussetzungen erfüllen:

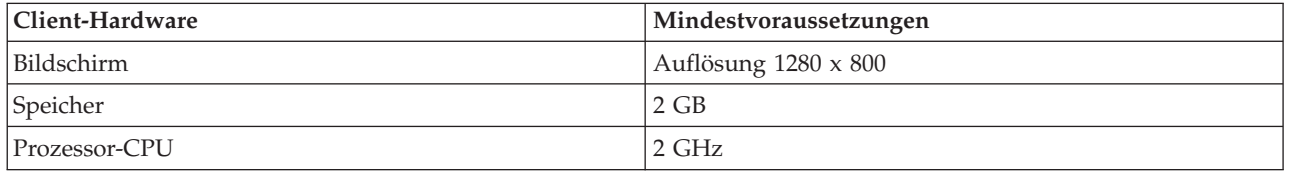

#### <span id="page-19-0"></span>["Lösung installieren" auf Seite 25](#page-30-0)

Wenn Sie die Vorbereitungsaufgaben abgeschlossen haben und alle Vorbedingungen erfüllt sind, können Sie das Produkt IBM Traffic Information Hub mithilfe des Installationsprogramms von IBM Intelligent Transportation installieren. Zur Implementierung des IBM Traffic Information Hub können Sie entweder den Implementierungsassistenten der grafischen Benutzerschnittstelle oder den Befehl für die unbeaufsichtigte Installation ausführen. Nach der Implementierung des IBM Traffic Information Hub müssen zusätzliche Konfigurationsschritte ausgeführt werden.

["Installationsverwaltungsserver vorbereiten" auf Seite 21](#page-26-0)

Vor dem Start des Implementierungsassistenten von IBM Intelligent Transportation müssen Sie den Server vorbereiten, der die Installation des IBM Traffic Information Hub und der optionalen Komponente "Transportation Prediction" ausführt. Der IBM Intelligent Transportation-Installationsverwaltungsserver wird nur für die Dauer des Implementierungsprozesses benötigt.

#### **Zugehörige Informationen**:

Hardwarevoraussetzungen für das IBM Intelligent Operations Center

# <span id="page-19-1"></span>**Softwarevoraussetzungen**

Die Server und Clients, die an der Implementierung des IBM Traffic Information Hub beteiligt sind, müssen die Softwaremindestvoraussetzungen erfüllen. Dies umfasst die IBM Intelligent Operations Center-Server, auf denen die Installation des IBM Traffic Information Hub aufsetzt, sowie den Installationsverwaltungsserver, über den das Installationsprogramm von IBM Intelligent Transportation ausgeführt wird.

#### **Server-Softwarevoraussetzungen**

Die Softwarevoraussetzungen der Server des IBM Intelligent Operations Center, auf denen die Installation des IBM Traffic Information Hub aufsetzt, sind im Information Center des IBM Intelligent Operations Center definiert. Dabei handelt es sich um die Softwaremindestvoraussetzungen. Weitere Informationen finden Sie in den zugehörigen Links am Ende dieses Themas.

Das Installationsprogramm von IBM Traffic Information Hub wird auf dem Installationsverwaltungsserver ausgeführt. Für die Ausführung des Installationsprogramms von IBM Traffic Information Hub ist die 64-Bit-Version von Red Hat Enterprise Linux Version 5.5 oder 5.8 erforderlich, in der der Service "Secure Shell" (SSH) installiert und geöffnet sein muss.

#### **Client-Softwarevoraussetzungen**

Der Zugriff auf das Lösungsportal des IBM Traffic Information Hub ist mit einem der folgenden unterstützten Web-Browser möglich:

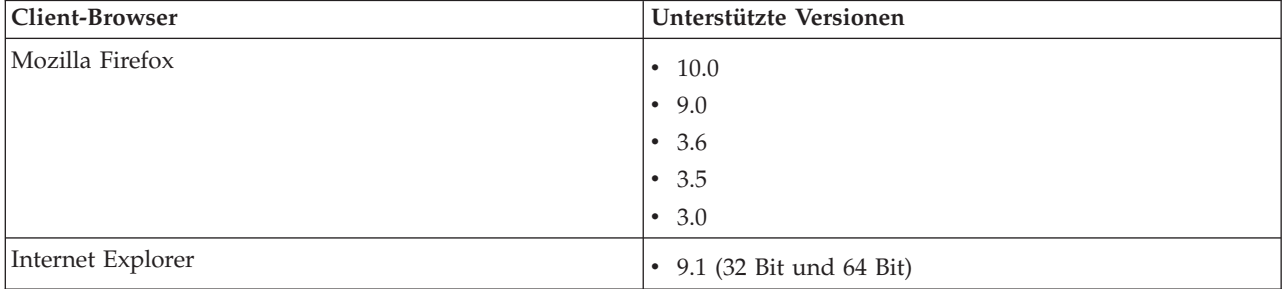

#### <span id="page-20-0"></span>["Lösung installieren" auf Seite 25](#page-30-0)

Wenn Sie die Vorbereitungsaufgaben abgeschlossen haben und alle Vorbedingungen erfüllt sind, können Sie das Produkt IBM Traffic Information Hub mithilfe des Installationsprogramms von IBM Intelligent Transportation installieren. Zur Implementierung des IBM Traffic Information Hub können Sie entweder den Implementierungsassistenten der grafischen Benutzerschnittstelle oder den Befehl für die unbeaufsichtigte Installation ausführen. Nach der Implementierung des IBM Traffic Information Hub müssen zusätzliche Konfigurationsschritte ausgeführt werden.

["Installationsverwaltungsserver vorbereiten" auf Seite 21](#page-26-0)

Vor dem Start des Implementierungsassistenten von IBM Intelligent Transportation müssen Sie den Server vorbereiten, der die Installation des IBM Traffic Information Hub und der optionalen Komponente "Transportation Prediction" ausführt. Der IBM Intelligent Transportation-Installationsverwaltungsserver wird nur für die Dauer des Implementierungsprozesses benötigt.

#### **Zugehörige Informationen**:

Softwarevoraussetzungen für das IBM Intelligent Operations Center

# **GIS-Servervoraussetzung**

Zusätzlich zu dem zugrunde liegenden IBM Intelligent Operations Center benötigt der IBM Traffic Information Hub Zugriff auf einen Server mit einem geografischen Informationssystem (GIS).

Der IBM Traffic Information Hub benötigt einen GIS-Server mit ESRI ArcGIS Server Standard 10. Andere GIS-Server werden vom IBM Traffic Information Hub nicht unterstützt.

#### **Zugehörige Konzepte**:

#### ["ESRI ArcGIS konfigurieren" auf Seite 32](#page-37-0)

Der ESRI ArcGIS-Server ist für die Bereitstellung der Basiskarten der Benutzerschnittstelle erforderlich. ESRI ArcGIS gehört nicht zum Lieferumfang von IBM Intelligent Transportation, sondern wird als zusätzliche Serviceleistung benötigt. Konfigurieren Sie den ESRI ArcGIS-Server nach der Installation des IBM Traffic Information Hub, damit er problemlos mit der Lösung ausgeführt werden kann.

#### **Zugehörige Tasks**:

["Basiskarte für die Lösung konfigurieren" auf Seite 71](#page-76-0)

Damit Sie das Lösungsportal verwenden können, ist für die Kartenportlets in der Benutzerschnittstelle des IBM Traffic Information Hub eine Basiskarte erforderlich. Die Layers mit Verkehrsdaten werden auf die Basiskarte gelegt, die für das System konfiguriert wurde.

# **Paketierung der Datenträger**

Sie können den IBM Traffic Information Hub als DVD-Paket bestellen oder das Produkt über Passport Advantage® beziehen. Der IBM Traffic Information Hub ist ein Produkt der IBM Intelligent Transportation-Produktfamilie im Portfolio der IBM Smarter Cities-Softwarelösungen.

Das IBM Traffic Information Hub-Produktangebot enthält DVDs mit folgendem Inhalt:

- IBM Traffic Information Hub Version 1.0.1 (Englisch)
- IBM Traffic Information Hub Version 1.0.1 (mehrsprachig)
- v IBM Traffic Information Hub Version 1.0.1 Leitfaden für den Schnelleinstieg (mehrsprachig)

Wenn Sie das Produkt aus Passport Advantage herunterladen möchten, rufen Sie den zugehörigen Link zum Passport Advantage-Downloaddokument für das Produkt auf.

Der IBM Traffic Information Hub-Datenträger enthält die Installationsdateien für die optionale Komponente "Transportation Prediction", die ebenfalls mit der Lösung ausgeliefert wird.

<span id="page-21-0"></span>["Installationsdatenträger vorbereiten" auf Seite 22](#page-27-0)

Vor der Ausführung des Implementierungsassistenten von IBM Traffic Information Hub müssen Sie sich den Installationsdatenträger besorgen und diesen vorbereiten. Der Installationsdatenträger für den IBM Traffic Information Hub enthält auch das Installationspaket und die Scriptdatei-Vorlagen zum Installationsabschluss für die Zusatzfunktion "Transportation Prediction".

#### **Zugehörige Informationen**:

[Homepage von Passport Advantage](http://www-01.ibm.com/software/howtobuy/passportadvantage/)

[Passport Advantage - Imagedateien von IBM Traffic Information Hub V1.0.1 herunterladen](http://www.ibm.com/support/docview.wss?uid=swg24032248)

# <span id="page-21-1"></span>**Von einer früheren Version aufrüsten**

Wenn Sie IBM Traffic Information Hub Version 1.0.0 ausführen, können Sie mit dem Installationsassistenten ein Upgrade auf Version 1.0.1 durchführen. Bevor Sie das Upgrade auf die Version 1.0.1 starten können, muss der vorläufige Fix PO00021 für IBM Intelligent Transportation auf dem System von IBM Traffic Information Hub 1.0.0 ausgeführt worden sein.

#### **Vorbereitende Schritte**

Bevor Sie mit dem Upgrade der Lösung beginnen, müssen Sie sicherstellen, dass die im Abschnitt *Installation vorbereiten* des Information Center genannten Schritte ausgeführt wurden, damit alle Vorbedingungen erfüllt sind.

Legen Sie als Vorsichtsmaßnahme eine Sicherungskopie Ihrer Daten an, bevor Sie eine Vorgängerversion des IBM Traffic Information Hub aufrüsten. Vom Portalserver sollte ebenfalls eine Sicherungskopie angelegt werden. Weitere Informationen zur Sicherung des Portalservers finden Sie im zugehörigen Link am Ende dieses Themas.

#### **Informationen zu diesem Vorgang**

Das IBM Traffic Information Hub-Installationsprogramm erkennt, ob das Vorgängerrelease des IBM Traffic Information Hub in dieser Umgebung implementiert ist. Das IBM Traffic Information Hub-Installationsdienstprogramm migriert die bereits vorhandenen Verkehrsdatenbanktabellen und Daten der Version 1.0 automatisch zum Datenbankschema der Version 1.0.1. Die Vorgängerversion des IBM Traffic Information Hub muss beim Upgrade nicht manuell deinstalliert werden.

#### **Vorgehensweise**

Führen Sie zum Upgrade einer bereits vorhandenen Implementierung der Version 1.0 des IBM Traffic Information Hub auf die Version 1.0.1 die Vorbereitungsschritte aus, damit die Vorbedingungen erfüllt sind, und befolgen Sie dann die Anweisungen im Abschnitt ["Lösung installieren" auf Seite 25.](#page-30-0)

#### **Zugehörige Informationen**:

[WebSphere Portal-Wiki: Sicherung und Wiederherstellung](http://www.lotus.com/ldd/portalwiki.nsf/dx/Backup_and_restore_wp7?OpenDocument&mode=original)

[Vorläufigen Fix PO00021 für IBM Intelligent Transportation herunterladen](http://www.ibm.com/support/docview.wss?uid=swg24031861)

# **IBM Intelligent Operations Center installieren**

Vor der Installation des IBM Traffic Information Hub müssen Sie zuerst das Fixpack 1 für das IBM Intelligent Operations Center installieren.

# <span id="page-22-0"></span>**Informationen zu diesem Vorgang**

Das Fixpack 1 für das IBM Intelligent Operations Center wird vom IBM Traffic Information Hub benötigt. Der IBM Traffic Information Hub kann ohne vorherige Implementierung und Konfiguration des Fixpacks 1 für das IBM Intelligent Operations Center nicht installiert werden.

Das Fixpack 1 für das IBM Intelligent Operations Center muss während der Installation des IBM Traffic Information Hub oder der Zusatzfunktion "Transportation Prediction" ausgeführt werden.

#### **Vorgehensweise**

Installieren, konfigurieren und überprüfen Sie das Fixpack 1 für das IBM Intelligent Operations Center mithilfe der Abschnitte über die Installation und Konfiguration im IBM Intelligent Operations Center Information Center.

#### **Nächste Schritte**

Bereiten Sie vor dem Start des IBM Intelligent Transportation-Installationsprogramms die Server des IBM Intelligent Operations Center vor.

Weitere Informationen finden Sie in den zugehörigen Links am Ende dieses Themas.

#### **Zugehörige Tasks**:

"IBM Intelligent Operations Center-Server vorbereiten"

Bevor Sie mit der Implementierung des IBM Traffic Information Hub beginnen, müssen Sie zunächst die bereits vorhandene IBM Intelligent Operations Center-Umgebung vorbereiten, auf der die Installation aufsetzt.

#### **Zugehörige Informationen**:

IBM Intelligent Operations Center installieren und konfigurieren

# **IBM Intelligent Operations Center-Server vorbereiten**

Bevor Sie mit der Implementierung des IBM Traffic Information Hub beginnen, müssen Sie zunächst die bereits vorhandene IBM Intelligent Operations Center-Umgebung vorbereiten, auf der die Installation aufsetzt.

#### **Informationen zu diesem Vorgang**

Das IBM Intelligent Operations Center muss während der Installation von IBM Traffic Information Hub aktiv sein. Einige der IBM Intelligent Operations Center-Services werden vom Installationsprogramm automatisch neu gestartet. Zur Vermeidung von Serviceausfällen sollten die Benutzer des IBM Intelligent Operations Center während der Installation von IBM Traffic Information Hub nicht auf das System zugreifen.

#### **Vorgehensweise**

- 1. Vergewissern Sie sich, dass alle IBM Intelligent Operations Center-Server gestartet wurden.
- 2. Konfigurieren Sie den Port des Tivoli Access Manager Server, der auf dem IBM Intelligent Operations Center-Ereignis- und Verwaltungsserver ausgeführt wird. Informationen zu den einzelnen Schritten finden Sie in den zugehörigen Links am Ende dieses Themas.
- 3. Melden Sie sich als Rootbenutzer beim IBM Intelligent Operations Center-Ereignis- und Verwaltungsserver an und führen Sie den folgenden Befehl aus, um den Überwachungssignalservice zu inaktivieren: /opt/IBM/ISP/heartbeat/scripts/control\_heartbeat.sh disable

**Anmerkung:** Aktivieren Sie den Überwachungssignalservice auf dem IBM Intelligent Operations Center-Ereignis- und Verwaltungsserver, sobald die Installation abgeschlossen ist.

- 4. Prüfen Sie den Status aller IBM Intelligent Operations Center-Komponenten, um sicherzustellen, dass sie vor Beginn der Installation tatsächlich gestartet wurden. Falls eine der IBM Intelligent Operations Center-Komponenten nicht gestartet wurde, kann die Installation des IBM Traffic Information Hub nicht erfolgreich ausgeführt werden. Weitere Informationen finden Sie in den zugehörigen Links am Ende dieses Themas.
- 5. Überprüfen Sie, ob die IBM Cognos Business Intelligence-Server aktiv und zugänglich sind. Informationen zu den einzelnen Schritten finden Sie in den zugehörigen Links am Ende dieses Themas.
- 6. Überprüfen Sie, ob Sie auf das IBM Intelligent Operations Center-Lösungsportal zugreifen können, indem Sie sich unter folgender URL als Administrator anmelden: http://*Hostname*/wpsv70/wps/myportal

Dabei steht *Hostname* für den IBM Intelligent Operations Center-Zugriffsserver. Im Lösungsportal wird der Link **Intelligent Operations Center** in der obersten Navigationsleiste angezeigt.

# **Nächste Schritte**

Sobald die IBM Intelligent Operations Center-Umgebung konfiguriert wurde und alle Server in Betrieb sind, können Sie den IBM Traffic Information Hub-Installationsverwaltungsserver vorbereiten.

#### **Zugehörige Tasks**:

["IBM Intelligent Operations Center installieren" auf Seite 16](#page-21-0)

Vor der Installation des IBM Traffic Information Hub müssen Sie zuerst das Fixpack 1 für das IBM Intelligent Operations Center installieren.

["Installationsverwaltungsserver vorbereiten" auf Seite 21](#page-26-0)

Vor dem Start des Implementierungsassistenten von IBM Intelligent Transportation müssen Sie den Server vorbereiten, der die Installation des IBM Traffic Information Hub und der optionalen Komponente "Transportation Prediction" ausführt. Der IBM Intelligent Transportation-Installationsverwaltungsserver wird nur für die Dauer des Implementierungsprozesses benötigt.

"Porteinstellungen für Tivoli Access Manager Server konfigurieren"

Vor Beginn der Installation des IBM Traffic Information Hub muss der Port des Tivoli Access Manager Server konfiguriert werden, der auf dem IBM Intelligent Operations Center-Anwendungs- und Integrationsserver ausgeführt wird.

#### **Zugehörige Informationen**:

Status der IBM Intelligent Operations Center-Server abfragen

#### **Porteinstellungen für Tivoli Access Manager Server konfigurieren**

Vor Beginn der Installation des IBM Traffic Information Hub muss der Port des Tivoli Access Manager Server konfiguriert werden, der auf dem IBM Intelligent Operations Center-Anwendungs- und Integrationsserver ausgeführt wird.

#### **Vorbereitende Schritte**

Die Portnummer, die Sie dem Tivoli Access Manager Server in dieser Prozedur zuordnen, darf keinesfalls bereits durch die Lösung belegt sein.

Bevor Sie beginnen, ermitteln Sie mit dem folgenden Betriebssystembefehl, welche Ports derzeit belegt sind:

netstat -a | grep 89

Wenn die in dieser Prozedur empfohlene Portnummer bereits belegt ist, versuchen Sie eine alternative Portnummer, die verfügbar ist.

Sie sollten außerdem die Datei AboutThisProfile.txt im Verzeichnis /opt/IBM/WebSphere/AppServer auf dem IBM Intelligent Operations Center-Anwendungs- und Integrationsserver prüfen, um sicherzustellen, dass der Port vom WebSphere-Server verwendet werden kann.

#### **Informationen zu diesem Vorgang**

Wenn der Port nicht ordnungsgemäß konfiguriert ist, arbeiten einige Funktionen des IBM Traffic Information Hub nicht erwartungsgemäß. Ändern Sie die Porteinstellung des Tivoli Access Manager Server vor dem Start des IBM Traffic Information Hub-Installationsprogramms von 8900 in 8930.

Melden Sie sich als Systemadministrator am IBM Intelligent Operations Center-Anwendungs- und Integrationsserver an und gehen Sie wie folgt vor.

#### **Vorgehensweise**

- 1. Starten Sie die WebSphere Application Server-Administrationskonsole und öffnen Sie die Seite **Security** (Sicherheit).
- 2. Klicken Sie auf **Global security** (Globale Sicherheit) und anschließend auf **External authorization providers** (Externe Autorisierungsanbieter).
- 3. Wählen Sie aus der Liste der Autorisierungsanbieter den Eintrag **Tivoli Access Manager** aus und klicken Sie anschließend auf **Configure...** (Konfigurieren...). Die Seite **Configuration** (Konfiguration) wird geöffnet.
- 4. Ändern Sie im Abschnitt **Tivoli Access Manager client settings** (Tivoli Access Manager-Clienteinstellungen) den **Client listening port set value** (Client-Empfangsport-Gruppenwert) von 8900:8999 in 8930:8999 und klicken Sie zum Bestätigen auf **OK**.
- 5. Klicken Sie auf **Review** (Überprüfen).
- 6. Wählen Sie **Synchronize changes with Nodes** (Änderungen mit Knoten synchronisieren) und anschließend **Save** (Speichern) aus.
- 7. Klicken Sie auf **OK**, wenn Sie dazu aufgefordert werden.
- 8. Wählen Sie im Abschnitt mit der Überschrift **>Specify user preferences for the administrative console workspace** (Benutzereinstellungen für den Arbeitsbereich der Administrationskonsole festlegen) die folgenden Optionen aus.
	- v **Turn on workspace automatic fresh** (Automatische Arbeitsbereichaktualisierung aktivieren)
	- Show the help portlet (Hilfe-Portlet anzeigen)
	- v **Synchronize changes with Nodes** (Änderungen mit Knoten synchronisieren)
- 9. Klicken Sie auf **Apply** (Übernehmen) und schließen Sie die Konsole.
- 10. Geben Sie die Portänderung an die Mitgliedsserver MEMBER01 und MEMBER02 von ISKCluster weiter.
	- a. Stoppen Sie die Mitgliedsserver von ISKCluster mit folgenden Befehlen:

/opt/IBM/WebSphere/AppServer/profiles/ISKCustom01/bin/stopServer.sh MEMBER01 -username *wpsadminusername* -password *wpsadminpassword* /opt/IBM/WebSphere/AppServer/profiles/ISKCustom02/bin/stopServer.sh MEMBER02 -username *wpsadminusername* -password *wpsadminpassword*

Dabei sind *wpsadminusername* und *wpsadminpassword* die Berechtigungsnachweise des WebSphere Application Server-Administrators.

b. Stoppen Sie die Knotenagenten von ISKCluster mit folgenden Befehlen:

/opt/IBM/WebSphere/AppServer/profiles/ISKCustom01/bin/stopNode.sh -username *wpsadminusername* -password *wpsadminpassword*

/opt/IBM/WebSphere/AppServer/profiles/ISKCustom02/bin/stopNode.sh -username *wpsadminusername* -password *wpsadminpassword*

Dabei sind *wpsadminusername* und *wpsadminpassword* die Berechtigungsnachweise des WebSphere Application Server-Administrators.

c. Starten Sie den Deployment Manager (DM) auf dem Knoten ISKDmgr01 erneut. Wechseln Sie von der Befehlszeile zur folgenden Position:

cd /opt/IBM/WebSphere/AppServer/profiles/ISKDmgr01/bin

d. Geben Sie die folgenden Befehle ein. Warten Sie, bis der erste Befehl ausgeführt wurde, bevor Sie den Deployment Manager starten:

./stopManager.sh dmgr -username *wpsadminusername* -password *wpsadminpassword* ./startManager.sh dmgr -username *wpsadminusername* -password *wpsadminpassword*

Dabei sind *wpsadminusername* und *adminpassword* die Berechtigungsnachweise des WebSphere Application Server-Administrators.

- e. Starten Sie die Mitgliedsserver von ISKCluster mit folgenden Befehlen: /opt/IBM/WebSphere/AppServer/profiles/ISKCustom01/bin/startNode.sh /opt/IBM/WebSphere/AppServer/profiles/ISKCustom02/bin/startNode.sh
- f. Starten Sie die Knotenagenten von ISKCluster mit folgenden Befehlen:

/opt/IBM/WebSphere/AppServer/profiles/ISKCustom01/bin/startServer.sh MEMBER01 /opt/IBM/WebSphere/AppServer/profiles/ISKCustom02/bin/startServer.sh MEMBER02

#### **Zugehörige Tasks**:

["IBM Intelligent Operations Center-Server vorbereiten" auf Seite 17](#page-22-0) Bevor Sie mit der Implementierung des IBM Traffic Information Hub beginnen, müssen Sie zunächst die

bereits vorhandene IBM Intelligent Operations Center-Umgebung vorbereiten, auf der die Installation aufsetzt.

#### **Cognos-Installation überprüfen**

Überprüfen Sie vor der Installation des IBM Traffic Information Hub, ob der Cognos-Anwendungsserver auf dem IBM Intelligent Operations Center-Analyseserver in Betrieb ist. Vergewissern Sie sich, dass Sie sich über einen Browser erfolgreich mit dem Cognos Dispatch-Server und dem Cognos Gateway-Server verbinden können.

#### **Vorbereitende Schritte**

Wenn Sie die Zusatzfunktion "Transportation Prediction" installieren, vergewissern Sie sich mithilfe der Angaben unter *Systemkonfiguration*, dass bei den Dispatch- und Gateway-Servern von Cognos auf dem IBM Intelligent Operations Center-Analyseserver die richtigen Einstellungen für die Java Virtual Machine (JVM) vorgenommen wurden:

#### **Informationen zu diesem Vorgang**

Führen Sie auf dem IBM Intelligent Operations Center-Analyseserver die folgenden Schritte aus:

#### **Vorgehensweise**

- 1. Überprüfen Sie die funktionsfähige Verbindung mit dem Cognos Dispatch-Server.
	- a. Stellen Sie mithilfe der folgenden URL eine Verbindung zum Cognos Dispatch-Server her: http://*Hostname*:*Port*/p2pd/servlet/dispatch/ext

Dabei gilt Folgendes:

- v *Hostname* ist der Hostname des IBM Intelligent Operations Center-Analyseservers
- v *Port* ist der offene Port, der für diesen Server konfiguriert wurde. Beispiel: 9082
- b. Wenn Sie dazu aufgefordert werden, melden Sie sich mit dem Benutzerkonto *wpsamin* an.
- c. Klicken Sie in der obersten Navigationsleiste auf **Launch (Starten)**.
- d. Klicken Sie auf **IBM Cognos Administration (IBM Cognos-Administration)**.

Die IBM Cognos Connection-Administrationskonsole wird geladen.

- 2. Überprüfen Sie die funktionsfähige Verbindung mit dem Cognos Gateway-Server.
	- a. Stellen Sie mithilfe der folgenden URL eine Verbindung zum Cognos Dispatch-Server her: http://*Hostname*:*Port*/ServletGateway/servlet/Gateway

<span id="page-26-0"></span>Dabei gilt Folgendes:

- v *Hostname* ist der Hostname des IBM Intelligent Operations Center-Analyseservers
- v *Port* ist der offene Port, der für diesen Server konfiguriert wurde. Beispiel: 9083
- b. Wenn Sie dazu aufgefordert werden, melden Sie sich mit dem Benutzerkonto *wpsamin* an.
- c. Klicken Sie in der obersten Navigationsleiste auf **Launch (Starten)**.
- d. Klicken Sie auf **IBM Cognos Administration (IBM Cognos-Administration)**.
- Die IBM Cognos Connection-Administrationskonsole wird geladen.

#### **Zugehörige Konzepte**:

["Systemkonfiguration" auf Seite 11](#page-16-0)

Der Implementierungsassistent von IBM Intelligent Transportation setzt die Installation des IBM Traffic Information Hub auf der IBM Intelligent Operations Center-Produktionsumgebung mit Fixpack 1 auf. Das Fixpack 1 des IBM Intelligent Operations Center ist eine Vorbedingung für den IBM Traffic Information Hub. Für die Implementierung des IBM Traffic Information Hub und der Zusatzfunktion "Transportation Prediction" ist vorübergehend ein zusätzlicher Server erforderlich.

# **Installationsverwaltungsserver vorbereiten**

Vor dem Start des Implementierungsassistenten von IBM Intelligent Transportation müssen Sie den Server vorbereiten, der die Installation des IBM Traffic Information Hub und der optionalen Komponente "Transportation Prediction" ausführt. Der IBM Intelligent Transportation-Installationsverwaltungsserver wird nur für die Dauer des Implementierungsprozesses benötigt.

# **Vorbereitende Schritte**

Überprüfen Sie die Hardware- und Softwarevoraussetzungen des Installationsverwaltungsservers.

## **Vorgehensweise**

- 1. Installieren und konfigurieren Sie einen neuen Server, auf dem das Linux-Betriebssystem ausgeführt wird. Beachten Sie dabei die Hardware- und Softwaremindestvoraussetzungen.
- 2. Inaktivieren Sie vorübergehend die derzeit auf dem Server aktive Firewallsicherheit und starten Sie das System anschließend erneut.
- 3. Konfigurieren Sie die Netzeinstellungen des Servers so, dass er mit allen bereits vorhandenen IBM Intelligent Operations Center-Serverknoten kommunizieren kann.
- 4. Testen Sie die funktionsfähige Verbindung des Servers mit allen anderen Servern in der Umgebung in beiden Richtungen:
	- a. Überprüfen Sie mit Ping auf dem neuen Server jeden einzelnen IBM Intelligent Operations Center-Serverknoten anhand seines Hostnamens, um sicherzustellen, dass dieser erreichbar ist.
	- b. Überprüfen Sie auf jedem der bereits vorhandenen IBM Intelligent Operations Center-Serverknoten mit Ping den IBM Intelligent Transportation-Installationsverwaltungsserver anhand des Hostnamens, um sicherzustellen, dass dieser erreichbar ist.
	- c. Falls Konnektivitätsprobleme bestehen, wenden Sie sich an den Administrator Ihres lokalen Netzes.

# **Nächste Schritte**

Bereiten Sie den Installationsdatenträger vor, bevor Sie mit der Implementierung des IBM Traffic Information Hub und der optionalen Komponente "Transportation Prediction" beginnen.

#### <span id="page-27-0"></span>**Zugehörige Konzepte**:

#### ["Hardwarevoraussetzungen" auf Seite 12](#page-17-0)

Die Server des IBM Intelligent Operations Center, auf denen die Installation des IBM Traffic Information Hub aufsetzt, müssen die Hardwaremindestvoraussetzungen erfüllen, die für das Produkt IBM Intelligent Operations Center angegeben sind. Wenn Sie jedoch auch die Zusatzfunktion "Transportation Prediction" installieren möchten, ist darüber hinaus zusätzliche Hardware erforderlich. Außerdem ist ein temporärer IBM Intelligent Transportation-Installationsverwaltungsserver erforderlich, der die Hardwaremindestspezifikation erfüllt. Dieser Server wird nur für die Dauer des Implementierungsprozesses benötigt.

#### ["Softwarevoraussetzungen" auf Seite 14](#page-19-0)

Die Server und Clients, die an der Implementierung des IBM Traffic Information Hub beteiligt sind, müssen die Softwaremindestvoraussetzungen erfüllen. Dies umfasst die IBM Intelligent Operations Center-Server, auf denen die Installation des IBM Traffic Information Hub aufsetzt, sowie den Installationsverwaltungsserver, über den das Installationsprogramm von IBM Intelligent Transportation ausgeführt wird.

#### **Zugehörige Tasks**:

["IBM Intelligent Operations Center-Server vorbereiten" auf Seite 17](#page-22-0)

Bevor Sie mit der Implementierung des IBM Traffic Information Hub beginnen, müssen Sie zunächst die bereits vorhandene IBM Intelligent Operations Center-Umgebung vorbereiten, auf der die Installation aufsetzt.

#### "Installationsdatenträger vorbereiten"

Vor der Ausführung des Implementierungsassistenten von IBM Traffic Information Hub müssen Sie sich den Installationsdatenträger besorgen und diesen vorbereiten. Der Installationsdatenträger für den IBM Traffic Information Hub enthält auch das Installationspaket und die Scriptdatei-Vorlagen zum Installationsabschluss für die Zusatzfunktion "Transportation Prediction".

# **Installationsdatenträger vorbereiten**

Vor der Ausführung des Implementierungsassistenten von IBM Traffic Information Hub müssen Sie sich den Installationsdatenträger besorgen und diesen vorbereiten. Der Installationsdatenträger für den IBM Traffic Information Hub enthält auch das Installationspaket und die Scriptdatei-Vorlagen zum Installationsabschluss für die Zusatzfunktion "Transportation Prediction".

#### **Vorbereitende Schritte**

Für die Implementierung des IBM Traffic Information Hub stehen zwei Arten von Installationsdatenträgern zur Verfügung:

- DVD mit der Produktinstallation
- v Lizenzierte Kunden können das Installationspaket auf der Website von IBM® Passport Advantage® herunterladen

Über den Link unten auf dieser Seite können Sie weitere Informationen zu den Softwarepaketnummern und Download-Links von Passport Advantage aufrufen.

#### **Zugehörige Konzepte**:

["Paketierung der Datenträger" auf Seite 15](#page-20-0)

Sie können den IBM Traffic Information Hub als DVD-Paket bestellen oder das Produkt über Passport Advantage® beziehen. Der IBM Traffic Information Hub ist ein Produkt der IBM Intelligent Transportation-Produktfamilie im Portfolio der IBM Smarter Cities-Softwarelösungen.

#### **Zugehörige Tasks**:

["Lösung implementieren" auf Seite 26](#page-31-0)

IBM Intelligent Transportation stellt einen Implementierungsassistenten für die Installation des IBM Traffic Information Hub in einer vorhandenen Umgebung zur Verfügung, in der das IBM Intelligent Operations Center mit Fixpack 1 ausgeführt wird.

["Installationsverwaltungsserver vorbereiten" auf Seite 21](#page-26-0)

Vor dem Start des Implementierungsassistenten von IBM Intelligent Transportation müssen Sie den Server vorbereiten, der die Installation des IBM Traffic Information Hub und der optionalen Komponente "Transportation Prediction" ausführt. Der IBM Intelligent Transportation-Installationsverwaltungsserver wird nur für die Dauer des Implementierungsprozesses benötigt.

#### **Zugehörige Informationen**:

[Homepage von Passport Advantage](http://www-01.ibm.com/software/howtobuy/passportadvantage/)

[Passport Advantage - Imagedateien von IBM Traffic Information Hub V1.0.1 herunterladen](http://www.ibm.com/support/docview.wss?uid=swg24032248)

#### **Installations-DVD vorbereiten**

Die Installations-DVDs für den IBM Traffic Information Hub enthalten alle Dateien, die für den Start der Implementierung erforderlich sind. Die Installationsdateien für den IBM Traffic Information Hub und für die Funktion "Transportation Prediction" befinden sich unter den Installationsdatenträgern auf jeweils separaten DVDs. Sie müssen zunächst jede DVD an den IBM Intelligent Transportation-Installationsverwaltungsserver anhängen.

#### **Informationen zu diesem Vorgang**

Wenn Sie den IBM Traffic Information Hub-Installationsdatenträger über die Website IBM® Passport Advantage® heruntergeladen haben, können Sie diese Aufgabe ignorieren.

Zum Anhängen einer CD-ROM auf Linux-Betriebssystemen muss der Befehl **mount** ausgegeben werden. Je nach Systemkonfiguration benötigen Sie für diese Prozedur möglicherweise eine Rootberechtigung.

#### **Vorgehensweise**

Bei allen DVDs, die als Installationsdatenträger des IBM Traffic Information Hub zur Verfügung gestellt werden, müssen Sie die gewünschte DVD in das Laufwerk einlegen und folgenden Befehl eingeben: mount -t iso9660 -o ro /dev/cdrom /cdrom

**Anmerkung:** /cdrom steht für den Mountpunkt der DVD.

#### **Ergebnisse**

Zeigen Sie den Inhalt der angehängten Installations-DVD an, indem Sie diese in das Laufwerk einlegen und den Befehl cd /cdrom eingeben. Dabei gibt /cdrom das Verzeichnis für den Mountpunkt an.

#### **Nächste Schritte**

Der IBM Intelligent Transportation-Installationsverwaltungsserver ist jetzt für die Ausführung des erforderlichen Implementierungsassistenten bereit.

**Anmerkung:** Vor der Installation von Transportation Prediction muss IBM Traffic Information Hub Version 1.0.1 installiert und konfiguriert werden. Die Funktion kann nicht eigenständig oder mit anderen Anwendungen verwendet werden.

#### **Zugehörige Tasks**:

["Lösung implementieren" auf Seite 26](#page-31-0)

IBM Intelligent Transportation stellt einen Implementierungsassistenten für die Installation des IBM Traffic Information Hub in einer vorhandenen Umgebung zur Verfügung, in der das IBM Intelligent Operations Center mit Fixpack 1 ausgeführt wird.

#### **Heruntergeladenes Installationspaket vorbereiten**

Das Installationspaket des IBM Traffic Information Hub enthält alle Dateien, die für den Start der Implementierung der Lösung IBM Traffic Information Hub und der Zusatzfunktion "Transportation Prediction" erforderlich sind. Vor Beginn der Implementierung müssen Sie zunächst die erforderlichen Installationsdateien und die Verzeichnisstruktur kopieren und auf dem IBM Intelligent Transportation-Installationsverwaltungsserver extrahieren.

#### **Informationen zu diesem Vorgang**

Wenn Sie den DVD-Produktdatenträger von IBM Traffic Information Hub für die Ausführung der Installation verwenden, können Sie diese Aufgabe ignorieren.

#### **Vorgehensweise**

- 1. Melden Sie sich als Rootbenutzer (*root*) beim IBM Intelligent Transportation-Installationsverwaltungsserver an.
- 2. Erstellen Sie ein neues Verzeichnis, das die temporären Installationsdateien und die Verzeichnisstruktur enthalten soll. Beispiel: /images.

**Anmerkung:** Erstellen Sie ein neues Verzeichnis, das die temporären Installationsdateien und die Verzeichnisstruktur für die Zusatzfunktion "Transportation Prediction" enthalten soll. Beispiel: /images/ TP. Wenn Sie diesen Schritt nicht ausführen, überschreiben die Installationsdateien der Funktion "Transportation Prediction" die Installationsdateien des IBM Traffic Information Hub.

3. Kopieren Sie das Installationspaket von IBM Traffic Information Hub in das neue Verzeichnis, das Sie im vorherigen Schritt erstellt haben.

**Anmerkung:** Kopieren Sie das Installationspaket der Funktion "Transportation Prediction" in das Verzeichnis, das Sie für die Installationsdateien von Transportation Prediction erstellt haben. Beispiel: /images/TP.

- 4. Wechseln Sie in der Betriebssystem-Befehlszeile in das Verzeichnis, in das Sie das Installationspaket soeben kopiert haben.
- 5. Extrahieren Sie das Installationsprogramm mit folgendem Befehl:

#tar -xvf CI78XEN.tar

**Anmerkung:** Extrahieren Sie das Transportation Prediction-Installationsprogramm mit folgendem Befehl:

#tar -xvf CI78ZEN.tar

#### **Ergebnisse**

Der Installationsverwaltungsserver kann den Implementierungsassistenten von IBM Intelligent Transportation jetzt ausführen und die Lösung IBM Traffic Information Hub implementieren. Die Installation wird von dem Verzeichnis aus gestartet, in das Sie das IBM Traffic Information Hub-Installationspaket soeben extrahiert haben. Nach der Installation und Konfiguration des IBM Traffic Information Hub Version 1.0.1 kann auch der Implementierungsassistent für die Zusatzfunktion "Transportation Prediction" ausgeführt werden.

<span id="page-30-0"></span>["Lösung implementieren" auf Seite 26](#page-31-0)

IBM Intelligent Transportation stellt einen Implementierungsassistenten für die Installation des IBM Traffic Information Hub in einer vorhandenen Umgebung zur Verfügung, in der das IBM Intelligent Operations Center mit Fixpack 1 ausgeführt wird.

# **Lösung installieren**

Wenn Sie die Vorbereitungsaufgaben abgeschlossen haben und alle Vorbedingungen erfüllt sind, können Sie das Produkt IBM Traffic Information Hub mithilfe des Installationsprogramms von IBM Intelligent Transportation installieren. Zur Implementierung des IBM Traffic Information Hub können Sie entweder den Implementierungsassistenten der grafischen Benutzerschnittstelle oder den Befehl für die unbeaufsichtigte Installation ausführen. Nach der Implementierung des IBM Traffic Information Hub müssen zusätzliche Konfigurationsschritte ausgeführt werden.

## **Vorbereitende Schritte**

Für die Installation des IBM Traffic Information Hub wird ein Installationsverwaltungsserver benötigt, auf dem der Implementierungsassistent ausgeführt wird. Der IBM Intelligent Transportation-Installationsverwaltungsserver muss die Hardware- und Softwaremindestvoraussetzungen erfüllen und eine Verbindung zu und von den IBM Intelligent Operations Center-Servern herstellen können. Die IBM Intelligent Operations Center-Umgebung stellt die Middleware zur Verfügung, die für den IBM Traffic Information Hub erforderlich ist.

Beim IBM Intelligent Transportation-Installationsverwaltungsserver kann es sich um einen physischen Server oder um eine virtuelle Maschine handeln, die auf einem VMware Server ausgeführt wird. Es kann auch ein Server in der Cloud verwendet werden, sofern die IBM Intelligent Operations Center-Umgebung ebenfalls in der Cloud implementiert ist.

# **Informationen zu diesem Vorgang**

Der Implementierungsassistent führt mehrere Implementierungsschritte aus:

- Komponentenauswahl
- v Angabe des IBM Intelligent Operations Center-Ereignis- und Verwaltungsservers und des Betriebssystemadministrators
- v Angabe des bereits vorhandenen IBM Intelligent Operations Center-Administratorkontos
- Prüfung des Implementierungsfortschritts, der Statusnachrichten und der Ergebnisse

Sobald die Implementierung von IBM Traffic Information Hub Version 1.0.1 abgeschlossen ist, kann der IBM Intelligent Transportation-Installationsverwaltungsserver auch für die Installation der optionalen Komponente "Transportation Prediction" verwendet werden.

Das Installationsprofil auf dem IBM Intelligent Transportation-Installationsverwaltungsserver kann optional zur späteren Referenz gespeichert werden, da es bei erforderlichen künftigen Upgrades hilfreich ist.

#### <span id="page-31-0"></span>**Zugehörige Konzepte**:

["Installation vorbereiten" auf Seite 11](#page-16-0)

Vor der Implementierung des IBM Traffic Information Hub und der Zusatzfunktion "Transportation Prediction" müssen Sie mit der Systemkonfiguration für den IBM Traffic Information Hub vertraut sein. Vergewissern Sie sich vor Beginn der Implementierung, dass die Vorbedingungen der Lösung und der zugrunde liegenden IBM Intelligent Operations Center-Umgebung erfüllt sind.

["Systemkonfiguration" auf Seite 11](#page-16-0)

Der Implementierungsassistent von IBM Intelligent Transportation setzt die Installation des IBM Traffic Information Hub auf der IBM Intelligent Operations Center-Produktionsumgebung mit Fixpack 1 auf. Das Fixpack 1 des IBM Intelligent Operations Center ist eine Vorbedingung für den IBM Traffic Information Hub. Für die Implementierung des IBM Traffic Information Hub und der Zusatzfunktion "Transportation Prediction" ist vorübergehend ein zusätzlicher Server erforderlich.

["Hardwarevoraussetzungen" auf Seite 12](#page-17-0)

Die Server des IBM Intelligent Operations Center, auf denen die Installation des IBM Traffic Information Hub aufsetzt, müssen die Hardwaremindestvoraussetzungen erfüllen, die für das Produkt IBM Intelligent Operations Center angegeben sind. Wenn Sie jedoch auch die Zusatzfunktion "Transportation Prediction" installieren möchten, ist darüber hinaus zusätzliche Hardware erforderlich. Außerdem ist ein temporärer IBM Intelligent Transportation-Installationsverwaltungsserver erforderlich, der die Hardwaremindestspezifikation erfüllt. Dieser Server wird nur für die Dauer des Implementierungsprozesses benötigt.

#### ["Softwarevoraussetzungen" auf Seite 14](#page-19-0)

Die Server und Clients, die an der Implementierung des IBM Traffic Information Hub beteiligt sind, müssen die Softwaremindestvoraussetzungen erfüllen. Dies umfasst die IBM Intelligent Operations Center-Server, auf denen die Installation des IBM Traffic Information Hub aufsetzt, sowie den Installationsverwaltungsserver, über den das Installationsprogramm von IBM Intelligent Transportation ausgeführt wird.

#### **Zugehörige Tasks**:

["Von einer früheren Version aufrüsten" auf Seite 16](#page-21-0)

Wenn Sie IBM Traffic Information Hub Version 1.0.0 ausführen, können Sie mit dem Installationsassistenten ein Upgrade auf Version 1.0.1 durchführen. Bevor Sie das Upgrade auf die Version 1.0.1 starten können, muss der vorläufige Fix PO00021 für IBM Intelligent Transportation auf dem System von IBM Traffic Information Hub 1.0.0 ausgeführt worden sein.

# **Lösung implementieren**

IBM Intelligent Transportation stellt einen Implementierungsassistenten für die Installation des IBM Traffic Information Hub in einer vorhandenen Umgebung zur Verfügung, in der das IBM Intelligent Operations Center mit Fixpack 1 ausgeführt wird.

#### **Vorbereitende Schritte**

Bereiten Sie vor dem Start des Implementierungsassistenten den Installationsdatenträger vor. Außerdem müssen Sie die Aufgaben zur Erfüllung der Vorbedingungen ausführen, die im vorherigen Abschnitt mit der Überschrift *Installation vorbereiten* beschrieben sind. Es wird unter anderem vorausgesetzt, dass das Fixpack 1 des IBM Intelligent Operations Center installiert wurde und alle Server in Betrieb sind. Weitere Informationen finden Sie in den zugehörigen Links am Ende dieses Themas.

#### **Informationen zu diesem Vorgang**

Führen Sie den Implementierungsassistenten auf dem Installationsverwaltungsserver von IBM Intelligent Transportation aus, auf dem Sie den Installationsdatenträger vorbereitet haben.

Der Implementierungsassistent benötigt die folgenden Informationen aus der bereits vorhandenen IBM Intelligent Operations Center-Umgebung mit Fixpack 1:

v den Hostnamen sowie die ID und das Kennwort des Betriebssystemadministrators für den IBM Intelligent Operations Center-Ereignis- und Verwaltungsserver

v den Benutzernamen und das Kennwort des IBM Intelligent Operations Center-Verwaltungsaccounts, der während der Installation erstellt wurde

#### **Vorgehensweise**

- 1. Melden Sie sich als Rootbenutzer (*root*) beim Installationsverwaltungsserver an.
- 2. Zeigen Sie die Dateien auf der DVD an. Wenn Sie das Downloadpaket für die Installation verwenden, können Sie alternativ dazu das temporäre Verzeichnis aufrufen, in das Sie das Installationspaket von IBM Traffic Information Hub bei der Vorbereitung des Installationsdatenträgers extrahiert haben. Beispiel: /images/disk1.
- 3. Starten Sie den IBM Traffic Information Hub-Implementierungsassistenten, indem Sie den folgenden Befehl als Rootbenutzer (*root*) ausführen: ./LinuxSetup

Das Fenster mit der Lizenzvereinbarung für den IBM Traffic Information Hub wird angezeigt.

- 4. Klicken Sie auf **I agree** (Zustimmen), um die Lizenzvereinbarung des IBM Traffic Information Hub zu akzeptieren und den Implementierungsassistenten zu starten.
- 5. Klicken Sie in der Eingangsanzeige des Implementierungsassistenten auf **Next** (Weiter), um mit der nächsten Anzeige fortzufahren und die Konfiguration der Implementierung zu starten.
- 6. Klicken Sie in der Anzeige **Select Tasks** (Aufgaben auswählen) auf **Next** (Weiter), um den Vorgang fortzusetzen.
- 7. Gehen Sie in der Anzeige **Specify Targets** (Ziele angeben) folgendermaßen vor:
	- a. Geben Sie im Feld **Target Computer** (Zielcomputer) den Hostnamen des IBM Intelligent Operations Center-Ereignis- und Verwaltungsservers ein.
	- b. Geben Sie in den Feldern für die Benutzer-ID und das Kennwort die Berechtigungsnachweise für den Rootbenutzer (*root*) des IBM Intelligent Operations Center-Ereignis- und Verwaltungsserver-Betriebssystems ein.
	- c. Optional: Wenn Sie die Informationen für eine künftige Verwendung speichern möchten, aktivieren Sie das Kontrollkästchen **Save this login information** (Diese Anmeldedaten speichern).
	- d. Optional: Klicken Sie auf **Test Connections** (Testverbindungen), um zu überprüfen, ob der von Ihnen angegebene IBM Intelligent Operations Center-Ereignis- und Verwaltungsserver für den Installationsverwaltungsserver erreichbar ist. Falls der Verbindungstest fehlschlägt, lösen Sie das Verbindungsproblem, bevor Sie fortfahren.
	- e. Klicken Sie auf **Next** (Weiter), um mit der nächsten Implementierungsanzeige fortzufahren.

**Anmerkung:** Das Feld **Operating system** (Betriebssystem) ist inaktiviert, da derzeit nur das Linux-Betriebssystem vom IBM Traffic Information Hub unterstützt wird.

- 8. Gehen Sie in der Anzeige **Configure Parameters** (Parameter konfigurieren) folgendermaßen vor:
	- a. Geben Sie den Benutzernamen und das Kennwort des IBM Intelligent Operations Center-Management-Service an, der während der Installation des IBM Intelligent Operations Center zur Verfügung gestellt wird.
	- b. Bestätigen Sie das Kennwort erneut und klicken Sie dann auf **Next** (Weiter), um den Vorgang fortzusetzen.
- 9. Im Fenster **Summary Panel** (Zusammenfassungsanzeige) werden alle ausgewählten Aufgaben zusammengefasst und die geschätzte Dauer bis zum Abschluss der Implementierung wird angezeigt. Klicken Sie auf **Deploy All** (Alles implementieren), um die Implementierungsauswahl zu bestätigen.
- 10. Klicken Sie auf **OK**, um die Installation zu starten.
- 11. Optional: Wenn Sie Details zum Implementierungsstatus aufrufen möchten, klicken Sie auf **Deployment messages** (Implementierungsnachrichten).
- 12. Optional: Klicken Sie auf **Master log** (Hauptprotokoll), um das vollständige Installationsprotokoll zu öffnen.
- <span id="page-33-0"></span>13. Wenn Sie dazu aufgefordert werden, können Sie das aktuelle Installationsprofil nach dem Installationsabschluss speichern. Dies ist hilfreich, falls Sie das Produkt erneut installieren und aufrüsten müssen.
	- v Klicken Sie auf **Yes** (Ja), wenn Sie die Implementierungsinformationen und -konfiguration speichern möchten, bevor Sie das Fenster schließen.
	- v Klicken Sie auf **No** (Nein), wenn das Implementierungsprofil und die Protokolle gelöscht werden sollen.
	- v Klicken Sie auf **Cancel** (Abbrechen), um zur vorherigen Anzeige zurückzukehren.

## **Ergebnisse**

Der IBM Traffic Information Hub wird im bereits vorhandenen Server-Cluster des IBM Intelligent Operations Center installiert.

## **Nächste Schritte**

Überprüfen Sie die Installation, um sicherzustellen, dass die Lösung ordnungsgemäß implementiert wurde und problemlos zusammen mit dem IBM Intelligent Operations Center ausgeführt werden kann. Schließen Sie die Konfiguration nach der Installation ab und installieren Sie bei Bedarf die optionale Komponente "Transportation Prediction".

#### **Zugehörige Konzepte**:

["Installation vorbereiten" auf Seite 11](#page-16-0)

Vor der Implementierung des IBM Traffic Information Hub und der Zusatzfunktion "Transportation Prediction" müssen Sie mit der Systemkonfiguration für den IBM Traffic Information Hub vertraut sein. Vergewissern Sie sich vor Beginn der Implementierung, dass die Vorbedingungen der Lösung und der zugrunde liegenden IBM Intelligent Operations Center-Umgebung erfüllt sind.

#### **Zugehörige Tasks**:

["Installationsdatenträger vorbereiten" auf Seite 22](#page-27-0)

Vor der Ausführung des Implementierungsassistenten von IBM Traffic Information Hub müssen Sie sich den Installationsdatenträger besorgen und diesen vorbereiten. Der Installationsdatenträger für den IBM Traffic Information Hub enthält auch das Installationspaket und die Scriptdatei-Vorlagen zum Installationsabschluss für die Zusatzfunktion "Transportation Prediction".

#### "Implementierung überprüfen"

Überprüfen Sie die Implementierung des IBM Traffic Information Hub, um sicherzustellen, dass die Lösung ordnungsgemäß implementiert wurde und problemlos zusammen mit dem IBM Intelligent Operations Center ausgeführt werden kann.

["Konfiguration nach der Installation" auf Seite 29](#page-34-0)

Nach dem erfolgreichen Abschluss der Installation des IBM Traffic Information Hub müssen zur Konfiguration der Lösung zusätzliche Schritte ausgeführt werden.

# **Implementierung überprüfen**

Überprüfen Sie die Implementierung des IBM Traffic Information Hub, um sicherzustellen, dass die Lösung ordnungsgemäß implementiert wurde und problemlos zusammen mit dem IBM Intelligent Operations Center ausgeführt werden kann.

#### **Vorgehensweise**

Überprüfen Sie, ob Sie auf das IBM Traffic Information Hub-Portal zugreifen können, indem Sie sich unter folgender URL als IT-Administrator für IBM Transportation oder als sonstiger Transportation-Benutzer anmelden:

http://*Hostname*/wpsv70/wps/myportal

<span id="page-34-0"></span>Dabei steht *Hostname* für den Hostnamen des IBM Intelligent Operations Center-Zugriffsservers. Im Lösungsportal wird der Link **Intelligent Transportation** in der obersten Navigationsleiste angezeigt.

## **Nächste Schritte**

Das IBM Traffic Information Hub-System ist jetzt für die Konfiguration nach der Installation bereit.

#### **Zugehörige Tasks**:

["Lösung implementieren" auf Seite 26](#page-31-0)

IBM Intelligent Transportation stellt einen Implementierungsassistenten für die Installation des IBM Traffic Information Hub in einer vorhandenen Umgebung zur Verfügung, in der das IBM Intelligent Operations Center mit Fixpack 1 ausgeführt wird.

"Konfiguration nach der Installation"

Nach dem erfolgreichen Abschluss der Installation des IBM Traffic Information Hub müssen zur Konfiguration der Lösung zusätzliche Schritte ausgeführt werden.

# **Konfiguration nach der Installation**

Nach dem erfolgreichen Abschluss der Installation des IBM Traffic Information Hub müssen zur Konfiguration der Lösung zusätzliche Schritte ausgeführt werden.

#### **Zugehörige Tasks**:

#### ["Lösung implementieren" auf Seite 26](#page-31-0)

IBM Intelligent Transportation stellt einen Implementierungsassistenten für die Installation des IBM Traffic Information Hub in einer vorhandenen Umgebung zur Verfügung, in der das IBM Intelligent Operations Center mit Fixpack 1 ausgeführt wird.

["Implementierung überprüfen" auf Seite 28](#page-33-0)

Überprüfen Sie die Implementierung des IBM Traffic Information Hub, um sicherzustellen, dass die Lösung ordnungsgemäß implementiert wurde und problemlos zusammen mit dem IBM Intelligent Operations Center ausgeführt werden kann.

# **TMDD-Datenquelle importieren und konfigurieren**

Nach der Installation des IBM Traffic Information Hub muss das System in einer entsprechenden Konfiguration mit mindestens einem Eigentümerzentrum verbunden werden, damit die Datenbank mit echtzeitnahen Verkehrsdaten und mit historischen Verkehrsdaten gefüllt werden kann. Die Datenquelle muss dem IBM Traffic Information Hub in dem erforderlichen TMDD-Datenformat (TMDD = Traffic Management Data Dictionary) zur Verfügung stehen, für dessen Unterstützung das System entwickelt wurde.

Bevor Sie den IBM Traffic Information Hub in ein Eigentümerzentrum integrieren und den Importprozess für Verkehrsdaten konfigurieren, müssen Sie einen entsprechenden Plan ausarbeiten, der gewährleistet, dass tatsächlich die gewünschten Ergebnisse erzielt werden.

Für den Import und die Konfiguration der TMDD-Datenquelle sind die folgenden Schritte erforderlich:

- 1. ["TMDD-Datenintegration planen" auf Seite 52.](#page-57-0)
- 2. ["Verbindung zu einem Eigentümerzentrum herstellen" auf Seite 56.](#page-61-0)
- 3. ["Abonnement für Verkehrsdaten einrichten" auf Seite 58.](#page-63-0)
- 4. ["Dienstprogramm zum Laden von Massendaten für Verkehrsdaten ausführen" auf Seite 62.](#page-67-0)
- 5. ["Datenimport überprüfen" auf Seite 64.](#page-69-0)

Sie finden ausführliche Informationen zur Integration der TMDD-Datenquelle in den IBM Traffic Information Hub im Abschnitt *Integration der Lösung* des IBM Intelligent Transportation Information Center.

#### <span id="page-35-0"></span>**Zugehörige Konzepte**:

#### [Kapitel 4, "Integration der Lösung", auf Seite 49](#page-54-0)

Der IBM Traffic Information Hub nutzt den Standard "Institute of Transportation Engineers (ITE) Traffic Management Data Dictionary (TMDD) Version 3.0" für die schnittstellenbasierte Kommunikation mit Verkehrsverwaltungszentren und erweiterten Verkehrsleitsystemen (Advanced Traffic Management Systems, ATMS). TMDD standardisiert Datenobjekte für Verkehrs- und Ereignisdaten und definiert die Nachrichten und Dialogfenster, die zwischen Systemen in einer C2C-Struktur der US ITS National Architecture ausgetauscht werden.

# **Formdatei für Straßenabschnitte einrichten**

Um den Prozess des Datenimports abzuschließen, muss eine Formdatei in den IBM Traffic Information Hub geladen werden. Eine Formdatei entspricht den in Traffic Management Data Dictionary (TMDD) definierten Straßenabschnitten, die vom System überwacht werden. Mit DB2 Spatial Extender können Sie über Datenaustauschdateien Geodaten aus externen Quellen an den IBM Traffic Information Hub übertragen.

Eine Formdatei ist ein Datenaustauschdateityp, der vom IBM Traffic Information Hub für die Definition der Straßenabschnitte auf den GIS-Karten benötigt wird.

Eine Formdatei beschreibt geografische Geometrien, beispielsweise Punkte, Hilfskonturen und Flächen. Sie besteht aus mehreren gleichnamigen Dateien, die jedoch alle unterschiedliche Dateierweiterungen aufweisen. Die Formdateigruppe kann eine oder mehrere der folgenden vier Dateien enthalten:

- v Eine Datei mit Geodaten im Shape-Format, einem praxisorientierten standardisierten Format, das vom Environmental Systems Research Institute entwickelt wurde. Derartige Daten werden häufig als "Formdaten" bezeichnet und haben die Dateierweiterung .shp.
- v Eine Datei mit Unternehmensdaten, die Positionen betreffen, welche durch Formdaten definiert werden. Diese Datei hat die Dateierweiterung .dbf.
- v Eine Datei mit einem Index für Formdaten. Diese Datei hat die Dateierweiterung .shx.
- v Eine Datei mit einer Spezifikation des Koordinatensystems, auf dem die Daten in einer Datei mit der Erweiterung .shp basieren. Diese Datei hat die Erweiterung .prj.

DB2 Spatial Extender wird von der IBM Intelligent Operations Center-Basisarchitektur zur Verfügung gestellt. DB2 Spatial Extender wird auf dem IBM Intelligent Operations Center-Datenbankserver implementiert.

#### **Formdatei importieren**

Die Formdatei für den geografischen Bereich Ihres Verkehrsnetzes muss in ein Verzeichnis auf dem IBM Intelligent Operations Center-Datenbankserver importiert werden. Importieren Sie die Formdatei mit der Anwendung "DB2-Steuerzentrale" auf dem IBM Intelligent Operations Center-Datenbankserver. Damit der Import erfolgreich verläuft, muss die Formdatei in der Konfiguration entsprechend vorbereitet werden.

Der Import der Formdatei ist ein komplexes Verfahren, das abhängig von der Systemimplementierung und dem geografischen Koordinatensystem, auf dem die Formdatei basiert, variiert.

Wenden Sie sich an Ihren Ansprechpartner für IBM Intelligent Transportation und arbeiten Sie ein Global Business Services-Projekt aus, um die erforderlichen Aufgaben auszuführen.
### <span id="page-36-0"></span>**Zugehörige Informationen**:

- [DB2 Spatial Extender Information Center](http://publib.boulder.ibm.com/infocenter/db2luw/v9r5/topic/com.ibm.db2.luw.spatial.topics.doc/doc/db2sb03.html)
- [Fehlersuche beim Import der Formdatei](https://www-304.ibm.com/support/docview.wss?uid=swg1IC66825)

## **Karten konfigurieren**

Konfigurieren Sie nach der Installation des IBM Traffic Information Hub die Basiskarte des geografischen Informationssystems (GIS) und die Einstellungen der Kartenportlets.

### **Informationen zu diesem Vorgang**

Wenn Sie als IT-Administrator für IBM Transportation arbeiten, können Sie die Karten konfigurieren, die in den folgenden Kartenportlets der Ansichten "Betreiber: Verkehr" und "Planer: Verkehr" angezeigt werden:

Sie können in jedem Kartenportlet zum Kartenmodus **Configure (Konfigurieren)** wechseln. Dabei sind nur die Konfigurationseinstellungen sichtbar, die für das betreffende Kartenportlet relevant sind.

Um auf die Schnittstelle für die Kartenkonfiguration zuzugreifen, klicken Sie in die rechte obere Ecke des Portlets, um das Portletmenü anzuzeigen, und klicken Sie auf **Configure (Konfigurieren)**.

Führen Sie die folgenden Schritte aus, um die Karten der IBM Traffic Information Hub-Lösungsschnittstelle zu konfigurieren.

### **Vorgehensweise**

- 1. Konfigurieren Sie den ESRI ArcGIS-Server, der die Basiskarte für die Lösung IBM Traffic Information Hub bereitstellt.
- 2. Konfigurieren Sie die Basiskarte für die Lösung, die von den einzelnen Kartenportlets angezeigt wird.
- 3. Konfigurieren Sie die folgenden Einstellungen für die Karte im Portlet "Aktuelle Verkehrsverhältnisse" der Ansicht "Betreiber: Verkehr".
	- Mittelpunkt und Zoom
	- Straßenkategorien
	- Vordefinierte Regionen
	- Verkehrslayers
- 4. Konfigurieren Sie die folgenden Einstellungen für die Karte im Portlet "Historische Verkehrsverhältnisse".
	- Mittelpunkt und Zoom
	- Straßenkategorien
- 5. Konfigurieren Sie die folgenden Einstellungen für die Karte im Portlet "Vorhergesagte Verkehrsverhältnisse" der Ansicht "Betreiber: Verkehr".
	- Mittelpunkt und Zoom
	- Inkremente für das Vorhersageintervall

**Anmerkung:** Dieses Portlet ist nur verfügbar, wenn Sie die Zusatzfunktion "Transportation Prediction" installiert haben.

#### **Zugehörige Konzepte**:

"ESRI ArcGIS konfigurieren"

Der ESRI ArcGIS-Server ist für die Bereitstellung der Basiskarten der Benutzerschnittstelle erforderlich. ESRI ArcGIS gehört nicht zum Lieferumfang von IBM Intelligent Transportation, sondern wird als zusätzliche Serviceleistung benötigt. Konfigurieren Sie den ESRI ArcGIS-Server nach der Installation des IBM Traffic Information Hub, damit er problemlos mit der Lösung ausgeführt werden kann.

["Verkehrslayers hinzufügen" auf Seite 74](#page-79-0)

Verkehrslayers sind Kartenlayers, mit denen die durch den IBM Traffic Information Hub erfassten Geoverkehrsdaten sichtbar gemacht werden. Verkehrslayers werden auf die Basiskarte der Lösung gelegt.

#### **Zugehörige Tasks**:

["Basiskarte für die Lösung konfigurieren" auf Seite 71](#page-76-0)

Damit Sie das Lösungsportal verwenden können, ist für die Kartenportlets in der Benutzerschnittstelle des IBM Traffic Information Hub eine Basiskarte erforderlich. Die Layers mit Verkehrsdaten werden auf die Basiskarte gelegt, die für das System konfiguriert wurde.

["Mittelpunkt und Zoomstufe für die Karten festlegen" auf Seite 72](#page-77-0) Konfigurieren Sie den Mittelpunkt und die Zoomstufe für jede Karte, die von der Lösung bereitgestellt wird.

["Straßenkategorien hinzufügen" auf Seite 72](#page-77-0)

Erstellen Sie Straßenkategorien, um die Straßenverbindungstypen zu definieren, die ein Benutzer beim Hinzufügen eines Verkehrslayers einbeziehen kann. Straßenkategorien werden über die Registerkarte **Verkehrseinstellungen** in der Ansicht der Kartenkonfiguration konfiguriert.

["Regionen hinzufügen" auf Seite 73](#page-78-0)

Konfigurieren Sie vordefinierte Regionen, mit denen eine geografische Region im Verkehrsnetz definiert wird, die von Interesse ist. Wählen Sie die geografische Region auf der Karte mit dem Tool für die Bereichsauswahl durch Markieren aus.

["Inkrement für das Vorhersageintervall konfigurieren" auf Seite 78](#page-83-0)

Sie können die Inkremente des Vorhersageintervalls für den Kartenregler im Portlet "Vorhergesagte Verkehrsverhältnisse" festlegen.

### **ESRI ArcGIS konfigurieren**

Der ESRI ArcGIS-Server ist für die Bereitstellung der Basiskarten der Benutzerschnittstelle erforderlich. ESRI ArcGIS gehört nicht zum Lieferumfang von IBM Intelligent Transportation, sondern wird als zusätzliche Serviceleistung benötigt. Konfigurieren Sie den ESRI ArcGIS-Server nach der Installation des IBM Traffic Information Hub, damit er problemlos mit der Lösung ausgeführt werden kann.

Es sind ESRI-Daten und -Karten für ArcGIS 10-Dateien erforderlich. Vergewissern Sie sich, dass Sie über die Straßenkarten- bzw. Stadtplandateien von ESRI verfügen, die das gewünschte geografische Gebiet des Verkehrsnetzes und den erforderlichen Detaillierungsgrad abdecken.

Für die vollständige Durchführung der Kartenservicekonfiguration müssen die folgenden Schritte ausgeführt werden:

- v Installieren Sie den ESRI ArcGIS-Server gemäß den empfohlenen Anforderungen.
- v Lesen Sie die Beschreibung im ESRI-Handbuch und implementieren Sie die Kartendateien mit der Option **Add New Service** (Neuen Service hinzufügen) in der Anwendung "ArcGIS Server Manager".

### <span id="page-38-0"></span>**Zugehörige Konzepte**:

["GIS-Servervoraussetzung" auf Seite 15](#page-20-0)

Zusätzlich zu dem zugrunde liegenden IBM Intelligent Operations Center benötigt der IBM Traffic Information Hub Zugriff auf einen Server mit einem geografischen Informationssystem (GIS).

### **Zugehörige Tasks**:

["Karten konfigurieren" auf Seite 31](#page-36-0)

Konfigurieren Sie nach der Installation des IBM Traffic Information Hub die Basiskarte des geografischen Informationssystems (GIS) und die Einstellungen der Kartenportlets.

["Basiskarte für die Lösung konfigurieren" auf Seite 71](#page-76-0)

Damit Sie das Lösungsportal verwenden können, ist für die Kartenportlets in der Benutzerschnittstelle des IBM Traffic Information Hub eine Basiskarte erforderlich. Die Layers mit Verkehrsdaten werden auf die Basiskarte gelegt, die für das System konfiguriert wurde.

## **Berichte der Lösung konfigurieren**

Nach der Installation des IBM Traffic Information Hub und der Zusatzfunktion "Transportation Prediction" müssen einige Konfigurationsschritte für die Verkehrsdatenberichte und die Berichtsportlets ausgeführt werden.

### **Informationen zu diesem Vorgang**

Durch die entsprechende Konfiguration der Berichtsportlets können Sie festlegen, dass diese die von Ihnen gewünschten Verkehrsdaten Ihres Verkehrsnetzes in dem von Ihnen bevorzugten Format anzeigen. Darüber hinaus können Sie die Berichte der Lösung optional weiter anpassen.

Zur Anpassung der Berichtsportlets müssen Sie über die Berechtigungen eines IT-Administrators für IBM Transportation verfügen. Wenn Sie über die Berechtigungen eines Verkehrsplaners oder Verkehrsbetreibers verfügen, können Sie die Kriterien der bereits vorhandenen Berichte ändern, die von den Portlets angezeigt werden.

## **Vorgehensweise**

- 1. Erforderlich: ["Eigenschaften eines Berichts konfigurieren" auf Seite 80.](#page-85-0)
- 2. Optional: ["Barrierefreiheit aktivieren" auf Seite 85](#page-90-0)
- 3. Optional: ["Spracheinstellungen der Berichte ändern" auf Seite 122](#page-127-0)
- 4. Optional: ["Inhalt der Berichtsportlets anpassen" auf Seite 81](#page-86-0)

### **Zugehörige Tasks**:

["Eigenschaften eines Berichts konfigurieren" auf Seite 80](#page-85-0)

Konfigurieren Sie die Berichte, die gemeinsam mit dem IBM Traffic Information Hub bereitgestellt werden, damit sie auf die erforderliche Verkehrsnetz-ID und die Straßenverbindung oder Region verweisen.

## **Benutzer und Gruppen konfigurieren**

Um die Lösung verwenden zu können, müssen Sie über ein Portalbenutzerkonto verfügen, das den erforderlichen Gruppen und Rollen des IBM Traffic Information Hub zugeordnet ist.

Die Benutzerauthentifizierung ist bestimmten Berechtigungen zugeordnet, die den Benutzerzugriff auf die entsprechenden Funktionen und Daten regeln. IBM Intelligent Transportation nutzt die Schnittstelle für die Benutzer- und Gruppenverwaltung, die vom IBM Intelligent Operations Center und von der Basisarchitektur zur Verfügung gestellt wird. Darüber hinaus erfolgt eine Integration in die bereits vorhandene Sicherheitsinfrastruktur für die einmalige Anmeldung. Die Verwaltung des Benutzerzugriffs erfolgt durch WebSphere Portal, das sowohl die Lösung IBM Intelligent Operations Center als auch IBM Intelligent Transportation betreibt. Der Portalserver greift auf den Tivoli Directory Server als LDAP-Datenbank (Lightweight Directory Access Protocol) für IBM Intelligent Transportation und das IBM Intelligent Operations Center zurück.

## <span id="page-39-0"></span>**Portaladministrator**

Der WebSphere Portal-Administrator, der während der ursprünglichen Implementierung des IBM Intelligent Operations Center erstellt wurde, kann den Gruppen und Rollen von IBM Intelligent Transportation die jeweiligen Benutzer zuordnen. Portaladministratoren gehören der Administratorgruppe *wpsadmins* an. Sie können der Administratorgruppe bei Bedarf weitere Benutzer hinzufügen.

### **Berechtigungen zuweisen**

Wenn Ihre Benutzer das IBM Intelligent Operations Center in der Vergangenheit verwendet haben, verfügen sie bereits über eine Benutzer-ID und ein Kennwort und müssen lediglich den erforderlichen Gruppen und Rollen der Lösung IBM Intelligent Transportation hinzugefügt werden. Die Gruppen oder Rollen, denen ein Benutzer zugeordnet ist, bestimmen, welche Funktionen die Benutzer im Produkt IBM Traffic Information Hub verwenden können.

Über den Link zu dem Abschnitt über die Sicherheit, der sich unten auf der Seite befindet, können Sie weitere Informationen zur Zuordnung von Rollen und Gruppen zu IBM Intelligent Transportation-Benutzern sowie Informationen zu den jeweiligen Berechtigungen aufrufen, die diese ermöglichen.

Im Wiki von WebSphere Portal finden Sie weitere Informationen zur Verwaltung von Benutzern und Gruppen.

### **Benutzer und Gruppen importieren**

Wenn Ihre IBM Traffic Information Hub-Benutzer das IBM Intelligent Operations Center noch nicht verwendet haben, können Sie Ihre Benutzer aus einer externen LDAP-Verzeichnisquelle in die Lösung importieren. Weitere Informationen finden Sie unter *Importing users and groups* (Benutzer und Gruppen importieren) im IBM Intelligent Operations Center Information Center.

### **Zugehörige Konzepte**:

### [Kapitel 3, "Schutz der Lösung", auf Seite 41](#page-46-0)

Der Schutz des IBM Traffic Information Hub und der Zusatzfunktion "Transportation Prediction" ist ein wichtiger Aspekt. Zur Gewährleistung eines sicheren Systems müssen Sie durch eine entsprechende Verwaltung steuern, welche Personen auf das System zugreifen können, und Sie müssen die jeweils richtige Zugriffsebene innerhalb der Lösung zuweisen.

### **Zugehörige Tasks**:

["Benutzer und Gruppen hinzufügen" auf Seite 44](#page-49-0)

Um eine bestimmte Funktion des IBM Traffic Information Hub-Lösungsportals verwenden zu können, muss ein Benutzer Mitglied einer Benutzerrollengruppe sein, die die erforderliche Zugriffsebene für die Verwendung dieser Funktion bietet. Erteilen Sie den Benutzern und Gruppen über die Ansicht **Administration** Zugriff auf die IBM Traffic Information Hub-Lösungsschnittstelle.

### **Zugehörige Informationen**:

Benutzer und Gruppen importieren

[WebSphere Portal-Wiki](http://www-10.lotus.com/ldd/portalwiki.nsf/dx/Users_and_groups_wp7)

## **Musterbenutzer löschen**

Der IBM Traffic Information Hub wird mit Musterbenutzern ausgeliefert. Löschen Sie die Musterbenutzer aus Sicherheitsgründen nach der Implementierung der Lösung.

### **Informationen zu diesem Vorgang**

Der WebSphere Portal-Administrator verwaltet Benutzerkonten in der Ansicht **Administration**. Gehen Sie wie unten beschrieben vor, um die Musterbenutzer zu löschen, die mit der Lösung ausgeliefert wurden.

## **Vorgehensweise**

- 1. Melden Sie sich als Portaladministrator oder als Benutzer, der Mitglied der Sicherheitsgruppe *wpsadmin* ist, beim Portal an.
- 2. Klicken Sie auf **Administration**.
- 3. Klicken Sie auf **Zugriff > Benutzer und Gruppen**.
- 4. Klicken Sie für folgende Benutzer auf das Löschsymbol:
	- **yverna** (Yara Verna)
	- v **lsmith** (Luke Smith)
	- v **sjane** (Sarah Jane)
	- v **mjackson** (Maria Jackson)

**Wichtig:** Die folgenden Benutzer dürfen keinesfalls gelöscht werden, da sie erforderlich sind. Andernfalls können der IBM Traffic Information Hub und das IBM Intelligent Operations Center nicht ordnungsgemäß ausgeführt werden.

- v **wpsadmin**
- v **wasadmin**
- v **wpsbind**
- admin
- notesadmin

### **Zugehörige Konzepte**:

["Musterbenutzer" auf Seite 47](#page-52-0)

Während der Implementierung des IBM Traffic Information Hub werden Musterbenutzer mit entsprechenden Zuständigkeiten und Zugriffsberechtigungen erstellt.

## **Installation überprüfen**

Überprüfen Sie nach der Installation des IBM Traffic Information Hub anhand der mit dem Produkt installierten Musterbenutzer und -daten, ob die Lösung ordnungsgemäß installiert wurde.

## **Informationen zu diesem Vorgang**

Um die erfolgreiche Implementierung des IBM Traffic Information Hub zu bestätigen, müssen Sie sicherstellen, dass die Portalanwendung, die TMDD External Center-Anwendungen und die Datenbank installiert und aktiv sind. Die Bestätigung erfolgt mithilfe der Protokolldateien, die bei einer erfolgreichen Installation erstellt werden, indem Sie die relevanten Teile des WebSphere Application Server-Administrationskonsole überprüfen und DB2-Befehle ausführen.

Möglicherweise muss der lokale Systemadministrator Ihnen Zugriff auf die Installationsknoten für diese Komponenten gewähren. Ihr Administrator muss unter Umständen TCP/IP-Ports öffnen, um Zugriff auf die WebSphere-Konsolen zu ermöglichen, oder er muss Ihnen die erforderlichen Zugriffsrechte erteilen, damit Sie die entsprechenden Protokolldateien aufrufen können.

## **Portalanwendungen mithilfe der WebSphere Application Server-Administrationskonsole überprüfen Informationen zu diesem Vorgang**

Sie können die erfolgreiche Installation der Portalanwendungen mithilfe der WebSphere Application Server-Administrationskonsole überprüfen.

## **Vorgehensweise**

1. Rufen Sie die WebSphere Application Server-Administrationskonsole auf **ICP002** auf.

- 2. Wählen Sie **Applications (Anwendungen)>Application Types (Anwendungstypen)>WebSphere enterprise applications (Websphere-Unternehmensanwendungen)** aus.
- 3. Grenzen Sie die Suche mithilfe des Filters auf Begriffe mit \*trans\* ein.
- 4. Wenn die Installation erfolgreich ist, werden die folgenden Anwendungen ausgeführt:
	- trans\_portal\_ear
	- trans\_portlet\_ear
	- trans\_report\_portlet\_ear
	- trans restservices ear

## **Portalanwendungen mithilfe des Standardterminals überprüfen Informationen zu diesem Vorgang**

Sie können die erfolgreiche Installation der Portalanwendungen mithilfe des Standardterminals überprüfen.

### **Vorgehensweise**

- 1. Rufen Sie das Verzeichnis /opt/IBM/WebSphere/wp\_profile/logs/WebSphere\_Portal als Stammverzeichnis auf.
- 2. Überprüfen Sie die Datei SystemOut.log auf Startnachrichten für die Anwendungen trans\_portal\_ear, trans\_portlet\_ear, trans\_report\_portlet\_ear und trans\_restservices\_ear: grep 'trans\_' SystemOut.log | grep started

## **TMDD External Center-Anwendungen mithilfe der WebSphere Application Server-Administrationskonsole überprüfen Informationen zu diesem Vorgang**

Sie können die erfolgreiche Installation der 'TMDD External Center-Anwendungen' mithilfe der Web-Sphere Application Server-Administrationskonsole überprüfen.

## **Vorgehensweise**

- 1. Rufen Sie die WebSphere Application Server-Administrationskonsole auf **ICP003** auf.
- 2. Wählen Sie **Applications (Anwendungen)>Application Types (Anwendungstypen)>WebSphere enterprise applications (Websphere-Unternehmensanwendungen)** aus.
- 3. Wenn die Installation erfolgreich ist, werden die folgenden Anwendungen ausgeführt:
	- trans tmddloadserver ear
	- trans tmddecserver ear

## **TMDD External Center-Anwendungen mithilfe des Standardterminals überprüfen**

## **Informationen zu diesem Vorgang**

Sie können die erfolgreiche Installation der TMDD External Center-Anwendungen mithilfe des Standardterminals überprüfen.

## **Vorgehensweise**

- 1. Rufen Sie das Verzeichnis /opt/IBM/WebSphere/AppServer/lprofiles/ISKCustom01/logs/MEMBER01 als Stammverzeichnis auf.
- 2. Überprüfen Sie die Datei SystemOut.log auf Startnachrichten für die Anwendungen trans tmddloadserver ear und trans tmddecserver ear.

```
grep 'trans ' SystemOut.log | grep started
```
## <span id="page-42-0"></span>**Datenbanken überprüfen Informationen zu diesem Vorgang**

Gehen Sie wie folgt vor, um die Installation der IBM Traffic Information Hub-Datenbanken zu überprüfen.

### **Vorgehensweise**

- 1. Melden Sie sich als DB2-Administrator am IBM Intelligent Operations Center-Datenbankserver an.
- 2. Stellen Sie eine Verbindung zur Datenbank PEMS\_S2 her: db2 connect to pems\_s2
- 3. Listen Sie die Schemata in der Datenbank PEMS\_S2 in einer Datei auf: db2 select \\* from SYSCAT.SCHEMATA > /tmp/schemas.txt
- 4. Überprüfen Sie anhand der Datei schemas.txt, ob die Schemata geospatial, tmdd, datex\_ii und transportation erstellt wurden.

## **Deinstallation der Lösung**

Sie können den IBM Traffic Information Hub deinstallieren, indem Sie das Deinstallationsscript in der Befehlszeile ausführen. Das Deinstallationsscript entfernt den IBM Traffic Information Hub sowie alle Daten aus der zugrunde liegenden IBM Intelligent Operations Center-Umgebung.

### **Vorbereitende Schritte**

Falls die Funktion Transportation Prediction in der Umgebung installiert ist, müssen Sie Transportation Prediction zunächst deinstallieren, bevor Sie den IBM Traffic Information Hub deinstallieren können. Weitere Informationen finden Sie im zugehörigen Themenlink am Ende dieses Themas.

Um die IBM Traffic Information Hub-Daten zu bewahren, melden Sie sich beim IBM Intelligent Operations Center an und kopieren Sie die Datenbanken TIH\_HS und TIH\_0P, bevor Sie die Lösung deinstallieren.

Während der Deinstallation des IBM Traffic Information Hub müssen alle IBM Intelligent Operations Center-Serverkomponenten aktiv sein. Einige der IBM Intelligent Operations Center-Services werden vom Deinstallationsprogramm automatisch neu gestartet. Zur Vermeidung von Serviceausfällen sollten die Benutzer des IBM Intelligent Operations Center während der Deinstallation nicht auf das System zugreifen.

### **Informationen zu diesem Vorgang**

Standardmäßig werden alle Daten und Programmdateien von IBM Traffic Information Hub von den IBM Intelligent Operations Center-Servern entfernt, auf denen der IBM Traffic Information Hub ausgeführt wird.

### **Vorgehensweise**

- 1. Melden Sie sich als Rootbenutzer (*root*) beim IBM Intelligent Operations Center-Ereignis- und Verwaltungsserver an.
- 2. Erstellen Sie von der Befehlszeile ein temporäres Verzeichnis zum Extrahieren des Deinstallationsprogramms, z. B. /tmp/TIH\_Uninstaller.

**Anmerkung:** Das temporäre Verzeichnis muss sich außerhalb der im nächsten Schritt angegebenen Verzeichnisstruktur des Hauptprogramms befinden, da der Ordner intelligentTransportationwährend des Deinstallationsvorgangs gelöscht wird.

3. Öffnen Sie das folgende Verzeichnis von der Befehlszeile aus: /opt/IBM/iss/intelligentTransportation/trafficInformationHub/uninstall

- 4. Kopieren Sie die Datei trafficInformationHubUninstaller.tar.gz in das temporäre Verzeichnis, das Sie in Schritt 2 erstellt haben. Zum Beispiel: /tmp/TIH\_Uninstaller.
- 5. Öffnen Sie das temporäre Verzeichnis und extrahieren Sie die Datei trafficInformationHubUninstaller.tar.gz mithilfe der folgenden Befehle: tar -zxvf trafficInformationHubUninstaller.tar.gz

6. Optional: Wenn eine frühere Deinstallation fehlgeschlagen ist, müssen Sie die Datei install.properties vor der erneuten Ausführung des Deinstallationsscripts bearbeiten und somit erzwingen, dass die erfolgreich ausgeführten Schritte des vorherigen Versuchs vom Dienstprogramm übersprungen werden. Andernfalls schlägt die erneute Ausführung des Dienstprogramms der Deinstallation möglicherweise fehl. Weitere Informationen finden Sie im zugehörigen Link am Ende dieses Themas.

7. Starten Sie die Deinstallation des IBM Traffic Information Hub, indem Sie den folgenden Befehl ausführen:

#### ./uninstall.sh *icpadminaccount password*

*icpadminaccount* und *password* sind die Accountberechtigungsnachweise für den IBM Intelligent Operations Center-Administrator, der während der Implementierung des IBM Intelligent Operations Center definiert wurde. Der Fortschritt der Deinstallation wird im Befehlszeilenfenster dokumentiert. Nach Abschluss der Deinstallation wird die Nachricht Uninstallation completed! (Deinstallation abgeschlossen!) angezeigt, sofern die Deinstallation erfolgreich verlaufen ist. Falls die Deinstallation fehlschlägt, gibt das Deinstallationsprogramm im Detail an, welche Schritte fehlgeschlagen sind und zeigt die Protokolldatei für weitere Informationen an.

### **Ergebnisse**

Der IBM Traffic Information Hub wird aus der zugrunde liegenden IBM Intelligent Operations Center-Umgebung entfernt. Die Programmdateien und Datenbanken des IBM Traffic Information Hub werden gelöscht. Der **Intelligent Transportation**-Link wird in der Navigationsleiste des IBM Intelligent Operations Center-Portals nicht mehr angezeigt.

### **Zugehörige Tasks**:

"Deinstallation des IBM Traffic Information Hub nach einem fehlgeschlagenen Versuch wiederholen" Wenn ein vorheriger Deinstallationsversuch für den IBM Traffic Information Hub fehlgeschlagen ist, konfigurieren Sie das Dienstprogramm der Deinstallation so, dass die Deinstallationsschritte übersprungen werden, die beim vorherigen Versuch erfolgreich ausgeführt wurden.

## **Deinstallation des IBM Traffic Information Hub nach einem fehlgeschlagenen Versuch wiederholen**

Wenn ein vorheriger Deinstallationsversuch für den IBM Traffic Information Hub fehlgeschlagen ist, konfigurieren Sie das Dienstprogramm der Deinstallation so, dass die Deinstallationsschritte übersprungen werden, die beim vorherigen Versuch erfolgreich ausgeführt wurden.

## **Vorbereitende Schritte**

Stellen Sie fest, welche Deinstallationsschritte erfolgreich waren oder fehlschlugen. Lesen Sie hierfür die im Installationsassistenten angezeigten Protokolle sowie die Installationsprotokolle im Verzeichnis /tmp/TIH\_Uninstaller/logs auf dem IBM Intelligent Operations Center-Ereignis- und Verwaltungsserver.

### **Informationen zu diesem Vorgang**

Bevor Sie das Befehlszeilenscript des Dienstprogramms der Deinstallation erneut ausführen, wählen Sie in einer entsprechenden Konfiguration der Datei install.properties die Deinstallationsschritte aus, die Sie überspringen möchten.

## **Vorgehensweise**

- 1. Melden Sie sich als Rootbenutzer (*root*) beim IBM Intelligent Operations Center-Ereignis- und Verwaltungsserver an.
- 2. Öffnen Sie den Unterordner scripts in dem temporären Verzeichnis, in das Sie das Dienstprogramm der Deinstallation beim vorherigen Deinstallationsversuch extrahiert haben. Beispiel: /tmp/TIH\_Uninstaller/scripts
- 3. Bearbeiten Sie die Datei install.properties.
- 4. Optional: Inaktivieren Sie die zu überspringenden Deinstallationsoptionen, indem Sie deren Wert auf N setzen.

Die nachfolgende Tabelle enthält die konfigurierbaren Optionen. Standardmäßig sind alle diese Optionen auf den Wert Y gesetzt.

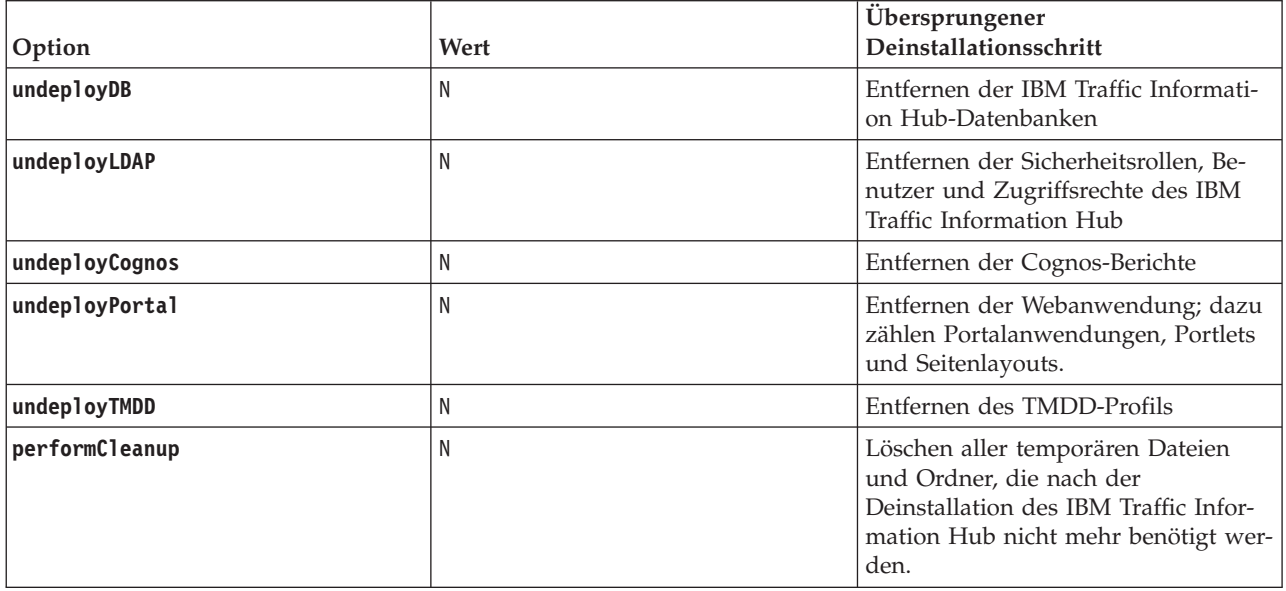

5. Speichern und schließen Sie die Datei install.properties.

## **Nächste Schritte**

Das Deinstallationsscript für IBM Traffic Information Hub kann jetzt erneut ausgeführt werden.

### **Zugehörige Tasks**:

["Deinstallation der Lösung" auf Seite 37](#page-42-0)

Sie können den IBM Traffic Information Hub deinstallieren, indem Sie das Deinstallationsscript in der Befehlszeile ausführen. Das Deinstallationsscript entfernt den IBM Traffic Information Hub sowie alle Daten aus der zugrunde liegenden IBM Intelligent Operations Center-Umgebung.

# <span id="page-46-0"></span>**Kapitel 3. Schutz der Lösung**

Der Schutz des IBM Traffic Information Hub und der Zusatzfunktion "Transportation Prediction" ist ein wichtiger Aspekt. Zur Gewährleistung eines sicheren Systems müssen Sie durch eine entsprechende Verwaltung steuern, welche Personen auf das System zugreifen können, und Sie müssen die jeweils richtige Zugriffsebene innerhalb der Lösung zuweisen.

## **Basisarchitektur schützen**

Da der IBM Traffic Information Hub auf dem IBM Intelligent Operations Center aufsetzt, müssen die übergeordneten Sicherheitseinstellungen über das IBM Intelligent Operations Center festgelegt werden. Ausführliche Informationen zu den verschiedenen verfügbaren Optionen finden Sie im IBM Intelligent Operations Center Information Center im Abschnitt über die Sicherheit.

## **TMDD-Datenstrom in der Datenübertragung schützen**

Für zusätzliche Sicherheit können Sie den Datenstrom schützen, indem Sie einen Verschlüsselungscode für das TMDD External Center des IBM Traffic Information Hub konfigurieren, der den Namen und die ID eines TMDD-Datenabonnements miteinander verknüpft. Wenn ein Verschlüsselungscode konfiguriert ist, lehnt das TMDD External Center des IBM Traffic Information Hub alle Veröffentlichungen ab, die keine korrekte Verknüpfung von Name und ID angeben. Nach der Konfiguration eines Verschlüsselungscodes müssen die erforderlichen Informationen an die Anbieter übermittelt werden, die Veröffentlichungen in TMDD-Eigentümerzentren auslösen, jedoch von diesem TMDD External Center abonniert sind. Externe Anbieter müssen die Konfiguration ihres TMDD-Datenabonnements aktualisieren, um TMDD-Daten erfolgreich zwischen dem Eigentümerzentrum und dem externen Zentrum senden oder empfangen zu können. Weitere Informationen finden Sie im Abschnitt *Verschlüsselungscode konfigurieren*.

## **Portal schützen**

In den folgenden Abschnitten wird erläutert, wie Sie die Lösung schützen können. Außerdem erfahren Sie, wie der Benutzerzugriff auf das Lösungsportal verwaltet wird.

### **Zugehörige Konzepte**:

["Benutzer und Gruppen konfigurieren" auf Seite 33](#page-38-0)

Um die Lösung verwenden zu können, müssen Sie über ein Portalbenutzerkonto verfügen, das den erforderlichen Gruppen und Rollen des IBM Traffic Information Hub zugeordnet ist.

### [Kapitel 4, "Integration der Lösung", auf Seite 49](#page-54-0)

Der IBM Traffic Information Hub nutzt den Standard "Institute of Transportation Engineers (ITE) Traffic Management Data Dictionary (TMDD) Version 3.0" für die schnittstellenbasierte Kommunikation mit Verkehrsverwaltungszentren und erweiterten Verkehrsleitsystemen (Advanced Traffic Management Systems, ATMS). TMDD standardisiert Datenobjekte für Verkehrs- und Ereignisdaten und definiert die Nachrichten und Dialogfenster, die zwischen Systemen in einer C2C-Struktur der US ITS National Architecture ausgetauscht werden.

### <span id="page-47-0"></span>**Zugehörige Tasks**:

#### ["Verschlüsselungscode konfigurieren" auf Seite 61](#page-66-0)

Für zusätzliche Sicherheit können Sie den Datenstrom schützen, indem Sie einen Verschlüsselungscode für das TMDD External Center des IBM Traffic Information Hub konfigurieren, der den Namen und die ID eines TMDD-Datenabonnements miteinander verknüpft. Wenn ein Verschlüsselungscode konfiguriert ist, lehnt das TMDD External Center des IBM Traffic Information Hub alle Veröffentlichungen ab, die keine korrekte Verknüpfung von Name und ID angeben. Nach der Konfiguration eines Verschlüsselungscodes müssen die erforderlichen Informationen an die Anbieter übermittelt werden, die Veröffentlichungen in TMDD-Eigentümerzentren auslösen, jedoch von diesem TMDD External Center abonniert sind. Externe Anbieter müssen die Konfiguration ihres TMDD-Datenabonnements aktualisieren, um TMDD-Daten erfolgreich zwischen dem Eigentümerzentrum und dem externen Zentrum senden oder empfangen zu können.

#### **Zugehörige Informationen**:

IBM Intelligent Operations Center schützen

## **Benutzerrollen und Zuständigkeiten**

Der IBM Traffic Information Hub implementiert Sicherheit, indem der Zugriff auf Funktionen und Daten auf der Grundlage von Benutzerrollen beschränkt wird.

Das Sicherheitsmodell und die Benutzerzugriffsrollen des IBM Traffic Information Hub stehen im Einklang mit dem IBM Intelligent Operations Center und anderen IBM Smarter Cities-Softwarelösungen.

Um eine bestimmte Funktion des IBM Traffic Information Hub-Portals und der Zusatzfunktion "Transportation Prediction" verwenden zu können, müssen Sie Mitglied einer Benutzerrollengruppe sein, die die erforderliche Zugriffsebene für die Verwendung dieser Funktion bietet. Sie müssen über die Berechtigungen eines IT-Administrators für IBM Transportation verfügen, um die Benutzer- und Gruppensicherheit verwalten zu können.

Tabelle 1 zeigt die autorisierten Seiten, Portlets und Zuständigkeiten der Benutzerrollen für die Lösung an.

| Benutzerrolle (Rollengruppe)         | Autorisierte Seiten oder Portlets | Autorisierte Zuständigkeiten                                                                       |
|--------------------------------------|-----------------------------------|----------------------------------------------------------------------------------------------------|
| Verkehr - Planer<br>(TrafficPlanner) | Ansicht Planer: Verkehr           | Historische Verkehrsdichte für einen aus-<br>gewählten Zeitraum in der Vergangen-<br>heit abfragen |
|                                      |                                   | Detaillierte Informationen zur Verkehrs-<br>dichte anzeigen                                        |
|                                      |                                   | Berichte ausführen, die Zusammenfas-<br>sungen historischer Daten zum Verkehrs-<br>fluss bieten    |

*Tabelle 4. Die Rollen des IBM Traffic Information Hub*

| Benutzerrolle (Rollengruppe)               | Autorisierte Seiten oder Portlets                                                                                                  | Autorisierte Zuständigkeiten                                                                                                    |
|--------------------------------------------|----------------------------------------------------------------------------------------------------|----------------------------------------------------------------------------------------------------|
| Verkehr - Bediener<br>(TrafficOperator)    | Ansicht Betreiber: Verkehr                                                                                                    | Alle Zuständigkeiten der vorhergehen-<br>den Rolle. Zusätzlich kann ein Verkehr -<br>Bediener Folgendes tun:                                                                         |
|                                            |                                                                                                    | Annähernd aktuelle Verkehrsverhältnisse<br>abfragen und die Dichte des Verkehrs-<br>flusses sowie die<br>Verkehrsgeschwindigkeit überwachen<br>Für die nächste Stunde vorhergesagten |
|                                            |                                                                                                    | Verkehrsfluss anzeigen                                                                                                    |
|                                            |                                                                                                    | Verkehrsereignisse hinzufügen, abbre-<br>chen oder aktualisieren                                                                                                    |
|                                            |                                                                                                    | Detaillierte Informationen zu Verkehrs-<br>dichte, -einheiten und -ereignissen anzei-<br>gen                                                                                         |
|                                            |                                                                                                    | Berichte ausführen, die Folgendes zu-<br>sammenfassen:                                                                                                    |
|                                            |                                                                                                    | • Aktuelles Verkehrsaufkommen und<br>aktuelle Verkehrsgeschwindigkeit                                                                                                    |
|                                            |                                                                                                    | • Vorhergesagtes Verkehrsaufkommen<br>und vorhergesagte<br>Verkehrsgeschwindigkeit                                                                                                   |
|                                            |                                                                                                    | • Genauigkeit der<br>Verkehrsvorhersagedaten                                                                                                    |
|                                            |                                                                                                    | • Verkehrsereignisse                                                                                                    |
| IT-Administrator für IBM<br>Transportation | Alle Ansichten und Portlets der<br>Lösung<br>Administrationsansichten und<br>-portlets der Funktion<br>"Transportation Prediction" | Alle vorhergehenden Zuständigkeiten.<br>Zusätzlich kann ein IT-Administrator für<br>IBM Transportation Folgendes tun:                                                                |
| (TrafficITAdministrator)                   |                                                                                                    | Basiskarten der Lösung konfigurieren                                                                                                    |
|                                            |                                                                                                    | Vordefinierte Verkehrslayer konfigurieren                                                                                                    |
|                                            |                                                                                                    | Funktion "Transportation Prediction"<br>konfigurieren                                                                                                    |
|                                            |                                                                                                    | Berichtssprache und Einstellungen für<br>Eingabehilfen konfigurieren                                                                                                    |

*Tabelle 4. Die Rollen des IBM Traffic Information Hub (Forts.)*

### <span id="page-49-0"></span>**Zugehörige Tasks**:

"Benutzer und Gruppen hinzufügen"

Um eine bestimmte Funktion des IBM Traffic Information Hub-Lösungsportals verwenden zu können, muss ein Benutzer Mitglied einer Benutzerrollengruppe sein, die die erforderliche Zugriffsebene für die Verwendung dieser Funktion bietet. Erteilen Sie den Benutzern und Gruppen über die Ansicht **Administration** Zugriff auf die IBM Traffic Information Hub-Lösungsschnittstelle.

["Gruppenzugehörigkeit anzeigen oder ändern" auf Seite 45](#page-50-0)

Sie können die Benutzer des IBM Traffic Information Hub über die Ansicht **Administration** verwalten. Durch die Zugehörigkeit zu einer Rollengruppe erhalten die Benutzer Zugriff auf die Bereiche der Lösung, die der jeweiligen Rolle zugeordnet sind. Sie können die Zugriffsebene eines Benutzers ändern, indem Sie ihn aus einer Rollengruppe entfernen und einer anderen Gruppe hinzufügen. Sie können einen Benutzer auch aus dem IBM Traffic Information Hub entfernen.

## **Benutzer und Gruppen hinzufügen**

Um eine bestimmte Funktion des IBM Traffic Information Hub-Lösungsportals verwenden zu können, muss ein Benutzer Mitglied einer Benutzerrollengruppe sein, die die erforderliche Zugriffsebene für die Verwendung dieser Funktion bietet. Erteilen Sie den Benutzern und Gruppen über die Ansicht **Administration** Zugriff auf die IBM Traffic Information Hub-Lösungsschnittstelle.

### **Vorbereitende Schritte**

Wählen Sie eine der folgenden IBM Traffic Information Hub-Rollengruppen, die die von den Benutzern oder Gruppen benötigte Zugriffsebene bieten:

- TrafficOperator
- TrafficPlanner
- TrafficITAdministrator

Über die Links am Ende dieses Themas können Sie weitere Informationen zu den Rollen des IBM Traffic Information Hub aufrufen.

## **Informationen zu diesem Vorgang**

Sie können dem IBM Traffic Information Hub neue Benutzer und Gruppen hinzufügen. Sie können auch Benutzer und Gruppen aus einer vorhandenen LDAP-Verzeichnisquelle (Lightweight Directory Access Protocol) hinzufügen, die für die Ausführung mit dem zugrunde liegenden IBM Intelligent Operations Center konfiguriert ist. Weitere Informationen zum Importieren von LDAP-Verzeichnisbenutzern in die Lösung finden Sie im Information Center des IBM Intelligent Operations Center.

### **Vorgehensweise**

- 1. Melden Sie sich als Portaladministrator, z. B. *wpsadmin* oder als anderer Benutzer, der Mitglied der Portalgruppe *wpsadmins* ist, am Lösungsportal an.
- 2. Klicken Sie in der Navigationsleiste oben auf der Seite auf **Administration**.
- 3. Erweitern Sie im Menü auf der Seitenleiste das Untermenü **Access (Zugriff)** und klicken Sie auf **Users and Groups (Benutzer und Gruppen)**.
- 4. Klicken Sie auf **All Portal User Groups (Alle Portalbenutzergruppen)**. Die Liste der Rollengruppen für den IBM Traffic Information Hub, das IBM Intelligent Operations Center und andere in dieser Umgebung installierte IBM Smarter Cities-Softwarelösungen wird angezeigt.
- 5. Blättern Sie durch die Liste, um die Benutzerrollengruppe zu suchen, die Sie den Benutzern zuweisen möchten.
- 6. Wählen Sie die erforderliche IBM Traffic Information Hub-Rollengruppe aus, indem Sie darauf klicken. Die IDs der vorhandenen Gruppenmitglieder werden aufgelistet.
- 7. Fügen Sie den Benutzer mithilfe eines der folgenden Schritte zur Gruppe hinzu:
- **44** IBM Intelligent Transportation IBM Traffic Information Hub: IBM Intelligent Transportation Produktdokumentation
- <span id="page-50-0"></span>v Klicken Sie zum Hinzufügen eines neuen Benutzers auf **New User (Neuer Benutzer)** und füllen Sie die erforderlichen **Profile Management (Profilverwaltung)**-Felder aus.
- v Klicken Sie zum Hinzufügen eines vorhandenen Benutzers oder einer Benutzergruppe auf **Add Member (Mitglied hinzufügen)** und wählen Sie mindestens einen Benutzer oder eine Gruppe aus der Liste aus.
- 8. Klicken Sie auf **OK**.

## **Ergebnisse**

Die kürzlich hinzugefügten Benutzer oder Gruppen werden in der Mitgliederliste der Benutzerrollengruppe angezeigt. Die Benutzer sind im Rahmen der Berechtigungen, die der ausgewählten Rollengruppe zugewiesen sind, für den Zugriff auf das Lösungsportal autorisiert.

### **Nächste Schritte**

Falls die Benutzer außerdem Zugriff auf das IBM Intelligent Operations Center und andere in dieser Umgebung installierte IBM Smarter Cities-Softwarelösungen benötigen, fügen Sie sie den entsprechenden Benutzerrollen für diese Lösungen hinzu. Weitere Informationen erhalten Sie in den Abschnitten über die Sicherheit im Information Center für das IBM Intelligent Operations Center oder die anderen von Ihnen implementierten IBM Smarter Cities-Softwarelösungen.

#### **Zugehörige Konzepte**:

["Benutzer und Gruppen konfigurieren" auf Seite 33](#page-38-0)

Um die Lösung verwenden zu können, müssen Sie über ein Portalbenutzerkonto verfügen, das den erforderlichen Gruppen und Rollen des IBM Traffic Information Hub zugeordnet ist.

["Benutzerrollen und Zuständigkeiten" auf Seite 42](#page-47-0)

Der IBM Traffic Information Hub implementiert Sicherheit, indem der Zugriff auf Funktionen und Daten auf der Grundlage von Benutzerrollen beschränkt wird.

#### **Zugehörige Tasks**:

"Gruppenzugehörigkeit anzeigen oder ändern"

Sie können die Benutzer des IBM Traffic Information Hub über die Ansicht **Administration** verwalten. Durch die Zugehörigkeit zu einer Rollengruppe erhalten die Benutzer Zugriff auf die Bereiche der Lösung, die der jeweiligen Rolle zugeordnet sind. Sie können die Zugriffsebene eines Benutzers ändern, indem Sie ihn aus einer Rollengruppe entfernen und einer anderen Gruppe hinzufügen. Sie können einen Benutzer auch aus dem IBM Traffic Information Hub entfernen.

#### **Zugehörige Informationen**:

Benutzer und Gruppen in das IBM Intelligent Operations Center importieren

## **Gruppenzugehörigkeit anzeigen oder ändern**

Sie können die Benutzer des IBM Traffic Information Hub über die Ansicht **Administration** verwalten. Durch die Zugehörigkeit zu einer Rollengruppe erhalten die Benutzer Zugriff auf die Bereiche der Lösung, die der jeweiligen Rolle zugeordnet sind. Sie können die Zugriffsebene eines Benutzers ändern, indem Sie ihn aus einer Rollengruppe entfernen und einer anderen Gruppe hinzufügen. Sie können einen Benutzer auch aus dem IBM Traffic Information Hub entfernen.

### **Informationen zu diesem Vorgang**

Gehen Sie wie nachfolgend beschrieben vor, um Benutzer zu den Benutzerrollengruppen des IBM Traffic Information Hub hinzuzufügen oder daraus zu entfernen. Aus einer Benutzerrollengruppe für den IBM Traffic Information Hub entfernte Benutzer können weiterhin auf das IBM Intelligent Operations Center sowie auf andere IBM Smarter Cities-Softwarelösungen zugreifen. Weitere Informationen dazu, wie Sie einen Benutzer vollständig löschen und seine Zugriffsberechtigungen für das gesamte Portal sowie für alle Lösungen widerrufen, finden Sie in den zugehörigen Links.

## **Vorgehensweise**

- 1. Melden Sie sich als Portaladministrator, z. B. *wpsadmin* oder als anderer Benutzer, der Mitglied der Portalgruppe *wpsadmins* ist, am Lösungsportal an.
- 2. Klicken Sie in der Navigationsleiste oben auf der Seite auf **Administration**.
- 3. Erweitern Sie im Menü auf der Seitenleiste das Untermenü **Access (Zugriff)** und klicken Sie auf **Users and Groups (Benutzer und Gruppen)**.
- 4. Klicken Sie auf **All Portal User Groups (Alle Portalbenutzergruppen)**. Die Liste der Rollengruppen für den IBM Traffic Information Hub, das IBM Intelligent Operations Center und andere in dieser Umgebung installierte IBM Smarter Cities-Softwarelösungen wird angezeigt.
- 5. Klicken Sie auf eine der folgenden Benutzerrollengruppen des IBM Traffic Information Hub, die Sie anzeigen oder ändern möchten. Sie können zur nächsten Seite blättern, um die erforderliche Benutzerrollengruppe zu suchen, die für Sie relevant ist.
	- v **TrafficOperator**
	- v **TrafficPlanner**
	- v **TrafficITAdministrator**
- 6. Eine Tabelle mit allen Benutzern und Gruppen, die der Benutzerrolle zugewiesen wurden, wird angezeigt. Sie können verschiedene Aktionen ausführen, indem Sie auf die Symbole am Ende jeder Zeile für den Benutzer klicken, der für Sie relevant ist.
	- v Um einen Benutzer oder eine Gruppe zu entfernen, klicken Sie in der Zeile für diesen Benutzer auf das Symbol **Löschen**.
	- v Um alle übrigen Rollen anzuzeigen, die dem ausgewählten Benutzer oder der Gruppe zugewiesen wurden, klicken Sie in der Zeile für diesen Benutzer auf das Symbol **View membership** (Zugehörigkeit anzeigen).
	- v Um einen vorhandenen Portalbenutzer oder eine -gruppe zu dieser Rolle hinzuzufügen, klicken Sie auf **Add Member (Mitglied hinzufügen)** und wählen Sie den hinzuzufügenden Benutzer oder die Gruppen aus.
	- v Um einen neuen Portalbenutzer zu erstellen und zur Rolle hinzuzufügen, klicken Sie auf **New User (Neuer Benutzer)** und füllen Sie die erforderlichen Felder aus.
	- v Um eine neue Portalgruppe zu erstellen und die Gruppe zu dieser Rolle hinzuzufügen, klicken Sie auf **New Group (Neue Gruppe)** und füllen Sie die erforderlichen Felder aus.
- 7. Um den Vorgang zu beenden und zur IBM Traffic Information Hub-Lösungsschnittstelle zurückzukehren, klicken Sie in der Hauptnavigationsleiste oben im Portal auf **More...** (Mehr...) und wählen Sie anschließend **Intelligent Transportation** aus.

### **Zugehörige Konzepte**:

["Benutzerrollen und Zuständigkeiten" auf Seite 42](#page-47-0)

Der IBM Traffic Information Hub implementiert Sicherheit, indem der Zugriff auf Funktionen und Daten auf der Grundlage von Benutzerrollen beschränkt wird.

### **Zugehörige Tasks**:

["Benutzer und Gruppen hinzufügen" auf Seite 44](#page-49-0)

Um eine bestimmte Funktion des IBM Traffic Information Hub-Lösungsportals verwenden zu können, muss ein Benutzer Mitglied einer Benutzerrollengruppe sein, die die erforderliche Zugriffsebene für die Verwendung dieser Funktion bietet. Erteilen Sie den Benutzern und Gruppen über die Ansicht **Administration** Zugriff auf die IBM Traffic Information Hub-Lösungsschnittstelle.

## <span id="page-52-0"></span>**Benutzer oder Gruppen entfernen**

Wenn ein Benutzer oder eine Gruppe keinen Zugriff mehr auf die Lösung benötigt, können Sie den Benutzer oder die Gruppe aus IBM Traffic Information Hub entfernen. Sie können einen Benutzer oder eine Gruppe auch aus der gesamten Lösung entfernen, einschließlich des IBM Intelligent Operations Center und anderer in der Umgebung implementierten IBM Smarter Cities-Softwarelösungen.

### **Vorgehensweise**

1. Wie Sie einen Benutzer oder eine Gruppe ausschließlich aus der Portallösung IBM Traffic Information Hub entfernen, erfahren Sie in den Informationen, die über die Links am Ende dieses Themas aufgerufen werden können.

**Anmerkung:** Das Entfernen eines Benutzers aus den Benutzerrollengruppen für den IBM Traffic Information Hub hat keine Auswirkungen auf den sonstigen Zugriff des Benutzers auf das IBM Intelligent Operations Center oder auf andere in dieser Umgebung installierte IBM Smarter Cities-Softwarelösungen.

2. Wie Sie einen Benutzer oder eine Gruppe vollständig aus dem gesamten System entfernen, erfahren Sie im Abschnitt über die Sicherheit im Information Center für IBM Intelligent Operations Center.

#### **Zugehörige Tasks**:

["Gruppenzugehörigkeit anzeigen oder ändern" auf Seite 45](#page-50-0)

Sie können die Benutzer des IBM Traffic Information Hub über die Ansicht **Administration** verwalten. Durch die Zugehörigkeit zu einer Rollengruppe erhalten die Benutzer Zugriff auf die Bereiche der Lösung, die der jeweiligen Rolle zugeordnet sind. Sie können die Zugriffsebene eines Benutzers ändern, indem Sie ihn aus einer Rollengruppe entfernen und einer anderen Gruppe hinzufügen. Sie können einen Benutzer auch aus dem IBM Traffic Information Hub entfernen.

#### **Zugehörige Informationen**:

Benutzer oder Gruppe im IBM Intelligent Operations Center löschen

## **Musterbenutzer**

Während der Implementierung des IBM Traffic Information Hub werden Musterbenutzer mit entsprechenden Zuständigkeiten und Zugriffsberechtigungen erstellt.

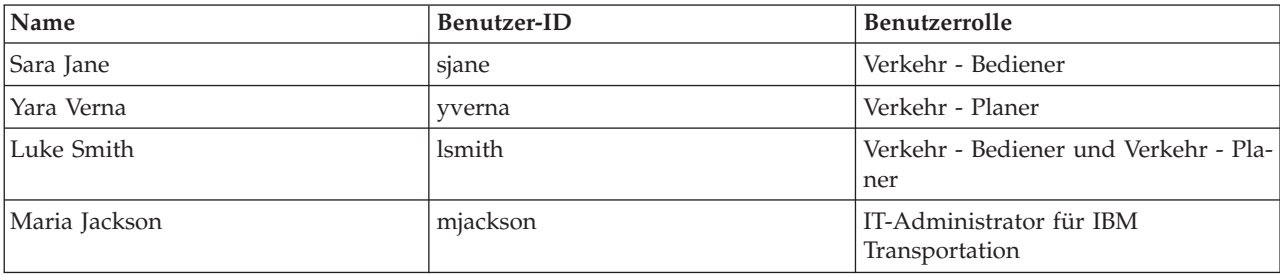

Der IBM Traffic Information Hub enthält die folgenden Musterbenutzer.

Standardmäßig haben die Musterbenutzer nur Zugriff auf die Lösung IBM Traffic Information Hub und auf die Zusatzfunktion "Transportation Prediction".

Falls die Musterbenutzer Zugriff auf das IBM Intelligent Operations Center und andere in dieser Umgebung installierte IBM Smarter Cities-Softwarelösungen benötigen, müssen sie den entsprechenden Benutzerrollen für diese Lösungen zugewiesen werden. Weitere Informationen finden Sie im Abschnitt "Sicherheit" des Information Center für IBM Intelligent Operations Center.

#### **Zugehörige Tasks**:

["Musterbenutzer löschen" auf Seite 34](#page-39-0)

Der IBM Traffic Information Hub wird mit Musterbenutzern ausgeliefert. Löschen Sie die Musterbenutzer aus Sicherheitsgründen nach der Implementierung der Lösung.

#### **Zugehörige Informationen**:

IBM Intelligent Operations Center schützen

## **Benutzerprofile anzeigen oder bearbeiten**

Zeigen Sie das Profil eines Benutzers an oder bearbeiten Sie es, um die Benutzerprofilattribute, einschließlich des Kennworts, des Namens, der E-Mail-Adresse und der Sprache, festzulegen oder zurückzusetzen. Die Benutzer-ID kann nicht geändert werden.

### **Informationen zu diesem Vorgang**

Der Portaladministrator kann Benutzerprofile mithilfe der Ansicht **Administration** anzeigen oder bearbeiten. Wählen Sie den Benutzer aus der Liste der authentifizierten Portalbenutzer aus, um das Benutzerprofil zu öffnen und die Profilzusatzinformationen zu ändern.

**Anmerkung:** Außerdem kann jeder Benutzer sein eigenes Profil ändern, indem er in der obersten Navigationsleiste des Portals auf **Edit My Profile (Mein Profil bearbeiten)** klickt.

### **Vorgehensweise**

- 1. Melden Sie sich als Portaladministrator, z. B. *wpsadmin* oder als anderer Benutzer, der Mitglied der Portalgruppe *wpsadmins* ist, am Lösungsportal an.
- 2. Klicken Sie in der Navigationsleiste oben auf der Seite auf **Administration**.
- 3. Erweitern Sie im Menü auf der Seitenleiste das Untermenü **Access (Zugriff)** und klicken Sie auf **Users and Groups (Benutzer und Gruppen)**.
- 4. Klicken Sie auf **All Authenticated Portal Users (Alle authentifizierten Portalbenutzer)**. Eine Tabelle mit allen vorhandenen Benutzern wird angezeigt.
- 5. Suchen Sie den für Sie relevanten Benutzer. Klicken Sie auf das Bearbeitungssymbol in der Zeile für diesen Benutzer, um die entsprechende **Profile Management (Profilverwaltung)**-Seite anzuzeigen. Die Attributfelder für das Benutzerprofil werden angezeigt.
- 6. Optional: Um das Kennwort für den Benutzer zu ändern, geben Sie in den Feldern **New Password:** (Neues Kennwort:) und **Confirm Password:** (Kennwort bestätigen:) ein neues Kennwort ein.
- 7. Sie können in den übrigen Feldern beliebig Informationen hinzufügen, bearbeiten oder löschen.
- 8. Klicken Sie auf **OK**, um die Änderungen zu speichern.

## **Ergebnisse**

Das Benutzerprofil wird mit den von Ihnen übergebenen Änderungen aktualisiert.

# <span id="page-54-0"></span>**Kapitel 4. Integration der Lösung**

Der IBM Traffic Information Hub nutzt den Standard "Institute of Transportation Engineers (ITE) Traffic Management Data Dictionary (TMDD) Version 3.0" für die schnittstellenbasierte Kommunikation mit Verkehrsverwaltungszentren und erweiterten Verkehrsleitsystemen (Advanced Traffic Management Systems, ATMS). TMDD standardisiert Datenobjekte für Verkehrs- und Ereignisdaten und definiert die Nachrichten und Dialogfenster, die zwischen Systemen in einer C2C-Struktur der US ITS National Architecture ausgetauscht werden.

TMDD definiert die abstrakte Schnittstelle zwischen einem Eigentümerzentrum und einem externen Zentrum. Das Eigentümerzentrum ist eine Organisation oder ein System, die bzw. das unaufbereitete Verkehrs- und Ereignisdaten erfasst, verarbeitet und besitzt. Das externe Zentrum ist eine Organisation oder ein System, die bzw. das Verkehrs- und Ereignisdaten vom Eigentümerzentrum empfängt. Der IBM Traffic Information Hub stellt das externe Zentrum für Organisationen und Systeme dar, die Daten für den IBM Traffic Information Hub bereitstellen. Den Organisationen und Systemen, die Daten für den IBM Traffic Information Hub bereitstellen, ist die Rolle von Eigentümerzentren zugewiesen.

In typischen IBM Traffic Information Hub-Implementierungen werden Daten und Ereignisse aus mehreren Systemen oder Zentren integriert. Hierfür werden mehrere Eigentümerzentren mit dem IBM Traffic Information Hub verbunden, der als externes Zentrum fungiert. Die Eigentümerzentren können beispielsweise Ereignisse und Daten aus Einheiten und Detektoren sammeln, die in einem bestimmten Bereich einer Stadt, eines Bundeslands oder eines Landes eingesetzt werden. Wenn mehrere Eigentümerzentren mit dem IBM Traffic Information Hub verbunden sind, stellt der IBM Traffic Information Hub eine konsolidierte Ansicht der Verkehrssituation und -ereignisse aus dem gesamten Verkehrsnetz zur Verfügung, das durch die Eigentümerzentren überwacht wird.

### **Zugehörige Konzepte**:

["TMDD-Datenquelle importieren und konfigurieren" auf Seite 29](#page-34-0)

Nach der Installation des IBM Traffic Information Hub muss das System in einer entsprechenden Konfiguration mit mindestens einem Eigentümerzentrum verbunden werden, damit die Datenbank mit echtzeitnahen Verkehrsdaten und mit historischen Verkehrsdaten gefüllt werden kann. Die Datenquelle muss dem IBM Traffic Information Hub in dem erforderlichen TMDD-Datenformat (TMDD = Traffic Management Data Dictionary) zur Verfügung stehen, für dessen Unterstützung das System entwickelt wurde.

#### [Kapitel 3, "Schutz der Lösung", auf Seite 41](#page-46-0)

Der Schutz des IBM Traffic Information Hub und der Zusatzfunktion "Transportation Prediction" ist ein wichtiger Aspekt. Zur Gewährleistung eines sicheren Systems müssen Sie durch eine entsprechende Verwaltung steuern, welche Personen auf das System zugreifen können, und Sie müssen die jeweils richtige Zugriffsebene innerhalb der Lösung zuweisen.

## **Zugehörige Informationen**:

[Traffic Management Data Dictionary \(TMDD\) and Message Sets for External Traffic Management](http://www.ite.org/standards/tmdd/) [Center Communications \(MS/ETMCC\) Version 3.0](http://www.ite.org/standards/tmdd/)

[US ITS National Architecture Center-to-Center \(C2C\) Standards](http://www.iteris.com/itsarch/html/standard/ntcipc2c.htm)

## **Beispiele integrierbarer Systeme**

Eigentümerzentren stellen für den IBM Traffic Information Hub Daten zur Verfügung. Diese Eigentümerzentren können beliebige Systeme sein, die unter Verwendung des TMDD-Protokolls mit dem IBM Traffic Information Hub kommunizieren können.

Beispiele für Eigentümerzentren sind:

- Fahrbahnkontroll- und Signalanlagen
- Ereignisse

## **TMDD-Daten integrieren**

Der IBM Traffic Information Hub unterstützt drei Dialogfenster zwischen Eigentümerzentren, die mit Feldeinheiten verbunden sind, und dem vom IBM Traffic Information Hub bereitgestellten externen Zentrum.

Dabei handelt es sich um folgende Dialogfenster:

- Anforderung/Antwort
- Abonnement
- Veröffentlichung

Im Anforderungs-/Antwortdialogfenster sendet der IBM Traffic Information Hub eine Anforderung an ein Eigentümerzentrum. Abhängig von den angeforderten Objekten kann auch ein Filterverfahren angefordert werden. Jede Anforderung erwartet eine individuelle Antwort vom Eigentümerzentrum.

Im Abonnementdialogfenster sendet der IBM Traffic Information Hub eine Abonnementanforderung an ein Eigentümerzentrum. Abhängig vom angeforderten Objekt kann auch ein Filterverfahren angefordert werden. Bis zur Beendigung des Abonnements erwartet die Anforderung Antworten vom Eigentümerzentrum, die den Anforderungskriterien entsprechen.

Das Veröffentlichungsdialogfenster ist die Antwort eines Eigentümerzentrums, die als Folge eines Abonnements an den IBM Traffic Information Hub übermittelt wird. Veröffentlichungen sind mit einer Antwort im Anforderungs-/Antwortdialogfenster gleichzusetzen, werden jedoch unter Berücksichtigung der im Abonnement angegebenen Häufigkeit und an den dort festgelegten Endpunkt gesendet.

Traffic Management Data Dictionary-Datenobjekte (TMDD-Datenobjekte) werden durch den IBM Traffic Information Hub in verschiedene Kategorien eingeteilt. Beispiele:

- Verbindungsverwaltung.
- v Prüfung der Aktivität des Zentrums.
- Verkehrsdaten.
- v Knoten, die beliebige Punkte in einer Straßeninfrastruktur darstellen. Für gewöhnlich handelt es sich bei Knoten um Kreuzungen.
- v Verbindungen, die beliebige Teilstrecken in einer Straßeninfrastruktur darstellen. Knoten werden durch diese verbunden.
- v Verkehrsdetektoren, die einem Knoten oder einer Verbindung zugeordnet sind.
- Störungen oder Ereignisse.

## **Kommunikation zwischen externen Zentren und Eigentümerzentren**

Für die Kommunikation zwischen dem vom IBM Traffic Information Hub bereitgestellten externen Zentrum und den Eigentümerzentren, die als "Center-to-Center-Kommunikation" (C2C-Kommunikation) bezeichnet wird, sind Peer-to-Peer-Netzverbindungen zwischen den Systemen erforderlich. Diese Verbindungen werden in der Regel über lokale Netze oder WAN-Netze hergestellt.

Jede Art von Kommunikationsverbindung, die TCP/IP- und UDP/IP-Protokolle nutzt und über eine ausreichende Bandbreite verfügt, kann verwendet werden. Bei der Definition des Netzes sollten die folgenden Punkte beachtet werden, damit die gewünschte Betriebsleistung erzielt wird:

- v Häufigkeit des Nachrichtenaustauschs
- v Größe der auszutauschenden Nachrichten
- Latenzzeit zwischen den C2C-Systemen

Der IBM Traffic Information Hub verwendet ein XML-Anwendungsprofil für C2C-Kommunikationen, die auf dem NTCIP-Standard basieren. Das Anwendungsprofil für C2C-XML basiert auf der Nachrichtencodierung und auf den Transportregeln der Web-Service-Architektur des World Wide Web Consortium (W3C). Center-to-Center-Kommunikation" (C2C-Kommunikation) bezeichnet wird, sind Peer-to-Peer-Netzverbindungen zwischen den Systemen erforderlich. Der XML-Code stellt Nachrichtendefinitionen mithilfe eines XML-Schemas und mithilfe von Dialogfenstern zur Verfügung, die die Web Services Description Language (WSDL) verwenden. Die Web Services Description Language bietet unter Verwendung von SOAP-Nachrichten (Simple Object Access Protocol), die durch das Hypertext Transfer Protocol (HTTP) gesendet werden, eine Nachrichtencodierung und einen Transport für Anforderungen/Antworten und Abonnements/Veröffentlichungen.

#### **Zugehörige Konzepte**:

["Web-Service-Dialogfenster verwenden" auf Seite 64](#page-69-0)

Der IBM Traffic Information Hub stellt WSDL-Dialogfenster (Web Services Description Language) für die Übertragung von Daten zwischen dem IBM Traffic Information Hub und sonstigen Produkten und Services bereit.

["XSD- und WSDL-Dateien" auf Seite 67](#page-72-0)

Der IBM Traffic Information Hub stellt XSD- und WSDL-Dateien zur Verfügung, die bei der Integration von Eigentümerzentren in den IBM Traffic Information Hub verwendet werden sollen. Mit diesen Dateien können Inkompatibilitäten zwischen den Eigentümerzentren und den externen Zentren behoben werden.

## **TMDD-Unterstützung in IBM Traffic Information Hub**

Der IBM Traffic Information Hub unterstützt eine Untergruppe des Standards "Traffic Management Data Dictionary V3".

In den folgenden Abschnitten finden Sie Informationen zur TMDD-Unterstützung im IBM Traffic Information Hub.

### **Zugehörige Verweise**:

["Unterstützte TMDD-Anforderungen und Benutzeranforderungen" auf Seite 141](#page-146-0)

Der IBM Traffic Information Hub unterstützt Anforderungen aus Traffic Management Data Dictionary (TMDD) und Message Sets for External Traffic Management Center Communications (MS/ETMCC) Version 3.0.

["Unterstützte TMDD-Datenobjekte, -Dialogfenster und -Typen" auf Seite 212](#page-217-0)

Der IBM Traffic Information Hub implementiert eine Untergruppe von Datenobjekten, Dialogfenstern, Abonnement- und Anforderungstypen aus TMDD.

["Unterstützte TMDD-Ereignisgruppen und TMDD-Ereignistypen" auf Seite 218](#page-223-0) Der IBM Traffic Information Hub unterstützt eine Untergruppe von TMDD-Ereignisgruppen und TMDD-Ereignistypen.

### **Zugehörige Informationen**:

[Traffic Management Data Dictionary \(TMDD\) and Message Sets for External Traffic Management](http://www.ite.org/standards/tmdd/) [Center Communications \(MS/ETMCC\) Version 3.0](http://www.ite.org/standards/tmdd/)

## **TMDD-Datenfluss für die Einbindung im IBM Traffic Information Hub konfigurieren**

Nach der Installation des IBM Traffic Information Hub muss das System in einer entsprechenden Konfiguration mit mindestens einem Eigentümerzentrum verbunden werden, damit die IBM Traffic Information Hub-Datenbank mit echtzeitnahen Verkehrsdaten gefüllt werden kann. Die Datenquelle muss dem IBM Traffic Information Hub in dem erforderlichen TMDD-Datenformat zur Verfügung stehen, für dessen Unterstützung das System entwickelt wurde.

## <span id="page-57-0"></span>**Vorbereitende Schritte**

Bevor Sie versuchen, die unten genannten Aufgaben auszuführen, müssen Sie planen, wie der IBM Traffic Information Hub in andere Verkehrssysteme integriert wird. Überlegen Sie sich außerdem, welche Art von Verkehrsdaten importiert werden soll. Damit die Datenquelle vom IBM Traffic Information Hub verwendet werden kann, muss sie entsprechend vorbereitet und in das TMDD-Format konvertiert werden.

## **Informationen zu diesem Vorgang**

Die folgenden Aufgaben müssen ausgeführt werden, damit die echtzeitnahen Verkehrsdaten und die historischen Verkehrsdaten in den IBM Traffic Information Hub importiert werden können.

## **TMDD-Datenintegration planen**

Vor der Integration von IBM Traffic Information Hub in Eigentümerzentren ist eine entsprechende Planung unerlässlich, damit die gewünschten Ergebnisse erzielt werden können.

### **Vorgehensweise**

- 1. Welches Eigentümerzentrum wird die vom IBM Traffic Information Hub benötigten Daten zur Verfügung stellen und einspeisen? Der WSDL-Port des Eigentümerzentrums muss bekannt sein. Außerdem müssen Sie die URL des externen Zentrums kennen, zu dem der IBM Traffic Information Hub eine Verbindung herstellen wird.
- 2. Werden sich noch weitere Eigentümerzentren mit dem IBM Traffic Information Hub verbinden?
- 3. Welche TMDD-Datentypen werden in den IBM Traffic Information Hub eingespeist? Beispiel:
	- v Bestandsdaten für Ereignisse
	- v Bestandsdaten für den Verkehrsfluss
	- v Bestandsdaten für Verkehrsmittel
	- v Bestandsdaten für Straßenverbindungen
- 4. Wie werden die Daten in den IBM Traffic Information Hub eingespeist?
	- Welche Abonnements sind erforderlich und wie oft müssen diese eingerichtet werden?
	- Soll die Einspeisung von historischen Daten als Massendatenimport erfolgen?

### **Zugehörige Tasks**:

["Dienstprogramm zum Laden von Massendaten für Verkehrsdaten ausführen" auf Seite 62](#page-67-0) Nach der Implementierung des IBM Traffic Information Hub können Sie bereits vorhandene Verkehrsdaten in das System importieren. Das Laden von Massendaten bezeichnet den Import der TMDD-Verkehrsdaten aus einem Eigentümerzentrum. Dieser Vorgang unterscheidet sich von dem typischen TMDD-Datenfeed, mit dem Daten in bestimmten Intervallen für den IBM Traffic Information Hub bereitgestellt werden. Das Laden von Massendaten erfolgt in der Regel bei der Erstinstallation des IBM Traffic Information Hub. Die Verkehrsdaten können in den Ansichten "Betreiber: Verkehr" und "Planer: Verkehr" analysiert werden.

### **Zugehörige Verweise**:

["Unterstützte TMDD-Ereignisgruppen und TMDD-Ereignistypen" auf Seite 218](#page-223-0) Der IBM Traffic Information Hub unterstützt eine Untergruppe von TMDD-Ereignisgruppen und TMDD-Ereignistypen.

## **TMDD-Datenverwaltungstools**

Bei der Implementierung des IBM Traffic Information Hub werden mehrere TMDD-Datenverwaltungstools auf dem IBM Intelligent Operations Center-Anwendungs- und Integrationsserver installiert.

Die Tools sind erforderlich, um die IBM Traffic Information Hub-Datenbanken mit Daten zu füllen. Diese befinden sich auf dem IBM Intelligent Operations Center-Datenbankserver.

<span id="page-58-0"></span>Mit den TMDD-Datenverwaltungstools werden TMDD-Daten aus mindestens einem Eigentümerzentrum in die IBM Traffic Information Hub-Datenbanken importiert. Dazu gehören folgende Tools:

- TMDD-Verwaltungstool für Abonnements
- TMDD-Verwaltungstool für Massenladevorgänge

Beide Tools werden mithilfe der Datei ecserver.properties konfiguriert, die sich im Verzeichnis des Tools befindet. Die Datei ecserver.properties wird von den TMDD-Datenverwaltungstools gelesen, um zu bestimmen, wie die Daten in den IBM Traffic Information Hub importiert werden.

## **Tool "TMDD Subscription Data Management"**

Das Tool "TMDD Subscription Data Management" besteht aus einem Shell-Script, das die Verbindung herstellt und den Datenabruf aus dem Eigentümerzentrum für den IBM Traffic Information Hub durchführt.

Das Tool befindet sich auf dem IBM Intelligent Operations Center-Anwendungs- und Integrationsserver und hat folgenden Pfad und Dateinamen:

/opt/IBM/iss/intelligentTransportation/trafficInformationHub/scripts/createSubscriptions.sh

### **Tool "TMDD Bulkload Data Management"**

Wie auch das Tool "TMDD Subscription Data Management" besteht das Tool "TMDD Bulkload Data Management" aus einem Shell-Script, das einen Massendatenimport archivierter Verkehrsdaten aus dem Eigentümerzentrum in den IBM Traffic Information Hub durchführt.

Das Tool "TMDD Bulkload Data Management" befindet sich auf dem IBM Intelligent Operations Center-Anwendungs- und Integrationsserver und hat folgenden Pfad und Dateinamen:

/opt/IBM/iss/intelligentTransportation/trafficInformationHub/scripts/bulkLoad.sh

#### **Zugehörige Konzepte**:

"Datei ecserver.properties konfigurieren"

Die Datei ecserver.properties wird von den TMDD-Scripts gelesen, um zu bestimmen, wie die Daten in den IBM Traffic Information Hub importiert werden.

#### **Zugehörige Tasks**:

["Dienstprogramm zum Laden von Massendaten für Verkehrsdaten ausführen" auf Seite 62](#page-67-0) Nach der Implementierung des IBM Traffic Information Hub können Sie bereits vorhandene Verkehrsdaten in das System importieren. Das Laden von Massendaten bezeichnet den Import der TMDD-Verkehrsdaten aus einem Eigentümerzentrum. Dieser Vorgang unterscheidet sich von dem typischen TMDD-Datenfeed, mit dem Daten in bestimmten Intervallen für den IBM Traffic Information Hub bereitgestellt werden. Das Laden von Massendaten erfolgt in der Regel bei der Erstinstallation des IBM Traffic Information Hub. Die Verkehrsdaten können in den Ansichten "Betreiber: Verkehr" und "Planer: Verkehr" analysiert werden.

## **Datei ecserver.properties konfigurieren**

Die Datei ecserver.properties wird von den TMDD-Scripts gelesen, um zu bestimmen, wie die Daten in den IBM Traffic Information Hub importiert werden.

Die Datei ecserver.properties wird vom Systemadministrator des IBM Intelligent Operations Center-Anwendungs- und Integrationsservers konfiguriert und gibt Folgendes an:

- TMDD-Eigentümerzentren
- TMDD-Abonnementeinstellungen
- v Anforderungseinstellungen für das TMDD-Dienstprogramm zum Laden von Massendaten

<span id="page-59-0"></span>Die Datei ecserver.properties befindet sich auf dem IBM Intelligent Operations Center-Anwendungsund Integrationsserver in folgendem Verzeichnis:

/opt/IBM/iss/intelligentTransportation/trafficInformationHub/ecserver

Bei der Datei ecserver.properties muss die Groß-/Kleinschreibung beachtet werden.

#### **Zugehörige Konzepte**:

["TMDD-Datenverwaltungstools" auf Seite 52](#page-57-0)

Bei der Implementierung des IBM Traffic Information Hub werden mehrere TMDD-Datenverwaltungstools auf dem IBM Intelligent Operations Center-Anwendungs- und Integrationsserver installiert.

#### **Zugehörige Tasks**:

["Verbindung zu einem Eigentümerzentrum herstellen" auf Seite 56](#page-61-0)

Der IBM Traffic Information Hub muss so konfiguriert sein, dass er mit mindestens einem Eigentümerzentrum verbunden wird. Das Eigentümerzentrum stellt die TMDD-Daten für den Verkehrsfluss und für Verkehrsereignisse zur Verfügung.

["Abonnement für Verkehrsdaten einrichten" auf Seite 58](#page-63-0)

Ein Abonnement ist eine Anforderung, die an ein Eigentümerzentrum gestellt wird, damit die Daten in regelmäßigen Abständen an ein externes Zentrum (den IBM Traffic Information Hub) gesendet werden. Die Nachricht, in welche die an das externe Zentrum gesendeten Daten eingebunden sind, wird als "Veröffentlichung" bezeichnet. Veröffentlichungen werden so lange an das externe Zentrum gesendet, bis das Abonnement storniert wird.

["Dienstprogramm zum Laden von Massendaten für Verkehrsdaten ausführen" auf Seite 62](#page-67-0) Nach der Implementierung des IBM Traffic Information Hub können Sie bereits vorhandene Verkehrsdaten in das System importieren. Das Laden von Massendaten bezeichnet den Import der TMDD-Verkehrsdaten aus einem Eigentümerzentrum. Dieser Vorgang unterscheidet sich von dem typischen TMDD-Datenfeed, mit dem Daten in bestimmten Intervallen für den IBM Traffic Information Hub bereitgestellt werden. Das Laden von Massendaten erfolgt in der Regel bei der Erstinstallation des IBM Traffic Information Hub. Die Verkehrsdaten können in den Ansichten "Betreiber: Verkehr" und "Planer: Verkehr" analysiert werden.

### **Konfiguration der Datei ecserver.properties**

In der Datei ecserver.properties sind Konfigurationsoptionen aufgelistet, die für den IBM Traffic Information Hub festgelegt werden können.

Die Datei ecserver.properties befindet sich in folgendem Verzeichnis:

/opt/IBM/iss/intelligentTransportation/trafficInformationHub/ecserver

Die Datei ecserver.properties enthält zusätzliche Eigenschaften. Eigenschaften, die nicht in der Tabelle 5 aufgelistet werden, sollten nicht geändert werden.

| Eigenschaft    | Abschnitt                         | Erforderlicher Wert                                                                                                    |
|----------------|-----------------------------------|----------------------------------------------------------------------------------------------------|
| logPublication | logPublication                    | Wenn die Kommentarzeichen entfernt<br>werden, prüft der IBM Traffic Infor-<br>mation Hub die Nachrichten auf wie-<br>derholte Folgenummern. |
| $_{\rm oc}$    | Owner Centers (Eigentümerzentren) | Der Konfigurationsname für das defi-<br>nierte Eigentümerzentrum                                                                            |

*Tabelle 5. Liste der Konfigurationsoptionen in ecserver.properties*

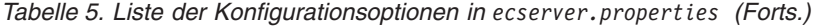

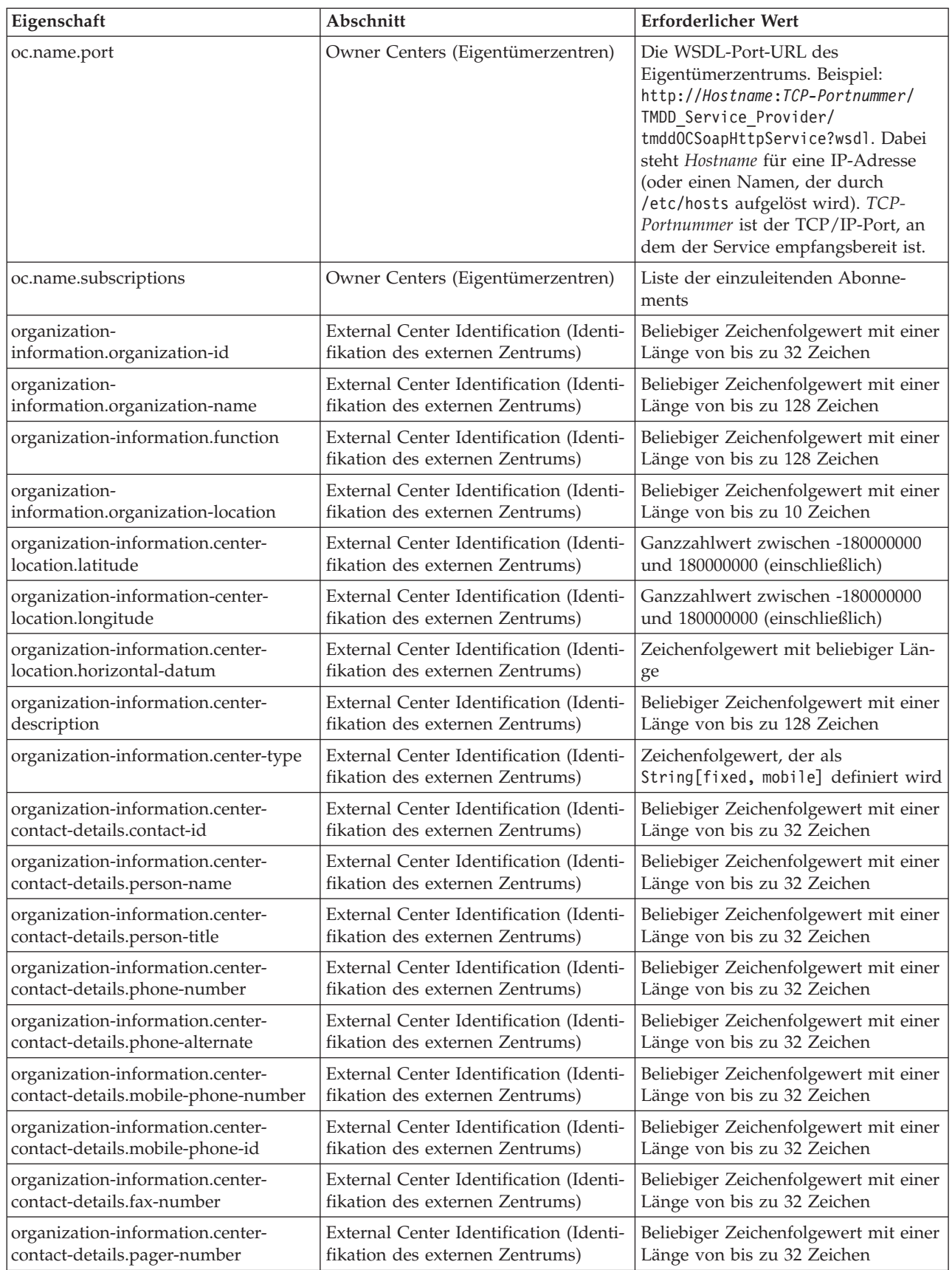

| Eigenschaft                      | Abschnitt                                                     | <b>Erforderlicher Wert</b>                                                                                                    |
|----------------------------------|---------------------------------------------------------------|----------------------------------------------------------------------------------------------------|
| organization-information.center- | External Center Identification (Identi-                       | Beliebiger Zeichenfolgewert mit einer                                                                                                    |
| contact-details.pager-id         | fikation des externen Zentrums)                               | Länge von bis zu 32 Zeichen                                                                                                    |
| organization-information.center- | External Center Identification (Identi-                       | Beliebiger Zeichenfolgewert mit einer                                                                                                    |
| contact-details.email-address    | fikation des externen Zentrums)                               | Länge von bis zu 128 Zeichen                                                                                                    |
| organization-information.center- | External Center Identification (Identi-                       | Beliebiger Zeichenfolgewert mit einer                                                                                                    |
| contact-details.radio-unit       | fikation des externen Zentrums)                               | Länge von bis zu 32 Zeichen                                                                                                    |
| organization-information.center- | External Center Identification (Identi-                       | Beliebiger Zeichenfolgewert mit einer                                                                                                    |
| contact-details.address-line1    | fikation des externen Zentrums)                               | Länge von bis zu 32 Zeichen                                                                                                    |
| organization-information.center- | External Center Identification (Identi-                       | Beliebiger Zeichenfolgewert mit einer                                                                                                    |
| contact-details.address-line2    | fikation des externen Zentrums)                               | Länge von bis zu 32 Zeichen                                                                                                    |
| organization-information.center- | External Center Identification (Identi-                       | Beliebiger Zeichenfolgewert mit einer                                                                                                    |
| contact-details.state            | fikation des externen Zentrums)                               | Länge von bis zu 2 Zeichen                                                                                                    |
| organization-information.center- | External Center Identification (Identi-                       | Beliebiger Zeichenfolgewert mit einer                                                                                                    |
| contact-details.city             | fikation des externen Zentrums)                               | Länge von bis zu 32 Zeichen                                                                                                    |
| organization-information.center- | External Center Identification (Identi-                       | Beliebiger Zeichenfolgewert mit einer                                                                                                    |
| contact-details.zip-code         | fikation des externen Zentrums)                               | Länge von bis zu 32 Zeichen                                                                                                    |
| schemaFile                       | TMDD schema (TMDD-Schema)                                     | Wenn die Kommentarzeichen entfernt<br>werden, prüft der IBM Traffic Infor-<br>mation Hub die Syntax der empfan-<br>genen Nachrichten.                                                                         |
| ec.obfuscation-arg               | Subscription Secret (Geheimer Schlüs-<br>sel des Abonnements) | Der angegebene Wert wird für die<br>Verschlüsselung der Nachrichten-ID<br>und des Namens verwendet, um si-<br>cherzustellen, dass sie voneinander<br>abhängen. Jeder beliebige Wert kann<br>angegeben werden. |

<span id="page-61-0"></span>*Tabelle 5. Liste der Konfigurationsoptionen in ecserver.properties (Forts.)*

### **Zugehörige Tasks**:

["Abonnement für Verkehrsdaten einrichten" auf Seite 58](#page-63-0)

Ein Abonnement ist eine Anforderung, die an ein Eigentümerzentrum gestellt wird, damit die Daten in regelmäßigen Abständen an ein externes Zentrum (den IBM Traffic Information Hub) gesendet werden. Die Nachricht, in welche die an das externe Zentrum gesendeten Daten eingebunden sind, wird als "Veröffentlichung" bezeichnet. Veröffentlichungen werden so lange an das externe Zentrum gesendet, bis das Abonnement storniert wird.

### ["Verschlüsselungscode konfigurieren" auf Seite 61](#page-66-0)

Für zusätzliche Sicherheit können Sie den Datenstrom schützen, indem Sie einen Verschlüsselungscode für das TMDD External Center des IBM Traffic Information Hub konfigurieren, der den Namen und die ID eines TMDD-Datenabonnements miteinander verknüpft. Wenn ein Verschlüsselungscode konfiguriert ist, lehnt das TMDD External Center des IBM Traffic Information Hub alle Veröffentlichungen ab, die keine korrekte Verknüpfung von Name und ID angeben. Nach der Konfiguration eines Verschlüsselungscodes müssen die erforderlichen Informationen an die Anbieter übermittelt werden, die Veröffentlichungen in TMDD-Eigentümerzentren auslösen, jedoch von diesem TMDD External Center abonniert sind. Externe Anbieter müssen die Konfiguration ihres TMDD-Datenabonnements aktualisieren, um TMDD-Daten erfolgreich zwischen dem Eigentümerzentrum und dem externen Zentrum senden oder empfangen zu können.

## **Verbindung zu einem Eigentümerzentrum herstellen**

Der IBM Traffic Information Hub muss so konfiguriert sein, dass er mit mindestens einem Eigentümerzentrum verbunden wird. Das Eigentümerzentrum stellt die TMDD-Daten für den Verkehrsfluss und für Verkehrsereignisse zur Verfügung.

## **Informationen zu diesem Vorgang**

Bearbeiten Sie zur Konfiguration des TMDD-Eigentümerzentrums mit einem Texteditor die Datei ecserver.properties auf dem IBM Intelligent Operations Center-Anwendungs- und Integrationsserver. In dieser Datei können mehrere Eigentümerzentren konfiguriert werden. Jedes Eigentümerzentrum wird durch einen eindeutigen Namen unterschieden. Sie müssen diesen Namen am Anfang des Abschnitts **# Owner centers details** (# Details der Eigentümerzentren) angeben. Jede Anforderung eines Datenabonnements oder Massenladevorgangs wird einem bestimmten Eigentümerzentrum zugeordnet.

### **Vorgehensweise**

- 1. Melden Sie sich mit der Systemadministrator-ID beim IBM Intelligent Operations Center-Anwendungs- und Integrationsserver an.
- 2. Rufen Sie folgenden Ordner auf: /opt/IBM/iss/intelligentTransportation/trafficInformationHub/ ecserver
- 3. Öffnen Sie die Datei ecserver.properties mit einem Texteditor.
- 4. Blättern Sie bis zum Abschnitt # Owner centers details nach unten.
- 5. Wechseln Sie zum Feld *oc=name*.
- 6. Geben Sie die Namen der Eigentümerzentren an, zu denen eine Verbindung hergestellt werden soll. Ersetzen Sie hierfür den Text name durch einen eindeutigen Namen. Wenn Sie mehrere Eigentümerzentren angeben möchten, verwenden Sie die Leertaste als Trennzeichen. Beispiel: oc=ownercenter1 ownercenter2

**Anmerkung:** Geben Sie an dieser Stelle nicht den Hostnamen ein. Dies muss in einem späteren Schritt erfolgen.

- 7. Wechseln Sie zum Feld *oc.name.port* und ersetzen Sie den Text name durch den Namen des Eigentümerzentrums, den Sie im vorherigen Schritt angegeben haben. Beispiel: oc.ownercenter1.port=
- 8. Optional: Wenn Sie den IBM Traffic Information Hub mit mehreren Eigentümerzentren verbinden möchten, kopieren Sie diese Zeile und wiederholen Sie Schritt 7 für jedes Eigentümerzentrum.
- 9. Ersetzen Sie für jedes Eigentümerzentrum den Beispielwert hinter **=** durch die WSDL-URL, die das richtige Protokoll und die richtige Portnummer enthält. Beispiel:

# oc.ownercenter1.port=https://hostname.example.com:9451 /TMDD\_Service\_Provider/tmddOCSoapHttpService?wsdl

10. Speichern und schließen Sie die Datei ecserver.properties.

### **Zugehörige Konzepte**:

"Datei ecserver.properties [konfigurieren" auf Seite 53](#page-58-0) Die Datei ecserver.properties wird von den TMDD-Scripts gelesen, um zu bestimmen, wie die Daten in den IBM Traffic Information Hub importiert werden.

["TMDD-Datenflussabonnement ausführen" auf Seite 58](#page-63-0)

Über Abonnements wird der Datenfluss aus dem Eigentümerzentrum an das externe Zentrum definiert, das vom IBM Traffic Information Hub zur Verfügung gestellt wird.

### **Zugehörige Tasks**:

["Dienstprogramm zum Laden von Massendaten für Verkehrsdaten ausführen" auf Seite 62](#page-67-0) Nach der Implementierung des IBM Traffic Information Hub können Sie bereits vorhandene Verkehrsdaten in das System importieren. Das Laden von Massendaten bezeichnet den Import der TMDD-Verkehrsdaten aus einem Eigentümerzentrum. Dieser Vorgang unterscheidet sich von dem typischen TMDD-Datenfeed, mit dem Daten in bestimmten Intervallen für den IBM Traffic Information Hub bereitgestellt werden. Das Laden von Massendaten erfolgt in der Regel bei der Erstinstallation des IBM Traffic Information Hub. Die Verkehrsdaten können in den Ansichten "Betreiber: Verkehr" und "Planer: Verkehr" analysiert werden.

## <span id="page-63-0"></span>**TMDD-Datenflussabonnement ausführen**

Über Abonnements wird der Datenfluss aus dem Eigentümerzentrum an das externe Zentrum definiert, das vom IBM Traffic Information Hub zur Verfügung gestellt wird.

### **Zugehörige Konzepte**:

["Abonnementtypen" auf Seite 213](#page-218-0)

Der IBM Traffic Information Hub unterstützt mehrere Abonnementtypen.

#### **Zugehörige Tasks**:

["Verbindung zu einem Eigentümerzentrum herstellen" auf Seite 56](#page-61-0)

Der IBM Traffic Information Hub muss so konfiguriert sein, dass er mit mindestens einem Eigentümerzentrum verbunden wird. Das Eigentümerzentrum stellt die TMDD-Daten für den Verkehrsfluss und für Verkehrsereignisse zur Verfügung.

### **Zugehörige Verweise**:

["Unterstützte TMDD-Datenobjekte, -Dialogfenster und -Typen" auf Seite 212](#page-217-0) Der IBM Traffic Information Hub implementiert eine Untergruppe von Datenobjekten, Dialogfenstern, Abonnement- und Anforderungstypen aus TMDD.

["Veröffentlichungsdialogfenster" auf Seite 217](#page-222-0)

Der IBM Traffic Information Hub implementiert eine Untergruppe von TMDD-Datenobjekten und TMDD-Veröffentlichungsdialogfenstern.

["Anforderungs-/Antwortdialogfenster" auf Seite 216](#page-221-0) Der IBM Traffic Information Hub implementiert eine Untergruppe von TMDD-Anforderungs-/ Antwortdialogfenstern.

["Abonnementdialogfenster" auf Seite 214](#page-219-0)

Der IBM Traffic Information Hub implementiert eine Untergruppe von TMDD-Datenobjekten und TMDD-Abonnementdialogfenstern.

### **Abonnement für Verkehrsdaten einrichten**

Ein Abonnement ist eine Anforderung, die an ein Eigentümerzentrum gestellt wird, damit die Daten in regelmäßigen Abständen an ein externes Zentrum (den IBM Traffic Information Hub) gesendet werden. Die Nachricht, in welche die an das externe Zentrum gesendeten Daten eingebunden sind, wird als "Veröffentlichung" bezeichnet. Veröffentlichungen werden so lange an das externe Zentrum gesendet, bis das Abonnement storniert wird.

### **Informationen zu diesem Vorgang**

Am Abonnementprozess sind zwei Web-Services beteiligt. Das Eigentümerzentrum stellt einen Web-Service zur Verfügung, der Anforderungen akzeptiert und Veröffentlichungen einleitet. Das externe Zentrum (der IBM Traffic Information Hub) stellt einen Web-Service namens trans\_tmddecserver\_ear zur Verfügung, der Veröffentlichungen akzeptiert, die Daten aus diesen Veröffentlichungen extrahiert und die Informationen in die IBM Traffic Information Hub-Datenbanken schreibt.

Das IBM Traffic Information Hub-Script createSubscriptions.sh leitet Abonnementanforderungen ein. Dieses Script benötigt folgende Informationen:

- v Die URL des externen Zentrums (IBM Traffic Information Hub), das die Veröffentlichungen verarbeiten wird.
- v Die URL für den Zugriff auf das Eigentümerzentrum.
- Informationen zu den gewünschten Abonnements.

Die URL des externen Zentrums wird im Abonnement-Script angegeben. Da sich dieses Script für gewöhnlich auf demselben Knoten wie das externe Zentrum befindet und dieselben Identitäten benötigt, wird dieselbe ecserver.properties-Datei verwendet. In dieser Datei sind das Eigentümerzentrum und Details zum Abonnement angegeben.

Wenn eine Verbindung zu einem Eigentümerzentrum hergestellt wird, sind die folgenden Einstellungen in der Datei ecserver.properties erforderlich:

- v Die Namen der Eigentümerzentren, über die festgelegt wird, welche Eigentümerzentren kontaktiert werden sollen. Beispiel: oc=ocName1 ocName2 ocName3.
- v Für jedes Eigentümerzentrum der zugehörige WSDL-Port und WSDL-Porttyp. Beispiel:

```
# Owner Center WSDL port
# Change for local installation
oc.ocName1.port=http://ocName1IP:postNo/TMDD_Service_Provider/tmddOCSoapHttpService?wsdl
# Owner Center port type
# The proxy port allows messages to be traced in eclipse
oc.ocName1.portType=org.tmdd._3.dialogs.TmddOCSoapHttpServicePortType
oc.ocName1.subscriptions=Abonnements
```
Dabei steht *Abonnements* für eine durch Leerzeichen getrennte Liste mit Abonnements in folgendem Format:

*Abonnementname*:*Veröffentlichungstyp*:*Abonnementintervall*:*Abonnementtyp*:*Abonnementaktion*: *Abonnementargument*

Diese Werte bedeuten Folgendes:

- *Abonnementname* ist ein alphanumerischer Name, der für die Angabe des Abonnements verwendet wird. Der *Abonnementname* sollte in einem Eigentümerzentrum eindeutig sein.
- *Veröffentlichungstyp* ist ein gültiger Abonnementtyp.
- *Abonnementintervall* ist das Intervall in Sekunden, in dem Veröffentlichungen an das externe Zentrum gesendet werden.
- *Abonnementtyp* hat einen der folgenden Werte:
	- oneTime einmalige Anforderung eines Abonnements und Rückgabe der Antwort
	- periodic die Daten werden in regelmäßigen festgelegten Intervallen an den IBM Traffic Information Hub gesendet
	- onChange die Daten werden an den IBM Traffic Information Hub gesendet, sobald sie im Eigentümerzentrum aktualisiert werden
- *Abonnementaktion* hat einen der folgenden Werte:
	- newSubscription ein neues Abonnement wird beim Eigentümerzentrum erstellt
	- replaceSubscription ein Abonnement wird beim Eigentümerzentrum ersetzt
	- cancelSubscription ein Abonnement wird beim Eigentümerzentrum storniert
	- cancelAllPriorSubscriptions alle Abonnements werden beim Eigentümerzentrum storniert
- *Abonnementargument* gibt ein abonnementspezifisches Argument an. Diese Angabe wird im Dialogfenster des Einheitentyps für die Angabe des Eigentümerzentrums der erforderlichen Einheiteninformationen verwendet.

### **Vorgehensweise**

1. Ermitteln Sie die URLs für den Zugriff auf die TMDD-Server des Eigentümerzentrums und externen Zentrums. Die URL des externen Zentrums lautet ungefähr folgendermaßen: http:// *Hostname\_des\_externen\_Zentrums*:*Portnummer*/trans\_tmddecserver\_ear/tmddECSoapHttpService. Die Adresse kann über die Links **Provide HTTP endpoint URL information** (HTTP-Endpunkt-URL-Informationen bereitstellen) und **Context Root For Web Module** (Kontextstammverzeichnis für Webmodul) auf der Seite **WebSphere Enterprise Applications** (WebSphere-Unternehmensanwendungen) der Web-Sphere Application Server-Administrationskonsole ermittelt werden.

In diesen Schritten wird http://*Hostname\_des\_Eigentümerzentrums*:*Portnummer*/ TMDD\_Service\_Provider/tmddOCSoapHttpService als URL des Eigentümerzentrums verwendet.

Für gewöhnlich haben *Hostname\_des\_externen\_Zentrums* und *Hostname\_des\_Eigentümerzentrums* den Wert /etc/hosts. *Portnummer* ist eine vierstellige Zahl, die auf den TCP/IP-Port verweist, an dem die Services empfangsbereit sind.

- 2. Vergewissern Sie sich, dass der Service des externen Zentrums aktiv ist. Außerdem müssen Sie auf das Eigentümerzentrum zugreifen können. Der Status des Service des externen Zentrums kann auf der Seite **Enterprise Applications** (Unternehmensanwendungen) der WebSphere-Administrationskonsole ermittelt werden.
- 3. Aktualisieren Sie die Datei ecserver.properties mit dem Namen des Eigentümerzentrums, dem WSDL-Port und dem WSDL-Porttyp.
- 4. Aktualisieren Sie die Datei ecserver.properties mit den Abonnements, die eingeleitet werden sollen.
- 5. Wechseln Sie in das folgende Verzeichnis, das die TMDD-Shell-Scripts enthält. /opt/IBM/iss/intelligentTransportation/trafficInformationHub/scripts
- 6. Geben Sie mit dem Befehl export in der Shell die Shellvariablen an, die für die Installation von IBM Traffic Information Hub erforderlich sind. Die Shellvariablen lauten wie folgt:
	- v *WAS\_HOME*: Die Position der WebSphere Application Server-Installation. Sie lautet für gewöhnlich /opt/IBM/WebSphere.
	- v *TRANS\_HOME*: Die Position der Konfigurations- und Bibliotheksdateien von IBM Traffic Information Hub. Sie lautet für gewöhnlich /opt/IBM/iss/intelligentTransportation/ trafficInformationHub.
	- *ISS\_HOME*: Die Position der Datei iss common.jar. Sie lautet für gewöhnlich /opt/IBM/iss/ intelligentTransportation/trafficInformationHub/lib.
	- v *JAVA\_HOME*: Die Position der JVM. Sie lautet für gewöhnlich /opt/IBM/WebSphere/AppServer/java.
- 7. Führen Sie die Anforderung aus.

sh createSubscriptions.sh http://*Hostname\_des\_externen\_Zentrums*:*Portnummer*/trans\_tmddecserver\_ear/ tmddECSoapHttpService

#### **Zugehörige Konzepte**:

"Datei ecserver.properties [konfigurieren" auf Seite 53](#page-58-0) Die Datei ecserver.properties wird von den TMDD-Scripts gelesen, um zu bestimmen, wie die Daten in den IBM Traffic Information Hub importiert werden.

["Abonnementtypen" auf Seite 213](#page-218-0)

Der IBM Traffic Information Hub unterstützt mehrere Abonnementtypen.

### **Zugehörige Tasks**:

["Abonnement stornieren" auf Seite 62](#page-67-0) Wird ein Abonnement nicht mehr benötigt, kann es storniert werden.

#### **Zugehörige Informationen**:

[Traffic Management Data Dictionary \(TMDD\) and Message Sets for External Traffic Management](http://www.ite.org/standards/tmdd/) [Center Communications \(MS/ETMCC\) Version 3.0](http://www.ite.org/standards/tmdd/)

#### <span id="page-66-0"></span>**Verschlüsselungscode konfigurieren:**

Für zusätzliche Sicherheit können Sie den Datenstrom schützen, indem Sie einen Verschlüsselungscode für das TMDD External Center des IBM Traffic Information Hub konfigurieren, der den Namen und die ID eines TMDD-Datenabonnements miteinander verknüpft. Wenn ein Verschlüsselungscode konfiguriert ist, lehnt das TMDD External Center des IBM Traffic Information Hub alle Veröffentlichungen ab, die keine korrekte Verknüpfung von Name und ID angeben. Nach der Konfiguration eines Verschlüsselungscodes müssen die erforderlichen Informationen an die Anbieter übermittelt werden, die Veröffentlichungen in TMDD-Eigentümerzentren auslösen, jedoch von diesem TMDD External Center abonniert sind. Externe Anbieter müssen die Konfiguration ihres TMDD-Datenabonnements aktualisieren, um TMDD-Daten erfolgreich zwischen dem Eigentümerzentrum und dem externen Zentrum senden oder empfangen zu können.

#### **Informationen zu diesem Vorgang**

Konfigurieren Sie den Verschlüsselungscode, indem Sie die Datei ecserver.properties bearbeiten und den Parameter **ec.obfuscation-arg** festlegen. In der Datei ecserver.properties finden Sie eine Auflistung der Konfigurationsoptionen, die für den IBM Traffic Information Hub festgelegt werden können. Ein Verschlüsselungscode wird nicht standardmäßig konfiguriert, da es sich um hierbei um eine optionale Einstellung handelt. Einen Mustereintrag finden Sie in der Datei ecserver.properties. Nach der Aktualisierung der Eigenschaftendatei muss der IBM Traffic Information Hub erneut gestartet werden.

#### **Vorgehensweise**

- 1. Melden Sie sich als Rootbenutzer beim IBM Intelligent Operations Center-Anwendungs- und Integrationsserver an.
- 2. Öffnen Sie von der Befehlszeile das folgende Verzeichnis: /opt/IBM/iss/intelligentTransportation/ trafficInformationHub/ecserver
- 3. Bearbeiten Sie die Datei ecserver.properties.
- 4. Erstellen Sie einen Wert für den Verschlüsselungscode für das externe Zentrum und geben Sie den Wert in den Parameter **ec.obfuscation-arg** ein. Geben Sie zum Erstellen des Verschlüsselungscodes eine Sequenz von 8 bis 12 zufällig gewählten Zeichen ein, die schwer zu erraten sind. Beispiel:

#### **ec.obfuscation-arg=6hvF775ljor**

- 5. Speichern und schließen Sie die Datei ecserver.properties.
- 6. Starten Sie den IBM Traffic Information Hub erneut, indem Sie sich als Rootbenutzer beim IBM Intelligent Operations Center-Ereignis- und Verwaltungsserver anmelden und den folgenden Befehl eingeben:

#### cd /opt/IBM/ISP/mgmt/scripts/IOCControl.sh start all *Kennwort*

Dabei ist *Kennwort* das Kennwort für den Administrator des IBM Intelligent Operations Center, das bei der Implementierung des IBM Intelligent Operations Center definiert wurde.

#### **Nächste Schritte**

Um eine TMDD-Abonnementanforderung an ein Eigentümerzentrum erfolgreich abschließen zu können, muss der Parameter **ec.obfuscation-arg** im Anschluss an die Konfiguration eines Verschlüsselungscodes in den Abonnementanforderungsbefehl eingefügt werden. Weitere Informationen finden Sie unter dem Thema *Abonnement für Verkehrsdaten einrichten*.

### <span id="page-67-0"></span>**Zugehörige Konzepte**:

[Kapitel 3, "Schutz der Lösung", auf Seite 41](#page-46-0)

Der Schutz des IBM Traffic Information Hub und der Zusatzfunktion "Transportation Prediction" ist ein wichtiger Aspekt. Zur Gewährleistung eines sicheren Systems müssen Sie durch eine entsprechende Verwaltung steuern, welche Personen auf das System zugreifen können, und Sie müssen die jeweils richtige Zugriffsebene innerhalb der Lösung zuweisen.

["Konfiguration der Datei](#page-59-0) ecserver.properties" auf Seite 54

In der Datei ecserver.properties sind Konfigurationsoptionen aufgelistet, die für den IBM Traffic Information Hub festgelegt werden können.

["Services steuern" auf Seite 87](#page-92-0)

Sie können die Services des IBM Traffic Information Hub mit einem Befehl auf dem Ereignis- und Verwaltungsserver des IBM Intelligent Operations Center steuern und abfragen.

### **Abonnement stornieren**

Wird ein Abonnement nicht mehr benötigt, kann es storniert werden.

### **Informationen zu diesem Vorgang**

Führen Sie zum Stornieren eines Abonnements dieselben Schritte aus wie zur Einrichtung des Abonnements, geben Sie dabei aber für die *Abonnementaktion* den Wert cancelSubscription an.

### **Zugehörige Tasks**:

["Abonnement für Verkehrsdaten einrichten" auf Seite 58](#page-63-0)

Ein Abonnement ist eine Anforderung, die an ein Eigentümerzentrum gestellt wird, damit die Daten in regelmäßigen Abständen an ein externes Zentrum (den IBM Traffic Information Hub) gesendet werden. Die Nachricht, in welche die an das externe Zentrum gesendeten Daten eingebunden sind, wird als "Veröffentlichung" bezeichnet. Veröffentlichungen werden so lange an das externe Zentrum gesendet, bis das Abonnement storniert wird.

## **Dienstprogramm zum Laden von Massendaten für Verkehrsdaten ausführen**

Nach der Implementierung des IBM Traffic Information Hub können Sie bereits vorhandene Verkehrsdaten in das System importieren. Das Laden von Massendaten bezeichnet den Import der TMDD-Verkehrsdaten aus einem Eigentümerzentrum. Dieser Vorgang unterscheidet sich von dem typischen TMDD-Datenfeed, mit dem Daten in bestimmten Intervallen für den IBM Traffic Information Hub bereitgestellt werden. Das Laden von Massendaten erfolgt in der Regel bei der Erstinstallation des IBM Traffic Information Hub. Die Verkehrsdaten können in den Ansichten "Betreiber: Verkehr" und "Planer: Verkehr" analysiert werden.

## **Vorbereitende Schritte**

Alle Services und Komponenten auf dem IBM Intelligent Operations Center-Anwendungs- und Integrationsserver müssen in Betrieb sein, damit Sie mit dem Laden der Verkehrsdaten als Massendaten beginnen können. Dies gilt insbesondere für den Service trans tmddecserver ear, der das externe TMDD-Zentrum (TMDD External Center) für den IBM Traffic Information Hub bereitstellt.

Für die Ausführung des Befehls zum Laden von Massendaten benötigen Sie die folgenden Informationen:

- v Die URL des externen Zentrums. Beispiel: http://*Hostname\_des\_externen\_Zentrums*:*Portnummer*/ trans tmddecserver ear/tmddECSoapHttpService
- Den Verschlüsselungscode, sofern dieser konfiguriert wurde.
- v Unaufbereitete TMDD-Datendateien.

**Anmerkung:** Jede Datei sollte eine einzelne TMDD-Bestandsnachricht, eine Datennachricht oder eine Statusnachricht enthalten. Eine einzelne Nachricht kann mehrere Datenpunkte enthalten.

## **Informationen zu diesem Vorgang**

Laden Sie die Verkehrsdaten mit dem Befehl **bulkLoad.sh** als Massendaten. Der Befehl zum Laden von Massendaten paketiert die Nachricht als Anforderung an den Server des externen TMDD-Zentrums.

### **Vorgehensweise**

- 1. Melden Sie sich als Rootbenutzer beim IBM Intelligent Operations Center-Anwendungs- und Integrationsserver an.
- 2. Öffnen Sie das folgende Verzeichnis, das die TMDD-Shell-Scripts enthält: /opt/IBM/iss/intelligentTransportation/trafficInformationHub/scripts
- 3. Geben Sie den folgenden Befehl zum Laden von Massendaten ein: sh bulkLoad.sh -o *Verschlüsselungswert* -e *Server-URL\_des\_externen\_TMDD-Zentrums TMDD-Dateiname* Dabei gilt Folgendes:
	- v Die Angabe von *Verschlüsselungswert* ist optional und entspricht dem Wert, der in der Eigenschaft **ec.obfuscation-arg** in der Datei ecserver.properties angegeben ist.
	- v *Server-URL\_des\_externen\_TMDD-Zentrums* ist die URL des externen Zentrums.
	- v *TMDD-Dateiname* ist der Name der unaufbereiteten TMDD-Datei. Falls mehrere TMDD-Dateien angegeben werden, sollten sie durch ein Leerzeichen voneinander getrennt werden.

Es folgt das Beispiel eines Befehls zum Laden von Massendaten, in dem ein Verschlüsselungscode festgelegt ist:

sh bulkLoad.sh -o 6hvF775ljor -e http://localhost:9081/trans tmddecserver ear/tmddECSoapHttpService link.xml linkstatus.xml

Es folgt das Beispiel eines Befehls zum Laden von Massendaten ohne Verschlüsselungscode: sh bulkLoad.sh -e http://localhost:9081/trans tmddecserver ear/tmddECSoapHttpService link.xml linkstatus.xml

## **Ergebnisse**

Sobald das Tool die Verarbeitung abgeschlossen hat, sollte eine Nachricht angezeigt werden, in der die erfolgreiche Ausführung der Anforderung bestätigt wird.

## **Nächste Schritte**

["Datenimport überprüfen" auf Seite 64](#page-69-0)

### <span id="page-69-0"></span>**Zugehörige Konzepte**:

["TMDD-Datenverwaltungstools" auf Seite 52](#page-57-0) Bei der Implementierung des IBM Traffic Information Hub werden mehrere TMDD-Datenverwaltungstools auf dem IBM Intelligent Operations Center-Anwendungs- und Integrationsserver installiert.

"Datei ecserver.properties [konfigurieren" auf Seite 53](#page-58-0)

Die Datei ecserver.properties wird von den TMDD-Scripts gelesen, um zu bestimmen, wie die Daten in den IBM Traffic Information Hub importiert werden.

["Anforderungstypen" auf Seite 215](#page-220-0)

Der IBM Traffic Information Hub unterstützt mehrere Anforderungstypen.

### **Zugehörige Tasks**:

["TMDD-Datenintegration planen" auf Seite 52](#page-57-0)

Vor der Integration von IBM Traffic Information Hub in Eigentümerzentren ist eine entsprechende Planung unerlässlich, damit die gewünschten Ergebnisse erzielt werden können.

["Verbindung zu einem Eigentümerzentrum herstellen" auf Seite 56](#page-61-0)

Der IBM Traffic Information Hub muss so konfiguriert sein, dass er mit mindestens einem Eigentümerzentrum verbunden wird. Das Eigentümerzentrum stellt die TMDD-Daten für den Verkehrsfluss und für Verkehrsereignisse zur Verfügung.

## **Datenimport überprüfen**

Überprüfen Sie nach Abschluss des Datenimports die Ergebnisse, um sicherzustellen, dass der Datenimport aus dem externen Zentrum in die Datenbank von IBM Traffic Information Hub erfolgreich verlaufen ist.

### **Informationen zu diesem Vorgang**

Der Datenimport kann durch einen der folgenden Schritte überprüft werden.

### **Vorgehensweise**

- 1. Melden Sie sich bei der Anwendung an und wählen Sie einen Inhalt aus, der auf der Karte angezeigt werden soll. Wählen Sie unter Verwendung von bestimmten Kriterien einen Layer aus, von dem Sie wissen, dass er in den kürzlich gefüllten Datenbanken des IBM Traffic Information Hub vorhanden sein muss. Falls der Datenimport erfolgreich war, werden die Verkehrsfluss- und Verkehrsereignisdaten im Benutzerschnittstellenportal auf der Karte oder in der Liste angezeigt.
- 2. Führen Sie zur Überprüfung des Datenbankinhalts in den Tabellen Auswahlanweisungen (SELECT) aus, um die importierten Einträge zu überprüfen. Die Tabellen werden in der DLL-Datei in den Unterverzeichnissen tables/create unter /opt/IBM/iss/intelligentTransportation/ trafficInformationHub/dbsrc/\*/\* beschrieben.

## **Web-Service-Dialogfenster verwenden**

Der IBM Traffic Information Hub stellt WSDL-Dialogfenster (Web Services Description Language) für die Übertragung von Daten zwischen dem IBM Traffic Information Hub und sonstigen Produkten und Services bereit.

In Tabelle 6 werden die Dialogfenster beschrieben, die im IBM Traffic Information Hub verfügbar sind.

*Tabelle 6. WSDL-Dialogfenster im IBM Traffic Information Hub*

| Dialogklasse (Dialog)                                                   | Beschreibung                                                                                                    |
|-------------------------------------------------------------------------|----------------------------------------------------------------------------------------------------|
| ConnectionManagementClassDialogs<br>(DICenterActiveVerificationRequest) | Ein Anforderungs-/Antwortdialogfenster, mit dem<br>ein externes Zentrum die Aktivierung eines<br>Eigentümerzentrums anfordert. Damit werden Ver-<br>bindungen zum TMDD-Adapter eingeleitet. |

| Dialogklasse (Dialog)                                                        | Beschreibung                                                                                                    |
|------------------------------------------------------------------------------|----------------------------------------------------------------------------------------------------|
| ConnectionManagementClassDialogs<br>(DlCenterActiveVerificationSubscription) | Ein Anforderungs-/Antwortdialogfenster, mit dem<br>ein externes Zentrum in regelmäßigen Abständen<br>überprüft, ob das Eigentümerzentrum aktiv ist. Da-<br>mit wird bestimmt, ob der TMDD-Adapter aktiv ist.                                                                                                    |
| ConnectionManagementClassDialogs<br>(DlCenterActiveVerificationUpdate)       | Eine Veröffentlichung, mit der ein<br>Eigentümerzentrum einem externen Zentrum Aktua-<br>lisierungen bereitstellt, die angeben, dass das<br>Eigentümerzentrum aktiv ist. Damit wird bestimmt,<br>ob der TMDD-Adapter aktiv ist.                                                                                              |
| DetectorClassDialogs (DlDetectorDataRequest)                                 | Ein Anforderungs-/Antwortdialogfenster, mit dem<br>ein externes Zentrum anfordert, dass das<br>Eigentümerzentrum gesammelte Daten aus einer be-<br>stimmten Gruppe seiner Detektorstationen und Sen-<br>soren bereitstellen soll. Damit werden die Karte und<br>die Datenbank beim Start des TMDD-Adapters ein-<br>geleitet. |
| DetectorClassDialogs (DlDetectorDataSubscription)                            | Ein Anforderungs-/Antwortdialogfenster, mit dem<br>ein externes Zentrum beim Eigentümerzentrum ein<br>Abonnement über Aktualisierungen der gesammel-<br>ten Daten aus dessen Detektorstationen und Senso-<br>ren anfordert. Damit wird ein Feed eingeleitet.                                                                 |
| DetectorClassDialogs (DlDetectorDataUpdate)                                  | Ein Veröffentlichungsdialogfenster, mit dem ein<br>Eigentümerzentrum einem externen Zentrum gesam-<br>melte Datenaktualisierungen bereitstellt, die aus sei-<br>nen Detektorstationen und Sensoren stammen.<br>Damit wird ein Detektor-Feed eingerichtet.                                                                    |
| DetectorClassDialogs (DlDetectorInventoryRequest)                            | Ein Anforderungs-/Antwortdialogfenster, mit dem<br>ein externes Zentrum einen Bestand der<br>Detektorstationen und Sensoren eines<br>Eigentümerzentrums anfordert. Damit werden die<br>Karte und die Datenbank beim Start des TMDD-Ad-<br>apters initialisiert.                                                              |
| DetectorClassDialogs (DlDetectorInventoryUpdate)                             | Ein Veröffentlichungsdialogfenster, mit dem ein<br>Eigentümerzentrum einem externen Zentrum<br>Bestandsaktualisierungen bereitstellt, die sich auf die<br>Detektorstationen und Sensoren des<br>Eigentümerzentrums beziehen.                                                                                                 |
| DetectorClassDialogs (DlDetectorStatusUpdate)                                | Ein Veröffentlichungsdialogfenster, mit dem ein<br>Eigentümerzentrum einem externen Zentrum<br>Statusaktualisierungen bereitstellt, die sich auf die<br>Detektorstationen und Sensoren des<br>Eigentümerzentrums beziehen.                                                                                                   |
| DeviceClassDialogs (DlDeviceInformationSubscription)                         | Ein Anforderungs-/Antwortdialogfenster, mit dem<br>ein externes Zentrum beim Eigentümerzentrum ein<br>Abonnement über Aktualisierungen seines<br>Einheitenbestands, des Status und des<br>Steuerungsplans anfordert.                                                                                                    |
| EventClassDialogs (DlActionLogSubscription)                                  | Ein Anforderungs-/Antwortdialogfenster, mit dem<br>ein externes Zentrum beim Eigentümerzentrum ein<br>Abonnement über Aktualisierungen seiner<br>Aktionsprotokolle anfordert.                                                                                                    |

*Tabelle 6. WSDL-Dialogfenster im IBM Traffic Information Hub (Forts.)*

| Dialogklasse (Dialog)                                                          | Beschreibung                                                                                                    |
|--------------------------------------------------------------------------------|----------------------------------------------------------------------------------------------------|
| EventClassDialogs (DlActionLogUpdate)                                          | Ein Veröffentlichungsdialogfenster, mit dem ein<br>Eigentümerzentrum einem externen Zentrum Aktua-<br>lisierungen bezüglich seiner Aktionsprotokolle be-<br>reitstellt.                                                                                  |
| EventClassDialogs (DIEventIndexSubscription)                                   | Ein Anforderungs-/Antwortdialogfenster, mit dem<br>ein externes Zentrum Ereignisindexaktualisierungen<br>beim Eigentümerzentrum abonniert.                                                                                                    |
| EventClassDialogs (DlEventIndexUpdate)                                         | Ein Veröffentlichungsdialogfenster, mit dem ein<br>Eigentümerzentrum einem externen Zentrum Aktua-<br>lisierungen des Ereignisindexstatus bereitstellt.                                                                                                  |
| EventClassDialogs (DIFullEventUpdateUpdate)                                    | Ein Veröffentlichungsdialogfenster, mit dem ein<br>Eigentümerzentrum einem externen Zentrum<br>Ereignisaktualisierungen bereitstellt.                                                                                                    |
| LinkClassDialogs (DlLinkInventoryRequest)                                      | Ein Anforderungs-/Antwortdialogfenster, mit dem<br>ein externes Zentrum einen Bestand der<br>Verkehrsnetzverbindungen eines<br>Eigentümerzentrums anfordert.Damit werden die<br>Karte und die Datenbank beim Start des TMDD-Ad-<br>apters initialisiert. |
| LinkClassDialogs (DlLinkInventoryUpdate)                                       | Ein Veröffentlichungsdialogfenster, mit dem ein<br>Eigentümerzentrum einem externen Zentrum Aktua-<br>lisierungen des Straßenverbindungsbestands im Ver-<br>kehrsnetz bereitstellt.                                                                      |
| LinkClassDialogs (DlLinkStatusUpdate)                                          | Ein Veröffentlichungsdialogfenster, mit dem ein<br>Eigentümerzentrum einem externen Zentrum Aktua-<br>lisierungen des Straßenverbindungsstatus im Ver-<br>kehrsnetz bereitstellt.                                                                        |
| NodeClassDialogs (DlNodeInventoryRequest)                                      | Ein Anforderungs-/Antwortdialogfenster, mit dem<br>ein externes Zentrum einen Bestand der<br>Verkehrsnetzknoten eines Eigentümerzentrums an-<br>fordert. Damit werden die Karte und die Datenbank<br>beim Start des TMDD-Adapters initialisiert.         |
| NodeClassDialogs (DlNodeInventoryUpdate)                                       | Ein Veröffentlichungsdialogfenster, mit dem ein<br>Eigentümerzentrum einem externen Zentrum Aktua-<br>lisierungen des Knotenbestands im Verkehrsnetz be-<br>reitstellt.                                                                                  |
| NodeClassDialogs (DlNodeStatusUpdate)                                          | Ein Veröffentlichungsdialogfenster, mit dem ein<br>Eigentümerzentrum einem externen Zentrum Aktua-<br>lisierungen des Knotenstatus im Verkehrsnetz bereit-<br>stellt.                                                                                    |
| TransportationNetworkClassDialogs<br>(DITrafficNetworkInformationSubscription) | Ein Anforderungs-/Antwortdialogfenster, mit dem<br>ein externes Zentrum Aktualisierungen der Knoten,<br>Straßenverbindungen und Strecken im Verkehrsnetz<br>beim Eigentümerzentrum abonniert.                                                            |

*Tabelle 6. WSDL-Dialogfenster im IBM Traffic Information Hub (Forts.)*
### **Zugehörige Konzepte**:

["Kommunikation zwischen externen Zentren und Eigentümerzentren" auf Seite 50](#page-55-0) Für die Kommunikation zwischen dem vom IBM Traffic Information Hub bereitgestellten externen Zentrum und den Eigentümerzentren, die als "Center-to-Center-Kommunikation" (C2C-Kommunikation) bezeichnet wird, sind Peer-to-Peer-Netzverbindungen zwischen den Systemen erforderlich. Diese Verbindungen werden in der Regel über lokale Netze oder WAN-Netze hergestellt.

#### **Zugehörige Verweise**:

["Unterstützte TMDD-Datenobjekte, -Dialogfenster und -Typen" auf Seite 212](#page-217-0) Der IBM Traffic Information Hub implementiert eine Untergruppe von Datenobjekten, Dialogfenstern, Abonnement- und Anforderungstypen aus TMDD.

## **XSD- und WSDL-Dateien**

Der IBM Traffic Information Hub stellt XSD- und WSDL-Dateien zur Verfügung, die bei der Integration von Eigentümerzentren in den IBM Traffic Information Hub verwendet werden sollen. Mit diesen Dateien können Inkompatibilitäten zwischen den Eigentümerzentren und den externen Zentren behoben werden.

Sie finden diese Dateien nach der Installation des IBM Traffic Information Hub im Verzeichnis /opt/IBM/iss/intelligentTransportation/trafficInformationHub/ecserver auf dem IBM Intelligent Operations Center-Anwendungs- und Integrationsserver.

#### **Zugehörige Konzepte**:

["Kommunikation zwischen externen Zentren und Eigentümerzentren" auf Seite 50](#page-55-0) Für die Kommunikation zwischen dem vom IBM Traffic Information Hub bereitgestellten externen Zentrum und den Eigentümerzentren, die als "Center-to-Center-Kommunikation" (C2C-Kommunikation) bezeichnet wird, sind Peer-to-Peer-Netzverbindungen zwischen den Systemen erforderlich. Diese Verbindungen werden in der Regel über lokale Netze oder WAN-Netze hergestellt.

# <span id="page-74-0"></span>**Kapitel 5. Anpassung der Lösung**

Sie können die Benutzerschnittstelle, die Karten und die Berichte des IBM Traffic Information Hub anpassen. Darüber hinaus haben Sie die Möglichkeit, die Funktion "Transportation Prediction" nach Bedarf anzupassen.

Die jeweiligen Abschnitte in der Dokumentation sind als  $\frac{1}{n}$  markiert, um darauf hinzuweisen, dass die Informationen für Funktionen gelten, die in Transportation Prediction enthalten sind.

## **Benutzerschnittstelle anpassen**

Sie können Elemente der IBM Intelligent Transportation-Benutzerschnittstelle an Ihre Arbeitsweise anpassen.

Neben der Anpassung des Layouts und der Darstellung von Portlets ist auch die Erstellung neuer Seiten möglich. Weitere Informationen finden Sie in der Produktdokumentation von WebSphere Portal.

## **Liste der Portlets**

Der IBM Traffic Information Hub ist eine portletbasierte Lösung, die eine Portaltechnologie nutzt.

Die folgenden Portlets werden gemeinsam mit dem IBM Traffic Information Hub bereitgestellt.

Anmerkung: Portlets, die mit dem Symbol **getennzeichnet sind, sind nur verfügbar**, wenn die Zusatzfunktion "Transportation Prediction" installiert wurde.

**Portlets in der Ansicht "Betreiber: Verkehr"**

| Portlet                             | Beschreibung                                                                                                    |
|-------------------------------------|----------------------------------------------------------------------------------------------------|
| Aktuelle Verkehrsverhältnisse       | Der Ausgangspunkt für das Anzeigen der aktuellen<br>Verkehrsdaten. Mithilfe des Portlets können Sie mit der Ansicht<br>Betreiber: Verkehr kommunizieren. Enthält eine GIS-Karte des<br>Verkehrsnetzes, die eine visuelle Darstellung der aktuellen<br>Verkehrsdaten bietet, die von den Feldsensoren erfasst werden.                                         |
| Verkehrsverhältnisse - Details      | Eine Tabelle mit kategorisierten Informationen zum Status der<br>Verkehrsereignisse, Verkehrseinheiten und Verkehrsdichte, die<br>derzeit auf den Karten überwacht werden. Mithilfe dieses<br>Portlets können Sie auch Verkehrsereignisse hinzufügen oder<br>bearbeiten.                                                                                     |
| Verkehrsfluss - letzte Stunde       | Grafisch aufbereiteter Bericht, der den Verkehrsfluss einer be-<br>stimmten Straßenverbindung in der letzten Stunde anzeigt.                                                                                                    |
| Berichte zu Verkehrsereignissen     | Ein grafisch aufbereiteter Bericht, der die Verkehrsereignisse des<br>Netzes anzeigt. Standardmäßig ist für das Verkehrsereignis der<br>Zeitraum mit den letzten 30 Tagen festgelegt. Klicken Sie auf Zu-<br>rück, um das Diagramm mit den Verkehrsereignisinformationen<br>so zu ändern, dass es einen anderen Zeitraum oder andere Krite-<br>rien anzeigt. |
| Benutzerdefinierte Verkehrsberichte | Zeigt eine Liste aller Berichte an, die vom IBM Traffic Informati-<br>on Hub zur Verfügung gestellt werden. Mithilfe der<br>Berichtsaktionssymbolleiste können Sie die Berichte in diesem<br>Portlet ausführen, ändern, speichern oder exportieren.                                                                                                    |

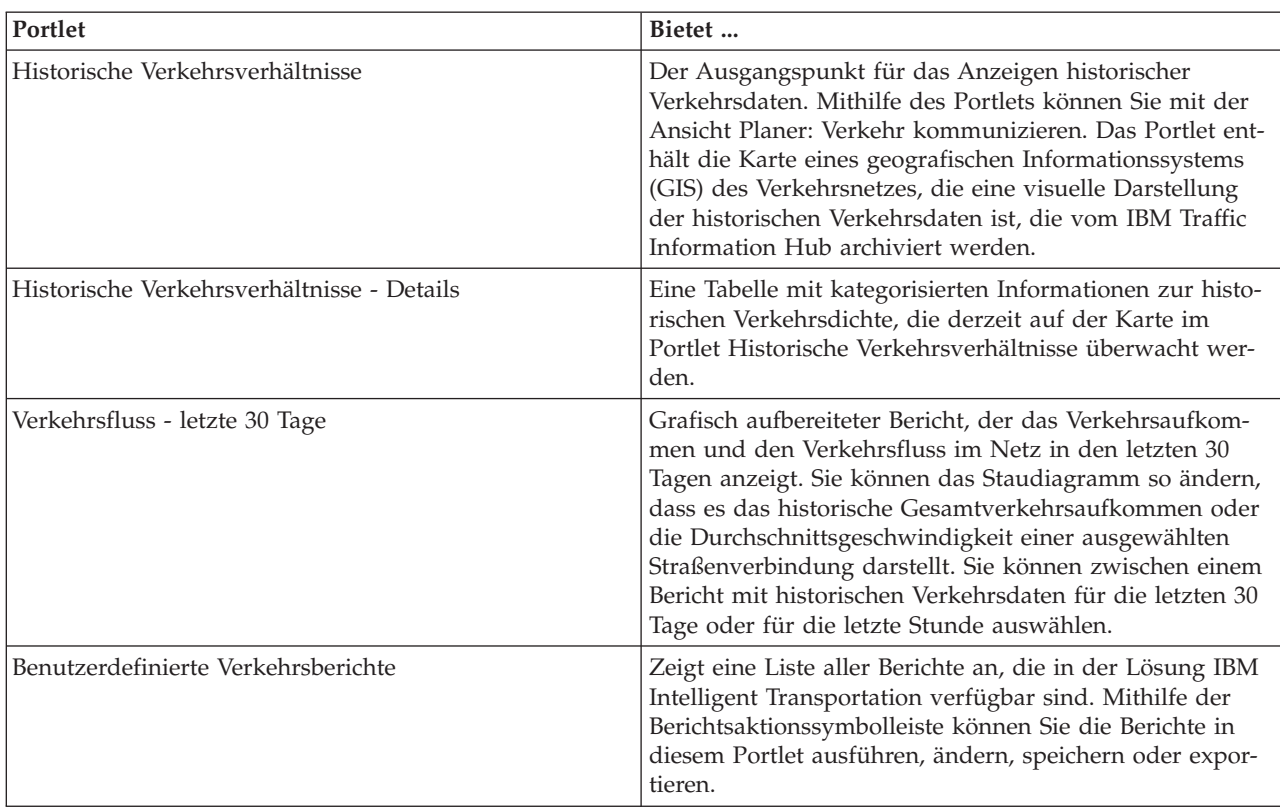

## **Portlets in der Ansicht "Planer: Verkehr"**

Die Funktion "Transportation Prediction" stellt außerdem mehrere Administrationsportlets in der Ansicht **Administration** der Lösungsschnittstelle zur Verfügung. Im zugehörigen Link am Ende dieses Themas finden Sie eine Liste und eine Beschreibung der Administrationsportlets, die von der Funktion "Transportation Prediction" zur Verfügung gestellt werden.

### **Zugehörige Konzepte**:

"Anleitungen zur Anpassung von Portlets"

IBM Intelligent Transportation enthält vordefinierte Einstellungen und Informationen. Darüber hinaus bietet IBM Intelligent Transportation mehrere Verfahren zur Anpassung der verschiedenen Portlets und Portletinhalte.

## **Anleitungen zur Anpassung von Portlets**

IBM Intelligent Transportation enthält vordefinierte Einstellungen und Informationen. Darüber hinaus bietet IBM Intelligent Transportation mehrere Verfahren zur Anpassung der verschiedenen Portlets und Portletinhalte.

## **Karte und Historische Verkehrsverhältnisse**

Sie können die Portlets "Karte" und "Historische Verkehrsverhältnisse" mithilfe der Optionen in der Ansicht "Konfiguration" konfigurieren. Zu den konfigurierbaren Optionen zählen Layers, Regionen, Karteneinstellungen, Basiskarten und Verkehrseinstellungen.

Sie können außerdem den Portletinhalt konfigurieren, indem Sie auf **Inhalt auswählen, der auf der Karte und in der Liste angezeigt werden soll** klicken.

## **Verkehrsberichte**

Verkehrsberichte werden auf der Basis von Informationen erstellt, die aus dem Portlet "Benutzerdefinierte Verkehrsberichte" stammen. Daher sind die Verkehrsberichte keine eigenständigen Berichte. Wenn Sie die Einstellung für die Berichte unter "Benutzerdefinierte Verkehrsberichte" ändern, wirkt sich diese Änderung auf die angezeigten Berichte der Seiten "Planer: Verkehr" und "Betreiber: Verkehr" aus.

### **Zugehörige Konzepte**:

["Liste der Portlets" auf Seite 69](#page-74-0) Der IBM Traffic Information Hub ist eine portletbasierte Lösung, die eine Portaltechnologie nutzt.

## **Karten konfigurieren**

## **Basiskarte für die Lösung konfigurieren**

Damit Sie das Lösungsportal verwenden können, ist für die Kartenportlets in der Benutzerschnittstelle des IBM Traffic Information Hub eine Basiskarte erforderlich. Die Layers mit Verkehrsdaten werden auf die Basiskarte gelegt, die für das System konfiguriert wurde.

### **Informationen zu diesem Vorgang**

Konfigurieren Sie eine Basiskarte über das Portlet "Aktuelle Verkehrsverhältnisse" in der Ansicht "Betreiber: Verkehr". Auf der Registerkarte **Basiskarten** in der Ansicht der Kartenkonfiguration können Sie eine Basiskarte hinzufügen, bearbeiten oder löschen. Sie können zwar mehrere Basiskartenlayers für die Lösung konfigurieren, allerdings kann immer nur eine Basiskarte in den Kartenportlets angezeigt werden.

**Anmerkung:** Die Basiskarten können nur über das Portlet "Aktuelle Verkehrsverhältnisse" konfiguriert werden. In den Portlets "Historische Verkehrsverhältnisse" und "Vorhergesagte Verkehrsverhältnisse" ist die Registerkarte **Basiskarten** nicht sichtbar.

#### **Vorgehensweise**

- 1. Um auf die Schnittstelle für die Kartenkonfiguration zuzugreifen, klicken Sie in die rechte obere Ecke des Portlets, um das Anzeigemenü des Portlets "Aktuelle Verkehrsverhältnisse" anzuzeigen, und klicken Sie auf **Configure (Konfigurieren)**.
- 2. Klicken Sie auf **Basiskarten**.
- 3. Klicken Sie auf **Karte hinzufügen**.
- 4. Füllen Sie die folgenden Konfigurationsfelder für die Basiskarte aus:
	- a. Geben Sie im Feld **Name** einen Namen für die Basiskarte ein.
	- b. Geben Sie im Feld **Beschreibung** eine Beschreibung für die Basiskarte ein.
	- c. Optional: Wählen Sie **Standardkarte?** aus, um diese Karte als Standardkarte für die Lösung festzulegen. Wenn Sie mehrere Basiskarten konfiguriert haben, wählen Sie mit dieser Option die bevorzugte Basiskarte aus.
	- d. Geben Sie im Feld **URL** die URL der Karte des ESRI ArcGIS-Servers ein.

**Anmerkung:** Auf der Seite mit den Systemvoraussetzungen finden Sie Informationen darüber, welche Kartenserverprodukte und Services vom IBM Traffic Information Hub unterstützt werden.

- e. Klicken Sie auf **OK**.
- f. Wenn Sie zur Kartenansicht zurückkehren möchten, rufen Sie das Portletanzeigemenü auf und klicken Sie auf **Zurück**.

### **Ergebnisse**

In der Auswahlsteuerung für Basiskarten wird auf der Karte die zuletzt konfigurierte Basiskarte angezeigt. Klicken Sie auf der Karte auf das Symbol **+**, um eine Liste der verfügbaren Basiskarten anzuzeigen, die für die Lösung konfiguriert wurden.

### **Zugehörige Konzepte**:

### ["GIS-Servervoraussetzung" auf Seite 15](#page-20-0)

Zusätzlich zu dem zugrunde liegenden IBM Intelligent Operations Center benötigt der IBM Traffic Information Hub Zugriff auf einen Server mit einem geografischen Informationssystem (GIS).

#### ["ESRI ArcGIS konfigurieren" auf Seite 32](#page-37-0)

Der ESRI ArcGIS-Server ist für die Bereitstellung der Basiskarten der Benutzerschnittstelle erforderlich. ESRI ArcGIS gehört nicht zum Lieferumfang von IBM Intelligent Transportation, sondern wird als zusätzliche Serviceleistung benötigt. Konfigurieren Sie den ESRI ArcGIS-Server nach der Installation des IBM Traffic Information Hub, damit er problemlos mit der Lösung ausgeführt werden kann.

#### **Zugehörige Tasks**:

#### ["Karten konfigurieren" auf Seite 31](#page-36-0)

Konfigurieren Sie nach der Installation des IBM Traffic Information Hub die Basiskarte des geografischen Informationssystems (GIS) und die Einstellungen der Kartenportlets.

## **Mittelpunkt und Zoomstufe für die Karten festlegen**

Konfigurieren Sie den Mittelpunkt und die Zoomstufe für jede Karte, die von der Lösung bereitgestellt wird.

#### **Informationen zu diesem Vorgang**

Geben Sie nach der Konfiguration der Basiskarte für die Lösung den Ausgangspunkt und die Zoomstufe für die Karte an. Die Konfiguration des Mittelpunkts und der Zoomstufe der Karte "Aktuelle Verkehrsverhältnisse" wird standardmäßig für alle übrigen Karten der Lösung übernommen. Falls erforderlich, können Sie für die Karten in den Portlets "Historische Verkehrsverhältnisse" und "Vorhergesagte Verkehrsverhältnisse" einen anderen Mittelpunkt und eine andere Zoomstufe konfigurieren.

**Anmerkung:** Das Portlet "Vorhergesagte Verkehrsverhältnisse" ist nur verfügbar, wenn Sie die Zusatzfunktion "Transportation Prediction" installiert haben.

### **Vorgehensweise**

- 1. Um auf die Schnittstelle für die Kartenkonfiguration zuzugreifen, klicken Sie in die rechte obere Ecke des Portlets, um das Portletmenü anzuzeigen, und klicken Sie auf **Configure (Konfigurieren)**.
- 2. Klicken Sie auf **Karteneinstellungen**. Die aktuelle Karte wird mit hervorgehobenem Mittelpunkt angezeigt.
- 3. Legen Sie mit den Zoomsteuerelementen auf der Karte die Zoomstufe fest.
- 4. Zentrieren Sie die Karte mithilfe der Schwenksteuerelemente.
- 5. Klicken Sie auf **Speichern**.
- 6. Klicken Sie auf **OK**.
- 7. Wenn Sie zur Kartenansicht zurückkehren möchten, rufen Sie das Portletanzeigemenü auf und klicken Sie auf **Zurück**.

#### **Zugehörige Tasks**:

["Karten konfigurieren" auf Seite 31](#page-36-0)

Konfigurieren Sie nach der Installation des IBM Traffic Information Hub die Basiskarte des geografischen Informationssystems (GIS) und die Einstellungen der Kartenportlets.

### **Straßenkategorien hinzufügen**

Erstellen Sie Straßenkategorien, um die Straßenverbindungstypen zu definieren, die ein Benutzer beim Hinzufügen eines Verkehrslayers einbeziehen kann. Straßenkategorien werden über die Registerkarte **Verkehrseinstellungen** in der Ansicht der Kartenkonfiguration konfiguriert.

### **Vorgehensweise**

1. Um auf die Schnittstelle für die Kartenkonfiguration zuzugreifen, klicken Sie in die rechte obere Ecke des Portlets, um das Portletmenü anzuzeigen, und klicken Sie auf **Configure (Konfigurieren)**.

- 2. Klicken Sie auf **Verkehrseinstellungen**.
- 3. Geben Sie im Feld **Neue Straßenkategorie** den Namen der Straßenkategorie ein.
- 4. Geben Sie im Feld **Wert wurde in der Datenbank gespeichert** einen Wertnamen ein.
- 5. Klicken Sie auf **Zur Liste hinzufügen**.
- 6. Wenn Sie zur Kartenansicht zurückkehren möchten, rufen Sie das Portletanzeigemenü auf und klicken Sie auf **Zurück**.

Die Straßenkategorie wird der Liste der verfügbaren Straßenkategorien hinzugefügt, die beim Hinzufügen von Verkehrslayers ausgewählt werden können.

**Anmerkung:** Der Standardwert für die Straßenkategorie lautet "Überlandstraße".

#### **Zugehörige Tasks**:

["Karten konfigurieren" auf Seite 31](#page-36-0)

Konfigurieren Sie nach der Installation des IBM Traffic Information Hub die Basiskarte des geografischen Informationssystems (GIS) und die Einstellungen der Kartenportlets.

## **Regionen hinzufügen**

Konfigurieren Sie vordefinierte Regionen, mit denen eine geografische Region im Verkehrsnetz definiert wird, die von Interesse ist. Wählen Sie die geografische Region auf der Karte mit dem Tool für die Bereichsauswahl durch Markieren aus.

#### **Vorgehensweise**

- 1. Um auf die Schnittstelle für die Kartenkonfiguration zuzugreifen, klicken Sie in die rechte obere Ecke des Portlets, um das Portletmenü anzuzeigen, und klicken Sie auf **Configure (Konfigurieren)**.
- 2. Klicken Sie auf **Regionen**.
- 3. Wechseln Sie mithilfe der Schwenk- und Zoomfunktion der Karte zu dem Bereich, in dem die neue Region erstellt werden soll.
- 4. Klicken Sie auf **Neu**. Das Flächenauswahltool wurde aktiviert.
- 5. So erstellen Sie eine Bereichsauswahl durch Markieren:
	- a. Wählen Sie eine erste Position auf der Karte aus.
	- b. Legen Sie den Umriss der neuen Region fest, indem Sie an den Bereichsgrenzen auf verschiedene Positionen klicken. Der Umriss des soeben ausgewählten Bereichs wird auf der Karte angezeigt.
	- c. Doppelklicken Sie auf die Karte, um die Bereichsauswahl zu schließen. Das Fenster "Region erstellen" wird angezeigt.

**Anmerkung:** Eine Region muss mit mindestens drei Positionen erstellt werden.

- 6. Gehen Sie im Fenster "Region erstellen" folgendermaßen vor:
	- v Wenn Sie mehrere Bereiche innerhalb der Region zeichnen möchten, klicken Sie auf **Region hinzufügen**. Wiederholen Sie die Schritte 2 bis 4, um weitere Bereiche hinzuzufügen.
	- v Wenn Sie die aktuelle Region speichern möchten, geben Sie im Feld **Neue Region** den Namen der neuen Region ein und klicken Sie auf **OK**.

Die neue Region wird auf der Karte angezeigt. Die Details der neuen Region werden neben der Karte angezeigt.

7. Wenn Sie zur Kartenansicht zurückkehren möchten, rufen Sie das Portletanzeigemenü auf und klicken Sie auf **Zurück**.

### **Zugehörige Tasks**:

["Karten konfigurieren" auf Seite 31](#page-36-0)

Konfigurieren Sie nach der Installation des IBM Traffic Information Hub die Basiskarte des geografischen Informationssystems (GIS) und die Einstellungen der Kartenportlets.

## **Regionen löschen**

Wenn Sie als IT-Administrator für IBM Transportation arbeiten, können Sie in den Kartenportlets der Lösung eine vordefinierte Region aus der Ansicht "Konfiguration" löschen.

### **Informationen zu diesem Vorgang**

Gehen Sie wie folgt vor, um eine vordefinierte Region zu löschen.

### **Vorgehensweise**

- 1. Um auf die Schnittstelle für die Kartenkonfiguration zuzugreifen, klicken Sie in die rechte obere Ecke des Portlets, um das Portletmenü anzuzeigen, und klicken Sie auf **Configure (Konfigurieren)**.
- 2. Klicken Sie auf **Regionen**.
- 3. Wählen Sie die zu löschende Region aus, indem Sie in der Karte auf die Region oder neben der Karte auf den Namen der Region klicken.
- 4. Klicken Sie auf **Löschen**.
- 5. Klicken Sie auf **OK**.
- 6. Wenn Sie zur Kartenansicht zurückkehren möchten, rufen Sie das Portletanzeigemenü auf und klicken Sie auf **Zurück**.

## **Verkehrslayers hinzufügen**

Verkehrslayers sind Kartenlayers, mit denen die durch den IBM Traffic Information Hub erfassten Geoverkehrsdaten sichtbar gemacht werden. Verkehrslayers werden auf die Basiskarte der Lösung gelegt.

Wenn Sie als IT-Administrator für IBM Transportation arbeiten, können Sie die folgenden vordefinierten Verkehrslayers konfigurieren, die im Portlet "Aktuelle Verkehrsverhältnisse" der Ansichten "Betreiber: Verkehr" angezeigt werden.

- Ereignisse
- Einheiten
- Dichte
- Externe Services

Um auf die Schnittstelle für die Kartenkonfiguration zuzugreifen, klicken Sie in die rechte obere Ecke des Portlets, um das Anzeigemenü des Portlets "Aktuelle Verkehrsverhältnisse" anzuzeigen, und klicken Sie auf **Configure (Konfigurieren)**.

#### **Zugehörige Tasks**:

["Karten konfigurieren" auf Seite 31](#page-36-0) Konfigurieren Sie nach der Installation des IBM Traffic Information Hub die Basiskarte des geografischen Informationssystems (GIS) und die Einstellungen der Kartenportlets.

#### **Verkehrsereignislayers hinzufügen:**

Um bestimmte Verkehrsereignisse im Verkehrsnetz zu überwachen, fügen Sie mithilfe des Portlets Aktuelle Verkehrsverhältnisse Verkehrsereignislayers hinzu.

- 1. Rufen Sie das Portlet "Aktuelle Verkehrsverhältnisse" auf.
- 2. Klicken Sie auf **Inhalt auswählen**.
- 3. Klicken Sie im Auswahlformular unter **Ereignisse** auf **Neuer Layer**.
- 4. Geben Sie im Fenster **Neuer Ereignislayer** einen Namen für den Layer in das Feld **Layerbezeichnung** ein.
- 5. Optional: Geben Sie im Feld **Layerbeschreibung** eine Beschreibung ein.
- 6. Erforderlich: Wählen Sie ein Ereignis unter **Gruppe** aus.
- 7. Wählen Sie für den Ereignislayer mindestens einen **Schweregrad** aus. Um mehrere Elemente auszuwählen, drücken Sie die Taste Strg beim Klicken auf das jeweilige Element.
- 8. Erforderlich: Wählen Sie eine der folgenden Optionen aus:
	- v Wählen Sie **Aktuelle Werte** aus und vervollständigen Sie die erforderlichen Informationen, um die neuesten im System verfügbaren Verkehrsereignisdaten zu überwachen:
		- a. Geben Sie ein Abfrageintervall in das Feld **Aktualisierungen abfragen** ein, um zu bestimmen, wie oft die Ansicht mit den neuesten Daten aktualisiert werden soll. Das Abfrageintervall kann zwischen 20 und 600 Sekunden liegen.
		- b. Wählen Sie mindestens eine Art von **Status** aus der Liste aus.
	- v Wählen Sie **Datumsbereich** aus und vervollständigen Sie die erforderlichen Felder, um Verkehrsereignisdaten für einen bestimmten Zeitraum in der Vergangenheit anzuzeigen:
		- a. Geben Sie mithilfe der Datums-/Zeitauswahlfunktion das Anfangsdatum und die Anfangszeit ein
		- b. Geben Sie mithilfe der Datums-/Zeitauswahlfunktion das Enddatum und die Endzeit ein
		- c. Wählen Sie mindestens eine Art von **Status** aus der Liste aus.
- 9. Optional: Wählen Sie im Abschnitt **Wo** eine vordefinierte Region aus oder zeichnen Sie auf der Karte eine Region. Wenn Sie eine Region auf der Karte zeichnen, können Sie den Layer auf diese Region beschränken.
- 10. Klicken Sie auf **OK**.

Der neu erstellte Layer wird im Abschnitt **Ereignisse** des Filterformulars **Inhalt auswählen** angezeigt. Wenn der Layer ausgewählt wurde, wird der layerspezifische Inhalt geladen und auf der Karte angezeigt.

Die Liste **Ereignisse** im Portlet Verkehrsverhältnisse - Details wird aktualisiert und zeigt weitere Informationen zu den Verkehrsdaten an, die auf der Karte dargestellt werden. Kartenmarkierungen werden auf der Karte dargestellt, um die einzelnen Ereignisse anzuzeigen. Wenn mehrere Ereignisse auf der Karte nah beieinander liegen, werden sie gruppiert. Sie können die Details zu den Ereignissen in der Gruppe anzeigen, indem Sie auf das Symbol für die Ereignisgruppierung klicken.

#### **Nächste Schritte**

Um die auf der Karte dargestellten Daten manuell zu aktualisieren, klicken Sie auf **Inhalt auswählen** und anschließend auf das Symbol **Layer aktualisieren** neben dem Filterformular für den Layernamen. Dort können Sie auch den Zeitpunkt anzeigen, zu dem die Verkehrsdaten für diesen Layer zuletzt in der Datenbank aktualisiert wurden.

#### **Verkehrseinheitenlayers hinzufügen:**

Um bestimmte Verkehrseinheiten im Verkehrsnetz zu überwachen, fügen Sie mithilfe des Portlets Aktuelle Verkehrsverhältnisse Verkehrseinheitenlayers hinzu.

- 1. Rufen Sie das Portlet "Aktuelle Verkehrsverhältnisse" in der Ansicht "Betreiber: Verkehr" auf.
- 2. Klicken Sie auf **Inhalt auswählen**.
- 3. Klicken Sie im Auswahlformular unter **Einheiten** auf **Neuer Layer**. Das Dialogfenster "Neuer Einheitenlayer" wird angezeigt.
- 4. Geben Sie im Feld **Layerbezeichnung** einen Namen für den Layer ein.
- 5. Optional: Geben Sie im Feld **Layerbeschreibung** eine Beschreibung für den Layer ein.
- 6. Wählen Sie im Abschnitt **Was** den Typ und den Status der Einheiten aus, die im Layer angezeigt werden sollen.
- 7. Optional: Geben Sie ein Abfrageintervall in das Feld **Aktualisierungen abfragen** ein, um zu bestimmen, wie oft die Ansicht mit den neuesten Daten aktualisiert werden soll. Das Abfrageintervall kann zwischen 20 und 600 Sekunden liegen.
- 8. Optional: Wählen Sie im Abschnitt **Wo** eine vordefinierte Region aus oder zeichnen Sie auf der Karte eine Region. Wenn Sie eine Region auf der Karte zeichnen, können Sie den Layer auf diese Region beschränken.
- 9. Klicken Sie auf **OK**.

Der neu erstellte Layer wird im Abschnitt **Einheiten** des Filterformulars **Inhalt auswählen** angezeigt. Wenn der Layer ausgewählt wurde, wird der layerspezifische Inhalt geladen und auf der Karte angezeigt. Kartenmarkierungen werden auf der Karte dargestellt, um die einzelnen Einheiten anzuzeigen. Wenn mehrere Einheiten auf der Karte nah beieinander liegen, werden sie gruppiert. Sie können die Details zu den Einheiten in der Gruppe anzeigen, indem Sie auf das Symbol für die Einheitengruppierung klicken.

Die Liste **Einheiten** im Portlet Verkehrsverhältnisse - Details wird aktualisiert und zeigt weitere Informationen zu den Verkehrsdaten an, die auf der Karte dargestellt werden.

#### **Nächste Schritte**

Um die auf der Karte dargestellten Daten manuell zu aktualisieren, klicken Sie auf **Inhalt auswählen** und anschließend auf das Symbol **Layer aktualisieren** neben dem Filterformular für den Layernamen. Dort können Sie auch den Zeitpunkt anzeigen, zu dem die Verkehrsdaten für diesen Layer zuletzt in der Datenbank aktualisiert wurden.

#### **Verkehrsdichtelayers hinzufügen:**

Um die Verkehrsdichte einer bestimmten Straßenverbindung oder Region des Verkehrsnetzes zu überwachen, fügen Sie im Portlet Aktuelle Verkehrsverhältnisse Verkehrsdichtelayers hinzu.

- 1. Rufen Sie das Portlet "Aktuelle Verkehrsverhältnisse" in der Ansicht "Betreiber: Verkehr" auf.
- 2. Klicken Sie auf **Inhalt auswählen**.
- 3. Klicken Sie im Auswahlformular im Bereich **Verkehrsdichte** auf **Neuer Layer**.
- 4. Geben Sie im Fenster **Neuer Verkehrsdichtelayer** einen Namen für Ihren Layer in das Feld **Layerbezeichnung** ein.
- 5. Optional: Geben Sie eine Beschreibung für den Layer in das Feld **Layerbeschreibung** ein.
- 6. Optional: Um eine bestimmte Straßenverbindung zu überwachen, geben Sie den Straßennamen in das Feld **Straßenname** ein.
- 7. Optional: Wählen Sie in der Liste mindestens eine **Straßenkategorie** aus, um eine bestimmte Straßenkategorie zu überwachen. Um mehrere Elemente auszuwählen, drücken Sie die Taste Strg beim Klicken auf das jeweilige Element.
- 8. Optional: Geben Sie ein Abfrageintervall in das Feld **Aktualisierungen abfragen** ein, um zu bestimmen, wie oft die Ansicht mit den neuesten Daten aktualisiert werden soll. Das Abfrageintervall kann zwischen 20 und 600 Sekunden liegen.
- 9. Optional: Wählen Sie im Abschnitt **Wo** eine vordefinierte Region aus oder zeichnen Sie auf der Karte eine Region. Wenn Sie eine Region auf der Karte zeichnen, können Sie den Layer auf diese Region beschränken.
- 10. Klicken Sie auf **OK**.

Der neu erstellte Layer wird im Abschnitt **Verkehrsdichte** des Filterformulars **Inhalt auswählen** angezeigt. Wenn der Layer ausgewählt wurde und die Statusdaten verfügbar sind, wird der layerspezifische Inhalt geladen und auf der Karte angezeigt.

Die Liste **Verkehrsdichte** im Portlet Verkehrsverhältnisse - Details wird aktualisiert und zeigt weitere Informationen zu den Verkehrsdaten an, die auf der Karte dargestellt werden.

#### **Nächste Schritte**

Um die auf der Karte dargestellten Daten manuell zu aktualisieren, klicken Sie auf **Inhalt auswählen** und anschließend auf das Symbol **Layer aktualisieren** neben dem Filterformular für den Layernamen. Dort können Sie auch den Zeitpunkt anzeigen, zu dem die Verkehrsdaten für diesen Layer zuletzt in der Datenbank aktualisiert wurden.

#### **Layers für externe Services hinzufügen:**

Sie können Layers für externe Services zur Karte im Portlet Aktuelle Verkehrsverhältnisse hinzufügen.

#### **Vorgehensweise**

- 1. Rufen Sie das Portlet "Aktuelle Verkehrsverhältnisse" in der Ansicht "Betreiber: Verkehr" auf.
- 2. Klicken Sie auf **Inhalt auswählen**.
- 3. Klicken Sie im Auswahlformular im Abschnitt **Externe Services** auf **Neuer Layer**.
- 4. Geben Sie einen Namen für den Layer in das Feld **Layerbezeichnung** ein.
- 5. Optional: Geben Sie eine Beschreibung für den Layer in das Feld **Layerbeschreibung** ein.
- 6. Wählen Sie die erforderliche Option **Servicetyp** aus.
- 7. Geben Sie im Feld **Service-URL** die URL für den erforderlichen externen Service ein.

**Anmerkung:** Wenn der Service auf einer anderen Domäne gehostet wird, konfigurieren Sie den globalen Proxy des Anwendungsservers für die Behandlung von Proxyanforderungen für diese URL.

8. Klicken Sie auf **OK**.

#### **Ergebnisse**

Der neu erstellte Layer für externe Services wird im Abschnitt **Externe Services** des Filterformulars **Inhalt auswählen** angezeigt. Wenn der Layer ausgewählt wurde, wird der layerspezifische Inhalt geladen und auf der Karte angezeigt.

#### **Nächste Schritte**

Um die auf der Karte dargestellten Daten manuell zu aktualisieren, klicken Sie auf **Inhalt auswählen** und anschließend auf das Symbol **Layer aktualisieren** neben dem Filterformular für den Layernamen. Dort können Sie auch den Zeitpunkt anzeigen, zu dem die Verkehrsdaten für diesen Layer zuletzt in der Datenbank aktualisiert wurden.

### **Verkehrslayers löschen:**

Mithilfe der Informationen in diesem Abschnitt können Sie einen bereits vorhandenen Verkehrslayer entfernen.

#### **Informationen zu diesem Vorgang**

Führen Sie die Schritte aus, die in der Prozedur beschrieben sind.

#### **Vorgehensweise**

- 1. Öffnen Sie in der Ansicht "Betreiber: Verkehr" das Portlet "Karte".
- 2. Klicken Sie auf **Show Layers** (Layer anzeigen). Das Dialogfenster mit Layeroptionen wird angezeigt.
- 3. Suchen Sie den zu löschenden Layer und klicken Sie dann auf das Symbol **X** neben dem betreffenden Layer. Der Layer wird gelöscht.

## **Inkrement für das Vorhersageintervall konfigurieren**

## ♣

Sie können die Inkremente des Vorhersageintervalls für den Kartenregler im Portlet "Vorhergesagte Verkehrsverhältnisse" festlegen.

### **Informationen zu diesem Vorgang**

Sie müssen über die Berechtigungen der Benutzerrolle eines IT-Administrators für IBM Transportation verfügen, um diese Aufgabe ausführen zu können.

### **Vorgehensweise**

- 1. Rufen Sie das Portlet "Vorhergesagte Verkehrsverhältnisse" in der Ansicht "Betreiber: Verkehr" auf.
- 2. Um auf die Schnittstelle für die Kartenkonfiguration zuzugreifen, klicken Sie in die rechte obere Ecke des Portlets, um das Portletmenü anzuzeigen, und klicken Sie auf **Configure (Konfigurieren)**.
- 3. Klicken Sie auf **Verkehrseinstellungen**.
- 4. Geben Sie im Abschnitt **Vorhersageintervall** die Intervalldauer in Minuten an. Geben Sie entweder einen Wert von 01 bis 59 Minuten an oder wählen Sie die Intervalldauer mithilfe der Auf- und Abwärtspfeile in der Liste der verfügbaren Optionen aus.
- 5. Klicken Sie auf **Zeitintervall hinzufügen**.
- 6. Wenn Sie zur Kartenansicht zurückkehren möchten, rufen Sie das Portletanzeigemenü auf und klicken Sie auf **Zurück**.

## **Ergebnisse**

Das Portlet "Vorhergesagte Verkehrsverhältnisse" wird aktualisiert, um den kürzlich gespeicherten Inkrementwert für das Vorhersageintervall zu übernehmen.

### **Zugehörige Tasks**:

#### ["Karten konfigurieren" auf Seite 31](#page-36-0)

Konfigurieren Sie nach der Installation des IBM Traffic Information Hub die Basiskarte des geografischen Informationssystems (GIS) und die Einstellungen der Kartenportlets.

## **Farbwerte für die Verkehrsqualität ändern**

Wenn Sie Verkehrsdaten in der Lösungsschnittstelle abfragen, sind die Straßenverbindungen auf den Karten und in den zugehörigen Listen mit der **Verkehrsdichte** in bestimmten Farben dargestellt, die von der definierten Verkehrsqualität (Level of Service, LOS) abhängen. Durch die Aktualisierung der Datenbanktabelle SYSPROP haben Sie optional die Möglichkeit, die Standardfarben zu konfigurieren, in denen die unterschiedlichen Verkehrsdichtebedingungen angezeigt werden.

## **Vorbereitende Schritte**

## **VORSICHT:**

Eine Änderung der Standardfarbwerte, die für die Verkehrsqualität definiert sind, kann sich negativ auf die Barrierefreiheit auswirken. Die Standardfarben stellen ein Hilfsmittel für die behindertengerechte Nutzung der Daten dar und wurden so gewählt, dass die Verkehrsdichte auch für farbenblinde Benutzer gut zu erkennen ist.

## **Informationen zu diesem Vorgang**

In der Datenbanktabelle SYSPROP sind systemweite Konfigurationsdaten für das IBM Intelligent Operations Center und für integrierte Lösungen (beispielsweise für den IBM Traffic Information Hub) gespeichert. Für jede Verkehrsdichte, die im System definiert ist, wurde der Eigenschaft *Los\_Color* in der Datenbanktabelle SYSPROP ein hexadezimaler Farbwert zugeordnet.

Die aktuelle, historische und vorhergesagte **Verkehrsdichte** auf der Karte und in den Listen ist standardmäßig jeweils wie folgt konfiguriert:

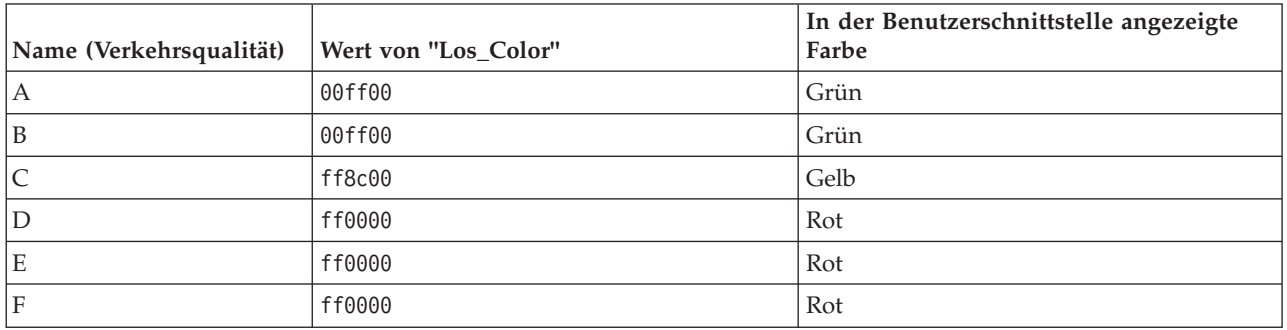

Gehen Sie wie folgt vor, um den hexadezimalen Farbwert in der Eigenschaft *Los\_Color* für eine Verkehrsdichte zu aktualisieren:

## **Vorgehensweise**

- 1. Melden Sie sich als Datenbankadministrator beim IBM Intelligent Operations Center-Datenbankserver an.
- 2. Geben Sie entweder über die DB2-Befehlszeile oder über die Steuerzentrale folgenden Befehl ein: update IOC.SysProp SET VALUE='hexadezimaler Code' where Subject = 'Los Color' and Name = '*Name der Verkehrsdichte*'

Dabei steht *hexadezimaler Code* für den hexadezimalen Farbwert. *Name der Verkehrsdichte* steht für den Namen der Verkehrsqualität in Bezug auf die Verkehrsdichte, die Sie ändern möchten.

Im folgenden Beispiel werden die Straßenverbindungen, die mit der Verkehrsqualität 'A' kategorisiert wurden, dahingehend geändert, dass sie auf der Karte oder in der Liste nicht mehr in grüner Farbe, sondern in purpurroter Farbe angezeigt werden.

update IOC.SysProp SET VALUE='800080' where Subject = 'Los\_Color' and Name = 'A'

3. Starten Sie den IBM Intelligent Operations Center-Portalserver erneut.

## **Ergebnisse**

Wenn Sie die Anzeige der Verkehrsdichtelayers auswählen, werden die zuvor konfigurierten Farben in den Karten der Lösungsschnittstelle angezeigt.

## **Berichte anpassen**

Sie können die Berichte des IBM Traffic Information Hub und der Zusatzfunktion "Transportation Prediction" an die Anforderungen Ihres Verkehrsnetzes anpassen. Außerdem können Sie die Berichtsportlets anpassen, die automatisch eine Auswahl der vordefinierten Berichte anzeigen, welche gemeinsam mit der Lösung installiert werden.

## **Eigenschaften eines Berichts konfigurieren**

Konfigurieren Sie die Berichte, die gemeinsam mit dem IBM Traffic Information Hub bereitgestellt werden, damit sie auf die erforderliche Verkehrsnetz-ID und die Straßenverbindung oder Region verweisen.

## **Vorbereitende Schritte**

Vor der Ausführung dieser Aufgabe müssen Sie den TMDD-Datenimport aus mindestens einem Eigentümerzentrum abgeschlossen haben.

## **Informationen zu diesem Vorgang**

Führen Sie diese Aufgabe für alle Berichte aus, die im Rahmen der folgenden Portlets bereitgestellt werden:

- v Benutzerdefinierte Verkehrsberichte
- v Benutzerdefinierte Verkehrsvorhersageberichte

**Anmerkung:** Das Portlet "Benutzerdefinierte Verkehrsvorhersageberichte" ist nur verfügbar, wenn die Zusatzfunktion "Transportation Prediction" installiert wurde.

## **Vorgehensweise**

- 1. Melden Sie sich als IT-Administrator für IBM Transportation bei der Lösung an und rufen Sie das Portlet "Benutzerdefinierte Verkehrsberichte" auf.
- 2. Das Portlet zeigt eine Liste aller Verkehrsfluss- und Verkehrsereignisberichte an. Jede Zeile entspricht einem Berichtstyp. Wählen Sie einen der Berichtstypen, beispielsweise **Verkehrsereignisse: historische Trends**.
- 3. Klicken Sie in der Zeile, die den ausgewählten Bericht enthält, auf **More...** (Mehr...).
- 4. Klicken Sie im Fenster **Available actions** (Verfügbare Aktionen) auf **Set properties** (Eigenschaften festlegen).
- 5. Rufen Sie die Registerkarte **Report view** (Berichtsansicht) auf.
- 6. Klicken Sie unter **Prompt values** (Eingabeaufforderungswerte) auf **Edit** (Bearbeiten). Das Dialogfenster **Bericht konfigurieren** wird angezeigt.
- 7. Füllen Sie die Felder im Dialogfenster **Bericht konfigurieren** aus:
	- a. Wählen Sie in der Liste den Eintrag **Verkehrsnetz** aus, falls dieser noch nicht angezeigt wird.
	- b. Wählen Sie im Feld **Verkehrsdichte für** in den verfügbaren Optionen eine Straßenverbindung oder Region aus.
	- c. Optional: Füllen Sie die übrigen erforderlichen Felder für die Berichtskriterien aus. Im Unterabschnitt **Bereits vorhandene Berichte ändern** des Abschnitts **Berichte anpassen** in der Onlinehilfe finden Sie weitere Informationen über die Werte, die Sie an dieser Stelle eingeben müssen.
- 8. Klicken Sie auf **Finish** (Fertigstellen).
- 9. Klicken Sie auf **OK**. Klicken Sie erneut auf den Berichtsnamen, um den aktualisierten Bericht anzuzeigen.

**Anmerkung:** Ändern Sie den Berichtsnamen nicht, da dieser in der Portlet-URL als Berichtsname referenziert wird.

In den Berichtsportlets werden die ausgewählten grafisch dargestellten Berichte mit Verkehrsfluss- und Verkehrsereignisdaten angezeigt, die sich auf die aktuellsten TMDD-Daten stützen, die aus dem Eigentümerzentrum importiert wurden.

### **Zugehörige Tasks**:

["Berichte der Lösung konfigurieren" auf Seite 33](#page-38-0)

Nach der Installation des IBM Traffic Information Hub und der Zusatzfunktion "Transportation Prediction" müssen einige Konfigurationsschritte für die Verkehrsdatenberichte und die Berichtsportlets ausgeführt werden.

## **Portlet-Titel anpassen**

Der Portlet-Titel kann in WebSphere Application Server von einem Administrator angepasst werden.

## **Vorgehensweise**

- 1. Melden Sie sich bei der WebSphere Application Server-Administrationskonsole an.
- 2. Wählen Sie **Administration** > **Portlet Management** > **Web Modules** (Administration > Portletverwaltung > Webmodule) aus.
- 3. Klicken Sie für **Transportation Report Integration Portlet** (Portlet "Transportation Report Integration") auf das Symbol **copy** (Kopieren).
- 4. Geben Sie einen neuen Namen für den Titel ein und klicken Sie auf **OK**.

## **Inhalt der Berichtsportlets anpassen**

Sie können den Diagrammbericht für Verkehrsdaten ändern, der standardmäßig in den Berichtsportlets angezeigt wird, die gemeinsam mit dem IBM Traffic Information Hub und der Zusatzfunktion "Transportation Prediction" bereitgestellt werden.

## **Informationen zu diesem Vorgang**

Melden Sie sich beim Lösungsschnittstellenportal als IT-Administrator für IBM Transportation an und gehen Sie für jedes der zu ändernden Berichtsportlets wie folgt vor:

## **Vorgehensweise**

- 1. Navigieren Sie zum Portletanzeigemenü in der oberen rechten Ecke des Berichtsportlets.
- 2. Klicken Sie auf **Edit Shared Settings** (Gemeinsam genutzte Einstellungen bearbeiten).
- 3. Geben Sie die **URL** für den erforderlichen Bericht ein.
- 4. Klicken Sie auf **Save** (Speichern).
- 5. Klicken Sie im Portletanzeigemenü auf **Back** (Zurück), um zur Hauptportletansicht zurückzukehren.

## **Ergebnisse**

Das Berichtsportlet wird aktualisiert und zeigt nun den zuletzt ausgewählten Bericht an.

## **Berichte erstellen**

Administratoren von IBM Intelligent Transportation können Berichte erstellen. Die Berichte können von den Benutzern im Portlet "Benutzerdefinierte Verkehrsberichte" angezeigt werden.

## **Informationen zu diesem Vorgang**

Neue Berichte können mithilfe von Query Studio und Report Studio erstellt werden.

## **Metadatenmodellierung**

Ein Metamodell definiert die Sprache und die Prozesse, aus denen ein Modell gebildet wird.

Cognos-Berichte werden auf der Basis eines Metadatenmodells erstellt. Das IBM Intelligent Transportation-Metadatenmodell ist in Form von Layers organisiert, von denen lediglich der Layer der Präsentationsansicht für Berichtsersteller verfügbar gemacht wird. Die Präsentationsansicht besteht aus drei Namensbereichen:

#### **Traffic Flow Analysis (Verkehrsflussanalyse)**

Enthält das Verkehrsaufkommen, Geschwindigkeitsmessungen und die Datums-/ Uhrzeitdimension für mehrdimensionale Berichte und die Analyse.

#### **Traffic Event Analysis (Verkehrsereignisanalyse)**

Enthält den Messpunkt von Verkehrsereignissen sowie Datums-/Uhrzeit- und Ereignistypdimensionen für mehrdimensionale Berichte und die Analyse.

#### **Custom Query (Benutzerdefinierte Abfrage)**

Enthält Abfragesubjekte, mit denen Sie benutzerdefinierte Abfragen für die relationale Berichtserstellung erstellen können.

#### **Benutzerdefinierte Berichte mit Query Studio erstellen**

Sie können benutzerdefinierte Berichte mit Query Studio erstellen. Die Änderung bereits vorhandener Berichte ist mit Query Studio hingegen nicht möglich.

#### **Informationen zu diesem Vorgang**

Für Objekte im Namensbereich "Traffic Flow Analysis" (Verkehrsflussanalyse) und "Traffic Event Analysis" (Verkehrsereignisanalyse) können Sie mehrdimensionale Berichte erstellen.

Für Objekte im Namensbereich "Custom Query" (Benutzerdefinierte Abfrage) können Sie relationale Berichte erstellen.

#### **Vorgehensweise**

- 1. Öffnen Sie Cognos Connection.
- 2. Wählen Sie im Menü **Launch** (Starten) **Query Studio** aus.
- 3. Wählen Sie **TIH package** (TIH-Paket) aus.
- 4. Wählen Sie im linken Teilfenster die erforderlichen Elemente aus und ziehen Sie diese nach rechts in den Bericht.

**Anmerkung:** Im Hilfemenü des Benutzerhandbuchs für Query Studio werden Sie durch den Prozess der Berichterstellung geführt.

#### **Berichte im Portlet "Benutzerdefinierte Verkehrsberichte" anzeigen: Informationen zu diesem Vorgang**

So zeigen Sie Ihre Berichte im Portlet "Benutzerdefinierte Verkehrsberichte" an:

#### **Vorgehensweise**

- 1. Speichern Sie Ihren Bericht in **Public Folders** > **TIH Package** > **Views** (Allgemein zugängliche Ordner > TIH-Paket > Ansichten).
- 2. Zeigen Sie den Bericht in Ihrem Ordner im Portlet "Benutzerdefinierte Verkehrsberichte" an.

## **Benutzerdefinierte Berichte mit Report Studio erstellen**

Sie können benutzerdefinierte Berichte mit Report Studio erstellen. Die Änderung bereits vorhandener Berichte ist mit Report Studio hingegen nicht möglich.

## **Vorgehensweise**

- 1. Öffnen Sie Cognos Connection.
- 2. Wählen Sie im Menü **Launch** (Starten) **Report Studio** aus.
- 3. Wählen Sie **TIH package** (TIH-Paket) aus.
- 4. Klicken Sie auf **Create New** (Neu erstellen).
- 5. Wählen Sie den Typ der Berichtstyperstellung aus.
- 6. Klicken Sie auf **OK**.

**Anmerkung:** Im Hilfemenü des Benutzerhandbuchs für Report Studio werden Sie durch den Prozess der Berichterstellung geführt.

## **Berichte ändern**

Sie können die Eigenschaften und Optionen der vorhandenen Verkehrsberichte in der Lösung IBM Intelligent Transportation ändern, indem Sie das Portlet Benutzerdefinierte Verkehrsberichte bzw. Benutzerdefinierte Verkehrsvorhersageberichte verwenden. Sie können die Straßenverbindung, den Zeitraum oder andere Kriterien, auf denen der Bericht basiert, ändern. Die statischen und dynamischen Diagramme, die automatisch in den Ansichten Betreiber: Verkehr und Planer: Verkehr angezeigt werden, werden so aktualisiert, dass sie die Änderungen übernehmen.

## **Vorbereitende Schritte**

Ihr IT-Administrator für IBM Transportation steuert, welche Personen die Verkehrsereignisberichte ändern können. Wenden Sie sich an Ihren IT-Administrator, wenn Sie Änderungen an den aktuellen Verkehrsberichten durchführen oder Ihre Zugriffsberechtigungen erweitern müssen.

## **Informationen zu diesem Vorgang**

Im Gegensatz zur Ausführung eines Berichts mit Optionen werden beim Ändern des Berichts die Berichtseigenschaften und vordefinierten Filteroptionen im System dauerhaft geändert. Sie können alle Berichte, die in der Lösung verfügbar sind, wie folgt ändern:

### **Vorgehensweise**

- 1. Suchen Sie im erforderlichen Portlet für angepasste Berichte den Namen des Berichts, den Sie ändern möchten, und klicken Sie auf **More (Mehr)**.
- 2. Klicken Sie im Fenster **Available Actions (Verfügbare Aktionen)** auf **Set properties**.
- 3. Rufen Sie die Registerkarte **Report (Bericht)** auf.
- 4. Klicken Sie unter **Prompt values (Eingabeaufforderungswerte)** auf **Bearbeiten**. Das Dialogfenster **Bericht konfigurieren** wird angezeigt.
- 5. Vervollständigen Sie im Dialogfenster **Bericht konfigurieren** die erforderlichen Optionen, die für diesen Berichtstyp verfügbar sind.

Eine Liste der im Lösungsumfang enthaltenen Berichte sowie Details zu den Optionen, die geändert werden können, finden Sie in den zugehörigen Links am Ende dieses Themas.

- 6. Klicken Sie auf **Finish (Fertigstellen)**, um den Bericht anzuzeigen. Sie können auch auf **Abbrechen** klicken, um zum vorherigen Diagrammbericht des Verkehrsereignisses zurückzukehren. Das Sanduhrsymbol wird angezeigt, während der Bericht generiert wird.
- 7. Klicken Sie auf **OK**.

**Anmerkung:** Ändern Sie den Berichtsnamen nicht, da dieser in einer URL in der Portletkonfiguration der Benutzerschnittstelle referenziert wird.

Der ausgewählte Verkehrsbericht wird aktualisiert. Bei der nächsten Ausführung des Verkehrsberichts wird das Diagramm mithilfe der aktualisierten Kriterien dargestellt. Außerdem werden alle Portlets in den Ansichten Betreiber: Verkehr und Planer: Verkehr, die den Verkehrsbericht anzeigen, automatisch aktualisiert, wenn auch das Diagramm oder die Seite aktualisiert wird.

## **Nächste Schritte**

Klicken Sie auf **Help (Hilfe)** in der Titelleiste **Set properties**, um weitere Informationen zu allen Optionen in diesem Dialogfenster zu erhalten.

## **Zugehörige Konzepte**:

["Aktuelle und historische Verkehrsdatenberichte" auf Seite 110](#page-115-0)

Der IBM Traffic Information Hub stellt Zusammenfassungen von grafisch aufbereiteten Berichten zu Daten zu Verkehrsfluss, Verkehrsgeschwindigkeit und Verkehrsereignissen, die im System erfasst sind, zur Verfügung. Sie können Berichte zur aktuellen Verkehrssituation des Verkehrsnetzes anzeigen. Sie können auch Berichte mit der historischen Verkehrssituation während eines bestimmten Zeitraums anzeigen.

## **Spracheinstellungen für die Grafikanzeigen von Verkehrsberichten ändern**

Die Sprachen für die verschiedenen Abschnitte eines Berichts werden gesondert konfiguriert.

## **Sprache für einen Bericht ändern**

Die Spracheinstellungen für einen Bericht können, einschließlich der Schaltflächen und Links, über Cognos Connection oder über die Lösungsschnittstelle geändert werden. Als Standardsprache ist für alle Berichte die englische Sprache festgelegt.

## **Vorgehensweise**

- 1. So ändern Sie die Sprache über Cognos Connection:
	- a. Öffnen Sie Cognos Connection.
	- b. Wählen Sie das erforderliche Paket aus.
	- c. Wählen Sie den Ordner **Views** (Ansichten) aus.
	- d. Wählen Sie neben dem erforderlichen Bericht das Symbol **Run** (Ausführen) aus.
	- e. Wählen Sie unter **Language** (Sprache) die erforderliche Sprache aus.
	- f. Klicken Sie auf **Run** (Ausführen).
- 2. So ändern Sie die Sprache über die Lösungsschnittstelle:
	- a. Melden Sie sich bei der Lösungsschnittstelle an.
	- b. Navigieren Sie zu **Intelligent Transportation** > **Betreiber: Verkehr**. Die IBM Traffic Information Hub-Berichte stehen im Portlet "Benutzerdefinierte Verkehrsberichte" unten auf der Seite zur Verfügung.

**Anmerkung:** Wenn Sie die Zusatzfunktion "Transportation Prediction" installiert haben, stehen die Transportation Prediction-Berichte im Portlet "Benutzerdefinierte Verkehrsvorhersageberichte" unten auf der Seite zur Verfügung.

- c. Wählen Sie neben dem erforderlichen Bericht das Symbol **Run** (Ausführen) aus.
- d. Wählen Sie unter **Language** (Sprache) die erforderliche Sprache aus.
- e. Klicken Sie auf **Run** (Ausführen).

## **Standardsprache für den Bericht festlegen**

In Cognos Connection kann die Standardsprache für den Bericht eingerichtet werden. Sie können sowohl die Sprache als auch die Sprache des Inhalts aktualisieren.

## **Vorgehensweise**

- 1. Öffnen Sie Cognos Connection.
- 2. Klicken Sie in der rechten oberen Ecke auf das Symbol mit dem Männchen.
- 3. Wählen Sie **My Preferences** (Meine Vorgaben) aus.
- 4. Gehen Sie unter **Regional options** (Regionale Optionen) folgendermaßen vor:
	- a. Wählen Sie unter **Product language:** (Produktsprache:) die erforderliche Sprache aus.
	- b. Wählen Sie unter **Content language:** (Sprache des Inhalts:) die erforderliche Sprache aus.
- 5. Klicken Sie auf **OK**, um die neuen Spracheinstellungen zu implementieren.

## **Sprache der Achse eines Berichts ändern**

Im Portlet "Benutzerdefinierte Verkehrsberichte" können Sie die Spracheinstellungen für die Achse eines Berichts aktualisieren.

## **Vorgehensweise**

- 1. Führen Sie den erforderlichen Bericht aus.
- 2. Klicken Sie im Portlet "Benutzerdefinierte Verkehrsberichte" neben dem relevanten Bericht auf **More** (Mehr).
- 3. Klicken Sie auf **Set properties** (Eigenschaften festlegen).
- 4. Stellen Sie im Unterpunkt **General** (Allgemein) der Option **Set Properties** (Eigenschaften festlegen) unter der Sprachoption die gewünschte Sprache ein.
- 5. Klicken Sie auf **OK**.
- 6. Führen Sie den Bericht erneut aus. Die soeben ausgewählte Sprache ist jetzt für die Diagrammachse Ihres Berichts festgelegt.

## **Sprache des Diagrammtitels ändern**

Der Diagrammtitel stammt aus den Daten in der Datenbank. Falls die Informationen in der Datenbank übersetzt sind, wird der Titel in der entsprechenden Sprache angezeigt.

## **Barrierefreiheit aktivieren**

Die Benutzerschnittstelle des IBM Traffic Information Hub bietet Funktionen zur barrierefreien Bedienung, um Benutzern mit einer Sehschwäche die Verwendung der Lösung zu ermöglichen. Wenn Sie Barrierefreiheit in den Berichtsportlets aktivieren, wird auch eine Tabelle mit Werten angezeigt, die für das Erstellen des Diagrammberichts verwendet werden. Eine Zusammenfassung, die das Diagramm beschreibt, ist ebenfalls verfügbar.

## **Vorgehensweise**

- 1. Rufen Sie das Portlet "Benutzerdefinierte Verkehrsberichte" in der Ansicht "Betreiber: Verkehr" oder "Planer: Verkehr" auf.
- 2. Wählen Sie einen Bericht aus der Liste der verfügbaren Berichte im Ordner **Reports (Berichte)** aus.
- 3. Klicken Sie auf den Link **More (Mehr)** neben Ihrem ausgewählten Bericht.
- 4. Klicken Sie auf **Set properties**.
- 5. Öffnen Sie die Registerkarte **Report View (Berichtsansicht)**.
- 6. Aktivieren Sie im Abschnitt **Accessibility (Eingabehilfen)** das Kontrollkästchen **Enable accessibility support (Unterstützung für Barrierefreiheit aktivieren)**.
- 7. Klicken Sie auf **OK**, um die Änderungen zu speichern.

## **Ergebnisse**

Nach der Aktualisierung Ihres Browsers wird das Diagramm in den Berichtsportlets nun mit einer Tabelle angezeigt, die das Berichtsdiagramm zusammenfasst. Blättern Sie nach unten, um die Tabelle anzuzeigen.

## **Nächste Schritte**

Wenn Sie die Zusatzfunktion "Transportation Prediction" installiert haben, wiederholen Sie diese Prozedur im Portlet "Benutzerdefinierte Verkehrsvorhersageberichte" für alle Vorhersageberichte.

# <span id="page-92-0"></span>**Kapitel 6. Verwaltung der Lösung**

Für den IBM Traffic Information Hub und die zugrunde liegende IBM Intelligent Operations Center-Umgebung können mehrere Verwaltungsaufgaben ausgeführt werden.

## **Version überprüfen**

Mit dem Portlet "Intelligent Operations Center - Produktinformationen" in der Ansicht **Administration** können Sie überprüfen, welche Version des IBM Traffic Information Hub und der Zusatzfunktion "Transportation Prediction" implementiert ist. Außerdem können Sie die Version von IBM Intelligent Operations Center und von anderen integrierten IBM Smarter Cities-Softwarelösungen überprüfen, die in dieser Umgebung implementiert sind.

Weitere Informationen zum Portlet Intelligent Operations Center - Produktinformationen finden Sie im Information Center von IBM Intelligent Operations Center.

### **Zugehörige Informationen**:

Version des IBM Intelligent Operations Center und der integrierten Lösungen überprüfen

## **Server steuern**

Die Installation des IBM Traffic Information Hub setzt auf der IBM Intelligent Operations Center-Produktionsumgebung auf. Der IBM Intelligent Operations Center-Server-Cluster stellt die Middleware und die Basisarchitektur für den IBM Traffic Information Hub zur Verfügung.

Sie finden Informationen zur Steuerung der IBM Intelligent Operations Center-Server im Abschnitt Controlling components with IOCControl (Komponenten mit IOCControl steuern) des IBM Intelligent Operations Center Information Center.

## **Services steuern**

Sie können die Services des IBM Traffic Information Hub mit einem Befehl auf dem Ereignis- und Verwaltungsserver des IBM Intelligent Operations Center steuern und abfragen.

## **Services starten**

Starten Sie die IBM Traffic Information Hub-Services auf dem Anwendungs- und Integrationsserver des IBM Intelligent Operations Center über die Anwendungsoption in der WebSphere Application Server-Administrationskonsole.

## **Vorgehensweise**

1. Melden Sie sich als Rootbenutzer (*root*) beim Ereignis- und Verwaltungsserver an.

**Anmerkung:** Wenn Sie die Transportation Prediction-Services starten möchten, melden Sie sich als Rootbenutzer (*root*) beim Analyseserver an.

- 2. Rufen Sie die WebSphere Application Server-Administrationskonsole auf.
- 3. Klicken Sie im linken Menü neben **Applications** (Anwendungen) auf **+**, damit die Optionen sichtbar werden.
- 4. Klicken Sie auf **Business-level applications** (Geschäftsanwendungen).

**Anmerkung:** Klicken Sie für die Transportation Prediction-Services auf **WebSphere enterprise applications** (WebSphere-Unternehmensanwendungen).

- <span id="page-93-0"></span>5. Suchen Sie mit den Pfeilen unten auf der Seite die Services, die der Anwendung entsprechen.
- 6. Sie können jeden der Services mithilfe der folgenden Unterschritte starten:
	- a. Aktivieren Sie das Kontrollkästchen neben dem Namen des Service.
	- b. Klicken Sie oben in der Tabelle auf **Start** (Starten).

Nach einigen Sekunden wird oben auf der Seite eine Nachricht mit näheren Informationen angezeigt, ob die Operation erfolgreich ausgeführt wurde.

#### **Zugehörige Tasks**:

"Services stoppen"

Stoppen Sie die IBM Traffic Information Hub-Services auf dem Anwendungs- und Integrationsserver des IBM Intelligent Operations Center über die Anwendungsoption in der WebSphere Application Server-Administrationskonsole.

["Status der Services abfragen" auf Seite 89](#page-94-0)

Fragen Sie den Status der IBM Traffic Information Hub-Services auf dem Anwendungs- und Integrationsserver des IBM Intelligent Operations Center über die Anwendungsoption in der WebSphere Application Server-Administrationskonsole ab.

## **Services stoppen**

Stoppen Sie die IBM Traffic Information Hub-Services auf dem Anwendungs- und Integrationsserver des IBM Intelligent Operations Center über die Anwendungsoption in der WebSphere Application Server-Administrationskonsole.

## **Vorgehensweise**

1. Melden Sie sich als Rootbenutzer (*root*) beim Ereignis- und Verwaltungsserver an.

**Anmerkung:** Wenn Sie die Transportation Prediction-Services stoppen möchten, melden Sie sich als Rootbenutzer (*root*) beim Analyseserver an.

- 2. Rufen Sie die WebSphere Application Server-Administrationskonsole auf.
- 3. Klicken Sie im linken Menü neben **Applications** (Anwendungen) auf **+**, damit die Optionen sichtbar werden.
- 4. Klicken Sie auf **Business-level applications** (Geschäftsanwendungen).

**Anmerkung:** Klicken Sie für die Transportation Prediction-Services auf **WebSphere enterprise applications** (WebSphere-Unternehmensanwendungen).

- 5. Suchen Sie mit den Pfeilen unten auf der Seite die Services, die der Anwendung entsprechen.
- 6. Sie können jeden dieser Services mithilfe der folgenden Unterschritte stoppen:
	- a. Aktivieren Sie das Kontrollkästchen neben dem Namen des Service.
	- b. Klicken Sie oben in der Tabelle auf **Stop** (Stoppen).

Nach einigen Sekunden wird oben auf der Seite eine Nachricht mit näheren Informationen angezeigt, ob die Operation erfolgreich ausgeführt wurde.

### **Zugehörige Tasks**:

["Services starten" auf Seite 87](#page-92-0)

Starten Sie die IBM Traffic Information Hub-Services auf dem Anwendungs- und Integrationsserver des IBM Intelligent Operations Center über die Anwendungsoption in der WebSphere Application Server-Administrationskonsole.

["Status der Services abfragen" auf Seite 89](#page-94-0)

Fragen Sie den Status der IBM Traffic Information Hub-Services auf dem Anwendungs- und Integrationsserver des IBM Intelligent Operations Center über die Anwendungsoption in der WebSphere Application Server-Administrationskonsole ab.

## <span id="page-94-0"></span>**Status der Services abfragen**

Fragen Sie den Status der IBM Traffic Information Hub-Services auf dem Anwendungs- und Integrationsserver des IBM Intelligent Operations Center über die Anwendungsoption in der WebSphere Application Server-Administrationskonsole ab.

## **Vorgehensweise**

1. Melden Sie sich als Rootbenutzer (*root*) beim Ereignis- und Verwaltungsserver an.

**Anmerkung:** Wenn Sie die Transportation Prediction-Services stoppen möchten, melden Sie sich als Rootbenutzer (*root*) beim Analyseserver an.

- 2. Rufen Sie die WebSphere Application Server-Administrationskonsole auf.
- 3. Klicken Sie im linken Menü neben **Applications** (Anwendungen) auf **+**, damit die Optionen sichtbar werden.
- 4. Klicken Sie auf **Business-level applications** (Geschäftsanwendungen).

**Anmerkung:** Klicken Sie für die Transportation Prediction-Services auf **WebSphere enterprise applications** (WebSphere-Unternehmensanwendungen).

- 5. Suchen Sie mit den Pfeilen unten auf der Seite die Services, die der Anwendung entsprechen.
- 6. Der Status des Service wird als farbiges Symbol in der entsprechenden Statusspalte der einzelnen Services angezeigt.

## **Ergebnisse**

- v Ein **grüner Pfeil** bedeutet, dass der Service aktiv ist.
- v Ein **rotes x** bedeutet, dass der Service gestoppt wurde.
- v Ein **Fragezeichen** bedeutet, dass der Status des Service unbekannt ist.

#### **Zugehörige Tasks**:

["Services starten" auf Seite 87](#page-92-0)

Starten Sie die IBM Traffic Information Hub-Services auf dem Anwendungs- und Integrationsserver des IBM Intelligent Operations Center über die Anwendungsoption in der WebSphere Application Server-Administrationskonsole.

["Services stoppen" auf Seite 88](#page-93-0)

Stoppen Sie die IBM Traffic Information Hub-Services auf dem Anwendungs- und Integrationsserver des IBM Intelligent Operations Center über die Anwendungsoption in der WebSphere Application Server-Administrationskonsole.

## **Datenbankkonnektivität sicherstellen**

Sie können die Datenbankkonnektivität des IBM Traffic Information Hub über die Datenquellenoption in der WebSphere Application Server-Administrationskonsole testen.

- 1. Melden Sie sich bei der Administrationskonsole an.
- 2. Klicken Sie im linken Menü neben **Resources** (Ressourcen) auf **+**, damit die Ressourcenoptionen sichtbar werden.
- 3. Klicken Sie neben **JDBC** auf **+**.
- 4. Klicken Sie auf **Data Sources** (Datenquellen).
- 5. Wählen Sie in der rechten Tabelle die Datenquelle aus, die von der Anwendung verwendet wird.
- 6. Klicken Sie zum Testen des Verbindungsstatus oben in der Tabelle auf **Test Connection** (Verbindung testen). Nach der Fertigstellung wird das Testergebnis oben auf der Seite angezeigt.

## **Lösung pflegen**

Führen Sie die in diesem Abschnitt beschriebenen Aufgaben aus, damit Ihre Lösung stets problemlos genutzt werden kann.

## **Leistung optimieren**

Die Lösung IBM Traffic Information Hub setzt auf dem IBM Intelligent Operations Center auf.

Sie finden ausführliche Informationen zur Optimierung des Portalservers sowie zur Optimierung von WebSphere Application Server im Abschnitt Tuning performance (Leistung optimieren) des IBM Intelligent Operations Center Information Center.

## **Daten sichern**

Sichern Sie die IBM Traffic Information Hub-Datenbanken regelmäßig, um den Verlust geschäftskritischer Daten zu vermeiden.

Die IBM Traffic Information Hub-Lösungsdaten sind in zwei Datenbanken auf dem IBM Intelligent Operations Center-Datenbankserver gespeichert. Die nachfolgende Tabelle enthält die vom IBM Traffic Information Hub verwendeten Datenbanken.

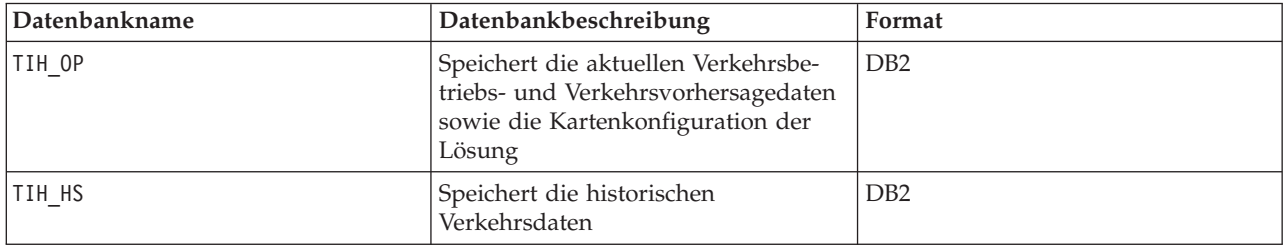

**Anmerkung:** Die Verkehrsvorhersagedaten werden nur generiert, wenn die Zusatzfunktion Transportation Prediction installiert ist.

Sonstige, von der IBM Intelligent Operations Center-Architektur und -Basisplattform bereitgestellte Dateien, Verzeichnisse und Datenbanken müssen ebenfalls regelmäßig gesichert werden. Weitere Informationen zum Sichern des IBM Intelligent Operations Center finden Sie in den zugehörigen Links.

### **Zugehörige Informationen**:

IBM Intelligent Operations Center sichern

## **Verwaltung von Datenbankdaten**

Überwachen Sie den freien Speicherplatz, der für die IBM Traffic Information Hub-Datenbanken zur Verfügung steht. Wenn Sie über die Zugriffsrechte eines Datenbankadministrators verfügen, können Sie durch das Löschen von Verkehrsdaten weiteren Speicherplatz zur Verfügung stellen.

## **Verfügbaren freien Speicherplatz überwachen und reservieren**

Überwachen Sie regelmäßig den freien Speicherplatz, der für die IBM Traffic Information Hub-Datenbanken zur Verfügung steht.

### **Informationen zu diesem Vorgang**

Die IBM Traffic Information Hub-Daten, die über TMDD-Feeds aus den Eigentümerzentren empfangen werden, sind auf dem IBM Intelligent Operations Center-Datenbankserver gespeichert. Die Datenbanken haben das DB2-Format.

Die Standardverfahren der DB2-Datenbankverwaltung und -pflege reichen für die Verwaltung der Datenbanken des IBM Traffic Information Hub aus.

#### **Auf die Datenbanken zugreifen: Informationen zu diesem Vorgang**

Gehen Sie wie nachfolgend beschrieben vor, um auf die Datenbanken des IBM Traffic Information Hub zuzugreifen.

#### **Vorgehensweise**

- 1. Melden Sie sich bei der WebSphere Application Server-Administrationskonsole an.
- 2. Klicken Sie auf **Resources** > **Data sources** > *Datenbankname* (Ressourcen > Datenquellen > Datenbankname).

**Anmerkung:** Dabei steht *Datenbankname* entweder für **TIH\_OP** oder **TIH\_HS**.

3. Greifen Sie mithilfe der Befehlszeilenschnittstelle db2 oder über die DB2-Steuerzentrale auf die Datenbank zu.

**Anmerkung:** Für die Erweiterung der DB2-Befehle können mehrere Linux-Standardbefehle verwendet werden.

#### **Ressourcen überwachen: Informationen zu diesem Vorgang**

In erster Linie müssen die folgenden Ressourcen überwacht werden:

- Die DB2-Datenträgerbelegung.
- v Der Speicher, der durch die verschiedenen DB2-Prozesse belegt wird. Hierbei muss besonders auf den Anwendungsheapspeicher für den JDBC-Listener geachtet werden.

Der Speicherbedarf hängt von der Systemaktivität ab, beispielsweise von der Veröffentlichungshäufigkeit sowie vom Typ und von der Größe der Veröffentlichung.

Die Seitengröße für Tabellen ist auf 32 KB gesetzt, wodurch die maximale Größe der Datenbank auf 512 GB beschränkt wird.

#### **Vorgehensweise**

- v So überwachen Sie den Zustand der Datenbank:
	- 1. Die Protokolldateien müssen in regelmäßigen Abständen geprüft werden. Dabei ist die wichtigste Protokolldatei sqllib/db2dump/db2diag.log, die Hinweise zu signifikanten Ereignissen aus DB2 enthält.
	- 2. Überprüfen Sie die Ausgabe der Protokolldatei gemeinsam mit einem Systemadministrator.
- So überwachen Sie den Datenbankzuwachs:
	- 1. Verwenden Sie die Optionen in der Datenbankanzeige der DB2-Steuerzentrale.
- v So überwachen Sie den Tabellenzuwachs:
	- 1. Wählen Sie **database name** > **tables** > **table name** > **Estimate Size** (Datenbankname > Tabellen > Tabellenname > Geschätzte Größe) aus.

#### **Anmerkung:**

Der Tabellenzuwachs hängt von der Aktivität ab. Falls eine regelmäßige Aktivität stattfindet, überwachen Sie den Tabellenzuwachs über die DB2-Steuerzentrale.

Durch die regelmäßige Überwachung des Tabellenzuwachses lässt sich der Trend hinsichtlich der Wachstumsrate erkennen. In der Regel wird die höchste Wachstumsrate bei Tabellen verzeichnet, in denen Statusinformationen gespeichert sind.

#### **Datenträgerbelegung überprüfen: Informationen zu diesem Vorgang**

Mit dem Befehl **du** können Sie nach den Dateien mit der höchsten Datenträgerbelegung suchen.

### **Beispiel**

Wenn die Datenbankdaten im Verzeichnis /home/db2/ gespeichert sind, geben Sie den folgenden Befehl ein, um eine aufsteigend nach Größe sortierte Liste der Verzeichnisse zu erhalten: **du -s** /home/db2/\* | **sort -n**

Überprüfen Sie die Datenträgerbelegung zur Ermittlung von Verzeichnissen, die zu viel Speicherplatz belegen.

#### **Anwendungsheapspeicher überwachen: Informationen zu diesem Vorgang**

DB2 verwendet eine Anwendung für die Vermittlung von Anforderungen aus Java Database Connectivity (JDBC). Die Heapspeicherzuordnung für die Anwendung zur Vermittlung von Anforderungen aus JDBC sollte überwacht werden.

#### **Vorgehensweise**

1. Bestimmen Sie die Anwendung, die überwacht werden soll. Bei einer Datenbank, die beispielsweise als **TIH\_HS** bestimmt wurde, bestimmt der folgende Befehl die Anwendung:

db2 list applications | grep S00 | grep jcc DB2INST1 db2jcc\_applica **6522** 09A151C3.AE29.110701094207 **TIH\_HS** 1

Die Anwendung **TIH\_HS** hat die ID 6522.

2. Überprüfen Sie den Wert der Heapspeicherzuordnung für diese Anwendung. Führen Sie für **TIH\_HS** folgenden Befehl aus:

db2mtrk -i -d -v | grep 6522

Der Anwendungsheapspeicher (6522) weist eine Größe von 65.536 Bytes auf.

3. Wenn die Anwendungsheapspeichergröße extrem ansteigt, müssen Sie die Anwendung beenden. Führen Sie für **TIH\_HS** folgenden Befehl aus:

db2 force application \(6522\)

**Anmerkung:** Um einen möglichst unterbrechungsfreien Betrieb zu gewährleisten, sollte eine Aktivität beendet werden, solange nicht viele Aktivitäten stattfinden.

## **Datenbankdaten löschen**

Zum Löschen von Daten aus dem IBM Traffic Information Hub können Sie auf dem IBM Intelligent Operations Center-Datenbankserver Datenbankbefehle ausführen, mit denen die Tabellen für Verkehrsflussdaten und die Tabellen für Einheitenstatusdaten gelöscht werden.

#### **Verkehrsflussdaten löschen: Informationen zu diesem Vorgang**

Zur Entfernung von Verkehrsflussdaten werden die folgenden Verkehrsflusstabellen gelöscht:

- datex\_ii.trafficspeed
- v datex\_ii.trafficheadway
- v datex\_ii.trafficflow
- datex\_ii.trafficconcntration
- tmdd.linkstatus

#### **Vorgehensweise**

• So löschen Sie tmdd.linkstatus nach Verbindungs-ID und Aktualisierungszeit:

```
delete from tmdd.linkstatus where
link_pk = 'link identifier'
and
(lastupdatetime < 'update time')
```
• So löschen Sie datex ii.trafficspeed nach Verbindungs-ID, Typ und Aktualisierungszeit:

```
delete from datex ii.trafficspeed where
(measurementsiterecordid = 'link identifier')and
(measurementsiterecordtype = 'link'))
and
(measurementcalculationtime < 'update time')
```
• So löschen Sie datex ii.trafficheadway nach Verbindungs-ID, Typ und Aktualisierungszeit:

```
delete from datex_ii.trafficheadway where
((measurementsiterecordid = 'link identifier') and
(measurementsiterecordtype = 'link'))
and
(measurementcalculationtime < 'update time')
```
• So löschen Sie datex\_ii.trafficflow nach Verbindungs-ID, Typ und Aktualisierungszeit:

```
delete from datex_ii.trafficflow where
((measurementsiterecordid = 'link identifier') and
(measurementsiterecordtype='link'))
and
(measurementcalculationtime < 'update time')
```
• So löschen Sie datex ii.trafficconcntration nach Verbindungs-ID, Typ und Aktualisierungszeit:

```
delete from datex ii.trafficconcntration where
((measurementsiterecordid = 'link identifier') and
(measurementsiterecordtype='link'))
and
(measurementcalculationtime < 'update time')
```
#### **Einheitenstatusdaten löschen: Informationen zu diesem Vorgang**

Zur Entfernung der Statusdaten von Verkehrseinheiten werden die folgenden Einheitenstatustabellen gelöscht:

- tmdd.cctvimagelist
- tmdd.cctvstatus
- tmdd.detectorstatus
- tmdd.dmsstatus
- tmdd.gatestatus
- tmdd.intersectionsignalstatus
- tmdd.lcsstatus
- tmdd.rcsrampmeterstatus

#### **Vorgehensweise**

v So löschen Sie DetectorStatus nach Einheit und Uhrzeit:

```
delete
from tmdd.detectorstatus
where devicestatus pk in
(select devicestatus_pk
```

```
from tmdd.devicestatus
  where ((deviceid='device') and (lastcommtime < 'time')))
  delete
  from tmdd.devicestatus
  where((deviceid='device') and (lastcommtime < 'time')))
• So löschen Sie DMSStatus nach Einheit und Uhrzeit:
```

```
delete
from tmdd.dmsstatus
where devicestatus pk in (select devicestatus pk
from tmdd.devicestatus
where ((deviceid='device') and (lastcommtime < 'time')))
```

```
delete
from tmdd.devicestatus
where ((deviceid='device') and (lastcommtime < 'time')))
```
• So löschen Sie GateStatus nach Einheit und Uhrzeit:

```
delete
from tmdd.gatestatus
where devicestatus pk in (select devicestatus pk
from tmdd.devicestatus
where ((deviceid='device') and (lastcommtime < 'time')))
```

```
delete
from tmdd.devicestatus
where ((deviceid='device') and (lastcommtime < 'time')))
```
v So löschen Sie IntersectionSignalRingStatus nach Einheit und Uhrzeit:

```
delete
from tmdd.intersectionsignalringstatus
where devicestatus pk in (select devicestatus pk
from tmdd.devicestatus
where ((deviceid='device') and (lastcommtime < 'time')))
delete
from tmdd.devicestatus
where ((deviceid='device') and (lastcommtime < 'time')))
```
• So löschen Sie LCS nach Einheit und Uhrzeit:

```
delete
from tmdd.lcsstatus
where devicestatus_pk in (select devicestatus_pk
from tmdd.devicestatus
where ((deviceid='device') and (lastcommtime < 'time')))
delete
from tmdd.devicestatus
where ((deviceid='device') and (lastcommtime < 'time')))
```
v So löschen Sie rampmeterstatus nach Einheit und Uhrzeit:

```
delete
from tmdd.rampmeterstatus
where devicestatus_pk in (select devicestatus_pk
from tmdd.devicestatus
where ((deviceid='device') and (lastcommtime < 'time')))
delete
from tmdd.devicestatus
where ((deviceid='device') and (lastcommtime < 'time')))
```
# **Kapitel 7. Benutzerschnittstelle der Lösung verwenden**

Der IBM Traffic Information Hub ist ein Produkt der Lösungsfamilie IBM Intelligent Transportation, das Verwaltungsfunktionen für aktuelle und historische Verkehrsdaten in einem Transportnetz bereitstellt. Beim IBM Traffic Information Hub handelt es sich um eine webbasierte Lösung, die eine Portaltechnologie nutzt.

Sie können mit einem beliebigen unterstützten Web-Browser auf die Lösung zugreifen. Weitere Informationen darüber, welche Browser unterstützt werden, finden Sie in den ausführlichen Systemanforderungen.

Die IBM Traffic Information Hub-Benutzerschnittstelle verfügt auch über Links zum Portal für IBM Intelligent Operations Center und andere IBM Smarter Cities-Softwarelösungen, die in der Umgebung installiert sind. Weitere Informationen finden Sie im Information Center zu IBM Intelligent Operations Center sowie in der integrierten Produkthilfe.

## **Anmelden**

Anmelden bei der IBM Intelligent Transportation-Benutzerschnittstelle.

## **Vorbereitende Schritte**

Wenden Sie sich an Ihren Administrator, um eine Benutzer-ID und ein Kennwort zu erhalten. Ihr Administrator ist dafür verantwortlich, sicherzustellen, dass Sie im System über die erforderlichen Sicherheitszugriffsebenen verfügen, um Ihre Rolle in Ihrer Organisation ausüben zu können. Ihr Administrator stellt Ihnen auch die Webadresse (URL) zur Verfügung, über die Sie auf IBM Intelligent Transportation zugreifen können.

## **Informationen zu diesem Vorgang**

Klicken Sie in der Hauptnavigationsleiste oben im Portal auf **More... (Mehr ...)** und wählen Sie **Intelligent Transportation** aus, um auf IBM Intelligent Transportation über IBM Intelligent Operations Center oder über andere IBM Smarter Cities-Softwarelösungen zugreifen zu können, die in dieser Umgebung installiert sind. Alternativ dazu können Sie mithilfe der folgenden Schritte eine neue Browsersitzung starten und auf IBM Intelligent Transportation zugreifen.

## **Vorgehensweise**

- 1. Geben Sie die URL in das Adressfeld Ihres Web-Browsers ein.
- 2. Geben Sie auf der Server-Startseite Ihre Benutzer-ID und Ihr Kennwort ein.
- 3. Klicken Sie auf **Login**.
- 4. Wählen Sie **Intelligent Transportation** aus der Navigationsleiste oben auf dieser Seite aus.

## **Ergebnisse**

Die Startseite von IBM Intelligent Transportation wird im Web-Browser angezeigt. Alle Produkte von IBM Intelligent Transportation werden zusammen in der Portalbenutzerschnittstelle angezeigt. Es werden Ihnen nur die Seiten, Funktionen und Daten angezeigt, für die Sie berechtigt sind. Wenden Sie sich an Ihren Administrator, wenn Sie erweiterte Zugriffsrechte benötigen.

## **Abmelden**

Verlassen der IBM Intelligent Transportation-Benutzerschnittstelle.

## **Vorgehensweise**

Um sich von der IBM Intelligent Transportation-Benutzerschnittstelle abzumelden, müssen Sie auf **Abmelden** klicken. Standardmäßig befindet sich der Abmeldelink in der oberen rechten Ecke des Portals.

## **Benutzerprofil anzeigen oder bearbeiten**

Klicken Sie auf **Edit My Profile (Mein Profil bearbeiten)**, um auf Ihr Benutzerprofil für den Portalserver zuzugreifen. In Ihrem Benutzerprofil können Sie einige Ihrer persönlichen Benutzereinstellungen, z. B. Kennwort, Name, E-Mail-Adresse und Sprachvorgaben, ändern.

## **Vorgehensweise**

Weitere Informationen zum Anzeigen oder Bearbeiten Ihres Benutzerprofils finden Sie in der Hilfe und Dokumentation zu IBM Intelligent Operations Center.

## **Zugehörige Informationen**:

Benutzerprofil in IBM Intelligent Operations Center anzeigen oder bearbeiten

## **Karte steuern**

Sie können mithilfe der Maus oder der Tastatur auf der Karte navigieren.

## **Die Steuerelemente der Karte befinden sich auf der oberen linken Seite der Karte.**

Die Steuerelemente der Karte befinden sich oben links auf der Karte. Sie umfassen:

- 1. Schwenkpfeile (oben, unten, links, rechts)
- 2. Vergrößern
- 3. Weltansicht (maximale Verkleinerung)
- 4. Verkleinern

## **Schwenksteuerung für die Navigation auf der Karte**

Sie können folgendermaßen auf der Karte navigieren:

- v Klicken Sie und ziehen Sie die Karte mithilfe der Maus
- v Drücken Sie auf den oberen Schwenkpfeil oder auf den Aufwärtspfeil auf der Tastatur, um nach Norden zu schwenken
- v Drücken Sie auf den unteren Schwenkpfeil oder auf den Abwärtspfeil auf der Tastatur, um nach Süden zu schwenken
- v Drücken Sie auf den rechten Schwenkpfeil oder auf den Rechtspfeil auf der Tastatur, um nach Osten zu schwenken
- v Drücken Sie auf den linken Schwenkpfeil oder auf den Linkspfeil auf der Tastatur, um nach Westen zu schwenken

## **Zoomsteuerelemente für das Vergrößern und Verkleinern der Kartenskala**

Sie können die Karte folgendermaßen verkleinern und vergrößern:

- v Klicken Sie auf das Kartensymbol **+**, um die Kartenmitte zu vergrößern, und auf **-**, um sie zu verkleinern
- v Klicken Sie doppelt auf die Maus, um die Karte zu zentrieren und die ausgewählte Position zu vergrößern
- v Klicken Sie auf das Symbol für die Weltansicht, um die Ansicht zu minimieren und die Weltansicht darzustellen
- v Drücken Sie die Taste **+** auf Ihrer Tastatur, um zu vergrößern
- v Drücken Sie die Taste **-** auf Ihrer Tastatur, um zu verkleinern
- v Drücken Sie bei der Verwendung der Maus auf die Umschalttaste, um ein Rechteck um den Bereich zu zeichnen und diesen zu vergrößern

## **Ansicht "Betreiber: Verkehr"**

Mithilfe der Ansicht Betreiber: Verkehr können Sie die aktuellen Verkehrsdaten überwachen und analysieren, die in der Lösung IBM Intelligent Transportation verfügbar sind. Informationen, die vom IBM Traffic Information Hub erfasst werden, werden in der Ansicht Betreiber: Verkehr angezeigt.

Die Ansicht Betreiber: Verkehr ist eine visuelle Darstellung der Verkehrsdaten, mit der Sie die folgenden Aktionen ausführen können:

- v Anzeigen aktueller Verkehrsdichte, Einheiten und Ereignisse auf der Karte eines geografischen Informationssystems (GIS) sowie in der zugehörigen Tabelle
- Navigation auf der GIS-Karte und Vergrößern und Verkleinern der Straßen oder Regionen innerhalb des Netzes
- v Anzeigen grafisch aufbereiteter Berichte, die Zusammenfassungen zu Verkehrsgeschwindigkeit, Verkehrsdichte und Verkehrsereignissen (aktuell und ) bieten
- v Überwachung bestimmter Straßen, Schnellstraßen und Autobahnen oder Interessengebiete
- v Überprüfung und Verwaltung aktueller und geplanter Verkehrsereignisse
- v Zugriff auf Links zu den neuesten Bildern, die mithilfe der Verkehrsüberwachungskameras im Netz aufgenommen wurden
- v Anpassung der Verkehrsdaten, die Sie auf der GIS-Karte überwachen möchten

Wenn Sie über IT-Administrator-Zugriff verfügen, können Sie in dieser Ansicht auch einige Konfigurations- und Anpassungsaktionen ausführen.

Die Ansicht "Betreiber: Verkehr" enthält die folgenden Portlets, die Sie als unabhängige Abschnitte einer Seite betrachten können, die untereinander kooperieren.

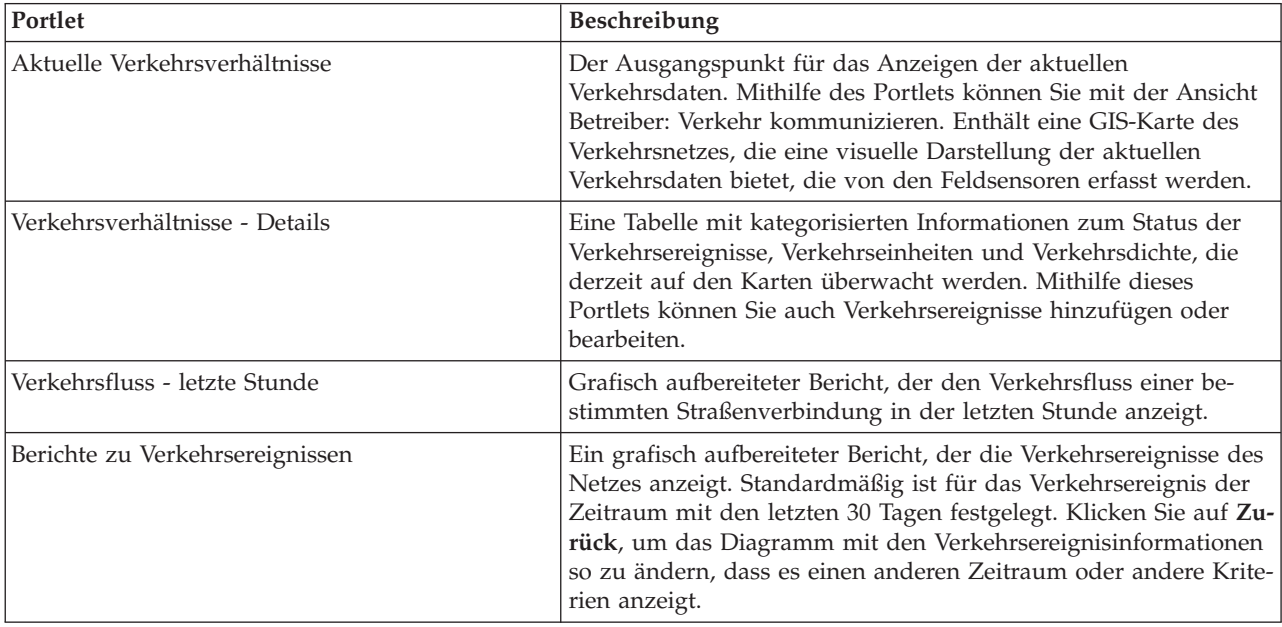

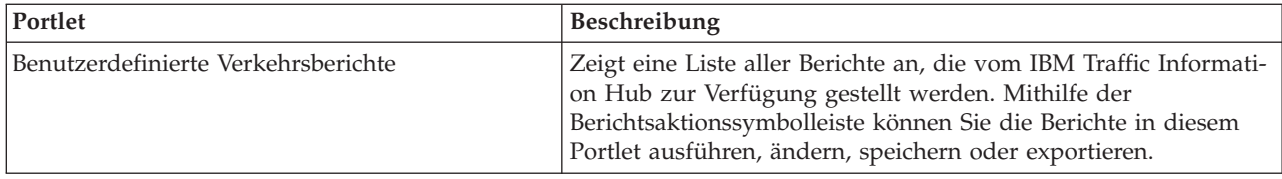

Klicken Sie im Portlet in die obere rechte Ecke und wählen Sie aus dem angezeigten Menü **Hilfe** aus, um das Hilfemenü in dem jeweiligen Portlet aufzurufen.

Um die Größe eines Portlets zu ändern, klicken Sie in die obere rechte Ecke des Portlets und wählen Sie die Optionen wie folgt aus dem angezeigten Menü aus:

- v Klicken Sie auf die Option zum Maximieren, um das Portlet auf die gesamte Ansicht zu vergrößern.
- v Klicken Sie auf die Option zum Minimieren, um den Portletinhalt bis auf die Titelleiste auszublenden.
- v Klicken Sie auf die Option zum Wiederherstellen, um die Standardansicht für ein vergrößertes oder ausgeblendetes Portlet wiederherzustellen.

## **Aktuelle Verkehrsverhältnisse anzeigen**

Mithilfe der Ansicht Betreiber: Verkehr können Sie die aktuellen Verkehrsverhältnisse und das aktuelle Verkehrsaufkommen im Verkehrsnetz überwachen.

Die Verkehrsverwaltungsfunktion des IBM Traffic Information Hub umfasst die Überwachung des aktuellen Verkehrsflusses und der aktuellen Verkehrsdichte in einem Ort oder einer Region. Die Ansicht Betreiber: Verkehr zeigt die aktuellen Verkehrsdaten an, die von Feldsubsystemen im Verkehrsnetz erfasst werden. Diese Informationen umfassen auch Daten zu Ereignissen, Einheiten und Verkehrsqualität.

Sie können auch eine Zusammenfassung der Daten zu den aktuellen Verkehrsverhältnissen in einem Diagrammbericht anzeigen. Informationen zum Ausführen und Anzeigen der in der Lösung verfügbaren Berichte finden Sie in den zugehörigen Links am Ende dieses Themas.

#### **Zugehörige Konzepte**:

["Aktuelle und historische Verkehrsdatenberichte" auf Seite 110](#page-115-0)

Der IBM Traffic Information Hub stellt Zusammenfassungen von grafisch aufbereiteten Berichten zu Daten zu Verkehrsfluss, Verkehrsgeschwindigkeit und Verkehrsereignissen, die im System erfasst sind, zur Verfügung. Sie können Berichte zur aktuellen Verkehrssituation des Verkehrsnetzes anzeigen. Sie können auch Berichte mit der historischen Verkehrssituation während eines bestimmten Zeitraums anzeigen.

### **Verkehrsinformationen zum Anzeigen auf der Karte auswählen**

Auf der Karte im Portlet Aktuelle Verkehrsverhältnisse können Sie die Verkehrsinformationen auswählen, die Sie auf der Karte oder in der Liste des Portlets Verkehrsverhältnisse - Details anzeigen möchten.

#### **Informationen zu diesem Vorgang**

Die Karte im Portlet Aktuelle Verkehrsverhältnisse zeigt den geografischen Bereich des Verkehrsnetzes an. Sie können eine Liste mit Filtern verwenden, die auch als Verkehrslayers bezeichnet werden, um auszuwählen, welche Informationen angezeigt werden sollen. Sie können auch die Filter verwenden, um Informationen auszublenden, die Sie derzeit auf der Karte oder in der Liste des Portlets Verkehrsverhältnisse - Details nicht benötigen.

- 1. Rufen Sie das Portlet "Aktuelle Verkehrsverhältnisse" in der Ansicht "Betreiber: Verkehr" auf.
- 2. Optional: Um die vorherige Abfrage zu löschen und die Kartenposition zum Standardausgangspunkt zu verschieben, klicken Sie auf **Karte und Filter zurücksetzen**.
- 3. Klicken Sie auf **Inhalt auswählen**.
- 4. Wählen Sie die Verkehrslayers aus, die Sie überwachen möchten. Sie können die folgenden Arten von Verkehrslayers auswählen:
	- Verkehrsdichte
	- Einheiten
	- Ereignisse
	- Externe Services

Wenn der relevante Inhalt nicht zur Auswahl in der Liste verfügbar ist, klicken Sie im Abschnitt zum erforderlichen Verkehrstyp auf **Neuer Layer**.

5. Wenn Sie Ihre Auswahl markiert haben, klicken Sie erneut auf **Inhalt auswählen**, um das Auswahlformular auszublenden. Sie können beliebig viele Elemente aus der Liste auswählen. Die Auswahl mehrerer Layers kann die Karte mit Informationen überfrachten, was die Analyse von geografisch-räumlichen Verkehrsdaten erschwert.

## **Ergebnisse**

Die Karte wird basierend auf Ihrer Auswahl anhand der verfügbaren aktuellen Verkehrsdaten aktualisiert. Die Ergebnisse werden mit Bezug auf die Zeitzone angezeigt, die in der Konfiguration Ihres Client-Browsers festgelegt ist. Die Daten werden erst angezeigt, wenn sie verfügbar sind. Das Portlet Verkehrsverhältnisse - Details wird automatisch aktualisiert, wenn Sie Inhalt auf der Karte auswählen. Die Karte sowie die Liste bieten zwei Möglichkeiten, denselben Inhalt anzuzeigen.

### **Nächste Schritte**

Wenn die vordefinierten Systemlayers die jeweiligen relevanten Informationen auf der Karte nicht anzeigen, können Sie mithilfe des Formulars **Inhalt auswählen** eigene Verkehrslayers erstellen.

## **Verkehrsinformationen zum Anzeigen in der Liste auswählen**

Die Listen im Portlet Verkehrsverhältnisse - Details werden basierend auf Ihrer Auswahl der Verkehrsqualität, der Einheiten und der Ereignisse im Auswahlformular des Portlets Aktuelle Verkehrsverhältnisse belegt.

### **Vorgehensweise**

- 1. Rufen Sie das Portlet "Aktuelle Verkehrsverhältnisse" in der Ansicht "Betreiber: Verkehr" auf.
- 2. Klicken Sie auf **Inhalt auswählen**. Es wird ein Formular angezeigt.
- 3. Geben Sie mithilfe des Formulars an, welche Verkehrslayers Sie überwachen möchten:
	- Verkehrsdichte
	- Einheiten
	- Ereignisse
	- Externe Services
- 4. Wenn Sie Ihre Auswahl markiert haben, klicken Sie erneut auf **Inhalt auswählen**, um das Auswahlformular auszublenden. Sie können beliebig viele Layers auswählen. Wenn Sie jedoch zu viele Elemente zur Überwachung auswählen, kann die Kartenanzeige überfrachtet werden.

### **Ergebnisse**

Basierend auf Ihrer Auswahl werden die Listen im Portlet Verkehrsverhältnisse - Details mit den aktuell verfügbaren Verkehrsdaten für die einzelnen Layers aktualisiert. Bei der Aktualisierung der Karte zeigt diese auch die ausgewählten Layers an. Für alle Elemente wird eine Markierung am jeweiligen Standort auf der Karte angezeigt.

## **Informationen von Verkehrsüberwachungskameraeinheiten anzeigen**

Auf der Karte im Aktuelle Verkehrsverhältnisse-Portlet können Sie die neuen Informationen von Verkehrsüberwachungskameraeinheiten anzeigen, die von den IBM Traffic Information Hub-Feldsubsystemen im Verkehrsnetz erfasst wurden. IBM Intelligent Transportation zeigt die Eigenschaften der Verkehrseinheit sowie einen Link zum Bild der Verkehrsüberwachungskamera an, die von der neuesten TMDD-Datensammlung bereitgestellt werden.

### **Informationen zu diesem Vorgang**

Sie können die Bilder der Verkehrsüberwachungskamera auf der Karte auf zwei unterschiedliche Weisen anzeigen. Sie können die einzelnen Einheiten für Verkehrsbeobachtungen oder aus einer in Gruppen zusammengefassten Liste mit Verkehrseinheiten in geografischen Gebieten auswählen.

## **Vorgehensweise**

- 1. Rufen Sie das Portlet "Aktuelle Verkehrsverhältnisse" in der Ansicht "Betreiber: Verkehr" auf.
- 2. Klicken Sie auf **Inhalt auswählen**. Es wird ein Formular angezeigt.
- 3. Wählen Sie mithilfe des Formulars einen Einheitenlayer aus, der die erforderliche Verkehrsbeobachtung sowie die Straßenverbindungen bzw. geografischen Gebiete umfasst.
- 4. Wenn Sie Ihre Auswahl markiert haben, klicken Sie erneut auf **Inhalt auswählen**, um das Auswahlformular auszublenden. Treffen Sie keine unnötig komplizierte Auswahl, damit Sie die gewünschte Einheit auch problemlos finden können.
- 5. Um das Bild anzuzeigen, klicken Sie auf die Einheitenmarkierung auf der Karte, die für die Verkehrsbeobachtung steht, und wählen Sie **Eigenschaften** aus. Alternativ dazu können Sie wie folgt vorgehen:
	- a. Wählen Sie die kreisförmige Markierung auf der Karte aus, um alle verfügbaren Einheiten anzuzeigen.
	- b. Klicken Sie auf **Gruppierte Einheiten anzeigen**, um eine Liste der Verkehrsbeobachtungseinheiten anzuzeigen.
	- c. Suchen Sie die gewünschte Einheit und wählen Sie anschließend **Details** aus.

## **Ergebnisse**

Die folgenden Details der Verkehrsüberwachungskamera werden zusammen mit dem neuesten verfügbaren Bild für die ausgewählte Einheit angezeigt:

- Name
- Status
- Position
- Kameratyp

## **Nächste Schritte**

Klicken Sie auf **Abbrechen**, um das Fenster zu schließen und zur Karte zurückzukehren, oder klicken Sie auf **Zurück**, um eine andere Einheit zur Verkehrsbeobachtung auszuwählen.

## **Verkehrslayers hinzufügen**

Ihr IT-Administrator für IBM Intelligent Transportation konfiguriert die vordefinierten Layers mit Verkehrsdaten, die standardmäßig auf der Karte im Portlet Aktuelle Verkehrsverhältnisse angezeigt werden. Sie können auch die Verkehrsinformationen auswählen, die Sie auf der Karte anzeigen möchten. Zusätzlich können Sie angepasste Verkehrslayers erstellen, die nur Sie anzeigen können.

Das Hinzufügen von Layers ermöglicht Ihnen das Überwachen des Verkehrsflusses und der Verkehrsdichte von relevanten Straßen, Ereignissen und Einheiten. Beispiel: Sie möchten bestimmte Straßen regelmäßig überwachen, ohne bei jeder Anmeldung angeben zu müssen, welche Ansicht Sie anzeigen möchten. Das Hinzufügen eigener Layers ist für das Anzeigen von Vorhersagen kommender Ereignisse geeignet, die sich auf den Verkehrsfluss auswirken könnten.

Alle angepassten Layers, die von Ihnen hinzugefügt werden, werden in Ihrem Benutzerprofil gespeichert. Bis Sie sie löschen, werden Ihre angepassten Layers als Auswahl in der Layerauswahlliste angezeigt, wenn Sie sich am System anmelden und auf **Inhalt auswählen** klicken.

Sie können vier verschiedene Arten von angepassten Verkehrslayers auf der Karte Aktuelle Verkehrsverhältnisse anzeigen. Sie können nur Layers zur Verkehrsdichte auf der Karte Historische Verkehrsverhältnisse anzeigen.

#### **Verkehrsdichtelayers hinzufügen:**

Um die Verkehrsdichte einer bestimmten Straßenverbindung oder Region des Verkehrsnetzes zu überwachen, fügen Sie im Portlet Aktuelle Verkehrsverhältnisse Verkehrsdichtelayers hinzu.

#### **Vorgehensweise**

- 1. Rufen Sie das Portlet "Aktuelle Verkehrsverhältnisse" in der Ansicht "Betreiber: Verkehr" auf.
- 2. Klicken Sie auf **Inhalt auswählen**.
- 3. Klicken Sie im Auswahlformular im Bereich **Verkehrsdichte** auf **Neuer Layer**.
- 4. Geben Sie im Fenster **Neuer Verkehrsdichtelayer** einen Namen für Ihren Layer in das Feld **Layerbezeichnung** ein.
- 5. Optional: Geben Sie eine Beschreibung für den Layer in das Feld **Layerbeschreibung** ein.
- 6. Optional: Um eine bestimmte Straßenverbindung zu überwachen, geben Sie den Straßennamen in das Feld **Straßenname** ein.
- 7. Optional: Wählen Sie in der Liste mindestens eine **Straßenkategorie** aus, um eine bestimmte Straßenkategorie zu überwachen. Um mehrere Elemente auszuwählen, drücken Sie die Taste Strg beim Klicken auf das jeweilige Element.
- 8. Optional: Geben Sie ein Abfrageintervall in das Feld **Aktualisierungen abfragen** ein, um zu bestimmen, wie oft die Ansicht mit den neuesten Daten aktualisiert werden soll. Das Abfrageintervall kann zwischen 20 und 600 Sekunden liegen.
- 9. Optional: Wählen Sie im Abschnitt **Wo** eine vordefinierte Region aus oder zeichnen Sie auf der Karte eine Region. Wenn Sie eine Region auf der Karte zeichnen, können Sie den Layer auf diese Region beschränken.
- 10. Klicken Sie auf **OK**.

#### **Ergebnisse**

Der neu erstellte Layer wird im Abschnitt **Verkehrsdichte** des Filterformulars **Inhalt auswählen** angezeigt. Wenn der Layer ausgewählt wurde und die Statusdaten verfügbar sind, wird der layerspezifische Inhalt geladen und auf der Karte angezeigt.

Die Liste **Verkehrsdichte** im Portlet Verkehrsverhältnisse - Details wird aktualisiert und zeigt weitere Informationen zu den Verkehrsdaten an, die auf der Karte dargestellt werden.

#### **Nächste Schritte**

Um die auf der Karte dargestellten Daten manuell zu aktualisieren, klicken Sie auf **Inhalt auswählen** und anschließend auf das Symbol **Layer aktualisieren** neben dem Filterformular für den Layernamen. Dort können Sie auch den Zeitpunkt anzeigen, zu dem die Verkehrsdaten für diesen Layer zuletzt in der Datenbank aktualisiert wurden.

### **Verkehrsereignislayers hinzufügen:**

Sie können Verkehrsereignislayers im Portlet "Aktuelle Verkehrsverhältnisse" hinzufügen.

#### **Vorgehensweise**

- 1. Rufen Sie das Portlet "Aktuelle Verkehrsverhältnisse" in der Ansicht "Betreiber: Verkehr" auf.
- 2. Klicken Sie auf **Inhalt auswählen**. Es wird ein Formular angezeigt.
- 3. Klicken Sie im Abschnitt zu den Verkehrsereignissen auf **Neuer Layer**.
- 4. Geben Sie im Dialogfenster **Neuer Layer** im Feld **Name** einen Namen zur Bestimmung des Layers ein.
- 5. Optional: Geben Sie im Feld **Layerbeschreibung** eine Beschreibung für den Layer ein.
- 6. Wählen Sie im Abschnitt **Was** die Gruppe und den Schweregrad der Ereignisse aus, die im Layer angezeigt werden sollen.
- 7. Wählen Sie im Abschnitt **Wann** das Optionsfeld **Aktuelle Werte** oder **Datumsbereich** aus.
	- v Gehen Sie im Abschnitt **Aktuelle Werte** wie folgt vor:
		- a. Wählen Sie **Aktualisierungen abfragen** aus und fügen Sie dann eine Zeitangabe in Sekunden hinzu. Das Abfrageintervall kann zwischen 20 und 600 Sekunden liegen.
		- b. Wählen Sie die erforderliche Option **Status** aus der Liste aus.
	- v Gehen Sie im Abschnitt **Datumsbereich** wie folgt vor:
		- a. Fügen Sie die erforderlichen Angaben für Anfangsdatum und -uhrzeit hinzu.
		- b. Fügen Sie die erforderlichen Angaben für Enddatum und -uhrzeit hinzu.
		- c. Wählen Sie die erforderliche Option **Status** aus der Liste aus.
- 8. Wählen Sie im Abschnitt **Wo** eine Region aus, die Ihr Administrator vordefiniert hat, oder zeichnen Sie eine Region auf der Karte, um den Layer auf diese Region zu beschränken.
- 9. Klicken Sie auf **OK**.

#### **Ergebnisse**

Der neue Ereignislayer wird im Abschnitt "Ereignisse" der Karte angezeigt. Der layerspezifische Inhalt wird geladen und auf der Karte angezeigt. Bestimmte Details für den neuen Ereignislayer sind im Portlet Liste sichtbar.

#### **Verkehrseinheitenlayers hinzufügen:**

Um bestimmte Verkehrseinheiten im Verkehrsnetz zu überwachen, fügen Sie mithilfe des Portlets Aktuelle Verkehrsverhältnisse Verkehrseinheitenlayers hinzu.

- 1. Rufen Sie das Portlet "Aktuelle Verkehrsverhältnisse" in der Ansicht "Betreiber: Verkehr" auf.
- 2. Klicken Sie auf **Inhalt auswählen**.
- 3. Klicken Sie im Auswahlformular unter **Einheiten** auf **Neuer Layer**. Das Dialogfenster "Neuer Einheitenlayer" wird angezeigt.
- 4. Geben Sie im Feld **Layerbezeichnung** einen Namen für den Layer ein.
- 5. Optional: Geben Sie im Feld **Layerbeschreibung** eine Beschreibung für den Layer ein.
- 6. Wählen Sie im Abschnitt **Was** den Typ und den Status der Einheiten aus, die im Layer angezeigt werden sollen.
- 7. Optional: Geben Sie ein Abfrageintervall in das Feld **Aktualisierungen abfragen** ein, um zu bestimmen, wie oft die Ansicht mit den neuesten Daten aktualisiert werden soll. Das Abfrageintervall kann zwischen 20 und 600 Sekunden liegen.
- 8. Optional: Wählen Sie im Abschnitt **Wo** eine vordefinierte Region aus oder zeichnen Sie auf der Karte eine Region. Wenn Sie eine Region auf der Karte zeichnen, können Sie den Layer auf diese Region beschränken.
### 9. Klicken Sie auf **OK**.

### **Ergebnisse**

Der neu erstellte Layer wird im Abschnitt **Einheiten** des Filterformulars **Inhalt auswählen** angezeigt. Wenn der Layer ausgewählt wurde, wird der layerspezifische Inhalt geladen und auf der Karte angezeigt. Kartenmarkierungen werden auf der Karte dargestellt, um die einzelnen Einheiten anzuzeigen. Wenn mehrere Einheiten auf der Karte nah beieinander liegen, werden sie gruppiert. Sie können die Details zu den Einheiten in der Gruppe anzeigen, indem Sie auf das Symbol für die Einheitengruppierung klicken.

Die Liste **Einheiten** im Portlet Verkehrsverhältnisse - Details wird aktualisiert und zeigt weitere Informationen zu den Verkehrsdaten an, die auf der Karte dargestellt werden.

### **Nächste Schritte**

Um die auf der Karte dargestellten Daten manuell zu aktualisieren, klicken Sie auf **Inhalt auswählen** und anschließend auf das Symbol **Layer aktualisieren** neben dem Filterformular für den Layernamen. Dort können Sie auch den Zeitpunkt anzeigen, zu dem die Verkehrsdaten für diesen Layer zuletzt in der Datenbank aktualisiert wurden.

### **Layers für externe Services hinzufügen:**

Sie können Layers für externe Services zur Karte im Portlet Aktuelle Verkehrsverhältnisse hinzufügen.

#### **Vorgehensweise**

- 1. Rufen Sie das Portlet "Aktuelle Verkehrsverhältnisse" in der Ansicht "Betreiber: Verkehr" auf.
- 2. Klicken Sie auf **Inhalt auswählen**.
- 3. Klicken Sie im Auswahlformular im Abschnitt **Externe Services** auf **Neuer Layer**.
- 4. Geben Sie einen Namen für den Layer in das Feld **Layerbezeichnung** ein.
- 5. Optional: Geben Sie eine Beschreibung für den Layer in das Feld **Layerbeschreibung** ein.
- 6. Wählen Sie die erforderliche Option **Servicetyp** aus.
- 7. Geben Sie im Feld **Service-URL** die URL für den erforderlichen externen Service ein.

**Anmerkung:** Wenn der Service auf einer anderen Domäne gehostet wird, konfigurieren Sie den globalen Proxy des Anwendungsservers für die Behandlung von Proxyanforderungen für diese URL.

8. Klicken Sie auf **OK**.

#### **Ergebnisse**

Der neu erstellte Layer für externe Services wird im Abschnitt **Externe Services** des Filterformulars **Inhalt auswählen** angezeigt. Wenn der Layer ausgewählt wurde, wird der layerspezifische Inhalt geladen und auf der Karte angezeigt.

### **Nächste Schritte**

Um die auf der Karte dargestellten Daten manuell zu aktualisieren, klicken Sie auf **Inhalt auswählen** und anschließend auf das Symbol **Layer aktualisieren** neben dem Filterformular für den Layernamen. Dort können Sie auch den Zeitpunkt anzeigen, zu dem die Verkehrsdaten für diesen Layer zuletzt in der Datenbank aktualisiert wurden.

# **Verkehrsereignisse verwalten**

Verwalten Sie mithilfe der Ansicht Betreiber: Verkehr die aktuellen und geplanten Verkehrsereignisse in der Region. Sie können Verkehrsereignisse im Portlet Aktuelle Verkehrsverhältnisse bzw. im Portlet Verkehrsverhältnisse - Details hinzufügen, verschieben, aktualisieren oder abbrechen.

# **Verkehrsereignisse hinzufügen**

Sie können neue Verkehrsereignisse hinzufügen, die kürzlich aufgetreten oder für das Verkehrsnetz vorhergesagt sind, indem Sie das Portlet Aktuelle Verkehrsverhältnisse oder Verkehrsverhältnisse - Details verwenden.

# **Vorbereitende Schritte**

Suchen Sie mithilfe der **Zoomfunktionen** und der **Schwenkfunktionen** der Karte die genaue Position auf der Karte, an der das neue Verkehrsereignis aufgetreten ist. Anderenfalls benötigen Sie vor Beginn die Koordinaten der Breiten- und Längengrade der Position des Ereignisses.

# **Vorgehensweise**

- 1. Gehen Sie nach einer der beiden folgenden Prozeduren vor, um das Fenster **Ereignis hinzufügen** zu öffnen:
	- v Rufen Sie das Portlet "Aktuelle Verkehrsverhältnisse" auf, klicken Sie mit der rechten Maustaste auf die Karte und klicken Sie anschließend auf **Ereignis hinzufügen**.
	- v Rufen Sie das Portlet "Verkehrsverhältnisse Details" auf und klicken Sie auf **Ereignis hinzufügen**.
- 2. Führen Sie im Fenster **Ereignis hinzufügen** eine Eingabe im Feld **Name** durch, um das Ereignis zu bestimmen.
- 3. Geben Sie die Details zum Ereignis ein, indem Sie die erforderlichen Felder **Wer**, **Was**, **Wo** und **Wann** ausfüllen.
- 4. Klicken Sie auf **OK**.

# **Ergebnisse**

Wenn Sie die Verkehrsereignislayers auf der Karte ausgewählt haben, wird bei der nächsten Seitenaktualisierung das neu erstellte Ereignis auf der Karte und in der Liste angezeigt.

**Anmerkung:** Das Ereignis ist nicht in den Ergebnissen enthalten, die in den Diagrammberichten der Ereigniszusammenfassung angezeigt werden. Die Ereignisberichte werden mithilfe der Daten erstellt, die von den Verkehrssubsystemen des IBM Traffic Information Hub erfasst werden.

## **Nächste Schritte**

Um das Verkehrsereignis auf der Karte anzuzeigen, klicken Sie auf **Inhalt auswählen** und wählen Sie den Layer aus, der für die Merkmale des Ereignistyps geeignet ist. Sie können die Verkehrsereignisse auch auf der Registerkarte **Ereignisse** im Portlet Verkehrsverhältnisse - Details überwachen. Die Karte sowie die Liste bieten zwei Möglichkeiten, denselben Ereignisinhalt anzuzeigen. Sie können ein Verkehrsereignis im Portlet "Verkehrsverhältnisse - Details" abbrechen oder bearbeiten.

Weitere Informationen zur Verwendung der Lösungsschnittstelle erhalten Sie, wenn Sie auf **Help (Hilfe)** in der Navigationsleiste oben auf der Browserseite klicken.

## **Verkehrsereigniseigenschaften:**

Sie können eine ausführlichere Beschreibung eines Verkehrsereignisses anzeigen, indem Sie den Cursor über der Ereignisposition auf der Karte Aktuelle Verkehrsverhältnisse oder in der Zeile der zugehörigen Liste positionieren.

Um eine ausführliche Beschreibung eines Verkehrsereignisses anzuzeigen, positionieren Sie den Cursor über der Position auf der Karte oder der Zeile für das Ereignis im Portlet Verkehrsverhältnisse - Details. Die folgende Tabelle umreißt die Eigenschaften, mit denen ein Verkehrsereignis beschrieben wird.

*Tabelle 7. Verkehrsereigniseigenschaften*

| Feldbeschriftung                 | Beschreibung                                                                                                    |
|----------------------------------|----------------------------------------------------------------------------------------------------|
| Absender                         | ID des Benutzers, der derzeit angemeldet ist                                                                                                    |
| Name der Kontaktperson           | Person, an die man sich wenden kann, um weitere Infor-<br>mationen zum Ereignis zu erhalten                                                                                                    |
| E-Mail-Adresse der Kontaktperson | E-Mail-Adresse der Hauptkontaktperson für dieses Ereig-<br>nis                                                                                                    |
| Telefonnummer der Kontaktperson  | Telefonnummer der Hauptkontaktperson für das Ereignis                                                                                                    |
| Name der Ursprungsorganisation   | Name der Organisation, die dieses Ereignis ursprünglich<br>verarbeitet hat                                                                                                    |
| ID der Ursprungsorganisation     | ID der Organisation, die dieses Ereignis ursprünglich<br>verarbeitet hat                                                                                                    |
| Erkennungsmethode                | Methode, bei der das Ereignis im Verkehrsnetz zum ers-<br>ten Mal dokumentiert wurde                                                                                                    |
| Zugriffsebene                    | Die Transportbehörden oder -abteilungen, die dieses<br>Verkehrsereignis anzeigen sollen                                                                                                    |
| Ereignis-ID                      | Eindeutige ID, die zur Bestimmung des Ereignisses im<br>Transportsystem bzw. in den Transportsubsystemen ver-<br>wendet wird. Die Syntax und das Format der ID sind<br>spezifisch für die Anforderungen der Organisation |
| Name                             | Aussagekräftiger Name zur Bestimmung des Ereignisses                                                                                                    |
| Überschrift                      | Kurzbeschreibung des Ereignisses                                                                                                    |
| Gruppe                           | Allgemeine Klassifizierung des Ereignisses                                                                                                    |
| Typ                              | Detaillierte Klassifizierung des Ereignisses, spezifisch für<br>die allgemeine Klassifizierung                                                                                                    |
| Beschreibung                     | Zusätzliche Informationen für die Beschreibung des Er-<br>eignisses                                                                                                    |
| Status                           | Aktueller Status des Ereignisses                                                                                                    |
| Schweregrad                      | Ein Messwert für die Auswirkungen des Ereignisses auf<br>das Verkehrssystem                                                                                                    |
| Statistische Sicherheit          | Zustandsanzeiger, der angibt, wie sicher und mit welcher<br>Wahrscheinlichkeit das Ereignis eintreten wird                                                                                                    |
| Kommentare                       | Weitere Kommentare zum Ereignis, um allen Personen,<br>die dieses Ereignis überwachen, nützliche Informationen<br>bereitzustellen                                                                                        |
| Kategorie                        | Kategorisierung des Verkehrsereignisses                                                                                                    |
| Anfangsdatum und -uhrzeit        | Datum und Uhrzeit, zu der das Ereignis voraussichtlich<br>beginnt                                                                                                    |
| Breitengrad und Längengrad       | Geografische Koordinaten der Ereignisposition                                                                                                    |
| Gebietsname oder Landmarke       | Beschreibung der betroffenen Bereiche oder Landmarken,<br>die für die Bestimmung der Ereignisposition nützlich ist                                                                                                    |
| Straßenkennziffer                | Offizielle Kennziffer der Straßenverbindung oder<br>Überlandstraße, auf der das Ereignis stattfinden soll                                                                                                    |
| Lineare Referenz                 | Der lineare Referenzmesswert für dieses Ereignis                                                                                                    |

# **Verkehrsereignisse aktualisieren**

Verkehrsereignisse können im Portlet Verkehrsverhältnisse - Details bzw. im Portlet Aktuelle Verkehrsverhältnisse in der Ansicht Betreiber: Verkehr aktualisiert werden.

# **Informationen zu diesem Vorgang**

Um ein Verkehrsereignis zu aktualisieren, wählen Sie das Ereignis auf der Karte aus und aktualisieren Sie die angezeigten Details. Sie können auch die folgende Prozedur ausführen, um das Ereignis im Portlet Verkehrsverhältnisse - Details zu aktualisieren.

### **Vorgehensweise**

- 1. Rufen Sie das Portlet "Aktuelle Verkehrsverhältnisse" auf und wählen Sie **Inhalt auswählen** aus. Wählen Sie den erforderlichen Ereignislayer aus, damit Sie das entsprechende Ereignis auf der Karte anzeigen können.
- 2. Rufen Sie das Portlet "Verkehrsverhältnisse Details" und die Ansicht **Ereignisse** auf.
- 3. Markieren Sie in der Liste das Ereignis, das Sie aktualisieren möchten.
- 4. Klicken Sie mit der rechten Maustaste auf **Ereignis aktualisieren**.
- 5. Ändern Sie die erforderlichen Eigenschaften des Verkehrsereignisses.
- 6. Um das Ereignis im IBM Traffic Information Hub zu speichern, klicken Sie auf **OK**.

# **Verkehrsereignisse verschieben**

Verkehrsereignisse können von einer Position über das Portlet "Aktuelle Verkehrsverhältnisse" und die Ansicht "Betreiber: Verkehr" an eine andere Position verschoben werden.

## **Vorgehensweise**

- 1. Rufen Sie das Portlet "Aktuelle Verkehrsverhältnisse" auf und zeigen Sie das Ereignis an, das verschoben werden soll, indem Sie den entsprechenden Verkehrsereignislayer darstellen. Das Ereignis wird auf der Karte und in der Liste auf der Registerkarte **Ereignisse** angezeigt.
- 2. Wählen Sie das Ereignis auf der Karte aus, um die Ereignismenüoptionen anzuzeigen.
- 3. Wählen Sie **Ereignis verschieben** aus. Der Cursor wird nun als Vierfachpfeil angezeigt.
- 4. Klicken Sie auf den Vierfachpfeil und ziehen Sie ihn an die neue Position für das Ereignis. Suchen Sie die erforderliche Ereignisposition mithilfe der Schwenk- und Zoomfunktionen.

## **Ergebnisse**

Wenn Sie die Maus loslassen, wird das Ereignis an die angegebene Position auf der Karte verschoben. Die Längen- und Breitengradangaben für die Position dieses Ereignisses werden aktualisiert.

## **Nächste Schritte**

Sie können die aktualisierten Eigenschaften anzeigen, indem Sie das Ereignissymbol auf der Karte und anschließend **Eigenschaften** auswählen. Sie können ein Ereignis auch verschieben, indem Sie auf **Ereignis aktualisieren** klicken und den Längen- und Breitengrad in den Eigenschaften des Ereignisses aktualisieren.

## **Verkehrsereignisse abbrechen**

Brechen Sie mithilfe des Portlets Verkehrsverhältnisse - Details ein Verkehrsereignis ab.

## **Informationen zu diesem Vorgang**

Sie können ein Ereignis auf zwei Arten abbrechen. Sie können ein Ereignis abbrechen, indem Sie es aktualisieren und die Eigenschaft **Status** in **Abgebrochen** ändern. Alternativ dazu können Sie wie folgt vorgehen:

## **Vorgehensweise**

1. Rufen Sie das Portlet "Aktuelle Verkehrsverhältnisse" in der Ansicht "Betreiber: Verkehr" auf und suchen Sie das zu aktualisierende Ereignis.

- 2. Rufen Sie das Portlet "Verkehrsverhältnisse Details" und die Ansicht **Ereignisse** auf.
- 3. Markieren Sie das Ereignis in der Liste.
- 4. Klicken Sie mit der rechten Maustaste auf **Ereignis abbrechen**.
- 5. Klicken Sie auf **OK**.

## **Ergebnisse**

Das Verkehrsereignis wird abgebrochen und ist weiter im Verkehrsverwaltungssystem vorhanden. Abgebrochene Ereignisse werden nicht auf der Karte und nicht in der Liste angezeigt.

# **Ansicht "Planer: Verkehr"**

Mithilfe der Ansicht Planer: Verkehr können Sie die historischen Verkehrsdaten, die in der IBM Traffic Information Hub-Datenbank archiviert sind, überwachen und analysieren. Verwenden Sie diese Ansicht, um Zusammenfassungsberichte historischer Daten zum Verkehrsfluss/-aufkommen im Verkehrsnetz anzuzeigen.

Die Ansicht "Planer: Verkehr" zeigt historische Informationen in einer geografischen Darstellung und in Zusammenfassungen für das Verkehrsnetz an, was für folgende Aufgaben nützlich ist:

- v Bestimmung von Mustern und Trends bei Verkehrsfluss und -dichte
- v Analyse historischer Verkehrsdaten für bestimmte Straßen, Regionen, Ereignisse, Einheiten oder Ebenen
- v Bestimmung von wiederholt vorkommenden Stauproblemen
- v Ausführung detaillierter kausaler Analysen
- v Anzeige grafisch aufbereiteter Berichte mit Zusammenfassungen historischer Daten zu Verkehrsgeschwindigkeit, -aufkommen und -ereignissen

Die Ansicht "Planer: Verkehr" enthält die folgenden Portlets, die Sie als unabhängige Abschnitte einer Seite betrachten können, die untereinander kooperieren.

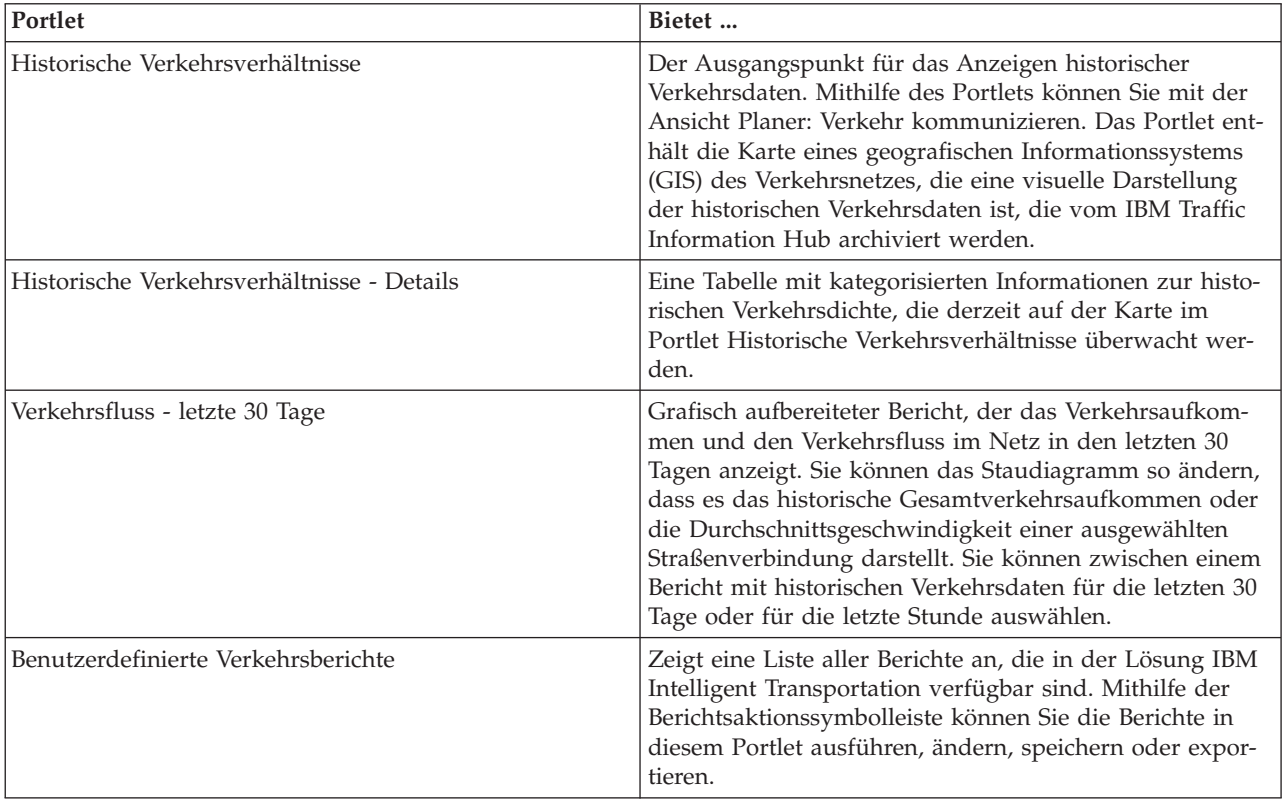

Klicken Sie im Portlet in die obere rechte Ecke und wählen Sie aus dem angezeigten Menü **Hilfe** aus, um das Hilfemenü in dem jeweiligen Portlet aufzurufen.

Um die Größe eines Portlets zu ändern, klicken Sie in die obere rechte Ecke des Portlets und wählen Sie die Optionen wie folgt aus dem angezeigten Menü aus:

- v Klicken Sie auf die Option zum Maximieren, um das Portlet auf die gesamte Ansicht zu vergrößern.
- v Klicken Sie auf die Option zum Minimieren, um den Portletinhalt bis auf die Titelleiste auszublenden.
- v Klicken Sie auf die Option zum Wiederherstellen, um die Standardansicht für ein vergrößertes oder ausgeblendetes Portlet wiederherzustellen.

# **Historische Verkehrsverhältnisse anzeigen**

Mithilfe des Portlets Historische Verkehrsverhältnisse in der Ansicht Planer: Verkehr können Sie die historische Verkehrsdichte auf einer Karte im Verkehrsnetz anzeigen. Sie erhalten somit eine visuelle Darstellung der historischen Verkehrsverhältnisse.

Das Portlet Historische Verkehrsverhältnisse zeigt Ihnen die Historie zu Stauproblemen in den letzten Tagen, Wochen, Monaten oder Jahren an. Sie können auswählen, welche Straßenkategorien für Sie relevant sind, und wann diese Daten erfasst wurden.

Die Karte des geografischen Informationssystems (GIS) des Verkehrsnetzes bietet eine visuelle Darstellung der historischen Verkehrsdaten, die von den Verkehrssubsystemen erfasst und im IBM Traffic Information Hub archiviert wurden. Diese Ansicht ist nützlich bei der Bestimmung von staubelasteten Bereichen sowie anderen Mustern mit problematischem Verkehrsaufkommen an einem bestimmten Ort für einen bestimmten Zeitpunkt in der Vergangenheit.

Das Portlet Historische Verkehrsverhältnisse - Details zeigt die Details zur Verkehrsdichte für einen bestimmten Zeitraum für die Straßenverbindungen an, die derzeit auf der Karte Historische Verkehrsverhältnisse abgerufen werden. Die Karte sowie die Liste bieten zwei Möglichkeiten, denselben Inhalt anzuzeigen.

Sie können auch eine Zusammenfassung der Daten der historischen Verkehrsverhältnisse in einem Diagrammbericht anzeigen. Informationen zum Ausführen und Anzeigen der in der Lösung verfügbaren Berichte finden Sie in den zugehörigen Links am Ende dieses Themas.

### **Zugehörige Konzepte**:

["Aktuelle und historische Verkehrsdatenberichte" auf Seite 110](#page-115-0)

Der IBM Traffic Information Hub stellt Zusammenfassungen von grafisch aufbereiteten Berichten zu Daten zu Verkehrsfluss, Verkehrsgeschwindigkeit und Verkehrsereignissen, die im System erfasst sind, zur Verfügung. Sie können Berichte zur aktuellen Verkehrssituation des Verkehrsnetzes anzeigen. Sie können auch Berichte mit der historischen Verkehrssituation während eines bestimmten Zeitraums anzeigen.

## **Historische Informationen zum Anzeigen auf der Karte auswählen**

Um die historische Verkehrsdichte anzuzeigen, verwenden Sie das Portlet Historische Verkehrsverhältnisse in der Ansicht "Planer: Verkehr".

### **Informationen zu diesem Vorgang**

Die Karte zeigt den geografischen Bereich des Verkehrsnetzes an. Um die Verkehrsdichte einer ausgewählten Straßenverbindung oder einer ausgewählten Straßenkategorie zu einem bestimmten Zeitpunkt anzuzeigen, verwenden Sie das Filterformular auf der Karte. Die Karte und die Liste werden in der Ansicht "Planer: Verkehr" aktualisiert. Sie können auch die Filter verwenden, um Informationen auszublenden, die Sie derzeit auf der Karte oder in der Liste nicht benötigen.

## **Vorgehensweise**

1. Rufen Sie das Portlet "Historische Verkehrsverhältnisse" auf.

- 2. Optional: Um die vorherige Abfrage zu löschen und die Kartenposition zum Standardausgangspunkt zu verschieben, klicken Sie auf **Karte und Filter zurücksetzen**.
- 3. Klicken Sie auf **Inhalt auswählen**. Es wird ein Formular angezeigt.
- 4. Geben Sie mithilfe des Formulars an, welche Informationen zu **Verkehrsdichte** Sie anzeigen möchten. Wählen Sie mindestens eine Art von **Straßenkategorie** aus der Liste aus. Um mehrere Elemente auszuwählen, drücken Sie die Taste Strg beim Klicken auf das jeweilige Element.
- 5. Geben Sie den Zeitraum ein, für den Sie die Verkehrsflusssituation anzeigen möchten.
- 6. Klicken Sie auf **Aktualisieren**, um die **Verkehrsdichte** auf der Karte anzuzeigen.
- 7. Klicken Sie auf **Inhalt auswählen**, um das Auswahlformular auszublenden.

# **Ergebnisse**

Die Karte wird anhand Ihrer Auswahl mit der jeweiligen historischen Verkehrsdichte aktualisiert. Die Ergebnisse werden mit Bezug auf die Zeitzone angezeigt, die in der Konfiguration Ihres Client-Browsers festgelegt ist. Die Liste im Portlet Historische Verkehrsverhältnisse - Details wird automatisch aktualisiert, wenn Sie Inhalt auf der Karte auswählen.

# **Historische Informationen zum Anzeigen in der Liste auswählen**

Die Liste im Portlet Historische Verkehrsverhältnisse - Details wird anhand der Abfrage der Verkehrsdichte belegt, die Sie über das Auswahlformular im Portlet Historische Verkehrsverhältnisse übergeben haben.

### **Vorgehensweise**

- 1. Rufen Sie das Portlet "Historische Verkehrsverhältnisse" in der Ansicht "Planer: Verkehr" auf.
- 2. Klicken Sie auf **Inhalt auswählen**. Die Karte und ein Formular für die Auswahl des Listeninhalts werden angezeigt.
- 3. Geben Sie über die Option **Straßenkategorie** an, welche Straßenkategorie Sie anzeigen möchten. Um mehrere Elemente auszuwählen, drücken Sie beim Klicken die Taste Strg.
- 4. Geben Sie das Datum für den Bericht ein.
- 5. Wählen Sie mithilfe des Reglers die Uhrzeit für den Bericht aus.
- 6. Klicken Sie auf **Aktualisieren**, um die Karte und die Liste zu aktualisieren.
- 7. Wenn Sie Ihre Auswahl getroffen haben, klicken Sie erneut auf **Inhalt auswählen**, um das Formular für die Inhaltsauswahl auszublenden.

## **Ergebnisse**

Die Liste wird basierend auf Ihrer Auswahl mit den verfügbaren historischen Verkehrsdaten für die ausgewählte Verkehrsdichte und die jeweiligen Zeiträume aktualisiert.

# **Berichte ausführen**

IBM Intelligent Transportation stellt grafisch aufbereitete Berichtszusammenfassungen der im System gespeicherten Verkehrsdaten zur Verfügung. Einige der Verkehrsberichte werden standardmäßig in den Berichtsportlets in der Benutzerschnittstelle angezeigt. Die Berichtsfunktion ist nützlich für das Analysieren der Leistung des Verkehrsnetzes und für das Nutzen dieser Informationen bei Entscheidungen zur Reduzierung von hohen Verkehrsaufkommen und zur Verbesserung des Verkehrsflusses.

Als Benutzer von IBM Intelligent Transportation können Sie Folgendes tun:

v eine Auswahl vorkonfigurierter Berichte ausführen, die von IBM Intelligent Transportation bereitgestellt werden

- <span id="page-115-0"></span>v vorhandene Diagrammberichte aktualisieren, die standardmäßig in den Berichtsportlets angezeigt werden, um sicherzustellen, dass sie die aktuellen verfügbaren Verkehrsdaten anzeigen
- v die Symbolleiste für die Berichtsaktionen zum Senden, Drucken oder Exportieren des Berichts in ein anderes Format verwenden, z. B. PDF, HTML, XML oder XLS.
- v den Bericht erneut ausführen und den Zeitraum oder andere Berichtskriterien ändern
- v die Kriterien vorhandener Berichte ändern, sofern Ihr Benutzerkonto über die erforderliche Zugriffsebene verfügt
- Ihre Sprach- und Eingabehilfenvorgaben für die Diagrammberichte festlegen

# **Berichtsportlets**

Verwenden Sie die Berichtsportlets in den Ansichten Betreiber: Verkehr und Planer: Verkehr, um Verkehrsberichtsdiagramme anzuzeigen, die die Verkehrsdaten im System zusammenfassen. Um sicherzustellen, dass Sie eine aktuelle Zusammenfassung der verfügbaren Verkehrsdaten anzeigen, müssen Sie den Diagrammbericht aktualisieren. Die Diagramme werden in regelmäßigen Abständen automatisch aktualisiert. Der Zeitraum für die automatische Aktualisierung im System wird von Ihrem IT-Administrator bestimmt und festgelegt.

Ihr IT-Administrator konfiguriert auch die Einstellungen für die einzelnen Berichtsportlets. Sie können jedoch auch einige Einstellungen in den Berichten an Ihre persönlichen Vorgaben anpassen.

Eine Liste der im Lösungsumfang enthaltenen Berichte sowie Details zu den Optionen, die geändert werden können, finden Sie in den zugehörigen Links am Ende dieses Themas.

# **Aktuelle und historische Verkehrsdatenberichte**

Der IBM Traffic Information Hub stellt Zusammenfassungen von grafisch aufbereiteten Berichten zu Daten zu Verkehrsfluss, Verkehrsgeschwindigkeit und Verkehrsereignissen, die im System erfasst sind, zur Verfügung. Sie können Berichte zur aktuellen Verkehrssituation des Verkehrsnetzes anzeigen. Sie können auch Berichte mit der historischen Verkehrssituation während eines bestimmten Zeitraums anzeigen.

Standardmäßig können Sie auf einige der Verkehrsdatenberichte in den Berichtsportlets in der Benutzerschnittstelle der Ansichten Betreiber: Verkehr und Planer: Verkehr zugreifen.

Sie können auf alle aktuellen und historischen Verkehrsdatenberichte zugreifen und diese ausführen, die in der Lösung IBM Intelligent Transportation im Portlet Benutzerdefinierte Verkehrsberichte zur Verfügung stehen.

Die Berichte sind interaktiv und ermöglichen somit das Anzeigen von Berichtsdetails in niedrigeren Ebenen, sofern Daten in der IBM Traffic Information Hub-Datenbank verfügbar sind. Beispiel: Klicken Sie auf ein Diagramm, das Daten für eine bestimmte Woche anzeigt, um einen Drilldown durchzuführen und Verkehrsdaten für einen bestimmten Wochentag anzuzeigen.

Die folgenden aktuellen und historischen Verkehrsdatenberichte werden ohne Vorbereitungs- und Anpassungsaufwand zusammen mit der Lösung bereitgestellt.

### **Zugehörige Tasks**:

["Diagrammberichte aktualisieren" auf Seite 119](#page-124-0)

Um die neuesten Informationen zu erhalten, können Sie den angezeigten Diagrammbericht aktualisieren. Wenn Sie den Bericht aktualisieren, stellen Sie sicher, dass das Diagramm mithilfe der neuesten im System verfügbaren Informationen erstellt wird.

### ["Berichte mit Optionen ausführen" auf Seite 120](#page-125-0)

Zusätzlich zu den Diagrammberichten, die in den Berichtsportlets der Benutzerschnittstelle standardmäßig angezeigt werden, können Sie auch andere Berichte basierend auf den für Sie relevanten Verkehrsdaten ausführen. IBM Intelligent Transportation stellt mehrere vordefinierte angepasste Berichte zur Verfügung, die Sie wiederum anpassen und Ihren Anforderungen entsprechend ausführen können.

### ["Berichte ändern" auf Seite 83](#page-88-0)

Sie können die Eigenschaften und Optionen der vorhandenen Verkehrsberichte in der Lösung IBM Intelligent Transportation ändern, indem Sie das Portlet Benutzerdefinierte Verkehrsberichte bzw. Benutzerdefinierte Verkehrsvorhersageberichte verwenden. Sie können die Straßenverbindung, den Zeitraum oder andere Kriterien, auf denen der Bericht basiert, ändern. Die statischen und dynamischen Diagramme, die automatisch in den Ansichten Betreiber: Verkehr und Planer: Verkehr angezeigt werden, werden so aktualisiert, dass sie die Änderungen übernehmen.

# **Verkehrsfluss: letzte Stunde**

Der Bericht Verkehrsfluss: letzte Stunde stellt einen Diagrammbericht zur Verfügung, der den Verkehrsfluss einer ausgewählten Straßenverbindung im Verkehrsnetz während der letzten Stunde anzeigt.

Verkehrsfluss: letzte Stunde ist einer von mehreren Verkehrsdatenberichten, die vom IBM Traffic Information Hub zur Verfügung gestellt werden, und zeigt die folgenden Informationen an:

### **Diagrammtitel**

Zeigt den Namen der ausgewählten Straßenverbindung des Verkehrsnetzes an, auf dem der Bericht basiert.

### **Horizontalachse (X-Achse)**

Zeigt den Zeitraum der letzten 60 Minuten in 10-minütige Intervalle aufgeteilt an.

### **Vertikalachse (Y-Achse)**

Zeigt die Messwerte des Berichts an, z. B. die Verkehrsdichte für die ausgewählte Straßenverbindung während der letzten Stunde.

**Anmerkung:** Die Verkehrsdaten, die während des ausgewählten Zeitraums des Berichts abgerufen und zusammengefasst werden, basieren auf den Werten des aktuellen Datums und der aktuellen Uhrzeit im Datenbanksystem.

Standardmäßig wird der Bericht Verkehrsfluss: letzte Stunde im Berichtsportlet Verkehrsfluss - letzte Stunde in der Ansicht Betreiber: Verkehr angezeigt.

Ihr Administrator konfiguriert die ausgewählten Kriterien für die Diagrammberichte, die standardmäßig in den Portlets der Ansicht Betreiber: Verkehr angezeigt werden. Sie sollten sich an Ihren Administrator wenden, um die Berichte und die Kriterien für die angezeigten Diagramme zu ändern.

Sie können den Bericht Verkehrsstau auch anhand Ihrer bevorzugten Optionen im Portlet Benutzerdefinierte Verkehrsberichte ausführen.

#### **Zugehörige Tasks**:

["Diagrammberichte aktualisieren" auf Seite 119](#page-124-0)

Um die neuesten Informationen zu erhalten, können Sie den angezeigten Diagrammbericht aktualisieren. Wenn Sie den Bericht aktualisieren, stellen Sie sicher, dass das Diagramm mithilfe der neuesten im System verfügbaren Informationen erstellt wird.

#### ["Berichte mit Optionen ausführen" auf Seite 120](#page-125-0)

Zusätzlich zu den Diagrammberichten, die in den Berichtsportlets der Benutzerschnittstelle standardmäßig angezeigt werden, können Sie auch andere Berichte basierend auf den für Sie relevanten Verkehrsdaten ausführen. IBM Intelligent Transportation stellt mehrere vordefinierte angepasste Berichte zur Verfügung, die Sie wiederum anpassen und Ihren Anforderungen entsprechend ausführen können.

#### ["Berichte ändern" auf Seite 83](#page-88-0)

Sie können die Eigenschaften und Optionen der vorhandenen Verkehrsberichte in der Lösung IBM Intelligent Transportation ändern, indem Sie das Portlet Benutzerdefinierte Verkehrsberichte bzw. Benutzerdefinierte Verkehrsvorhersageberichte verwenden. Sie können die Straßenverbindung, den Zeitraum oder andere Kriterien, auf denen der Bericht basiert, ändern. Die statischen und dynamischen Diagramme, die automatisch in den Ansichten Betreiber: Verkehr und Planer: Verkehr angezeigt werden, werden so aktualisiert, dass sie die Änderungen übernehmen.

#### **Verkehrsstau**

Der Bericht Verkehrsstau stellt einen Diagrammbericht zur Verfügung, der den gesamten Verkehrsfluss oder die Durchschnittsgeschwindigkeit einer ausgewählten Straßenverbindung im Verkehrsnetz für die letzte Stunde oder für die letzten 30 Tage anzeigt. Diese Informationen sind nützlich bei der Analyse der Verkehrsstaus sowie bei der Implementierung von proaktiven Maßnahmen zur Verbesserung des Verkehrsflusses.

Der Bericht Verkehrsstau ist einer von mehreren Verkehrsdatenberichten, die vom IBM Traffic Information Hub zur Verfügung gestellt werden, und zeigt die folgenden Informationen an:

#### **Diagrammtitel**

Zeigt den Namen der ausgewählten Straßenverbindung des Verkehrsnetzes an, auf dem der Bericht basiert.

#### **Horizontalachse (X-Achse)**

Zeigt den Zeitraum des Diagrammberichts an, z. B. für die letzte Stunde oder für die letzten 30 Tage.

### **Vertikalachse (Y-Achse)**

Zeigt die Messwerte des Berichts an, z. B. den gesamten Verkehrsfluss oder die Durchschnittsgeschwindigkeit für die ausgewählte Straßenverbindung.

Standardmäßig wird der Bericht Verkehrsstau im Portlet Verkehrsfluss - letzte 30 Tage in der Ansicht Planer: Verkehr angezeigt. Ihr Administrator konfiguriert die Auswahlkriterien für den Bericht, der im Portlet angezeigt wird. Sie sollten sich an Ihren Administrator wenden, um die Kriterien für das Diagramm zu ändern, das in der Ansicht Planer: Verkehr angezeigt wird.

Sie können den Bericht Verkehrsstau mithilfe Ihrer in der Liste aufgeführten bevorzugten Optionen ausführen, indem Sie im Portlet auf **Zurück** klicken. Es werden jedoch die Standardeinstellungen des Berichts wiederhergestellt, wenn der Browser aktualisiert wird. Sie können den Bericht auch im Portlet Benutzerdefinierte Verkehrsberichte ausführen.

# **Verfügbare Berichtsoptionen**

Die folgenden Optionen können im Bericht Verkehrsstau geändert werden, wenn Sie auf das Symbol **Run with options** im Portlet Benutzerdefinierte Verkehrsberichte klicken.

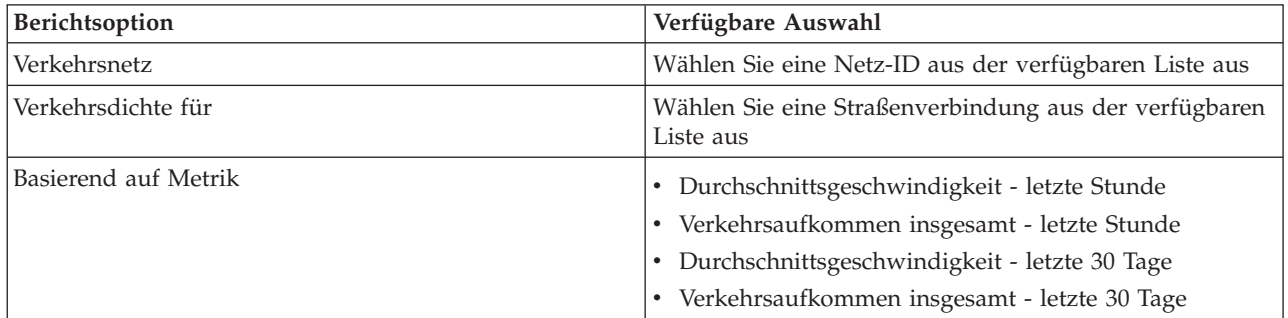

### **Zugehörige Tasks**:

["Diagrammberichte aktualisieren" auf Seite 119](#page-124-0)

Um die neuesten Informationen zu erhalten, können Sie den angezeigten Diagrammbericht aktualisieren. Wenn Sie den Bericht aktualisieren, stellen Sie sicher, dass das Diagramm mithilfe der neuesten im System verfügbaren Informationen erstellt wird.

### ["Berichte mit Optionen ausführen" auf Seite 120](#page-125-0)

Zusätzlich zu den Diagrammberichten, die in den Berichtsportlets der Benutzerschnittstelle standardmäßig angezeigt werden, können Sie auch andere Berichte basierend auf den für Sie relevanten Verkehrsdaten ausführen. IBM Intelligent Transportation stellt mehrere vordefinierte angepasste Berichte zur Verfügung, die Sie wiederum anpassen und Ihren Anforderungen entsprechend ausführen können.

### ["Berichte ändern" auf Seite 83](#page-88-0)

Sie können die Eigenschaften und Optionen der vorhandenen Verkehrsberichte in der Lösung IBM Intelligent Transportation ändern, indem Sie das Portlet Benutzerdefinierte Verkehrsberichte bzw. Benutzerdefinierte Verkehrsvorhersageberichte verwenden. Sie können die Straßenverbindung, den Zeitraum oder andere Kriterien, auf denen der Bericht basiert, ändern. Die statischen und dynamischen Diagramme, die automatisch in den Ansichten Betreiber: Verkehr und Planer: Verkehr angezeigt werden, werden so aktualisiert, dass sie die Änderungen übernehmen.

## **Verkehrsereignisse: historische Trends**

Der Bericht Verkehrsereignisse: historische Trends stellt einen Diagrammbericht zur Verfügung, in dem das Aufkommen von Verkehrsereignissen sowie eine Zusammenfassung der Ereignistypen dargestellt sind, die im Verkehrsnetz während eines angegebenen Zeitraums aufgetreten sind. Diese Informationen sind nützlich bei der Analyse von Ereignissen, die sich auf den Verkehrsfluss und die Verkehrsdichte auswirken.

Verkehrsereignisse: historische Trends ist einer von mehreren Verkehrsdatenberichten, die vom IBM Traffic Information Hub zur Verfügung gestellt werden, und zeigt die folgenden Informationen an:

### **Diagrammtitel**

Zeigt den Namen der ausgewählten Straßenverbindung des Verkehrsnetzes an, auf dem der Bericht basiert.

### **Horizontalachse (X-Achse)**

Zeigt den Zeitraum des Diagrammberichts an, z. B. stündlich, täglich oder andere Intervalle.

#### **Vertikalachse (Y-Achse)**

Zeigt das Gesamtaufkommen von Verkehrsereignissen für eine ausgewählte Straßenverbindung während eines ausgewählten Zeitraums. Sie können auch eine Aufgliederung der Ereignistypen für das Gesamtaufkommen von Ereignissen anzeigen.

**Anmerkung:** Die Verkehrsdaten, die während des ausgewählten Zeitraums des Berichts abgerufen und zusammengefasst werden, basieren auf den Werten des aktuellen Datums und der aktuellen Uhrzeit im Datenbanksystem.

Standardmäßig wird der Bericht Verkehrsereignisse: historische Trends im Portlet Berichte zu Verkehrsereignissen in der Ansicht Betreiber: Verkehr angezeigt. Der Bericht zeigt das Gesamtaufkommen von Verkehrsereignissen an, die im Verkehrsnetz während der letzten 30 Tage aufgetreten sind. Das Diagramm zeigt auch eine Aufgliederung der Ereignistypen an. Sie können den Bericht mithilfe der bevorzugten Optionen ausführen, um das Aufkommen von Verkehrsereignissen für ein anderes Datum oder anhand anderer erforderlicher Kriterien anzuzeigen, indem Sie im Portlet auf **Zurück** klicken. Es werden jedoch die Standardeinstellungen des Berichts wiederhergestellt, wenn der Browser aktualisiert wird.

Ihr Administrator konfiguriert die ausgewählten Kriterien für die Diagrammberichte, die standardmäßig in den Portlets der Ansicht Betreiber: Verkehr angezeigt werden. Sie sollten sich an Ihren Administrator wenden, um die Berichte und die Kriterien für die angezeigten Diagramme zu ändern.

Sie können den Bericht Verkehrsstau auch anhand Ihrer bevorzugten Kriterien im Portlet Benutzerdefinierte Verkehrsberichte ausführen.

### **Verfügbare Berichtsoptionen**

Die folgenden Optionen können im Bericht Verkehrsereignisse: historische Trends geändert werden, wenn

Sie auf das Symbol **Run with options** im Portlet Benutzerdefinierte Verkehrsberichte klicken.

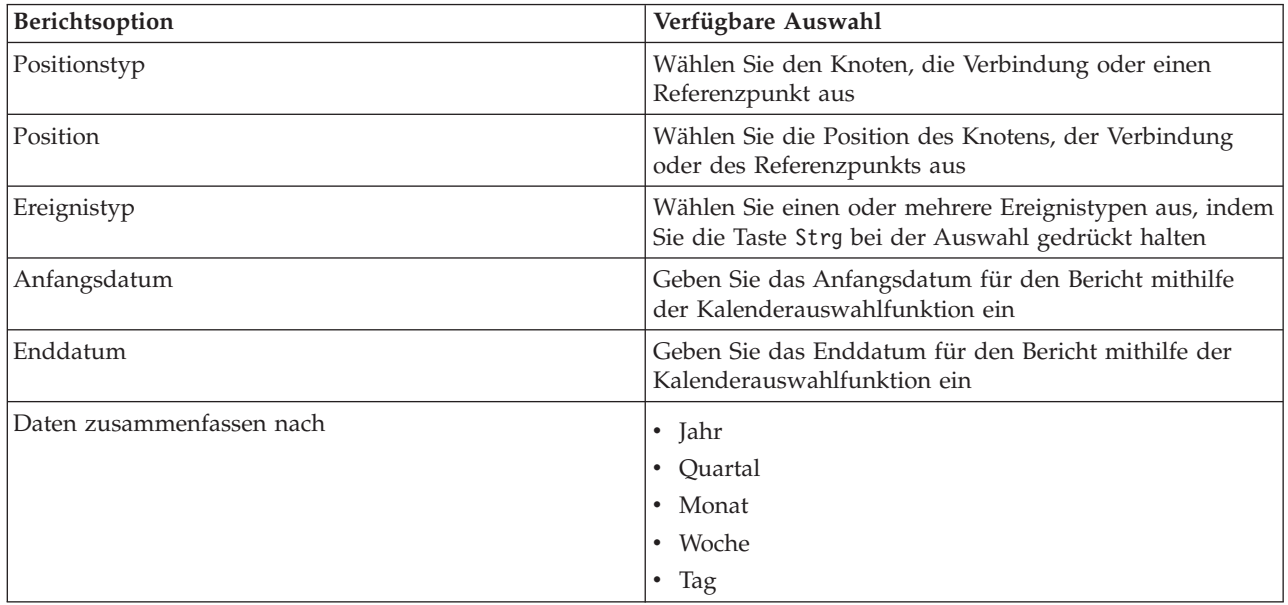

### **Zugehörige Tasks**:

["Diagrammberichte aktualisieren" auf Seite 119](#page-124-0)

Um die neuesten Informationen zu erhalten, können Sie den angezeigten Diagrammbericht aktualisieren. Wenn Sie den Bericht aktualisieren, stellen Sie sicher, dass das Diagramm mithilfe der neuesten im System verfügbaren Informationen erstellt wird.

### ["Berichte mit Optionen ausführen" auf Seite 120](#page-125-0)

Zusätzlich zu den Diagrammberichten, die in den Berichtsportlets der Benutzerschnittstelle standardmäßig angezeigt werden, können Sie auch andere Berichte basierend auf den für Sie relevanten Verkehrsdaten ausführen. IBM Intelligent Transportation stellt mehrere vordefinierte angepasste Berichte zur Verfügung, die Sie wiederum anpassen und Ihren Anforderungen entsprechend ausführen können.

### ["Berichte ändern" auf Seite 83](#page-88-0)

Sie können die Eigenschaften und Optionen der vorhandenen Verkehrsberichte in der Lösung IBM Intelligent Transportation ändern, indem Sie das Portlet Benutzerdefinierte Verkehrsberichte bzw. Benutzerdefinierte Verkehrsvorhersageberichte verwenden. Sie können die Straßenverbindung, den Zeitraum oder andere Kriterien, auf denen der Bericht basiert, ändern. Die statischen und dynamischen Diagramme, die automatisch in den Ansichten Betreiber: Verkehr und Planer: Verkehr angezeigt werden, werden so aktualisiert, dass sie die Änderungen übernehmen.

# **Verkehrsfluss: historische Hauptverkehrszeiten**

Der Bericht Verkehrsfluss: historische Hauptverkehrszeiten stellt einen Diagrammbericht mit historischen Daten zum Verkehrsfluss und zur durchschnittlichen Verkehrsgeschwindigkeit des Verkehrsnetzes während eines ausgewählten Zeitraums zur Verfügung. Diese Informationen sind nützlich bei der Analyse der historischen Verkehrsdichte im Verkehrsnetz sowie bei der Implementierung von proaktiven Maßnahmen zur Verbesserung des Verkehrsflusses.

Verkehrsfluss: historische Hauptverkehrszeiten ist einer von mehreren Verkehrsdatenberichten, die vom IBM Traffic Information Hub zur Verfügung gestellt werden, und zeigt die folgenden Informationen an:

### **Diagrammtitel**

Zeigt den Namen der ausgewählten Straßenverbindung des Verkehrsnetzes an, auf dem der Bericht basiert.

### **Horizontalachse (X-Achse)**

Zeigt den Zeitraum des Diagrammberichts an, z. B. stündlich, täglich oder andere Intervalle.

### **Vertikalachse (Y-Achse)**

Zeigt die Messwerte des Berichts an, z. B. das gesamte Verkehrsaufkommen bzw. die Durchschnittsgeschwindigkeit einer Straßenverbindung während eines ausgewählten Zeitraums.

Im Gegensatz zu anderen Berichten, die vom IBM Traffic Information Hub zur Verfügung gestellt werden, wird der Bericht Verkehrsfluss: historische Hauptverkehrszeiten nicht standardmäßig in den Portlets der Benutzerschnittstelle angezeigt. Sie können den Bericht Verkehrsfluss: historische Hauptverkehrszeiten anhand Ihrer bevorzugten Kriterien im Portlet Benutzerdefinierte Verkehrsberichte ausführen.

## **Verfügbare Berichtsoptionen**

Die folgenden Optionen können im Bericht Verkehrsfluss: historische Hauptverkehrszeiten geändert wer-

den, wenn Sie auf das Symbol **Run with options** im Portlet Benutzerdefinierte Verkehrsberichte klicken.

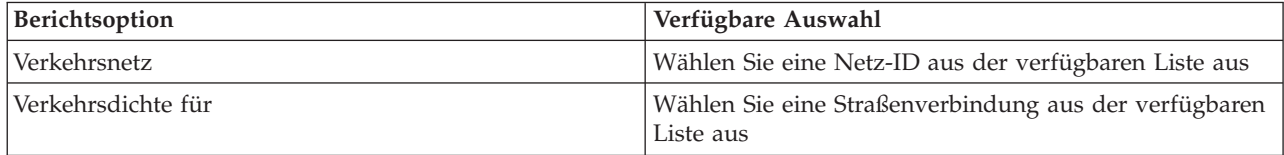

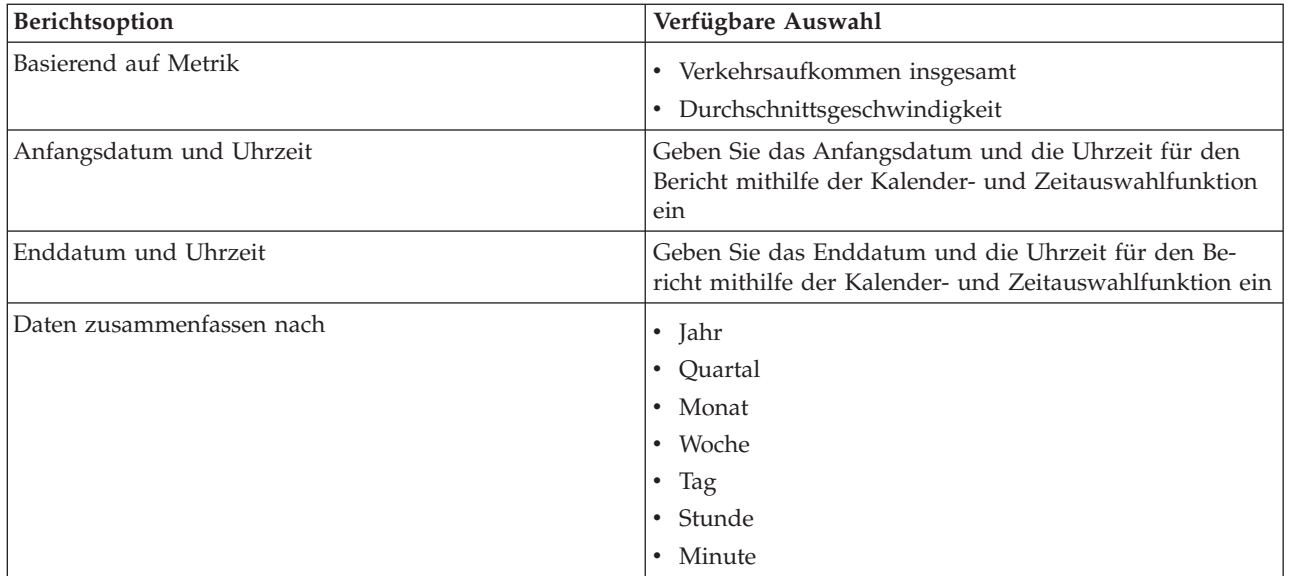

### **Zugehörige Tasks**:

### ["Diagrammberichte aktualisieren" auf Seite 119](#page-124-0)

Um die neuesten Informationen zu erhalten, können Sie den angezeigten Diagrammbericht aktualisieren. Wenn Sie den Bericht aktualisieren, stellen Sie sicher, dass das Diagramm mithilfe der neuesten im System verfügbaren Informationen erstellt wird.

["Berichte mit Optionen ausführen" auf Seite 120](#page-125-0)

Zusätzlich zu den Diagrammberichten, die in den Berichtsportlets der Benutzerschnittstelle standardmäßig angezeigt werden, können Sie auch andere Berichte basierend auf den für Sie relevanten Verkehrsdaten ausführen. IBM Intelligent Transportation stellt mehrere vordefinierte angepasste Berichte zur Verfügung, die Sie wiederum anpassen und Ihren Anforderungen entsprechend ausführen können.

### ["Berichte ändern" auf Seite 83](#page-88-0)

Sie können die Eigenschaften und Optionen der vorhandenen Verkehrsberichte in der Lösung IBM Intelligent Transportation ändern, indem Sie das Portlet Benutzerdefinierte Verkehrsberichte bzw. Benutzerdefinierte Verkehrsvorhersageberichte verwenden. Sie können die Straßenverbindung, den Zeitraum oder andere Kriterien, auf denen der Bericht basiert, ändern. Die statischen und dynamischen Diagramme, die automatisch in den Ansichten Betreiber: Verkehr und Planer: Verkehr angezeigt werden, werden so aktualisiert, dass sie die Änderungen übernehmen.

## **Verkehrsfluss: historische Trends**

Der Bericht Verkehrsfluss: historische Trends stellt einen Diagrammbericht mit historischen Daten zum Verkehrsfluss und zur Verkehrsgeschwindigkeit des Verkehrsnetzes während eines ausgewählten Zeitraums zur Verfügung. Diese Informationen sind nützlich bei der Analyse der Verkehrsdichte im Verkehrsnetz sowie bei der Implementierung von proaktiven Maßnahmen zur Verbesserung des Verkehrsflusses.

Der Bericht Verkehrsfluss: historische Trends ist einer von mehreren Verkehrsdatenberichten, die vom IBM Traffic Information Hub zur Verfügung gestellt werden, und zeigt die folgenden Informationen an:

#### **Diagrammtitel**

Zeigt den Namen der ausgewählten Straßenverbindung des Verkehrsnetzes an, auf dem der Bericht basiert.

#### **Horizontalachse (X-Achse)**

Zeigt den Zeitraum des Diagrammberichts an, z. B. stündlich, täglich oder andere Intervalle.

#### **Vertikalachse (Y-Achse)**

Zeigt die Messwerte des Berichts an, z. B. den Verkehrsfluss oder die Verkehrsgeschwindigkeit für die ausgewählte Straßenverbindung während des ausgewählten Zeitraums.

Standardmäßig wird der Bericht Verkehrsfluss: historische Trends im Portlet Verkehrsfluss - letzte 30 Tage in der Ansicht Planer: Verkehr angezeigt. Sie können das Diagramm so ändern, dass es die historischen Daten zum Verkehrsaufkommen oder zur Verkehrsgeschwindigkeit für einen anderen Datums- und Zeitbereich (oder für andere erforderliche Kriterien) anzeigt, indem Sie im Portlet auf **Zurück** klicken. Es werden jedoch die Standardeinstellungen des Berichts wiederhergestellt, wenn der Browser aktualisiert wird.

Ihr Administrator konfiguriert die Auswahlkriterien für den Bericht, der im Portlet angezeigt wird. Wenden Sie sich an Ihren Administrator, wenn Sie die Kriterien für das Diagramm in der Ansicht Planer: Verkehr ändern möchten.

Sie können den Bericht Verkehrsfluss: historische Trends anhand Ihrer bevorzugten Kriterien im Portlet Benutzerdefinierte Verkehrsberichte ausführen.

## **Verfügbare Berichtsoptionen**

Die folgenden Optionen können im Bericht Verkehrsfluss: historische Trends geändert werden, wenn Sie

auf das Symbol **Run with options (Mit Optionen ausführen)** im Portlet Benutzerdefinierte Verkehrsberichte klicken.

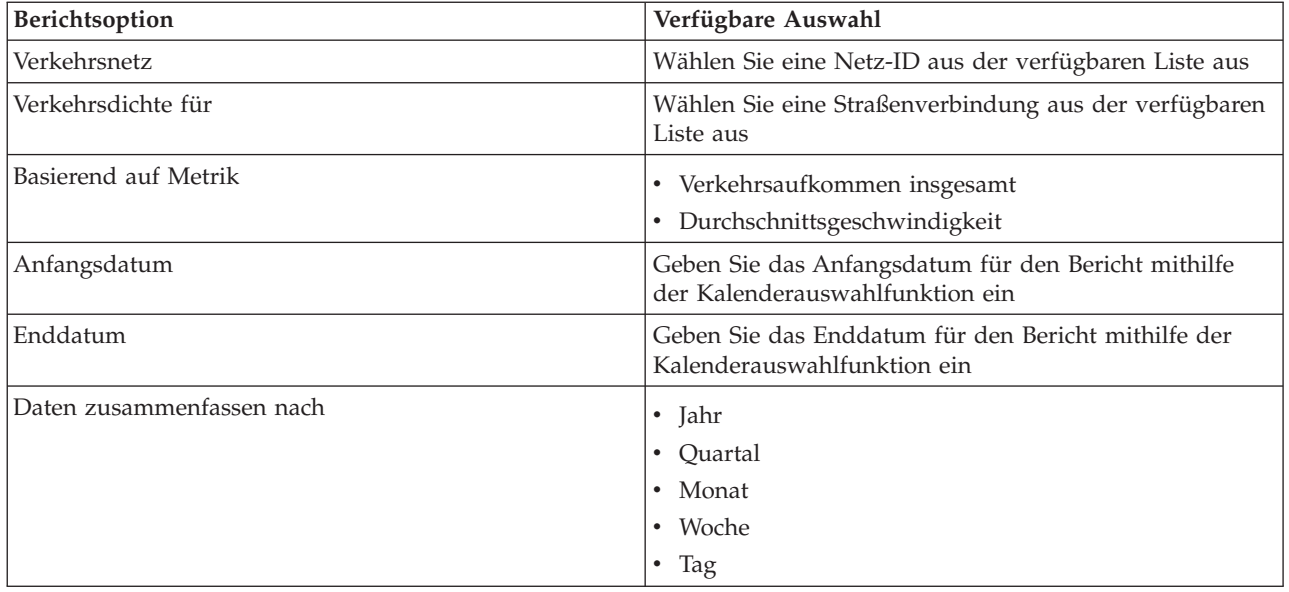

### **Zugehörige Tasks**:

["Diagrammberichte aktualisieren" auf Seite 119](#page-124-0)

Um die neuesten Informationen zu erhalten, können Sie den angezeigten Diagrammbericht aktualisieren. Wenn Sie den Bericht aktualisieren, stellen Sie sicher, dass das Diagramm mithilfe der neuesten im System verfügbaren Informationen erstellt wird.

["Berichte mit Optionen ausführen" auf Seite 120](#page-125-0)

Zusätzlich zu den Diagrammberichten, die in den Berichtsportlets der Benutzerschnittstelle standardmäßig angezeigt werden, können Sie auch andere Berichte basierend auf den für Sie relevanten Verkehrsdaten ausführen. IBM Intelligent Transportation stellt mehrere vordefinierte angepasste Berichte zur Verfügung, die Sie wiederum anpassen und Ihren Anforderungen entsprechend ausführen können.

["Berichte ändern" auf Seite 83](#page-88-0)

Sie können die Eigenschaften und Optionen der vorhandenen Verkehrsberichte in der Lösung IBM Intelligent Transportation ändern, indem Sie das Portlet Benutzerdefinierte Verkehrsberichte bzw. Benutzerdefinierte Verkehrsvorhersageberichte verwenden. Sie können die Straßenverbindung, den Zeitraum oder andere Kriterien, auf denen der Bericht basiert, ändern. Die statischen und dynamischen Diagramme, die automatisch in den Ansichten Betreiber: Verkehr und Planer: Verkehr angezeigt werden, werden so aktualisiert, dass sie die Änderungen übernehmen.

# **Symbolleiste für Berichtsaktionen verwenden**

Verwenden Sie zum Arbeiten mit Verkehrsberichten die Berichtsaktionssymbolleiste in den Berichtsportlets. Die Aktionssymbolleiste wird über dem Diagramm oder rechts neben dem Berichtsnamen in der Berichtslistenansicht angezeigt.

Die folgenden Aktionen können in der Aktionssymbolleiste ausgeführt werden:

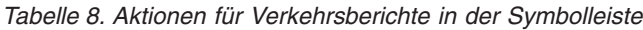

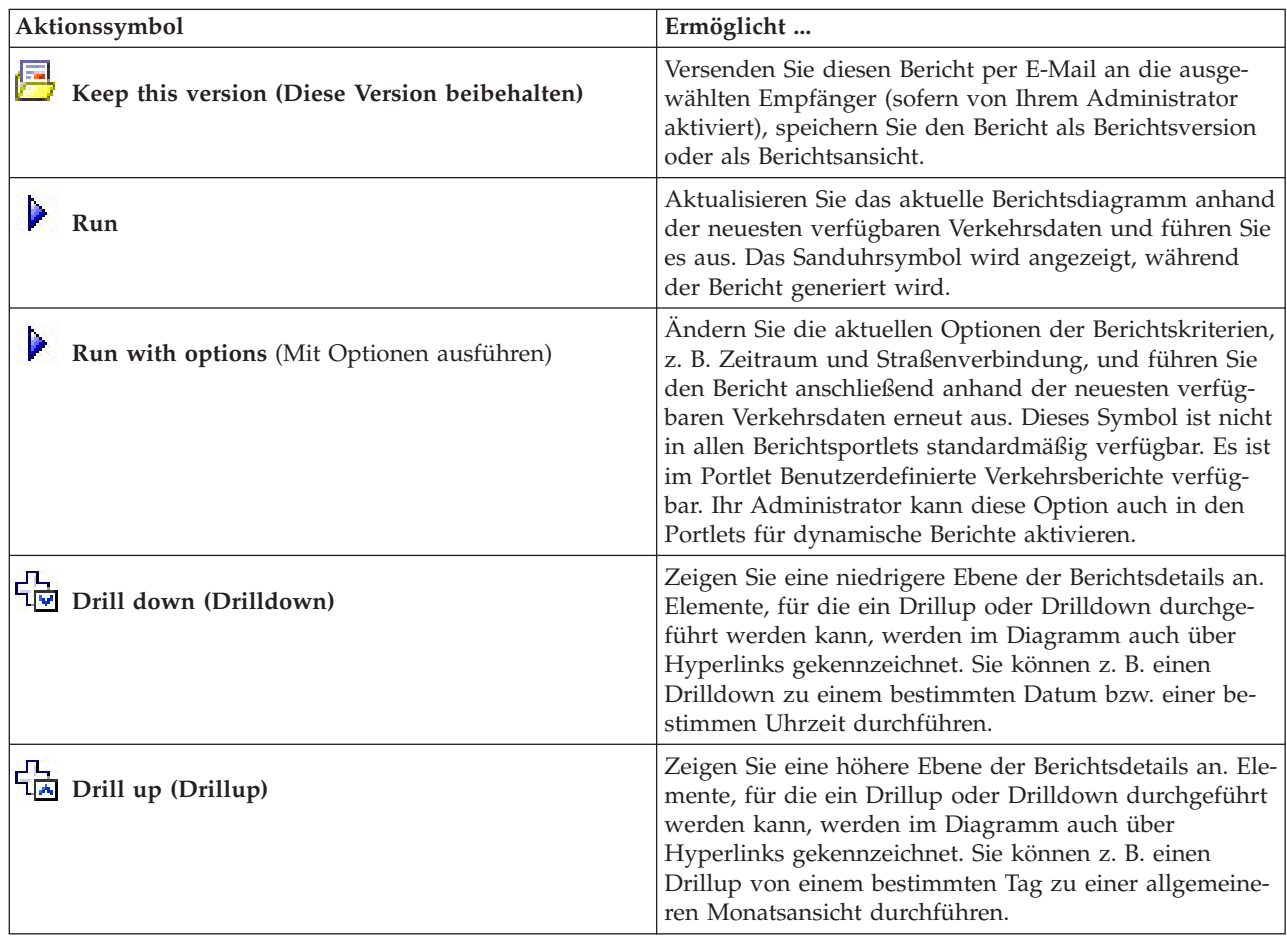

| Aktionssymbol                               | Ermöglicht                                                                                                    |
|---------------------------------------------|----------------------------------------------------------------------------------------------------|
| Go to (Weiter mit)                          | Rufen Sie zugehörige Berichte auf, die mit dem aktuel-<br>len Verkehrsflussbericht verknüpft sind (sofern vorhan-<br>den). Sie können auch vorhandene Berichte suchen, die<br>im System indiziert sind. |
| View format (Anzeigeformat)                 | Sie können die Berichtszusammenfassung des<br>Verkehrsdiagramms anzeigen und in verschiedenen For-<br>maten exportieren, z. B.:                                                                         |
|                                             | $\cdot$ HTML                                                                                                    |
|                                             | PDF<br>$\bullet$                                                                                                    |
|                                             | $\cdot$ XML                                                                                                    |
|                                             | $\cdot$ Excel                                                                                                    |
|                                             | Um den Bericht in einem anderen Format, z. B. PDF,<br>anzuzeigen, öffnen Sie das Menüsymbol Anzeigeformat<br>und wählen Sie das Format für den Bericht aus.                                             |
| Add this report (Diesen Bericht hinzufügen) | Fügen Sie den aktuellen Bericht zu Ihrem Berichtsordner<br>hinzu, damit Sie den Bericht zu einem späteren Datum<br>auswählen und anzeigen können.                                                       |

<span id="page-124-0"></span>*Tabelle 8. Aktionen für Verkehrsberichte in der Symbolleiste (Forts.)*

# **Diagrammberichte aktualisieren**

Um die neuesten Informationen zu erhalten, können Sie den angezeigten Diagrammbericht aktualisieren. Wenn Sie den Bericht aktualisieren, stellen Sie sicher, dass das Diagramm mithilfe der neuesten im System verfügbaren Informationen erstellt wird.

# **Informationen zu diesem Vorgang**

Die angezeigten Diagrammberichte in den Berichtsportlets der Benutzerschnittstelle werden in regelmäßigen Abständen automatisch aktualisiert. Dies ist abhängig davon, wie Ihr IT-Administrator für IBM Intelligent Transportation die Aktualisierungsfrequenz konfiguriert hat. Mithilfe der folgenden Prozedur können Sie eine manuelle Aktualisierung erzwingen, damit die neuesten Verkehrsinformationen angezeigt werden.

**Anmerkung:** Dieses Symbol ist nicht in allen Berichtsportlets der Lösung verfügbar.

# **Vorgehensweise**

- 1. Rufen Sie das für Sie relevante Berichtsdiagrammportlet auf.
- 2. Klicken Sie in der Berichtsaktionssymbolleiste über dem Diagramm auf das Symbol **Run (Ausführen)**. Das Sanduhrsymbol wird angezeigt, während der Bericht generiert wird.

# **Ergebnisse**

Der Diagrammbericht wird erneut geladen, um die neuesten Daten basierend auf dem aktuellen Systemzeitstempel anzuzeigen.

### **Anmerkung:**

Ein leerer Bericht weist darauf hin, dass keine berichtsspezifischen Daten für den angegebenen Zeitraum in der Datenbank vorhanden sind.

# <span id="page-125-0"></span>**Nächste Schritte**

Im Abschnitt zur Aktionssymbolleiste für Verkehrsberichte dieses Hilfethemas finden Sie eine Beschreibung der anderen Symbole, die in der Berichtsaktionssymbolleiste verfügbar sind.

### **Zugehörige Konzepte**:

["Aktuelle und historische Verkehrsdatenberichte" auf Seite 110](#page-115-0)

Der IBM Traffic Information Hub stellt Zusammenfassungen von grafisch aufbereiteten Berichten zu Daten zu Verkehrsfluss, Verkehrsgeschwindigkeit und Verkehrsereignissen, die im System erfasst sind, zur Verfügung. Sie können Berichte zur aktuellen Verkehrssituation des Verkehrsnetzes anzeigen. Sie können auch Berichte mit der historischen Verkehrssituation während eines bestimmten Zeitraums anzeigen.

# **Berichte mit Optionen ausführen**

Zusätzlich zu den Diagrammberichten, die in den Berichtsportlets der Benutzerschnittstelle standardmäßig angezeigt werden, können Sie auch andere Berichte basierend auf den für Sie relevanten Verkehrsdaten ausführen. IBM Intelligent Transportation stellt mehrere vordefinierte angepasste Berichte zur Verfügung, die Sie wiederum anpassen und Ihren Anforderungen entsprechend ausführen können.

# **Vorbereitende Schritte**

Klicken Sie auf **Help (Hilfe)**, um den Hilfeleitfaden *Benutzerschnittstelle der Lösung verwenden* zu öffnen, in dem Sie eine Liste der im Lösungsumfang enthaltenen Berichte sowie der Optionen finden können, die geändert werden können.

# **Informationen zu diesem Vorgang**

Um einen Verkehrsbericht auszuführen, rufen Sie das Portlet "Benutzerdefinierte Verkehrsberichte" bzw. "Benutzerdefinierte Verkehrsvorhersageberichte" auf und klicken Sie auf den Namen des für Sie relevanten Berichts. Der Diagrammbericht wird mithilfe der neuesten im System verfügbaren Daten generiert. Sie können auch mithilfe der Funktion **Run with options** die Berichtsoptionen Ihren Vorgaben anpassen. Führen Sie mithilfe der folgenden Prozedur einen Verkehrsbericht mit Optionen aus.

# **Vorgehensweise**

- 1. Suchen Sie den entsprechenden Bericht.
- 2. Klicken Sie auf das Symbol (b), das nach dem Berichtsnamen angezeigt wird. Ein Formular mit dem Titel **Bericht konfigurieren** wird angezeigt.
- 3. Legen Sie die Optionen **Was** und **Wann** fest, die für diesen Berichtstyp geändert werden können.
- 4. Klicken Sie auf **Finish (Fertigstellen)**, um den Bericht anzuzeigen. Das Sanduhrsymbol wird angezeigt, während der Bericht generiert wird.

# **Ergebnisse**

Ein grafisch aufbereiteter Bericht wird mit den aktuell verfügbaren Daten für die ausgewählte Straßenverbindung oder für das Netz für den angegebenen Zeitraum angezeigt. Sobald die Browserseite aktualisiert wird, wird das Portlet auf die Standardansicht zurückgesetzt, in der eine Liste der verfügbaren Berichte angezeigt wird.

## **Anmerkung:**

Ein leerer Bericht weist darauf hin, dass keine berichtsspezifischen Daten für den angegebenen Zeitraum in der Datenbank vorhanden sind.

### **Zugehörige Konzepte**:

["Aktuelle und historische Verkehrsdatenberichte" auf Seite 110](#page-115-0)

Der IBM Traffic Information Hub stellt Zusammenfassungen von grafisch aufbereiteten Berichten zu Daten zu Verkehrsfluss, Verkehrsgeschwindigkeit und Verkehrsereignissen, die im System erfasst sind, zur Verfügung. Sie können Berichte zur aktuellen Verkehrssituation des Verkehrsnetzes anzeigen. Sie können auch Berichte mit der historischen Verkehrssituation während eines bestimmten Zeitraums anzeigen.

# **Berichte ändern**

Sie können die Eigenschaften und Optionen der vorhandenen Verkehrsberichte in der Lösung IBM Intelligent Transportation ändern, indem Sie das Portlet Benutzerdefinierte Verkehrsberichte bzw. Benutzerdefinierte Verkehrsvorhersageberichte verwenden. Sie können die Straßenverbindung, den Zeitraum oder andere Kriterien, auf denen der Bericht basiert, ändern. Die statischen und dynamischen Diagramme, die automatisch in den Ansichten Betreiber: Verkehr und Planer: Verkehr angezeigt werden, werden so aktualisiert, dass sie die Änderungen übernehmen.

# **Vorbereitende Schritte**

Ihr IT-Administrator für IBM Transportation steuert, welche Personen die Verkehrsereignisberichte ändern können. Wenden Sie sich an Ihren IT-Administrator, wenn Sie Änderungen an den aktuellen Verkehrsberichten durchführen oder Ihre Zugriffsberechtigungen erweitern müssen.

# **Informationen zu diesem Vorgang**

Im Gegensatz zur Ausführung eines Berichts mit Optionen werden beim Ändern des Berichts die Berichtseigenschaften und vordefinierten Filteroptionen im System dauerhaft geändert. Sie können alle Berichte, die in der Lösung verfügbar sind, wie folgt ändern:

# **Vorgehensweise**

- 1. Suchen Sie im erforderlichen Portlet für angepasste Berichte den Namen des Berichts, den Sie ändern möchten, und klicken Sie auf **More (Mehr)**.
- 2. Klicken Sie im Fenster **Available Actions (Verfügbare Aktionen)** auf **Set properties**.
- 3. Rufen Sie die Registerkarte **Report (Bericht)** auf.
- 4. Klicken Sie unter **Prompt values (Eingabeaufforderungswerte)** auf **Bearbeiten**. Das Dialogfenster **Bericht konfigurieren** wird angezeigt.
- 5. Vervollständigen Sie im Dialogfenster **Bericht konfigurieren** die erforderlichen Optionen, die für diesen Berichtstyp verfügbar sind.

Eine Liste der im Lösungsumfang enthaltenen Berichte sowie Details zu den Optionen, die geändert werden können, finden Sie in den zugehörigen Links am Ende dieses Themas.

- 6. Klicken Sie auf **Finish (Fertigstellen)**, um den Bericht anzuzeigen. Sie können auch auf **Abbrechen** klicken, um zum vorherigen Diagrammbericht des Verkehrsereignisses zurückzukehren. Das Sanduhrsymbol wird angezeigt, während der Bericht generiert wird.
- 7. Klicken Sie auf **OK**.

**Anmerkung:** Ändern Sie den Berichtsnamen nicht, da dieser in einer URL in der Portletkonfiguration der Benutzerschnittstelle referenziert wird.

# **Ergebnisse**

Der ausgewählte Verkehrsbericht wird aktualisiert. Bei der nächsten Ausführung des Verkehrsberichts wird das Diagramm mithilfe der aktualisierten Kriterien dargestellt. Außerdem werden alle Portlets in den Ansichten Betreiber: Verkehr und Planer: Verkehr, die den Verkehrsbericht anzeigen, automatisch aktualisiert, wenn auch das Diagramm oder die Seite aktualisiert wird.

# **Nächste Schritte**

Klicken Sie auf **Help (Hilfe)** in der Titelleiste **Set properties**, um weitere Informationen zu allen Optionen in diesem Dialogfenster zu erhalten.

### **Zugehörige Konzepte**:

["Aktuelle und historische Verkehrsdatenberichte" auf Seite 110](#page-115-0)

Der IBM Traffic Information Hub stellt Zusammenfassungen von grafisch aufbereiteten Berichten zu Daten zu Verkehrsfluss, Verkehrsgeschwindigkeit und Verkehrsereignissen, die im System erfasst sind, zur Verfügung. Sie können Berichte zur aktuellen Verkehrssituation des Verkehrsnetzes anzeigen. Sie können auch Berichte mit der historischen Verkehrssituation während eines bestimmten Zeitraums anzeigen.

# **Benutzervorgaben für Ihre Berichte konfigurieren**

Die Globalisierungs- und Eingabehilfenvorgaben für die Berichtsportlets von IBM Intelligent Transportation werden unabhängig von den anderen Portlets in der Lösung konfiguriert. Sie können die Sprachvorgaben konfigurieren und die Funktionen zur barrierefreien Bedienung innerhalb der Berichtsportlets aktivieren.

# **Spracheinstellungen der Berichte ändern**

Die Link- und Aktionssymbole in den Berichtsportlets werden anhand der für den Browser konfigurierten Standardsprache angezeigt. Die Diagramme in den Berichtsportlets werden anhand der Sprachvorgabe angezeigt, die in der Berichtskonfiguration festgelegt ist. Sie können die Sprache des auf den Achsen der Berichtsdiagramme angezeigten Texts Ihren persönlichen Sprachvorgaben anpassen.

Wenden Sie sich an Ihren Administrator, wenn die Standardsprache für das Berichtsdiagramm für alle Benutzer im System geändert werden muss.

# **Sprache der Diagrammachse ändern**

Mithilfe des Portlets Benutzerdefinierte Verkehrsberichte können Sie die Sprache des Texts, der auf der Diagrammachse angezeigt wird, ändern und Ihrer bevorzugten Sprache anpassen.

## **Vorgehensweise**

- 1. Rufen Sie das Portlet "Benutzerdefinierte Verkehrsberichte" auf.
- 2. Wählen Sie einen Bericht aus der Liste der verfügbaren Berichte aus.
- 3. Klicken Sie auf den Link **Mehr** neben Ihrem ausgewählten Bericht.
- 4. Klicken Sie auf **Eigenschaften festlegen**.
- 5. Rufen Sie auf der Registerkarte **Allgemein** den Abschnitt **Sprache** auf und wählen Sie Ihre bevorzugte Sprache aus.
- 6. Klicken Sie auf **OK**.

## **Ergebnisse**

Wenn Sie den Bericht das nächste Mal ausführen, wird die Diagrammachse in der von Ihnen konfigurierten bevorzugten Sprache angezeigt.

## **Nächste Schritte**

Wiederholen Sie diese Schritte für die einzelnen IBM Intelligent Transportation-Berichte, die Sie verwenden möchten.

# **Barrierefreiheit aktivieren**

Die Benutzerschnittstelle des IBM Traffic Information Hub bietet Funktionen zur barrierefreien Bedienung, um Benutzern mit einer Sehschwäche die Verwendung der Lösung zu ermöglichen. Wenn Sie Barrierefreiheit in den Berichtsportlets aktivieren, wird auch eine Tabelle mit Werten angezeigt, die für das Erstellen des Diagrammberichts verwendet werden. Eine Zusammenfassung, die das Diagramm beschreibt, ist ebenfalls verfügbar.

## **Vorgehensweise**

- 1. Rufen Sie das Portlet "Benutzerdefinierte Verkehrsberichte" in der Ansicht "Betreiber: Verkehr" oder "Planer: Verkehr" auf.
- 2. Wählen Sie einen Bericht aus der Liste der verfügbaren Berichte im Ordner **Reports (Berichte)** aus.
- 3. Klicken Sie auf den Link **More (Mehr)** neben Ihrem ausgewählten Bericht.
- 4. Klicken Sie auf **Set properties**.
- 5. Öffnen Sie die Registerkarte **Report View (Berichtsansicht)**.
- 6. Aktivieren Sie im Abschnitt **Accessibility (Eingabehilfen)** das Kontrollkästchen **Enable accessibility support (Unterstützung für Barrierefreiheit aktivieren)**.
- 7. Klicken Sie auf **OK**, um die Änderungen zu speichern.

## **Ergebnisse**

Nach der Aktualisierung Ihres Browsers wird das Diagramm in den Berichtsportlets nun mit einer Tabelle angezeigt, die das Berichtsdiagramm zusammenfasst. Blättern Sie nach unten, um die Tabelle anzuzeigen.

### **Nächste Schritte**

Wenn Sie die Zusatzfunktion "Transportation Prediction" installiert haben, wiederholen Sie diese Prozedur im Portlet "Benutzerdefinierte Verkehrsvorhersageberichte" für alle Vorhersageberichte.

IBM Intelligent Transportation IBM Traffic Information Hub: IBM Intelligent Transportation Produktdokumentation

# <span id="page-130-0"></span>**Kapitel 8. Fehlersuche und Unterstützung für IBM Intelligent Transportation**

Zur Eingrenzung und Lösung von Problemen in Verbindung mit Ihren IBM Produkten können Sie die Informationen zur Fehlersuche und zum Support verwenden. Dort finden Sie Anweisungen zur Verwendung der Fehlerbestimmungsressourcen, die gemeinsam mit Ihren IBM Produkten (unter anderem mit IBM Intelligent Transportation) bereitgestellt werden.

# **Verfahren für die Fehlersuche bei Problemen**

Die *Fehlersuche* ist ein systematischer Ansatz zur Lösung eines Problems. Mit der Fehlersuche soll festgestellt werden, weshalb etwas nicht wie erwartet funktioniert und wie das Problem gelöst werden kann. Bestimmte einheitliche Verfahren können die Aufgabe der Fehlersuche erleichtern.

Der erste Schritt des Fehlersuchprozesses besteht in der vollständigen Beschreibung des Problems. Eine gute Problembeschreibung ist wichtig, damit Sie und der zuständige IBM Technical Support-Mitarbeiter wissen, wo die Ursache des Problems zu suchen ist. Unter anderem müssen Sie sich in diesem Schritt einige Grundsatzfragen stellen:

- Wie lauten die Symptome des Problems?
- Wo tritt das Problem auf?
- Wann tritt das Problem auf?
- Unter welchen Bedingungen tritt das Problem auf?
- Kann das Problem erneut generiert werden?

Normalerweise liefern die Antworten auf diese Fragen bereits eine gute Beschreibung des Problems, was dann wiederum eine Problemlösung ermöglichen kann.

# **Wie lauten die Symptome des Problems?**

Bei der Beschreibung eines Problems stellt sich zunächst die offensichtliche Frage "Worin liegt das Problem?" Diese Frage erscheint möglicherweise etwas zu allgemein, allerdings können Sie diese Frage in einige präzisere Einzelfragen unterteilen, die möglicherweise eine genauere Vorstellung des Problems liefern. Im Folgenden werden beispielhaft einige dieser Fragen genannt:

- Von wem oder was wurde das Problem gemeldet?
- v Wie lauten die Fehlercodes und Nachrichten?
- v Wie schlägt das System fehl? Handelt es sich beispielsweise um eine Endlosschleife, eine Blockierung, einen Absturz, eine Leistungsbeeinträchtigung oder um ein falsches Ergebnis?

# **Wo tritt das Problem auf?**

Die Ermittlung der Fehlerquelle ist nicht immer einfach, ist jedoch einer der wichtigsten Schritte beim Lösen eines Problems. Zwischen der Meldung und den fehlschlagenden Komponenten können viele Technologieebenen liegen. Bei der Untersuchung von Problemen müssen neben vielen weiteren Faktoren beispielsweise Netzwerke, Datenträger und Treiber überprüft werden.

Mithilfe der folgenden Fragen können Sie sich darauf konzentrieren, wo das Problem auftritt und so die Problemebene eingrenzen:

- v Tritt das Problem nur bei einer bestimmten Plattform oder einem bestimmten Betriebssystem auf, oder wurde es auf mehreren Plattformen oder Betriebssystemen festgestellt?
- Werden die derzeitige Umgebung und Konfiguration unterstützt?
- v Tritt das Problem bei allen Benutzern auf?
- v (Bei Installationen an mehreren Standorten.) Tritt das Problem an allen Standorten auf?

Das Problem muss nicht notwendigerweise in der Ebene seine Ursache haben, die das Problem meldet. Damit Sie bestimmen können, wo das Problem seinen Ursprung hat, müssen Sie die Umgebung kennen, in der es auftritt. Nehmen Sie sich die Zeit, die Problemumgebung ausführlich zu beschreiben, einschließlich des Betriebssystems und der Version, der gesamten entsprechenden Software mit allen Versionen und der Hardwaredaten. Vergewissern Sie sich, dass Sie das Produkt in einer Umgebung mit einer unterstützten Konfiguration ausführen; häufig sind Probleme auf nicht kompatible Softwareversionen zurückzuführen, die nicht gemeinsam ausgeführt werden können oder deren gemeinsame Ausführung nicht umfassend getestet wurde.

# **Wann tritt das Problem auf?**

Arbeiten Sie einen detaillierten Zeitplan der Ereignisse aus, die zu einem Fehler führen - dies gilt insbesondere in Fällen, die nur einmalig auftraten. Am einfachsten arbeiten Sie sich hierfür Schritt für Schritt zurück: Beginnen Sie bei dem Zeitpunkt, zu dem der Fehler gemeldet wurde (so genau wie möglich, unter Umständen sogar bis auf die letzte Millisekunde), und arbeiten Sie sich dann zurück durch die verfügbaren Protokolle und Informationen. Für gewöhnlich müssen Sie nur bis zum ersten fehlerverdächtigen Ereignis zurückspringen, das Sie in einem Diagnoseprotokoll finden.

Beantworten Sie folgende Fragen, um einen ausführlichen Zeitplan der Ereignisse auszuarbeiten:

- Tritt das Problem nur zu einer bestimmten Tages- oder Nachtzeit auf?
- Wie häufig tritt das Problem auf?
- v Welche Ereignisfolge findet bis zu dem Zeitpunkt statt, zu dem das Problem gemeldet wurde?
- v Tritt das Problem nach einer Umgebungsänderung auf, beispielsweise wenn Software oder Hardware aufgerüstet oder installiert wurde?

Die Beantwortung derartiger Fragen ermöglicht einen Referenzrahmen, innerhalb dessen das Problem untersucht werden kann.

## **Unter welchen Bedingungen tritt das Problem auf?**

Für die Fehlersuche ist es wichtig, zu wissen, welche Systeme und Anwendungen ausgeführt wurden, als das Problem auftrat. Diese Fragen zu Ihrer Umgebung können bei der Bestimmung der Fehlerursache hilfreich sein:

- v Tritt das Problem immer auf, wenn dieselbe Task ausgeführt wird?
- v Muss eine bestimmte Ereignisfolge gegeben sein, damit das Problem auftritt?
- Schlagen zur selben Zeit auch andere Anwendungen fehl?

Durch die Beantwortung dieser Art von Fragen kann die Umgebung, in der das Problem auftritt, verdeutlicht werden, und eventuelle Abhängigkeiten lassen sich möglicherweise erkennen. Denken Sie daran, dass Probleme, die ungefähr zum selben Zeitpunkt auftraten, nicht unbedingt miteinander in Zusammenhang stehen müssen.

## **Kann das Problem erneut generiert werden?**

Für die Fehlersuche ist ein erneut generierbares Problem ideal. Für gewöhnlich stehen für erneut generierbare Probleme mehr Tools oder Verfahren für die Untersuchung zur Verfügung. Folglich sind erneut generierbare Probleme häufig einfacher zu testen und zu lösen.

Erneut generierbare Probleme können jedoch auch von Nachteil sein: Wenn das Problem einen entscheidenden Einfluss auf die Geschäftsabläufe hat, sollte es nicht erneut auftreten. Falls möglich, generieren Sie das Problem erneut in einer Test- oder Entwicklungsumgebung, die für gewöhnlich mehr Flexibilität und Kontrolle während der Untersuchung bietet.

- Kann das Problem auf einem Testsystem erneut generiert werden?
- Haben mehrere Benutzer oder Anwendungen dieselbe Art von Problem?
- v Kann das Problem durch die Ausführung eines einzelnen Befehls oder einer Befehlsgruppe oder durch die Ausführung einer bestimmten Anwendung erneut generiert werden?

### **Zugehörige Tasks**:

"Wissensdatenbanken durchsuchen"

Durch eine Suche in den Wissensdatenbanken von IBM lassen sich häufig Probleme lösen. Mithilfe verfügbarer Ressourcen, Unterstützungstools und Suchmethoden können Sie Ihre Ergebnisse optimieren.

# **Wissensdatenbanken durchsuchen**

Durch eine Suche in den Wissensdatenbanken von IBM lassen sich häufig Probleme lösen. Mithilfe verfügbarer Ressourcen, Unterstützungstools und Suchmethoden können Sie Ihre Ergebnisse optimieren.

# **Informationen zu diesem Vorgang**

Wenn Sie das Information Center für IBM Intelligent Transportation durchsuchen, können Sie zwar hilfreiche Informationen finden, in manchen Situationen müssen Sie jedoch auch außerhalb des Information Center nach Antworten auf Ihre Fragen oder nach Problemlösungen suchen.

# **Vorgehensweise**

Verwenden Sie eine oder mehrere der folgenden Methoden, um die Wissensdatenbank nach erforderlichen Informationen zu durchsuchen:

v Suchen Sie den benötigten Inhalt über das [IBM Unterstützungsportal.](http://www.ibm.com/support/entry/portal/Overview/Software/Other_Software/IBM_Work_Optimization_for_Water_Utilities)

Das IBM Unterstützungsportal ist eine einheitliche, zentrale Ansicht aller Tools der technischen Unterstützung sowie sämtlicher Informationen für alle Systeme, Softwareprodukte und Services von IBM. Im Im IBM Unterstützungsportal können Sie zentral auf das elektronische Support-Portfolio von IBM zugreifen. Durch die Anpassung der Seiten haben Sie die Möglichkeit, sich gezielt auf die Informationen und Ressourcen zu konzentrieren, die Sie zur Problemvermeidung und für eine schnellere Problemlösung benötigen. Machen Sie sich mit dem IBM Unterstützungsportal vertraut, indem Sie sich die [De](https://www.ibm.com/blogs/SPNA/entry/the_ibm_support_portal_videos)[monstrationsvideos](https://www.ibm.com/blogs/SPNA/entry/the_ibm_support_portal_videos) (https://www.ibm.com/blogs/SPNA/entry/the\_ibm\_support\_portal\_videos) ansehen, die für dieses Tool verfügbar sind. In diesen Videos erhalten Sie eine Einführung in das IBM Unterstützungsportal und Sie können die Fehlersuche und sonstige Ressourcen erkunden. Außerdem veranschaulichen die Videos, wie Sie die Seite durch das Verschieben, Hinzufügen und Löschen von Portlets anpassen können.

- v Suchen Sie Inhalte zu IBM Intelligent Transportation mithilfe einer der folgenden zusätzlichen technischen Ressourcen:
	- Technische Hinweise für IBM® [Intelligent Transportation und APARs \(Problemberichte\)](http://www-01.ibm.com/support/search.wss?tc=SSTMV4&rankprofile=8&dc=DB520+DB560+DB550+D420&dtm)
	- – [Unterstützungsportalseite für IBM](http://www.ibm.com/support/entry/portal/Overview/Software/Other_Software/IBM_Intelligent_Transportation)® Intelligent Transportation
	- $-$  [Foren- und Communityseite für IBM](http://www-947.ibm.com/support/entry/portal/Forums_communities/Software/Other_Software/IBM_Intelligent_Transportation)® Intelligent Transportation
	- – [Download der Imagedateien von IBM](http://www.ibm.com/support/docview.wss?uid=swg24030412)® Intelligent Transportation V1.0
- v Suchen Sie Inhalte mithilfe der IBM Kpfzeilensuche. Sie können die IBMKopfzeilensuche verwenden, indem Sie Ihren Suchbegriff in das Suchfeld oben auf einer beliebigen Seite mit der Endung ibm.com eingeben.
- v Suchen Sie Inhalte mithilfe einer externen Suchmaschine wie Google, Yahoo oder Bing. >Wenn Sie eine externe Suchmaschine verwenden, ist die Wahrscheinlichkeit höher, dass Ihre Ergebnisse Informationen

<span id="page-133-0"></span>enthalten, die sich außerhalb der Domäne ibm.com befinden. Gelegentlich lassen sich jedoch in Newsgroups, Foren und Blogs außerhalb von ibm.com hilfreiche Informationen zur Problemlösung für IBM Produkte finden.

Tipp: Wenn Sie Informationen zu einem IBM Produkt suchen, geben Sie in Ihrer Suche "IBM" und den Namen des Produkts ein.

#### **Zugehörige Konzepte**:

["Verfahren für die Fehlersuche bei Problemen" auf Seite 125](#page-130-0)

Die *Fehlersuche* ist ein systematischer Ansatz zur Lösung eines Problems. Mit der Fehlersuche soll festgestellt werden, weshalb etwas nicht wie erwartet funktioniert und wie das Problem gelöst werden kann. Bestimmte einheitliche Verfahren können die Aufgabe der Fehlersuche erleichtern.

# **Fixes von Fix Central abrufen**

Mithilfe von Fix Central können Sie die Fixes suchen, die vom IBM Support für eine Vielzahl von Produkten empfohlen werden, u. a. auch für IBM Intelligent Transportation. Mit Fix Central können Sie Fixes suchen, auswählen, bestellen und auf Ihr System herunterladen, wobei Sie verschiedene Zustelloptionen auswählen können. Möglicherweise ist ein Produktfix für IBM Intelligent Transportation verfügbar, mit dem Sie Ihr Problem lösen können.

## **Vorgehensweise**

So suchen und installieren Sie Fixes:

- 1. Beschaffen Sie sich die Tools, die für den Erhalt des Fixes notwendig sind. Falls dies nicht installiert ist, besorgen Sie sich das Installationsprogramm für die Produktaktualisierung. Sie können das Installationsprogramm von [Fix Central](http://www.ibm.com/support/fixcentral) herunterladen. Diese Site enthält Download-, Installations- und Konfigurationsanweisungen für das Aktualisierungsprogramm.
- 2. Wählen Sie IBM Intelligent Transportation als Produkt aus und aktivieren Sie mindestens ein Kontrollkästchen, das für das Problem relevant ist, das Sie lösen möchten.
- 3. Bestimmen Sie das erforderliche Fix und wählen Sie es aus.
- 4. Laden Sie das Fix herunter.
	- a. Öffnen Sie das Downloaddokument und folgen Sie dem Link im Abschnitt "Downloadpaket".
	- b. Stellen Sie beim Herunterladen der Datei sicher, dass der Name der Wartungsdatei nicht geändert wird. Diese Änderung kann beabsichtigt sein, oder es kann sich um eine unbeabsichtigte Änderung handeln, die von bestimmten Webbrowsern oder Dienstprogrammen zum Herunterladen verursacht wird.
- 5. Folgen Sie zum Ausführen des Fix den Anweisungen im Abschnitt "Installationsanweisungen" des Downloaddokuments.
- 6. Optional: Abonnieren Sie wöchentliche E-Mail-Benachrichtigungen zu Fixes und anderen IBM Supportaktualisierungen.

#### **Zugehörige Tasks**:

["Supportaktualisierungen abonnieren" auf Seite 131](#page-136-0)

Sie können Aktualisierungen abonnieren, damit Sie stets über aktuelle wichtige Informationen zu den von Ihnen verwendeten IBM Produkten verfügen.

# **IBM Support kontaktieren**

Der IBM Support unterstützt Sie bei Produktfehlern, beantwortet häufig gestellte Fragen und unterstützt die Benutzer bei der Lösung von Problemen im Zusammenhang mit dem Produkt.

# **Vorbereitende Schritte**

Falls Sie mit den Möglichkeiten zur Selbsthilfe wie beispielsweise den technischen Hinweisen keine Antwort auf Ihre Frage oder keine Lösung für Ihr Problem finden konnten, wenden Sie sich an den IBM Support. Bevor Sie den IBM Support kontaktieren, müssen Sie überprüfen, ob Ihr Unternehmen bzw. Ihre Organisation über ein aktives IBM Softwareabonnement und über einen aktiven Unterstützungsvertrag verfügt. Außerdem müssen Sie zum Melden von Problemen an IBM berechtigt sein. Sie finden Informationen zu den Arten des verfügbaren Supports im Abschnitt [Support portfolio](http://www14.software.ibm.com/webapp/set2/sas/f/handbook/offerings.html) (Support-Portfolio) des Handbuchs "*Software Support Handbook*".

# **Vorgehensweise**

So wenden Sie sich mit einem Problem an den IBM Support:

- 1. Definieren Sie das Problem, stellen Sie Hintergrundinformationen zusammen und bestimmen Sie den Schweregrad des Problems. Weitere Informationen finden Sie im Abschnitt [Getting IBM support](http://www14.software.ibm.com/webapp/set2/sas/f/handbook/getsupport.html) (IBM Support anfordern) des Handbuchs *Software Support Handbook*.
- 2. Stellen Sie Diagnoseinformationen zusammen.
- 3. Nutzen Sie eine der folgenden Möglichkeiten, um dem IBM Support das Problem zu melden:
	- v Online über das [IBM Unterstützungsportal:](http://www.ibm.com/software/support/) Sie können alle Ihre Serviceanforderungen über das Portlet "Service Request" auf der Seite für Serviceanforderungen öffnen, aktualisieren und anzeigen.
	- v Telefonisch: Auf der Webseite [Directory of worldwide contacts](http://www.ibm.com/planetwide/) (Verzeichnis weltweiter Kontaktdaten) finden Sie die für Ihre Region gültige Telefonnummer.

# **Ergebnisse**

Falls sich das von Ihnen gemeldete Problem auf einen Softwarefehler oder auf eine fehlende bzw. falsche Dokumentation bezieht, erstellt der IBM Support einen Authorized Program Analysis Report (APAR). Im APAR wird das Problem ausführlich beschrieben. Sofern möglich, stellt Ihnen der IBM Support eine Lösungsstrategie zur Verfügung, die Sie implementieren können, bis das Problem im APAR gelöst wurde und ein Fix bereitgestellt wird. IBM veröffentlicht gelöste Probleme in APARs täglich auf der Website von IBM Support, damit andere Benutzer, bei denen dasselbe Problem auftritt, ebenfalls von dieser Lösung profitieren können.

## **Zugehörige Tasks**:

### "Informationen mit IBM austauschen"

Damit ein Problem diagnostiziert oder bestimmt werden kann, müssen Sie dem IBM Support möglicherweise Daten und Informationen aus Ihrem System zur Verfügung stellen. In anderen Fällen kann es hingegen vorkommen, dass Sie vom IBM Support Tools oder Dienstprogramme erhalten, die Sie zur Fehlerbestimmung heranziehen können.

# **Informationen mit IBM austauschen**

Damit ein Problem diagnostiziert oder bestimmt werden kann, müssen Sie dem IBM Support möglicherweise Daten und Informationen aus Ihrem System zur Verfügung stellen. In anderen Fällen kann es hingegen vorkommen, dass Sie vom IBM Support Tools oder Dienstprogramme erhalten, die Sie zur Fehlerbestimmung heranziehen können.

## **Zugehörige Tasks**:

["IBM Support kontaktieren" auf Seite 128](#page-133-0)

Der IBM Support unterstützt Sie bei Produktfehlern, beantwortet häufig gestellte Fragen und unterstützt die Benutzer bei der Lösung von Problemen im Zusammenhang mit dem Produkt.

# **Informationen an den IBM Support senden**

Damit Ihr Problem möglichst schnell gelöst wird, können Sie Trace- und Diagnoseinformationen an den IBM Support senden.

# **Vorgehensweise**

So übergeben Sie Diagnoseinformationen an den IBM Support:

- 1. Öffnen Sie einen Problem Management Record (PMR).
- 2. Sammeln Sie die benötigten Diagnosedaten. Durch die Diagnosedaten kann die Lösung Ihres PMR beschleunigt werden. Sie können die Diagnosedaten manuell oder automatisch sammeln:
	- v Sammeln Sie die Daten manuell.
	- v Sammeln Sie die Daten automatisch.
- 3. Komprimieren Sie die Dateien im Dateiformat .zip oder .tar.
- 4. Übertragen Sie die Dateien an IBM. Nutzen Sie zum Übertragen der Dateien an IBM eines der folgenden Verfahren:
	- [Das Serviceanforderungstool](http://www.ibm.com/support/servicerequest)
	- v Standardverfahren zum Hochladen von Daten: FTP, HTTP
	- Sichere Verfahren zum Hochladen von Daten: FTPS, SFTP, HTTPS
	- $\cdot$  E-Mail

Alle diese Verfahren zum Datenaustausch werden auf der [IBM Support-Website](http://www.ibm.com/software/support/exchangeinfo.html) erläutert.

# **Informationen vom IBM Support empfangen**

Gelegentlich kann es vorkommen, dass Sie von einem IBM Technical Support-Mitarbeiter gebeten werden, Diagnosetools oder sonstige Dateien herunterzuladen. Zum Herunterladen dieser Dateien können Sie FTP verwenden.

# **Vorbereitende Schritte**

Vergewissern Sie sich, dass Ihnen der zuständige IBM Technical Support-Mitarbeiter den bevorzugten Server für das Herunterladen der Dateien sowie die genauen Verzeichnis- und Dateinamen für den Zugriff mitgeteilt hat.

# **Vorgehensweise**

So laden Sie Dateien vom IBM Support herunter:

- 1. Verbinden Sie sich über FTP mit der Website, die Ihnen der zuständige IBM Technical Support-Mitarbeiter genannt hat, und melden Sie sich unter dem Namen anonymous an. Verwenden Sie Ihre E-Mail-Adresse als Kennwort.
- 2. Wechseln Sie in das entsprechende Verzeichnis:
	- a. Wechseln Sie in das Verzeichnis /fromibm. cd fromibm
	- b. Wechseln Sie in das Verzeichnis, das Ihnen vom zuständigen IBM Technical Support-Mitarbeiter genannt wurde.

cd *Verzeichnisname*

- 3. Aktivieren Sie den Binärmodus für Ihre Sitzung. binary
- 4. Laden Sie mit dem Befehl **get** die Datei herunter, die der zuständige IBM Technical Support-Mitarbeiter angegeben hat.

get *Dateiname.Erweiterung*

5. Beenden Sie Ihre FTP-Sitzung.

quit

# <span id="page-136-0"></span>**IBM Support Assistant Lite installieren und verwenden**

Das Tool IBM Support Assistant Lite (ISA Lite) sammelt gängige Diagnosedaten, die bei der Analyse allgemeiner Probleme hilfreich sind.

ISA Lite stellt die folgenden Arten von Informationen zusammen:

- v Plattformdateien für die Fehlerbestimmung
- Systemprotokoll- und Tracedateien
- v Plattformbereitstellungsdateien
- Systemkonfigurationsdateien
- Java<sup>™</sup>-Speicherauszugsdateien
- Interne Protokolldateien des Frameworks zur Fehlerbestimmung

Über den Link am Ende des Themas können Sie Informationen zum Download des ISA Lite für IBM Intelligent Transportation Version 1.0.1 aufrufen, der sowohl für den IBM Traffic Information Hub als auch für die Zusatzfunktion "Transportation Prediction" eine Erfassung von Diagnosedaten beinhaltet.

Der im Downloadpaket enthaltene Leitfaden für den Schnelleinstieg enthält Anweisungen für die Installation und Verwendung von ISA Lite.

# **Von ISA Lite gesammelte Protokolldateien**

ISA Lite für IBM Intelligent Transportation Version 1.0.1 sammelt zahlreiche Protokolldateien. Weitere Informationen zu den von ISA Lite gesammelten Protokolldateien können über den Link am Ende des Themas aufgerufen werden.

### **Zugehörige Konzepte**:

["Protokolldateien verwenden" auf Seite 136](#page-141-0) Verwenden Sie Systemprotokolldateien zur Behebung von Fehlern, die in IBM Intelligent Transportation auftreten.

### **Zugehörige Informationen**:

[IBM Support Assistant Lite für IBM Intelligent Transportation 1.0.1 herunterladen](http://www.ibm.com/support/docview.wss?uid=swg24032563)

# **Supportaktualisierungen abonnieren**

Sie können Aktualisierungen abonnieren, damit Sie stets über aktuelle wichtige Informationen zu den von Ihnen verwendeten IBM Produkten verfügen.

# **Informationen zu diesem Vorgang**

Wenn Sie den Empfang von Aktualisierungen zu IBM Intelligent Transportation abonnieren, erhalten Sie wichtige technische Informationen und Updates für bestimmte Tools und Ressourcen des IBM Support. Verwenden Sie eine der folgenden beiden Methoden, um Aktualisierungen zu abonnieren:

### **Abonnements von RSS-Feeds und Social Media**

Der folgende RSS-Feed ist für IBM Intelligent Transportation verfügbar: [IBM Intelligent Transpor](http://www.ibm.com/systems/support/myfeed/xmlfeeder.wss?feeder.requid=feeder.create_public_feed&feeder.feedtype=RSS&feeder.maxfeed=25&OC=SSTMV4&feeder.subdefkey=swgother&feeder.channel.title=IBM+Intelligent+Transportation&feeder.channel.descr=The%20latest%20updates%20about%20IBM+Intelligent+Transportation)[tation - RSS-Feed](http://www.ibm.com/systems/support/myfeed/xmlfeeder.wss?feeder.requid=feeder.create_public_feed&feeder.feedtype=RSS&feeder.maxfeed=25&OC=SSTMV4&feeder.subdefkey=swgother&feeder.channel.title=IBM+Intelligent+Transportation&feeder.channel.descr=The%20latest%20updates%20about%20IBM+Intelligent+Transportation)

Sie finden allgemeine Informationen zu RSS einschließlich der ersten Schritte für den Einstieg und einer Liste RSS-fähiger IBM Webseiten auf der Website [IBM Software Support RSS feeds.](http://www.ibm.com/software/support/rss/)

### **My Notifications**

Mit "My Notifications" können Sie Supportaktualisierungen für jedes beliebige IBM Produkt abonnieren. ("My Notifications" ersetzt "My Support", ein ähnliches Tool, das Sie in der Vergangenheit möglicherweise verwendet haben.) Über "My Notifications" können Sie angeben, dass Sie täglich oder wöchentlich E-Mail-Ankündigungen erhalten möchten. Sie können festlegen, welche Art von Informationen Sie empfangen möchten (beispielsweise Veröffentlichungen, Hinweise und Tipps, Produktflashes (auch als "Alerts" bezeichnet), Downloads und Treiber). "My Notifications" ermöglicht die Anpassung und Kategorisierung der Produkte, über die Sie informiert werden möchten, sowie der Bereitstellungsmethoden, die sich für Sie am besten eignen.

# **Vorgehensweise**

So abonnieren Sie Supportaktualisierungen:

- 1. Wenn Sie den RSS-Feed für *IBM Intelligent Transportation* abonnieren möchten, führen Sie die folgenden Unterschritte aus:
	- a. Öffnen Sie folgenden Link: [IBM Intelligent Transportation RSS-Feed.](http://www.ibm.com/systems/support/myfeed/xmlfeeder.wss?feeder.requid=feeder.create_public_feed&feeder.feedtype=RSS&feeder.maxfeed=25&OC=SSTMV4&feeder.subdefkey=swgother&feeder.channel.title=IBM+Intelligent+Transportation&feeder.channel.descr=The%20latest%20updates%20about%20IBM+Intelligent+Transportation)
	- b. Wählen Sie im Fenster **Subscribe with Live Bookmark** (Mit dynamischem Lesezeichen abonnieren) einen Ordner aus, in dem Sie das Lesezeichen für den RSS-Feed speichern möchten, und klicken Sie auf **Subscribe** (Abonnieren).

Sie können weitere Informationen zum Abonnieren von RSS-Feeds über den Link "IBM Software Support RSS feeds" in den Referenzinformationen am Ende dieses Abschnitts aufrufen.

- 2. Rufen Sie zum Abonnieren von "My Notifications" das [IBM Unterstützungsportal](http://www.ibm.com/software/support/) auf und klicken Sie im Portlet **Notifications** (Benachrichtigungen) auf **My Notifications** (Meine Benachrichtigungen).
- 3. Melden Sie sich mit Ihrer IBM ID und mit Ihrem Kennwort an und klicken Sie auf **Submit** (Senden).
- 4. Geben Sie an, welche Aktualisierungen Sie erhalten möchten, und wie diese bereitgestellt werden sollen.
	- a. Klicken Sie auf die Registerkarte **Subscribe** (Abonnieren).
	- b. Wählen Sie [IBM Intelligent Transportation RSS-Feed](http://www.ibm.com/systems/support/myfeed/xmlfeeder.wss?feeder.requid=feeder.create_public_feed&feeder.feedtype=RSS&feeder.maxfeed=25&OC=SSTMV4&feeder.subdefkey=swgother&feeder.channel.title=IBM+Intelligent+Transportation&feeder.channel.descr=The%20latest%20updates%20about%20IBM+Intelligent+Transportation) aus und klicken Sie auf **Continue** (Weiter).
	- c. Wählen Sie Ihre bevorzugte Bereitstellung der Aktualisierungen aus, beispielsweise per E-Mail, online in einem festgelegten Ordner oder als RSS- oder Atom-Feed.
	- d. Wählen Sie die Art der Dokumentationsaktualisierungen aus, die Sie empfangen möchten. Zur Auswahl stehen beispielsweise neue Informationen zu Produktdownloads und Kommentare in Diskussionsgruppen.
	- e. Klicken Sie auf **Submit** (Senden).

# **Ergebnisse**

Sie erhalten die von Ihnen angeforderten Benachrichtigungen über Aktualisierungen, bis Sie Ihre RSS-Feeds und Ihre Einstellungen von "My Notifications" ändern. Sie können Ihre Einstellungen bei Bedarf jederzeit ändern (wenn Sie beispielsweise ein Produkt nicht mehr verwenden und stattdessen ein anderes Produkt nutzen).

### **Zugehörige Tasks**:

["Fixes von Fix Central abrufen" auf Seite 128](#page-133-0)

Mithilfe von Fix Central können Sie die Fixes suchen, die vom IBM Support für eine Vielzahl von Produkten empfohlen werden, u. a. auch für IBM Intelligent Transportation. Mit Fix Central können Sie Fixes suchen, auswählen, bestellen und auf Ihr System herunterladen, wobei Sie verschiedene Zustelloptionen auswählen können. Möglicherweise ist ein Produktfix für IBM Intelligent Transportation verfügbar, mit dem Sie Ihr Problem lösen können.

### **Zugehörige Informationen**:

[IBM Software Support RSS feeds](http://www.ibm.com/software/support/rss/)

- $E^*$  [Subscribe to My Notifications support content updates](http://www.ibm.com/software/support/einfo.html)
- $E^*$  [My Notifications für die technische Unterstützung durch IBM](http://www.ibm.com/support/mynotifications)
- [My Notifications für die technische Unterstützung durch IBM Übersicht](http://www.ibm.com/software/support/viewlet/my_notifications_viewlet_swf.html)

# **Bekannte Probleme und Lösungen**

Einige häufig auftretende Probleme mit IBM Intelligent Transportation sind zusammen mit den entsprechenden Lösungen oder Strategien zur Lösung der Probleme dokumentiert. Falls ein Problem mit IBM Intelligent Transportation auftritt, können Sie den Abschnitten zur Problemlösung entnehmen, ob es eine Lösung für das bei Ihnen aufgetretene Problem gibt. Die Abschnitte zur Problemlösung sind je nach Art des Problems in verschiedene Kategorien unterteilt.

# **Fehlersuche bei der Barrierefreiheit**

Einige häufig auftretende Probleme im Zusammenhang mit der Barrierefreiheit im Produkt wurden gemeinsam mit den zugehörigen Lösungen oder Fehlerumgehungen in die Dokumentation aufgenommen. Falls in IBM Intelligent Transportation ein Problem bezüglich der Barrierefreiheit auftritt, lesen Sie die Abschnitte über Problemlösungen, um festzustellen, ob für das aufgetretene Problem eine Lösung zur Verfügung steht.

# **Zugriff auf die Auswahlsteuerung für Basiskartenlayers bei Verwendung der Tastatur nicht möglich**

In den Kartenportlets von IBM Intelligent Transportation ist es nicht möglich, mithilfe der Tastatur zur Auswahlsteuerung für Basiskartenlayer zu navigieren oder die Auswahlsteuerung zu öffnen. Sie können auf die Steuerfunktion für Basiskartenlayers auf der Karte nur mit der Maus zugreifen und diese öffnen.

# **Symptome**

Ihr Systemadministrator konfiguriert die Basiskartenlayers und legt eine Basiskarte als Standardkarte fest, die in den Kartenportlets des IBM Intelligent TransportationPortals angezeigt wird. Wenn Ihr IT-Administrator alternative Basiskarten für die Lösung konfiguriert hat, können Sie die Basiskarte anstatt als Standardbasiskarte auch für einen anderen Basiskartenlayer verwenden. Mit der auf der Karte verfügbaren Auswahlsteuerungsfunktion für Basiskarten können Sie die Standardbasiskarte während der aktuellen Sitzung direkt auf der Karte ändern, ohne die Konfigurationsansicht aufrufen zu müssen.

Sie können die Auswahlsteuerung für Basiskarten aufrufen, indem Sie auf das Symbol **+** klicken. Wenn Sie jedoch ausschließlich die Tastatur verwenden, können Sie nicht zum Symbol **+** navigieren, um die Auswahlsteuerung für Basiskarten zu öffnen und das Optionsfeld für die bevorzugte Basiskarte auszuwählen. Sie können nur mit der Maus auf das Steuerelement der Basiskarte zugreifen und das Optionsfeld für die bevorzugte Basiskarte auswählen.

Das Problem besteht unabhängig davon, ob Sie den virtuellen PC-Cursor ein- oder ausschalten.

# **Problemlösung**

Wenden Sie sich an den IT-Administrator, damit dieser die Standardbasiskarte in die gewünschte Basiskarte ändert. Der IT-Administrator kann die Tabelle in der Registerkarte **Basiskarte** der Konfigurationsansicht für die Karte verwenden, um die bevorzugte Basiskarte festzulegen. Diese Lösungsstrategie wirkt sich jedoch auf alle Benutzer der Lösung aus.

Gehen Sie wie unten beschrieben vor, um die Standardbasiskarte zu ändern:

- 1. Melden Sie sich als IT-Administrator für IBM Transportation bei der Lösung an und rufen Sie die Karte im Portlet Aktuelle Verkehrsverhältnisse auf.
- 2. Navigieren Sie zur oberen rechten Ecke des Portlets, um das Anzeigemenü des Portlets anzuzeigen.
- 3. Wählen Sie **Configure (Konfigurieren)** aus.
- 4. Navigieren Sie zur Registerkarte **Basiskarte**.
- 5. **Bearbeiten** die Basiskarte, die Sie als Standardbasiskarte festlegen möchten.
- 6. Wählen Sie **Standardkarte?** und anschließend **OK** aus.

### **Ergebnis**

Für alle Benutzer des Systems wird die ausgewählte Basiskarte im Kartenportlet angezeigt.

# **Navigationsproblem im Portlet Historische Verkehrsverhältnisse**

Das Feld **Zeit** auf dem Inhaltsauswahlformular im Portlet Historische Verkehrsverhältnisse ist nicht ansteuerbar, wenn der virtuelle PC-Cursor von JAWS eingeschaltet ist. Sie können dieses Problem umgehen, indem Sie den virtuellen JAWS PC-Cursor ausschalten.

# **Symptome**

Falls Sie über das Sprachausgabeprogramm JAWS auf die Lösung zugreifen, ist das Feld **Zeit** auf dem Formular **Inhalt auswählen** im Portlet Historische Verkehrsverhältnisse nicht ansteuerbar. Die Zeitwerte, die im Listenfeld **Zeit** ausgewählt werden können, werden vom Sprachausgabeprogramm JAWS nicht angegeben. Das Problem tritt nur dann auf, wenn die virtuelle JAWS PC-Cursor-Funktion aktiviert ist.

**Anmerkung:** Der virtuelle JAWS PC-Cursor ist standardmäßig eingeschaltet.

## **Problemlösung**

Schalten Sie den virtuellen JAWS PC-Cursor aus, bevor Sie im Portlet Historische Verkehrsverhältnisse auf **Inhalt auswählen** klicken. Anschließend müssen Sie den Zeitraum manuell in 15-minütigen Intervallen sowie in dem für das Betriebssystem des Clientsystems erforderlichen Zeitformat eingeben.

Drücken Sie zum Ein- oder Ausschalten des virtuellen JAWS PC-Cursors die Tastenkombination Einfügen+z.

## **Kontrollkästchen-Spalte für "Benutzerdefinierte Berichte" wird vom Sprachausgabeprogramm nicht angegeben**

In den Portlets Benutzerdefinierte Verkehrsberichte und Benutzerdefinierte Verkehrsvorhersageberichte des IBM Traffic Information Hub-Benutzerschnittstellenportals wird die Kontrollkästchen-Spalte vom Sprachausgabeprogramm nicht angegeben.

## **Symptome**

Die Portlets "Benutzerdefinierte Berichte" listen die grafisch aufbereiteten Berichte mit Verkehrsinformationen auf, die Sie zu Daten zum Verkehrsfluss oder zu Verkehrsereignissen ausführen können. In den Portlets Benutzerdefinierte Verkehrsberichte und Benutzerdefinierte Verkehrsvorhersageberichte können Sie jeden verfügbaren Verkehrsbericht ausführen, der von der Lösung bereitgestellt wird.

Vor der Berichtsspalte **Name** befindet sich eine Kontrollkästchen-Spalte, in der Sie optional einen oder mehrere Berichte zum Bearbeiten auswählen können. Bei Verwendung eines Bildschirmlese-Software für den Zugriff auf die Anwendung wird jedoch der Zweck der Kontrollkästchen-Spalte vom Sprachausgabeprogramm nicht angegeben. Der Kontrollkästchenstatus ist die einzige Information, die angegeben wird.

## **Problemlösung**

Bei der Kontrollkästchen-Spalte in den Portlets Benutzerdefinierte Verkehrsberichte und Benutzerdefinierte Verkehrsvorhersageberichte handelt es sich um eine optionale Auswahleinstellung. Sie müssen diese Spalte nicht auswählen, um die grafisch aufbereiteten Verkehrsberichte auszuführen.

Sie können einen Bericht unabhängig vom Status des Kontrollkästchens ausführen, indem Sie neben dem

für Sie relevanten Bericht auf das Symbol **Run** klicken.

# **Bei der Einblendung der Auswahlsteuerung für den Basiskartenlayer wird die falsche Sprache angezeigt**

Bei der Einblendung der Auswahlsteuerung für den Basiskartenlayer kann eine falsche Sprache angezeigt werden.

# **Symptome**

Wenn Sie auf das Pluszeichen zur Einblendung der Auswahlsteuerung für den Basiskartenlayer klicken, kann es vorkommen, dass eine nicht gewünschte Sprache angezeigt wird, obwohl die Portalseite des IBM Traffic Information Hub in der richtigen Sprache angezeigt wird. Diese Lösungsstrategie funktioniert nur, wenn Sie entweder mit dem Browser Firefox oder Chrome auf die Lösungsschnittstelle zugreifen.

# **Problemlösung**

Führen Sie die folgenden Schritte aus, um dieses Problem im Firefox-Browser zu lösen:

- 1. Geben Sie in der Adressleiste folgenden Befehl ein: about:config
- 2. Suchen Sie den Eintrag *general.useragent.locale*.
- 3. Ändern Sie den zugeordneten Wert in die gewünschte Spracheinstellung.

Führen Sie die folgenden Schritte aus, um dieses Problem im Chrome-Browser zu lösen:

- 1. Geben Sie in der Adressleiste folgenden Befehl ein: chrome://settings/browser
- 2. Klicken Sie auf der linken Seite auf **Under the Hood** (Unter der Haube).

**Anmerkung:** In einigen Versionen wird diese Option auch als **Under the Bonnet** bezeichnet.

- 3. Klicken Sie im Abschnitt **Web Content** (Webinhalte) auf **Languages and spell-checker settings...** (Einstellungen für Sprache und Rechtschreibprüfung).
- 4. Wählen Sie links die bevorzugte Sprache aus und klicken Sie rechts auf **Google Chrome is displayed in this language** (Google Chrome wird in dieser Sprache angezeigt).

# <span id="page-141-0"></span>**Protokolldateien verwenden**

Verwenden Sie Systemprotokolldateien zur Behebung von Fehlern, die in IBM Intelligent Transportation auftreten.

## **Zugehörige Konzepte**:

["IBM Support Assistant Lite installieren und verwenden" auf Seite 131](#page-136-0) Das Tool IBM Support Assistant Lite (ISA Lite) sammelt gängige Diagnosedaten, die bei der Analyse allgemeiner Probleme hilfreich sind.

# **Traceerstellung des Portals aktivieren**

Durch die Aktivierung der Traceerstellung des Portals kann ein Administrator Ereignisse im Zusammenhang mit der Benutzeranmeldung verfolgen.

# **Informationen zu diesem Vorgang**

Führen Sie die Schritte aus, die in der Prozedur beschrieben sind.

# **Vorgehensweise**

- 1. Melden Sie sich als Benutzer mit Verwaltungsaufgaben unter http://*Portalserver*/wps/myportal an.
- 2. Klicken Sie in der Navigationsleiste oben auf der Seite auf **Administration**.
- 3. Klicken Sie im Menü auf der Seitenleiste auf **Portal Analysis** (Portalanalyse).
- 4. Klicken Sie auf **Enable Tracing** (Traceerstellung aktivieren).
- 5. Geben Sie im Feld **Append these trace settings** (Diese Traceeinstellungen anfügen) die folgende erforderliche Tracezeichenfolge ein:

```
*=info:com.ibm.wps.engine.*=all:com.ibm.wps.services.puma.*=all:
com.ibm.wps.puma.*=all:com.ibm.wps.sso.*=all:com.ibm.wps.auth.*=all:
com.ibm.wps.services.authentication.*=all:com.ibm.ws.security.*=all:
com.ibm.websphere.wmm.*=all:com.ibm.ws.wmm.*=all:WSMM=all
```
6. Klicken Sie auf das Symbol **Add** (Hinzufügen). Durch die Aktivierung der Traceerstellung wird das Feld **Current trace settings** (Aktuelle Traceeinstellungen) aktualisiert.

**Anmerkung:** Bei einem Neustart von WebSphere Portal werden Traces entfernt, die über das Verwaltungsportlet "Enable Tracing" (Traceerstellung aktivieren) festgelegt wurden.

# **WebSEAL-Konfigurationsdatei**

Tivoli Access Manager WebSEAL zeichnet den WebSEAL-Serverfehler, Benutzeranforderungen, die Herkunftsadresse und den Agenten auf.

Für jede WebSEAL-Instanz wird eine eindeutige WebSEAL-Konfigurationsdatei erstellt. Der Name der Konfigurationsdatei enthält den Instanznamen. Die Datensätze werden standardmäßig an der folgenden Position gespeichert:

/opt/pdweb/etc/webseald-default.conf

Überprüfen Sie die Datei webseald-default.conf auf Nachrichten, die Aufschluss über den Fehler geben können.

Senden Sie die Datei webseald-default.conf zur Behebung des Fehlers zusammen mit weiteren Angaben an den IBM Support.

# **Protokollierung in WebSphere Portal**

Verwenden Sie die Einstellungen com.ibm.iss.trans\*=all in der WebSphere Application Server-Administrationskonsole, um die Aktivitäten im Verkehrsportal zu verfolgen.

# **Vorgehensweise**

- 1. Öffnen Sie eine WebSphere Application Server-Administrationskonsole für das Profil WebSphere\_Portal.
- 2. Melden Sie sich als Benutzer mit Verwaltungsaufgaben unter http://*Portalserver*/wps/myportal an.
- 3. Wählen Sie **Troubleshooting** > **Logs and trace** > **WebSphere\_Portal** > **Change Log detail levels** (Fehlersuche > Protokolle und Trace > WebSphere\_Portal > Protokolldetailebene ändern) aus.
- 4. Klicken Sie in der Navigationsstruktur auf **com.ibm.iss.trans\*** und wählen Sie **All Messages and Traces** (Alle Nachrichten und Traces) aus.
- 5. Klicken Sie auf **Apply** (Übernehmen), um die Konfiguration zu speichern.
- 6. Starten Sie den WebSphere\_Portal-Anwendungsserver erneut.

# **Ergebnisse**

Die Protokolldateien für WebSphere Portal werden an der folgenden Position gespeichert: /opt/IBM/WebSphere/wp\_profile/logs/WebSphere\_Portal/

Überprüfen Sie die Protokolldateien von WebSphere Portal auf Fehlernachrichten.

Senden Sie die Protokolldateien von WebSphere Portal zur Behebung des Fehlers zusammen mit weiteren Angaben an den IBM Support.

# **Cognos-Protokolle**

Die Datei cogserver.log wird auf der Cognos-Servermaschine gespeichert.

Die Datei cogserver.log bietet einen Einstiegspunkt in die Fehlerdiagnose. Die Datensätze werden an der folgenden Position gespeichert:

/opt/ibm/cognos/c10\_64/logs/cogserver.log

Wenn Sie in Cognos Connection einen Fehlercode erhalten, können Sie anhand der Zeitmarke in Verbindung mit der Uhrzeit, zu der der Fehler aufgetreten ist, nach diesem Fehlercode suchen. Außerdem finden Sie möglicherweise weitere hilfreiche Informationen, die Sie an den IBM Support senden können.

# **Datenerfassung in der Protokolldatei "trace.out"**

Die Protokolldatei trace.out enthält Informationen, die bei der Analyse und Diagnose von Problemen oder Fehlern hilfreich sind.

# **Vorgehensweise**

Führen Sie die folgenden Schritte aus, um die Protokolldatei trace.out aufzurufen:

- 1. Melden Sie sich als Benutzer mit Verwaltungsaufgaben unter http://*Portalserver*/wps/myportal an.
- 2. Wählen Sie **Servers** > **Server Types** > **Websphere Application Servers** (Server > Servertypen > Web-Sphere Application Server) aus.
- 3. Wählen Sie auf der Seite "Application servers" (Anwendungsserver) **server1** aus.
- 4. Wählen Sie in der Fehlerbehebungsoption **Change Log Detail Levels** (Protokolldetailebene ändern) a<sub>11</sub>s
- 5. Wählen Sie auf der Seite "Change Log detail Levels" (Protokolldetailebene ändern) die Option **All components** (Alle Komponenten) aus.
- 6. Erweitern Sie nacheinander **com.ibm.iss** > **com.ibm.iss.trans** > **com.ibm.iss.trans.common** > **com.ibm.iss.trans.common.logging** > **com.ibm.iss.trans.common.logging.TransLogger**.
- 7. Klicken Sie mit der rechten Maustaste auf com.ibm.iss.trans.common.logging.TransLogger.
- 8. Wählen Sie **All Messages and Traces** (Alle Nachrichten und Traces) aus.
- 9. Öffnen Sie die Datei **trace.out**.

## **Ergebnisse**

Wenn Sie ein Fehlerszenario repliziert haben, prüfen Sie, ob die Datei trace.out Nachrichten enthält, die auf das Problem hinweisen.

Senden Sie die Datei trace.out zur Behebung des Fehlers zusammen mit weiteren Angaben an den IBM Support.

# **Beispiel**

Im folgenden Muster ist ein Beispiel der Protokolldatei trace.out dargestellt:

[6/15/11 16:31:04:946 IST] 000000ae TransLogger 1 com.ibm.iss.trans.tmdd.dao.utils.Utils truncate len=1024

[6/15/11 16:31:04:946 IST] 000000ae TransLogger < com.ibm.iss.trans.tmdd.dao.utils.Utils truncate RETURN

[6/15/11 16:31:04:946 IST] 000000ae TransLogger > com.ibm.iss.trans.tmdd.dao.utils.Utils truncate ENTRY

[6/15/11 16:31:04:946 IST] 000000ae TransLogger 1 com.ibm.iss.trans.tmdd.dao.utils.Utils truncate value=80000758

[6/15/11 16:31:04:946 IST] 000000ae TransLogger 1 com.ibm.iss.trans.tmdd.dao.utils.Utils truncate len=1024

[6/15/11 16:31:04:946 IST] 000000ae TransLogger < com.ibm.iss.trans.tmdd.dao.utils.Utils truncate RETURN

[6/15/11 16:31:04:946 IST] 000000ae TransLogger > com.ibm.iss.trans.tmdd.dao.utils.Utils truncate ENTRY

[6/15/11 16:31:04:946 IST] 000000ae TransLogger 1 com.ibm.iss.trans.tmdd.dao.utils.Utils truncate value=segment

[6/15/11 16:31:04:946 IST] 000000ae TransLogger 1 com.ibm.iss.trans.tmdd.dao.utils.Utils truncate len=1024

[6/15/11 16:31:04:946 IST] 000000ae TransLogger < com.ibm.iss.trans.tmdd.dao.utils.Utils truncate RETURN
## **Protokolldaten der Java Virtual Machine sammeln**

Die Protokolle der Java Virtual Machine (JVM) können Informationen enthalten, mit denen Sie überprüfen können, ob die Anwendung nicht mehr über genügend lokale Ressourcen verfügt oder ihre Verbindung unterbrochen wurde.

#### **Vorgehensweise**

So greifen Sie auf die JVM-Protokolldateien zu:

- 1. Melden Sie sich als Benutzer mit Verwaltungsaufgaben unter http://*Portalserver*/wps/myportal an.
- 2. Wählen Sie **Servers** > **Server Types** > **Application Servers** (Server > Servertypen > Anwendungsserver) aus.
- 3. Wählen Sie auf der Seite "Application servers" (Anwendungsserver) **server1** > **Logging and Tracing** (Protokollierung und Traceerstellung) aus.
- 4. Klicken Sie auf **JVM Logs** (JVM-Protokolle).

#### **Ergebnisse**

Überprüfen Sie die JVM-Protokolldateien auf Stack-Traces und Fehlernachrichten.

Senden Sie die JVM-Protokolldateien zur Behebung des Fehlers zusammen mit weiteren Angaben an den IBM Support.

IBM Intelligent Transportation IBM Traffic Information Hub: IBM Intelligent Transportation Produktdokumentation

# **Kapitel 9. Referenzinformationen**

Die folgenden Abschnitte enthalten Referenzinformationen für die Installation, Integration und Verwaltung der Lösung.

### **Unterstützte TMDD-Anforderungen und Benutzeranforderungen**

Der IBM Traffic Information Hub unterstützt Anforderungen aus Traffic Management Data Dictionary (TMDD) und Message Sets for External Traffic Management Center Communications (MS/ETMCC) Version 3.0.

In Tabelle 9 werden die Benutzeranforderungen und die zugehörigen Anforderungen aufgeführt, die durch TMDD Version 3 definiert sind. Außerdem ist angegeben, ob diese vom IBM Traffic Information Hub unterstützt werden.

Bei Datenflüssen aus dem IBM Traffic Information Hub an ein Eigentümerzentrum ist die Unterstützung wie folgt definiert:

- v Ja Der IBM Traffic Information Hub unterstützt die Anforderung durch das Senden der zugehörigen Daten an das Eigentümerzentrum.
- v Nein Der IBM Traffic Information Hub unterstützt die Anforderung nicht und sendet keine zugehörigen Daten an das Eigentümerzentrum.
- v Nicht zutreffend Die Anforderung ist in diesem Kontext nicht für den IBM Traffic Information Hub relevant.

Bei Datenflüssen aus einem Eigentümerzentrum an den IBM Traffic Information Hub ist die Unterstützung wie folgt definiert:

- v Ja Der IBM Traffic Information Hub unterstützt die Anforderung durch das Speichern der vom Eigentümerzentrum empfangenen Daten.
- v Nein Der IBM Traffic Information Hub unterstützt die Anforderung nicht und speichert keine empfangenen Daten.
- v Nicht zutreffend Die Anforderung ist in diesem Kontext nicht für den IBM Traffic Information Hub relevant.

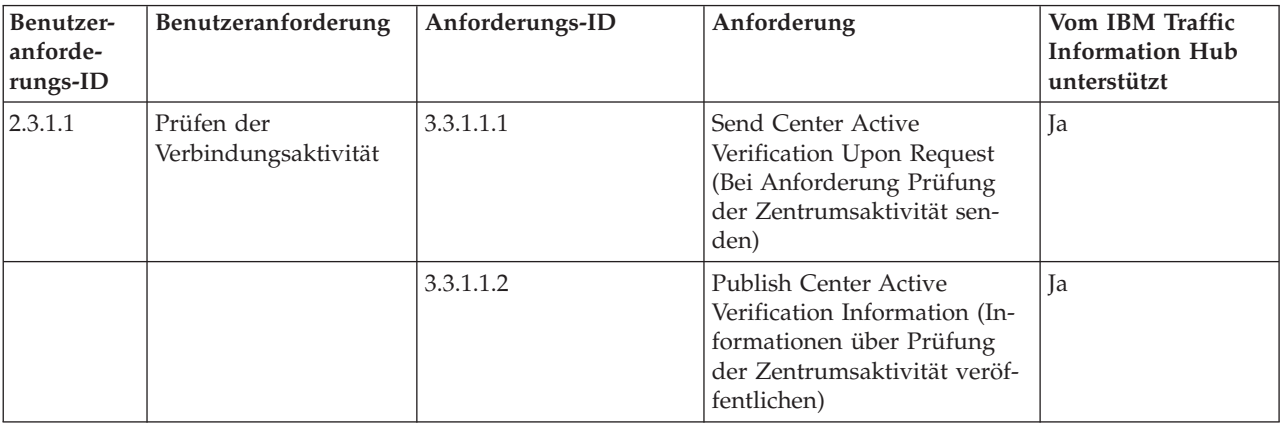

*Tabelle 9. IBM Traffic Information Hub-Unterstützung der Anforderungen aus TMDD Version 3*

| Benutzer-<br>anforde-<br>rungs-ID | Benutzeranforderung                   | Anforderungs-ID | Anforderung                                                                                                    | Vom IBM Traffic<br><b>Information Hub</b><br>unterstützt |
|-----------------------------------|---------------------------------------|-----------------|----------------------------------------------------------------------------------------------------|----------------------------------------------------------|
|                                   |                                       | 3.3.1.1.3       | Subscribe to Center Active<br>Verification Information (In-<br>formationen über Prüfung<br>der Zentrumsaktivität abon-<br>nieren)                 | Ja                                                       |
|                                   |                                       | 3.3.1.1.4       | Contents of the Center<br><b>Active Verification Request</b><br>(Inhalt der Anforderung ei-<br>ner Prüfung der<br>Zentrumsaktivität)              | Ja                                                       |
|                                   |                                       | 3.3.1.1.4.1     | Required Center Active<br>Verification Request Content<br>(Erforderlicher Inhalt der An-<br>forderung einer Überprüfung<br>der Zentrumsaktivität) | Ja                                                       |
|                                   |                                       | 3.3.1.1.4.2.1   | <b>External Center Organization</b><br>(Organisation des externen<br>Zentrums)                                                                    | Ja                                                       |
|                                   |                                       | 3.3.1.1.5       | Contents of the Center<br>Active Information (Inhalt<br>der Informationen über die<br>Zentrumsaktivität)                                          | Ja                                                       |
|                                   |                                       | 3.3.1.1.5.1     | Required Center Active In-<br>formation (Erforderliche In-<br>formationen über die<br>Zentrumsaktivität)                                          | <b>I</b> a                                               |
|                                   |                                       | 3.3.1.1.5.2.1   | Owner Organization (Organi-<br>sation des Eigentümers)                                                                                            | Nein                                                     |
| 2.3.1.2                           | Unterstützung von An-<br>forderungen  | 3.3.1.2         | Support Request-Response<br>(Unterstützung von<br>Anforderungen/Antworten)                                                                        | Ja                                                       |
| 2.3.1.3                           | Unterstützung von<br>Abonnements      | 3.3.1.3.1       | <b>Support Periodic Updates</b><br>(Unterstützung von regelmä-<br>ßigen Aktualisierungen)                                                         | Ja                                                       |
|                                   |                                       | 3.3.1.3.2       | Support Event-Driven Up-<br>dates (Unterstützung von<br>ereignisgesteuerten Aktuali-<br>sierungen)                                                | <b>I</b> a                                               |
| 2.3.1.4                           | Unterstützung der<br>Fehlerbehandlung | 3.3.1.4.1       | Contents of the Error Report<br>(Inhalt des Fehlerberichts)                                                                                       | Ja                                                       |
|                                   |                                       | 3.3.1.4.1.1     | Required Error Report<br>Contents (Erforderlicher In-<br>halt des Fehlerberichts)                                                                 | Ja                                                       |
|                                   |                                       | 3.3.1.4.1.1.1   | Supported Error Identifier<br>Values (Unterstützte<br>Fehlerkennzeichnungswerte)                                                                  | Nein                                                     |
| 2.3.2.1                           | Festlegung von Ein-<br>schränkungen   | 3.3.2.2.1       | Contents of Restrictions In-<br>formation (Inhalt der Ein-<br>schränkungsinformationen)                                                           | Nicht zutreffend                                         |

*Tabelle 9. IBM Traffic Information Hub-Unterstützung der Anforderungen aus TMDD Version 3 (Forts.)*

| Benutzer-<br>anforde-<br>rungs-ID | Benutzeranforderung                                            | Anforderungs-ID | Anforderung                                                                                                    | Vom IBM Traffic<br><b>Information Hub</b><br>unterstützt |
|-----------------------------------|----------------------------------------------------------------|-----------------|----------------------------------------------------------------------------------------------------|----------------------------------------------------------|
|                                   |                                                                | 3.3.2.2.2       | Required Restriction Infor-<br>mation Content (Erforderli-<br>cher Inhalt der Ein-<br>schränkungsinformationen)                                     | Nicht zutreffend                                         |
| 2.3.2.2                           | Authentifizierung der<br>Nachrichtenquelle                     | 3.3.2.1.1       | Contents of Authentication<br>Information (Inhalt der<br>Authentifizierungs-<br>informationen)                                                      | Nicht zutreffend                                         |
|                                   |                                                                | 3.3.2.1.1.1     | Required Authentication In-<br>formation Content (Erforder-<br>licher Inhalt der Authenti-<br>fizierungsinformationen)                              | Nicht zutreffend                                         |
|                                   |                                                                | 3.3.2.1.1.2.1   | Operator Identifier (Betrei-<br>ber-ID)                                                                                                    | Nicht zutreffend                                         |
| 2.3.3                             | Bereitstellung von In-<br>formationen über Or-<br>ganisationen | 3.3.3.1         | Send Organization Informati-<br>on Upon Request (Bei Anfor-<br>derung Informationen über<br>die Organisation senden)                                | Ja                                                       |
|                                   |                                                                | 3.3.3.2         | Publish Organization Infor-<br>mation (Informationen über<br>die Organisation veröffentli-<br>chen)                                                 | Ja                                                       |
|                                   |                                                                | 3.3.3.3         | Subscribe to Organization<br>Information (Informationen<br>über die Organisation abon-<br>nieren)                                                   | Ja                                                       |
|                                   |                                                                | 3.3.3.4         | Contents of the Organization<br>Information Request (Inhalt<br>der Anforderung von Infor-<br>mationen über die Organisa-<br>tion)                   | Ja                                                       |
|                                   |                                                                | 3.3.3.4.1       | Required Organization Infor-<br>mation Request Content (Er-<br>forderlicher Inhalt der<br>Anforderung von Informatio-<br>nen über die Organisation) | Ja                                                       |
|                                   |                                                                | 3.3.3.4.2.1     | Owner Organization<br>Identifier (ID der<br>Eigentümerorganisation)                                                                                 | Nein                                                     |
|                                   |                                                                | 3.3.3.4.2.2     | Owner Center Identifier (ID<br>des Eigentümerzentrums)                                                                                              | Nein                                                     |
|                                   |                                                                | 3.3.3.5         | Contents of the Organization<br>and Centers Information (In-<br>halt der Informationen über<br>die Organisation und über<br>Zentren)                | Ja                                                       |

*Tabelle 9. IBM Traffic Information Hub-Unterstützung der Anforderungen aus TMDD Version 3 (Forts.)*

| Benutzer-<br>anforde-<br>rungs-ID | Benutzeranforderung | Anforderungs-ID | Anforderung                                                                                                    | Vom IBM Traffic<br><b>Information Hub</b><br>unterstützt |
|-----------------------------------|---------------------|-----------------|----------------------------------------------------------------------------------------------------|----------------------------------------------------------|
|                                   |                     | 3.3.3.5.1       | Required Organization Infor-<br>mation Content (Erforderli-<br>cher Inhalt der<br>Informationen über die Orga-<br>nisation) | Ja                                                       |
|                                   |                     | 3.3.3.5.2.1     | Organization Name (Name<br>der Organisation)                                                                                | Ja                                                       |
|                                   |                     | 3.3.3.5.2.2     | Organization Location<br>(Standort der Organisation)                                                                        | Ja                                                       |
|                                   |                     | 3.3.3.5.2.3     | Organization Function<br>Description<br>(Funktionsbeschreibung der<br>Organisation)                                         | Ja                                                       |
|                                   |                     | 3.3.3.5.2.4     | Required Organization<br>Contact Information (Erfor-<br>derliche<br>Kontaktinformationen für die<br>Organisation)           | Ja                                                       |
|                                   |                     | 3.3.3.5.2.5.1   | Contact Person Name (Name<br>des Ansprechpartners)                                                                          | Ja                                                       |
|                                   |                     | 3.3.3.5.2.5.2   | Contact Person Role (Aufga-<br>bengebiet des Ansprechpart-<br>ners)                                                         | Ja                                                       |
|                                   |                     | 3.3.3.5.2.5.3   | Work Phone Number (Ge-<br>schäftliche Telefonnummer)                                                                        | Ja                                                       |
|                                   |                     | 3.3.3.5.2.5.4   | Alternate Phone Number<br>(Alternative Telefonnummer)                                                                       | Ja                                                       |
|                                   |                     | 3.3.3.5.2.5.5   | Cellular Phone Number<br>(Mobiltelefonnummer)                                                                               | Ja                                                       |
|                                   |                     | 3.3.3.5.2.5.6   | Cellular Phone Identifier (ID<br>des Mobiltelefons)                                                                         | Ja                                                       |
|                                   |                     | 3.3.3.5.2.5.7   | Fax Number (Faxnummer)                                                                                                    | Ja                                                       |
|                                   |                     | 3.3.3.5.2.5.8   | Pager Number<br>(Pagernummer)                                                                                               | Ja                                                       |
|                                   |                     | 3.3.3.5.2.5.10  | Internet E-mail Address (In-<br>ternet-E-Mail-Adresse)                                                                      | Ja                                                       |
|                                   |                     | 3.3.3.5.2.5.11  | Radio Unit Identifier (ID des<br>Funkgeräts)                                                                                | <b>I</b> a                                               |
|                                   |                     | 3.3.3.5.2.5.12  | Mailing Address Line 1 (Zei-<br>le 1 der Postanschrift)                                                                     | Ja                                                       |
|                                   |                     | 3.3.3.5.2.5.13  | Mailing Address Line 2 (Zei-<br>le 2 der Postanschrift)                                                                     | Ja                                                       |
|                                   |                     | 3.3.3.5.2.5.14  | Mailing Address City (Ort<br>der Postanschrift)                                                                             | Ja                                                       |
|                                   |                     | 3.3.3.5.2.5.15  | Mailing Address State (Bun-<br>desland der Postanschrift)                                                                   | Ja                                                       |

*Tabelle 9. IBM Traffic Information Hub-Unterstützung der Anforderungen aus TMDD Version 3 (Forts.)*

| Benutzer-<br>anforde-<br>rungs-ID | Benutzeranforderung | Anforderungs-ID | Anforderung                                                                                                    | Vom IBM Traffic<br><b>Information Hub</b><br>unterstützt |
|-----------------------------------|---------------------|-----------------|----------------------------------------------------------------------------------------------------|----------------------------------------------------------|
|                                   |                     | 3.3.3.5.2.5.16  | Mailing Address Zip Code<br>(Postleitzahl der<br>Postanschrift)                                                           | Ja                                                       |
|                                   |                     | 3.3.3.5.2.5.17  | Mailing Address Country<br>(Land der Postanschrift)                                                                       | Ja                                                       |
|                                   |                     | 3.3.3.5.2.6     | Required Organization Cen-<br>ter Information (Erforderliche<br>Informationen über das<br>Organisationszentrum)           | Ja                                                       |
|                                   |                     | 3.3.3.5.2.7.1   | Organization Center Name<br>(Name des<br>Organisationszentrums)                                                           | Ja                                                       |
|                                   |                     | 3.3.3.5.2.7.2   | Organization Center<br>Description (Beschreibung<br>des Organisationszentrums)                                            | Ja                                                       |
|                                   |                     | 3.3.3.5.2.7.3   | Organization Center Type<br>(Typ des<br>Organisationszentrums)                                                            | Ja                                                       |
|                                   |                     | 3.3.3.5.2.7.4   | Organization Center Location   Ja<br>(Standort des<br>Organisationszentrums)                                              |                                                          |
|                                   |                     | 3.3.3.5.2.7.5   | Organization Center Contact<br>Information<br>(Kontaktinformationen zum<br>Organisationszentrum)                          | Ja                                                       |
|                                   |                     | 3.3.3.5.2.7.6   | Date and Time Change Infor-<br>mation (Informationen über<br>Datum und Uhrzeit der Än-<br>derung)                         | Ja                                                       |
| 2.3.4.1                           | Ereignisindex       | 3.3.4.9.1       | Send Event Index Informati-<br>on Upon Request (Bei Anfor-<br>derung Informationen über<br>den Ereignisindex senden)      | Ja                                                       |
|                                   |                     | 3.3.4.9.2       | Publish Event Index Informa-   Ja<br>tion (Informationen über den<br>Ereignisindex veröffentli-<br>chen)                  |                                                          |
|                                   |                     | 3.3.4.9.3       | Subscribe to Event Index In-<br>formation (Informationen<br>über den Ereignisindex abon-<br>nieren)                       | Ja                                                       |
|                                   |                     | 3.3.4.9.4       | Contents of the Event Index<br>Information (Inhalt der Infor-<br>mationen über den<br>Ereignisindex)                      | <b>Ta</b>                                                |
|                                   |                     | 3.3.4.9.5       | Required Event Index Infor-<br>mation Content (Erforderli-<br>cher Inhalt der<br>Informationen über den<br>Ereignisindex) | Ja                                                       |

*Tabelle 9. IBM Traffic Information Hub-Unterstützung der Anforderungen aus TMDD Version 3 (Forts.)*

| Benutzer-<br>anforde-<br>rungs-ID | Benutzeranforderung                                                | Anforderungs-ID | Anforderung                                                                                                    | <b>Vom IBM Traffic</b><br><b>Information Hub</b><br>unterstützt |
|-----------------------------------|--------------------------------------------------------------------|-----------------|----------------------------------------------------------------------------------------------------|-----------------------------------------------------------------|
|                                   |                                                                    | 3.3.4.9.6.1     | URL File Update Date and<br>Time Information (Informati-<br>onen über<br>Aktualisierungsdatum und<br>-uhrzeit der URL-Datei) | Nein                                                            |
| 2.3.4.2                           | Korrelieren eines Ereig-<br>nisses mit einem ande-<br>ren Ereignis | 3.3.4.7.5       | Other References (Sonstige<br>Referenzdaten)                                                                                 | <b>Ia</b>                                                       |
|                                   |                                                                    | 3.3.4.7.5.1     | Trip Reference<br>(Reisereferenzdaten)                                                                                       | Nein                                                            |
|                                   |                                                                    | 3.3.4.7.5.2     | Responsible Reference (Zu-<br>ständigkeitsreferenzdaten)                                                                     | Nein                                                            |
|                                   |                                                                    | 3.3.4.7.5.3     | Related Event (Zugehöriges<br>Ereignis)                                                                                      | Nein                                                            |
|                                   |                                                                    | 3.3.4.7.5.4     | Previous Event (Vorheriges<br>Ereignis)                                                                                      | Nein                                                            |
|                                   |                                                                    | 3.3.4.7.5.5     | Split Event (Aufgeteiltes Er-<br>eignis)                                                                                     | Nein                                                            |
|                                   |                                                                    | 3.3.4.7.5.6     | Merged Event (Zusammen-<br>geführtes Ereignis)                                                                               | Nein                                                            |
|                                   |                                                                    | 3.3.4.7.5.7     | Sibling Event<br>(Gleichgeordnetes Ereignis)                                                                                 | Nein                                                            |
|                                   |                                                                    | 3.3.4.7.5.8     | Associated Device (Zugehöri-<br>ge Einheit)                                                                                  | Nein                                                            |
|                                   |                                                                    | 3.3.4.7.5.9     | Associated URL (Zugehörige<br>URL)                                                                                           | Ja                                                              |
| 2.3.4.3                           | Bereitstellung von<br>Ereignisbeschreibun-<br>gen im freien Format | 3.3.4.6.3.6     | <b>Event Description</b><br>(Ereignisbeschreibung)                                                                           | Ja                                                              |
|                                   |                                                                    | 3.3.4.7.3.1     | Required Event Comments<br>(Erforderliche<br>Ereigniskommentare)                                                             | Ja                                                              |
|                                   |                                                                    | 3.3.4.7.3.2.2   | <b>Operator Comments</b><br>(Betreiberkommentare)                                                                            | Nein                                                            |
| 2.3.4.4                           | Bereitstellung von<br>Ereignisnamen im<br>freien Format            | 3.3.4.6.3.7     | Event Name (Ereignisname)                                                                                                    | Ja                                                              |
| 2.3.4.5                           | Bereitstellung mehr-<br>sprachiger Ereig-<br>nisbeschreibungen     | 3.3.4.6.3.6.3.1 | Description Language<br>(Beschreibungssprache)                                                                               | Nicht zutreffend                                                |
|                                   |                                                                    | 3.3.4.7.3.2.3   | Comment Description<br>Language<br>(Beschreibungssprache für<br>Kommentare)                                                  | Nicht zutreffend                                                |
|                                   |                                                                    | 3.3.4.7.4.2.1   | Report Description Language<br>(Beschreibungssprache für<br>Berichte)                                                        | Nicht zutreffend                                                |

*Tabelle 9. IBM Traffic Information Hub-Unterstützung der Anforderungen aus TMDD Version 3 (Forts.)*

| Benutzer-<br>anforde-<br>rungs-ID | Benutzeranforderung    | Anforderungs-ID | Anforderung                                                                                                    | Vom IBM Traffic<br><b>Information Hub</b><br>unterstützt |
|-----------------------------------|------------------------|-----------------|----------------------------------------------------------------------------------------------------|----------------------------------------------------------|
| 2.3.4.6                           | Aktuelle Ereignisdaten | 3.3.4.1         | Send Event Information<br>Upon Request (Bei Anforde-<br>rung Ereignisdaten senden)                                       | Ja                                                       |
|                                   |                        | 3.3.4.2         | Publish Event Information<br>(Ereignisdaten veröffentli-<br>chen)                                                        | Ja                                                       |
|                                   |                        | 3.3.4.3         | Subscribe to Event Informati-<br>on (Ereignisdaten abonnie-<br>ren)                                                      | <b>I</b> a                                               |
|                                   |                        | 3.3.4.4         | Contents of Event Informati-<br>on Request (Inhalt der<br>Ereignisdatenanforderung)                                      | Ja                                                       |
|                                   |                        | 3.3.4.4.1       | Required Event Information<br>Request Content (Erforderli-<br>cher Inhalt der<br>Ereignisdatenanforderung)               | Ja                                                       |
|                                   |                        | 3.3.4.4.2.1     | Requesting Organization<br>(Anfordernde Organisation)                                                                    | Ja                                                       |
|                                   |                        | 3.3.4.5         | Contents of the Event Infor-<br>mation (Inhalt der<br>Ereignisdaten)                                                     | Ja                                                       |
|                                   |                        | 3.3.4.6         | Required Event Information<br>Content (Erforderlicher<br>Ereignisdateninhalt)                                            | Ja                                                       |
|                                   |                        | 3.3.4.6.1.1     | Required Event Message<br>Header Information (Erfor-<br>derliche Informationen über<br>den<br>Ereignisnachrichtenheader) | Ja                                                       |
|                                   |                        | 3.3.4.6.1.2.1   | Owner Organization (Organi-<br>sation des Eigentümers)                                                                   | Nein                                                     |
|                                   |                        | 3.3.4.6.1.2.2   | Responding Organization<br>(Antwortende Organisation)                                                                    | Nein                                                     |
|                                   |                        | 3.3.4.6.1.2.3   | <b>External Center Organization</b><br>(Organisation des externen<br>Zentrums)                                           | Nein                                                     |
|                                   |                        | 3.3.4.6.1.2.4   | Message Expiry Time<br>(Ablaufzeit der Nachricht)                                                                        | Nein                                                     |
|                                   |                        | 3.3.4.6.2.1     | Required Event Reference<br>Information (Erforderliche<br>Informationen über<br>Ereignisreferenzdaten)                   | Ja                                                       |
|                                   |                        | 3.3.4.6.2.2.1   | Event Response Plan<br>Identifier (ID des<br>Ereignisantwortplans)                                                       | Nein                                                     |
|                                   |                        | 3.3.4.6.3.1     | <b>Event Category</b><br>(Ereigniskategorie)                                                                             | Ja                                                       |

*Tabelle 9. IBM Traffic Information Hub-Unterstützung der Anforderungen aus TMDD Version 3 (Forts.)*

| Benutzer-<br>anforde-<br>rungs-ID | Benutzeranforderung | Anforderungs-ID    | Anforderung                                                                                                    | Vom IBM Traffic<br><b>Information Hub</b><br>unterstützt |
|-----------------------------------|---------------------|--------------------|----------------------------------------------------------------------------------------------------|----------------------------------------------------------|
|                                   |                     | 3.3.4.6.3.2        | <b>Event Description</b><br>Confidence Level<br>(Vertraulichkeitsstufe der<br>Ereignisbeschreibung)                                 | Ja                                                       |
|                                   |                     | 3.3.4.6.3.3        | Event Access Level<br>(Ereigniszugriffsebene)                                                                                       | Ja                                                       |
|                                   |                     | 3.3.4.6.3.4        | Event Time<br>(Ereigniszeitpunkt)                                                                                                   | Ja                                                       |
|                                   |                     | 3.3.4.6.3.4.1      | Required Event Time Infor-<br>mation (Erforderliche Infor-<br>mationen zum<br>Ereigniszeitpunkt)                                    | Ja                                                       |
|                                   |                     | 3.3.4.6.3.4.2.2    | Sequence Date/Time<br>(Datum/Uhrzeit der Se-<br>quenz)                                                                              | Nein                                                     |
|                                   |                     | 3.3.4.6.3.4.2.3    | Event Start Date/Time<br>(Startdatum/Startzeit des<br>Ereignisses)                                                                  | Ja                                                       |
|                                   |                     | 3.3.4.6.3.4.2.4    | Alternate Start Date/Time<br>(Alternative Angabe für<br>Startdatum/Startzeit)                                                       | Nein                                                     |
|                                   |                     | 3.3.4.6.3.4.2.5    | Alternate End Date/Time<br>(Alternative Angabe für<br>Enddatum/Endzeit)                                                             | Nein                                                     |
|                                   |                     | 3.3.4.6.3.4.2.9    | Recurrent Times Event in<br>Effect (Wiederholt auftreten-<br>der Zeitpunkt für effektives<br>Ereignis)                              | Nicht zutreffend                                         |
|                                   |                     | 3.3.4.6.3.4.2.10   | Event Valid Period<br>(Gültigkeitszeitraum für Er-<br>eignis)                                                                       | Nein                                                     |
|                                   |                     | 3.3.4.6.3.4.2.10.1 | Required Event Effective<br>Period Information (Erforder-<br>liche Informationen über den<br>Wirkungszeitraum des Ereig-<br>nisses) | Nicht zutreffend                                         |
|                                   |                     | 3.3.4.6.3.4.2.10.3 | <b>Effective Period Qualifier</b><br>(Qualifikationsmerkmal für<br>Wirkungszeitraum)                                                | Nicht zutreffend                                         |
|                                   |                     | 3.3.4.6.3.4.2.10.4 | <b>Effective Period Qualifier</b><br>(Qualifikationsmerkmal für<br>Wirkungszeitraum)                                                | Nicht zutreffend                                         |
|                                   |                     | 3.3.4.6.3.5        | <b>Event Location</b><br>(Ereignisposition)                                                                                         | Ja                                                       |
|                                   |                     | 3.3.4.6.3.5.1.1    | Area Identifier (ID des Be-<br>reichs)                                                                                              | Nein                                                     |
|                                   |                     | 3.3.4.6.3.5.1.2    | Name of Area (Name des<br>Bereichs)                                                                                                 | Nein                                                     |

*Tabelle 9. IBM Traffic Information Hub-Unterstützung der Anforderungen aus TMDD Version 3 (Forts.)*

| Benutzer-<br>anforde-<br>rungs-ID | Benutzeranforderung | Anforderungs-ID | Anforderung                                                                                                    | Vom IBM Traffic<br><b>Information Hub</b><br>unterstützt |
|-----------------------------------|---------------------|-----------------|----------------------------------------------------------------------------------------------------|----------------------------------------------------------|
|                                   |                     | 3.3.4.6.3.5.1.3 | Area Location Rank (Rang-<br>ordnung der<br>Bereichsposition)                                                                             | Nicht zutreffend                                         |
|                                   |                     | 3.3.4.6.3.5.1.4 | Secondary Area Location<br>Reference<br>(Positionsreferenzdaten zu<br>sekundärem Bereich)                                                 | Nicht zutreffend                                         |
|                                   |                     | 3.3.4.6.3.5.2   | Required Link Location In-<br>formation (Erforderliche In-<br>formationen über<br>Verbindungsposition)                                    | <b>Ta</b>                                                |
|                                   |                     | 3.3.4.6.3.5.3.1 | Link Ownership (Eigentums-<br>recht für Verbindung)                                                                                       | Nein                                                     |
|                                   |                     | 3.3.4.6.3.5.3.2 | Route Designator<br>(Streckenbezeichnung)                                                                                                 | Ja                                                       |
|                                   |                     | 3.3.4.6.3.5.3.3 | Second Route Designator<br>(Zweitstreckenbezeichnung)                                                                                     | Nein                                                     |
|                                   |                     | 3.3.4.6.3.5.3.4 | Link Identifier (ID der Ver-<br>bindung)                                                                                                  | Ja                                                       |
|                                   |                     | 3.3.4.6.3.5.3.5 | Link Name (Name der Ver-<br>bindung)                                                                                                    | Nein                                                     |
|                                   |                     | 3.3.4.6.3.5.3.6 | Link Alignment (Ausrichtung<br>der Verbindung)                                                                                            | Nein                                                     |
|                                   |                     | 3.3.4.6.3.5.3.7 | Link Direction<br>(Verbindungsrichtung)                                                                                                   | Ja                                                       |
|                                   |                     | 3.3.4.6.3.5.3.8 | Secondary Point (Sekundärer<br>Punkt)                                                                                                    | Nein                                                     |
|                                   |                     | 3.3.4.6.3.5.3.9 | Alternate Link Location (Al-<br>ternative<br>Verbindungsposition)                                                                         | Nein                                                     |
|                                   |                     | 3.3.4.6.3.5.4   | Required Point on a Link Lo-<br>cation Information (Erforder-<br>liche Informationen über<br>einen Punkt an einer<br>Verbindungsposition) | Ja                                                       |
|                                   |                     | 3.3.4.6.3.5.5.1 | Linear Reference Location<br>(Position der linearen Refe-<br>renz)                                                                        | <b>Ta</b>                                                |
|                                   |                     | 3.3.4.6.3.5.5.2 | Link Name (Name der Ver-<br>bindung)                                                                                                    | Nein                                                     |
|                                   |                     | 3.3.4.6.3.5.5.3 | Point Name (Name des<br>Punktes)                                                                                                    | Ja                                                       |
|                                   |                     | 3.3.4.6.3.5.5.4 | Cross Street Identifier (ID der<br>Querstraße)                                                                                            | Nein                                                     |
|                                   |                     | 3.3.4.6.3.5.5.5 | Cross Street Name (Name<br>der Querstraße)                                                                                                | Nein                                                     |

*Tabelle 9. IBM Traffic Information Hub-Unterstützung der Anforderungen aus TMDD Version 3 (Forts.)*

| Benutzer-<br>anforde-<br>rungs-ID | Benutzeranforderung | Anforderungs-ID   | Anforderung                                                                                           | Vom IBM Traffic<br><b>Information Hub</b><br>unterstützt |
|-----------------------------------|---------------------|-------------------|----------------------------------------------------------------------------------------------------|----------------------------------------------------------|
|                                   |                     | 3.3.4.6.3.5.5.6   | Signed Destination (Einge-<br>zeichnetes Ziel)                                                        | Nein                                                     |
|                                   |                     | 3.3.4.6.3.5.5.7   | Point Location Rank (Rang-<br>ordnung der Punktposition)                                              | Nein                                                     |
|                                   |                     | 3.3.4.6.3.5.5.8   | Landmark Type<br>(Landmarkentyp)                                                                      | Nein                                                     |
|                                   |                     | 3.3.4.6.3.5.5.9   | Secondary Link Location (Po-<br>sition der sekundären Ver-<br>bindung)                                | Nein                                                     |
|                                   |                     | 3.3.4.6.3.5.6     | Required Landmark Location<br>Information (Erforderliche<br>Informationen über<br>Landmarkenposition) | Nein                                                     |
|                                   |                     | 3.3.4.6.3.5.7.1   | Landmark Point Name<br>(Name des<br>Landmarkenpunkts)                                                 | Nicht zutreffend                                         |
|                                   |                     | 3.3.4.6.3.5.7.2   | Landmark Location Rank<br>(Rangordnung der<br>Landmarkenposition)                                     | Nicht zutreffend                                         |
|                                   |                     | 3.3.4.6.3.5.7.3   | Landmark Location<br>(Landmarkenposition)                                                             | Nicht zutreffend                                         |
|                                   |                     | 3.3.4.6.3.5.7.4   | Secondary Landmark Loca-<br>tion (Position der sekundären<br>Landmarke)                               | Nicht zutreffend                                         |
|                                   |                     | 3.3.4.6.3.5.8     | Geographic Location (Stand-<br>ort)                                                                   | <b>Ta</b>                                                |
|                                   |                     | 3.3.4.6.3.6       | <b>Event Description</b><br>(Ereignisbeschreibung)                                                    | Ja                                                       |
|                                   |                     | 3.3.4.6.3.6.1     | <b>Event Quantity</b><br>(Ereignismenge)                                                              | Nein                                                     |
|                                   |                     | 3.3.4.6.3.6.2     | Detour (Umleitung)                                                                                    | Nein                                                     |
|                                   |                     | 3.3.4.6.3.6.2.1   | Required Detour Information<br>(Erforderliche<br>Umleitungsinformationen)                             | Nicht zutreffend                                         |
|                                   |                     | 3.3.4.6.3.6.2.2.1 | Destination (Ziel)                                                                                    | Nicht zutreffend                                         |
|                                   |                     | 3.3.4.6.3.6.2.2.2 | Location on Alternate Route<br>(Position auf<br>Alternativstrecke)                                    | Nicht zutreffend                                         |
|                                   |                     | 3.3.4.6.3.7       | Event Name (Ereignisname)                                                                             | Ja                                                       |
|                                   |                     | 3.3.4.6.3.8       | Event Lane (Fahrbahn des<br>Ereignisses)                                                              | Ja                                                       |
|                                   |                     | 3.3.4.6.3.8.1.1   | Lane Type (Fahrbahntyp)                                                                               | Nein                                                     |
|                                   |                     | 3.3.4.6.3.8.1.2   | Direction of Travel<br>(Reiserichtung)                                                                | Nein                                                     |
|                                   |                     | 3.3.4.6.3.8.1.3   | Total Number of Lanes (Ge-<br>samtzahl der Fahrbahnen)                                                | Ja                                                       |

*Tabelle 9. IBM Traffic Information Hub-Unterstützung der Anforderungen aus TMDD Version 3 (Forts.)*

| Benutzer-<br>anforde-<br>rungs-ID | Benutzeranforderung | Anforderungs-ID  | Anforderung                                                                                                    | Vom IBM Traffic<br><b>Information Hub</b><br>unterstützt |
|-----------------------------------|---------------------|------------------|----------------------------------------------------------------------------------------------------|----------------------------------------------------------|
|                                   |                     | 3.3.4.6.3.8.1.4  | Number of Lanes Affected<br>(Anzahl der betroffenen<br>Fahrbahnen)                                                      | Ja                                                       |
|                                   |                     | 3.3.4.6.3.8.1.5  | Lane Number Affected<br>(Nummer der betroffenen<br>Fahrbahn)                                                            | Nein                                                     |
|                                   |                     | 3.3.4.6.3.8.1.6  | Lane Status (Fahrbahnstatus)                                                                                            | Nein                                                     |
|                                   |                     | 3.3.4.6.3.11     | Event Source (Ereignisquelle)                                                                                           | Ja                                                       |
|                                   |                     | 3.3.4.6.3.11.1   | <b>Information Source</b><br>Organization<br>(Informationsquellen-<br>organisation)                                     | Ja                                                       |
|                                   |                     | 3.3.4.6.3.11.2   | Event Detection Method<br>(Ereigniserkennungs-<br>verfahren)                                                            | Ja                                                       |
|                                   |                     | 3.3.4.6.3.12     | Event Transit Location<br>(Ereignistransitposition)                                                                     | Nein                                                     |
|                                   |                     | 3.3.4.6.3.12.1   | Required Event Transit Loca-<br>tion Information (Erforderli-<br>che Informationen über die<br>Ereignistransitposition) | Nicht zutreffend                                         |
|                                   |                     | 3.3.4.6.3.12.2.1 | Transit Direction of Travel<br>(Transitreiserichtung)                                                                   | Nicht zutreffend                                         |
|                                   |                     | 3.3.4.6.3.12.2.2 | Transit Stop Detail<br>(Zusatzinformation zum<br>Transitstopp)                                                          | Nicht zutreffend                                         |
|                                   |                     | 3.3.4.6.3.12.2.3 | <b>Transit Location</b><br>(Transitposition)                                                                            | Nicht zutreffend                                         |
|                                   |                     | 3.3.4.6.4.1      | Required Event Headline In-<br>formation (Erforderliche In-<br>formationen über die<br>Ereignisüberschrift)             | Ja                                                       |
|                                   |                     | 3.3.4.6.4.2.1    | Event Headline Element<br>(Ereignisüberschriften-<br>element)                                                           | Nein                                                     |
|                                   |                     | 3.3.4.7.2        | Event Indicator<br>(Ereignisindikator)                                                                                  | Ja                                                       |
|                                   |                     | 3.3.4.7.2.1      | Event Status (Ereignisstatus)                                                                                           | Ja                                                       |
|                                   |                     | 3.3.4.7.2.2      | <b>Event Duration Exceeded</b><br>Flag (Flag für überschrittene<br>Ereignisdauer)                                       | Ja                                                       |
|                                   |                     | 3.3.4.7.2.3      | Event Priority Level<br>(Ereignisprioritätsstufe)                                                                       | Nein                                                     |
|                                   |                     | 3.3.4.7.2.4      | <b>Event Severity</b><br>(Ereignisdringlichkeit)                                                                        | Ja                                                       |
|                                   |                     | 3.3.4.7.2.5      | Event Impact Level<br>(Ereignisauswirkungsgrad)                                                                         | Nein                                                     |

*Tabelle 9. IBM Traffic Information Hub-Unterstützung der Anforderungen aus TMDD Version 3 (Forts.)*

| Benutzer-<br>anforde-<br>rungs-ID | Benutzeranforderung                       | Anforderungs-ID | Anforderung                                                                                                | <b>Vom IBM Traffic</b><br><b>Information Hub</b><br>unterstützt |
|-----------------------------------|-------------------------------------------|-----------------|----------------------------------------------------------------------------------------------------|-----------------------------------------------------------------|
|                                   |                                           | 3.3.4.7.2.6     | Event Active Flag (Flag für<br>aktives Ereignis)                                                           | Nein                                                            |
|                                   |                                           | 3.3.4.7.3       | <b>Event Comments</b><br>(Ereigniskommentare)                                                              | Ja                                                              |
|                                   |                                           | 3.3.4.7.3.1     | Required Event Comments<br>(Erforderliche<br>Ereigniskommentare)                                           | Ja                                                              |
|                                   |                                           | 3.3.4.7.3.2.1   | Operator Identifier (Betrei-<br>ber-ID)                                                                    | Nein                                                            |
|                                   |                                           | 3.3.4.7.3.2.2   | <b>Operator Comments</b><br>(Betreiberkommentare)                                                          | Nein                                                            |
|                                   |                                           | 3.3.4.7.3.2.3   | Comment Description<br>Language<br>(Beschreibungssprache für<br>Kommentare)                                | Nein                                                            |
|                                   |                                           | 3.3.4.7.4       | <b>Event Reports</b><br>(Ereignisberichte)                                                                 | Nein                                                            |
|                                   |                                           | 3.3.4.7.4.1     | Required Event Reports (Er-<br>forderliche Ereignisberichte)                                               | Nicht zutreffend                                                |
|                                   |                                           | 3.3.4.7.4.2.1   | Report Description Language<br>(Beschreibungssprache für<br>Berichte)                                      | Nicht zutreffend                                                |
| 2.3.4.7                           | Informationen über<br>geplante Ereignisse | 3.3.4.1         | Send Event Information<br>Upon Request (Bei Anforde-<br>rung Ereignisdaten senden)                         | Ja                                                              |
|                                   |                                           | 3.3.4.2         | Publish Event Information<br>(Ereignisdaten veröffentli-<br>chen)                                          | Ja                                                              |
|                                   |                                           | 3.3.4.3         | Subscribe to Event Informati-<br>on (Ereignisdaten abonnie-<br>ren)                                        | Ja                                                              |
|                                   |                                           | 3.3.4.4         | Contents of Event Informati-<br>on Request (Inhalt der<br>Ereignisdatenanforderung)                        | Ja                                                              |
|                                   |                                           | 3.3.4.4.1       | Required Event Information<br>Request Content (Erforderli-<br>cher Inhalt der<br>Ereignisdatenanforderung) | Ja                                                              |
|                                   |                                           | 3.3.4.4.2.1     | Requesting Organization<br>(Anfordernde Organisation)                                                      | Ja                                                              |
|                                   |                                           | 3.3.4.5         | Contents of the Event Infor-<br>mation (Inhalt der<br>Ereignisdaten)                                       | Ja                                                              |
|                                   |                                           | 3.3.4.6         | Required Event Information<br>Content (Erforderlicher<br>Ereignisdateninhalt)                              | Ja                                                              |

*Tabelle 9. IBM Traffic Information Hub-Unterstützung der Anforderungen aus TMDD Version 3 (Forts.)*

| Benutzer-<br>anforde-<br>rungs-ID | Benutzeranforderung | Anforderungs-ID | Anforderung                                                                                              | Vom IBM Traffic<br><b>Information Hub</b><br>unterstützt |
|-----------------------------------|---------------------|-----------------|----------------------------------------------------------------------------------------------------|----------------------------------------------------------|
|                                   |                     | 3.3.4.6.1.1     | Required Event Message<br>Header Information (Erfor-<br>derliche Informationen über<br>den               | Ja                                                       |
|                                   |                     | 3.3.4.6.1.2.1   | Ereignisnachrichtenheader)<br>Owner Organization (Organi-<br>sation des Eigentümers)                     | Nein                                                     |
|                                   |                     | 3.3.4.6.1.2.2   | Responding Organization<br>(Antwortende Organisation)                                                    | Nein                                                     |
|                                   |                     | 3.3.4.6.1.2.3   | <b>External Center Organization</b><br>(Organisation des externen<br>Zentrums)                           | Nein                                                     |
|                                   |                     | 3.3.4.6.1.2.4   | Message Expiry Time<br>(Ablaufzeit der Nachricht)                                                        | Nein                                                     |
|                                   |                     | 3.3.4.6.2.1     | Required Event Reference<br>Information (Erforderliche<br>Informationen über<br>Ereignisreferenzdaten)   | Ja                                                       |
|                                   |                     | 3.3.4.6.2.2.1   | Event Response Plan<br>Identifier (ID des<br>Ereignisantwortplans)                                       | Nein                                                     |
|                                   |                     | 3.3.4.6.3.1     | <b>Event Category</b><br>(Ereigniskategorie)                                                             | Ja                                                       |
|                                   |                     | 3.3.4.6.3.2     | <b>Event Description</b><br>Confidence Level<br>(Vertraulichkeitsstufe der<br>Ereignisbeschreibung)      | Ja                                                       |
|                                   |                     | 3.3.4.6.3.3     | Event Access Level<br>(Ereigniszugriffsebene)                                                            | Ja                                                       |
|                                   |                     | 3.3.4.6.3.4     | <b>Event Time</b><br>(Ereigniszeitpunkt)                                                                 | Ja                                                       |
|                                   |                     | 3.3.4.6.3.4.1   | Required Event Time Infor-<br>mation (Erforderliche Infor-<br>mationen zum<br>Ereigniszeitpunkt)         | Ja                                                       |
|                                   |                     | 3.3.4.6.3.4.2.1 | Planned Event Schedule Ele-<br>ment Identifier (Element-ID<br>für Zeitplan von geplanten<br>Ereignissen) | Nein                                                     |
|                                   |                     | 3.3.4.6.3.4.2.2 | Sequence Date/Time<br>(Datum/Uhrzeit der Se-<br>quenz)                                                   | Nein                                                     |
|                                   |                     | 3.3.4.6.3.4.2.4 | Alternate Start Date/Time<br>(Alternative Angabe für<br>Startdatum/Startzeit)                            | Nein                                                     |
|                                   |                     | 3.3.4.6.3.4.2.6 | Expected Start Date/Time<br>(Erwartetes Startdatum/<br>erwartete Startzeit)                              | Ja                                                       |

*Tabelle 9. IBM Traffic Information Hub-Unterstützung der Anforderungen aus TMDD Version 3 (Forts.)*

| Benutzer-<br>anforde-<br>rungs-ID | Benutzeranforderung | Anforderungs-ID    | Anforderung                                                                                                    | Vom IBM Traffic<br><b>Information Hub</b><br>unterstützt |
|-----------------------------------|---------------------|--------------------|----------------------------------------------------------------------------------------------------|----------------------------------------------------------|
|                                   |                     | 3.3.4.6.3.4.2.7    | Expected End Date/Time<br>(Erwartetes Enddatum/<br>erwartete Endzeit)                                                               | Ja                                                       |
|                                   |                     | 3.3.4.6.3.4.2.8    | Planned Event Continuous<br>Flag (Kontinuitätsflag für<br>geplantes Ereignis)                                                       | Nein                                                     |
|                                   |                     | 3.3.4.6.3.4.2.9    | Recurrent Times Event in<br>Effect (Wiederholt auftreten-<br>der Zeitpunkt für effektives<br>Ereignis)                              | Nicht zutreffend                                         |
|                                   |                     | 3.3.4.6.3.4.2.10   | Event Valid Period<br>(Gültigkeitszeitraum für Er-<br>eignis)                                                                       | Nein                                                     |
|                                   |                     | 3.3.4.6.3.4.2.10.1 | Required Event Effective<br>Period Information (Erforder-<br>liche Informationen über den<br>Wirkungszeitraum des Ereig-<br>nisses) | Nicht zutreffend                                         |
|                                   |                     | 3.3.4.6.3.4.2.10.3 | <b>Effective Period Qualifier</b><br>(Qualifikationsmerkmal für<br>Wirkungszeitraum)                                                | Nicht zutreffend                                         |
|                                   |                     | 3.3.4.6.3.4.2.10.4 | <b>Effective Period Qualifier</b><br>(Qualifikationsmerkmal für<br>Wirkungszeitraum)                                                | Nicht zutreffend                                         |
|                                   |                     | 3.3.4.6.3.5        | Event Location<br>(Ereignisposition)                                                                                                | Ja                                                       |
|                                   |                     | 3.3.4.6.3.5.1      | Area Location Information<br>(Informationen über<br>Bereichsposition)                                                               | Nein                                                     |
|                                   |                     | 3.3.4.6.3.5.1.1    | Area Identifier (ID des Be-<br>reichs)                                                                                              | Nicht zutreffend                                         |
|                                   |                     | 3.3.4.6.3.5.1.2    | Name of Area (Name des<br>Bereichs)                                                                                                 | Nicht zutreffend                                         |
|                                   |                     | 3.3.4.6.3.5.1.3    | Area Location Rank (Rang-<br>ordnung der<br>Bereichsposition)                                                                       | Nicht zutreffend                                         |
|                                   |                     | 3.3.4.6.3.5.1.4    | Secondary Area Location<br>Reference<br>(Positionsreferenzdaten zu<br>sekundärem Bereich)                                           | Nicht zutreffend                                         |
|                                   |                     | 3.3.4.6.3.5.2      | Required Link Location In-<br>formation (Erforderliche In-<br>formationen über<br>Verbindungsposition)                              | Ja                                                       |
|                                   |                     | 3.3.4.6.3.5.3.1    | Link Ownership (Eigentums-<br>recht für Verbindung)                                                                                 | Nein                                                     |
|                                   |                     | 3.3.4.6.3.5.3.2    | Route Designator<br>(Streckenbezeichnung)                                                                                           | Ja                                                       |

*Tabelle 9. IBM Traffic Information Hub-Unterstützung der Anforderungen aus TMDD Version 3 (Forts.)*

| <b>Benutzer-</b><br>anforde-<br>rungs-ID | Benutzeranforderung | Anforderungs-ID | Anforderung                                                                                                    | Vom IBM Traffic<br><b>Information Hub</b><br>unterstützt |
|------------------------------------------|---------------------|-----------------|----------------------------------------------------------------------------------------------------|----------------------------------------------------------|
|                                          |                     | 3.3.4.6.3.5.3.3 | Second Route Designator<br>(Zweitstreckenbezeichnung)                                                                                     | Nein                                                     |
|                                          |                     | 3.3.4.6.3.5.3.4 | Link Identifier (ID der Ver-<br>bindung)                                                                                                  | <b>Ta</b>                                                |
|                                          |                     | 3.3.4.6.3.5.3.5 | Link Name (Name der Ver-<br>bindung)                                                                                                    | Nein                                                     |
|                                          |                     | 3.3.4.6.3.5.3.6 | Link Alignment (Ausrichtung<br>der Verbindung)                                                                                            | Nein                                                     |
|                                          |                     | 3.3.4.6.3.5.3.7 | <b>Link Direction</b><br>(Verbindungsrichtung)                                                                                            | Ja                                                       |
|                                          |                     | 3.3.4.6.3.5.3.8 | Secondary Point (Sekundärer<br>Punkt)                                                                                                    | Nein                                                     |
|                                          |                     | 3.3.4.6.3.5.3.9 | Alternate Link Location (Al-<br>ternative<br>Verbindungsposition)                                                                         | Nein                                                     |
|                                          |                     | 3.3.4.6.3.5.4   | Required Point on a Link Lo-<br>cation Information (Erforder-<br>liche Informationen über<br>einen Punkt an einer<br>Verbindungsposition) | Ja                                                       |
|                                          |                     | 3.3.4.6.3.5.5.1 | Linear Reference Location<br>(Position der linearen Refe-<br>renz)                                                                        | Ja                                                       |
|                                          |                     | 3.3.4.6.3.5.5.2 | Link Name (Name der Ver-<br>bindung)                                                                                                    | Nein                                                     |
|                                          |                     | 3.3.4.6.3.5.5.3 | Point Name (Name des<br>Punktes)                                                                                                    | Ja                                                       |
|                                          |                     | 3.3.4.6.3.5.5.4 | Cross Street Identifier (ID der<br>Querstraße)                                                                                            | Nein                                                     |
|                                          |                     | 3.3.4.6.3.5.5.5 | Cross Street Name (Name<br>der Querstraße)                                                                                                | Nein                                                     |
|                                          |                     | 3.3.4.6.3.5.5.6 | Signed Destination (Einge-<br>zeichnetes Ziel)                                                                                            | Nein                                                     |
|                                          |                     | 3.3.4.6.3.5.5.7 | Point Location Rank (Rang-<br>ordnung der Punktposition)                                                                                  | Nein                                                     |
|                                          |                     | 3.3.4.6.3.5.5.8 | Landmark Type<br>(Landmarkentyp)                                                                                                    | Nein                                                     |
|                                          |                     | 3.3.4.6.3.5.5.9 | Secondary Link Location (Po-<br>sition der sekundären Ver-<br>bindung)                                                                    | Nein                                                     |
|                                          |                     | 3.3.4.6.3.5.6   | Required Landmark Location<br>Information (Erforderliche<br>Informationen über<br>Landmarkenposition)                                     | Nein                                                     |
|                                          |                     | 3.3.4.6.3.5.7.1 | Landmark Point Name<br>(Name des<br>Landmarkenpunkts)                                                                                     | Nicht zutreffend                                         |

*Tabelle 9. IBM Traffic Information Hub-Unterstützung der Anforderungen aus TMDD Version 3 (Forts.)*

| Benutzer-<br>anforde-<br>rungs-ID | Benutzeranforderung | Anforderungs-ID   | Anforderung                                                                      | Vom IBM Traffic<br><b>Information Hub</b><br>unterstützt |
|-----------------------------------|---------------------|-------------------|----------------------------------------------------------------------------------|----------------------------------------------------------|
|                                   |                     | 3.3.4.6.3.5.7.2   | Landmark Location Rank<br>(Rangordnung der<br>Landmarkenposition)                | Nicht zutreffend                                         |
|                                   |                     | 3.3.4.6.3.5.7.3   | Landmark Location<br>(Landmarkenposition)                                        | Nicht zutreffend                                         |
|                                   |                     | 3.3.4.6.3.5.7.4   | Secondary Landmark Loca-<br>tion (Position der sekundären<br>Landmarke)          | Nicht zutreffend                                         |
|                                   |                     | 3.3.4.6.3.5.8     | Geographic Location (Stand-<br>ort)                                              | Ja                                                       |
|                                   |                     | 3.3.4.6.3.6       | <b>Event Description</b><br>(Ereignisbeschreibung)                               | Ja                                                       |
|                                   |                     | 3.3.4.6.3.6.1     | <b>Event Quantity</b><br>(Ereignismenge)                                         | Nein                                                     |
|                                   |                     | 3.3.4.6.3.6.2     | Detour (Umleitung)                                                               | Nein                                                     |
|                                   |                     | 3.3.4.6.3.6.2.1   | Required Detour Information<br>(Erforderliche<br>Umleitungsinformationen)        | Nicht zutreffend                                         |
|                                   |                     | 3.3.4.6.3.6.2.2.1 | Destination (Ziel)                                                               | Nicht zutreffend                                         |
|                                   |                     | 3.3.4.6.3.6.2.2.2 | Location on Alternate Route<br>(Position auf<br>Alternativstrecke)               | Nicht zutreffend                                         |
|                                   |                     | 3.3.4.6.3.7       | Event Name (Ereignisname)                                                        | Ja                                                       |
|                                   |                     | 3.3.4.6.3.8       | Event Lane (Fahrbahn des<br>Ereignisses)                                         | Ja                                                       |
|                                   |                     | 3.3.4.6.3.8.1.1   | Lane Type (Fahrbahntyp)                                                          | Nein                                                     |
|                                   |                     | 3.3.4.6.3.8.1.2   | Direction of Travel<br>(Reiserichtung)                                           | Nein                                                     |
|                                   |                     | 3.3.4.6.3.8.1.3   | Total Number of Lanes (Ge-<br>samtzahl der Fahrbahnen)                           | Ja                                                       |
|                                   |                     | 3.3.4.6.3.8.1.4   | Number of Lanes Affected<br>(Anzahl der betroffenen<br>Fahrbahnen)               | Ja                                                       |
|                                   |                     | 3.3.4.6.3.8.1.5   | Lane Number Affected<br>(Nummer der betroffenen<br>Fahrbahn)                     | Nein                                                     |
|                                   |                     | 3.3.4.6.3.8.1.6   | Lane Status (Fahrbahnstatus)                                                     | Nein                                                     |
|                                   |                     | 3.3.4.6.3.9       | Schedule Element Identifier<br>(Element-ID des Zeitplans)                        | Nein                                                     |
|                                   |                     | 3.3.4.6.3.10      | Element Identifier (Element-<br>ID)                                              | Nein                                                     |
|                                   |                     | 3.3.4.6.3.11      | Event Source (Ereignisquelle)                                                    | Ja                                                       |
|                                   |                     | 3.3.4.6.3.11.1    | <b>Information Source</b><br>Organization (Informa-<br>tionsquellenorganisation) | Ja                                                       |

*Tabelle 9. IBM Traffic Information Hub-Unterstützung der Anforderungen aus TMDD Version 3 (Forts.)*

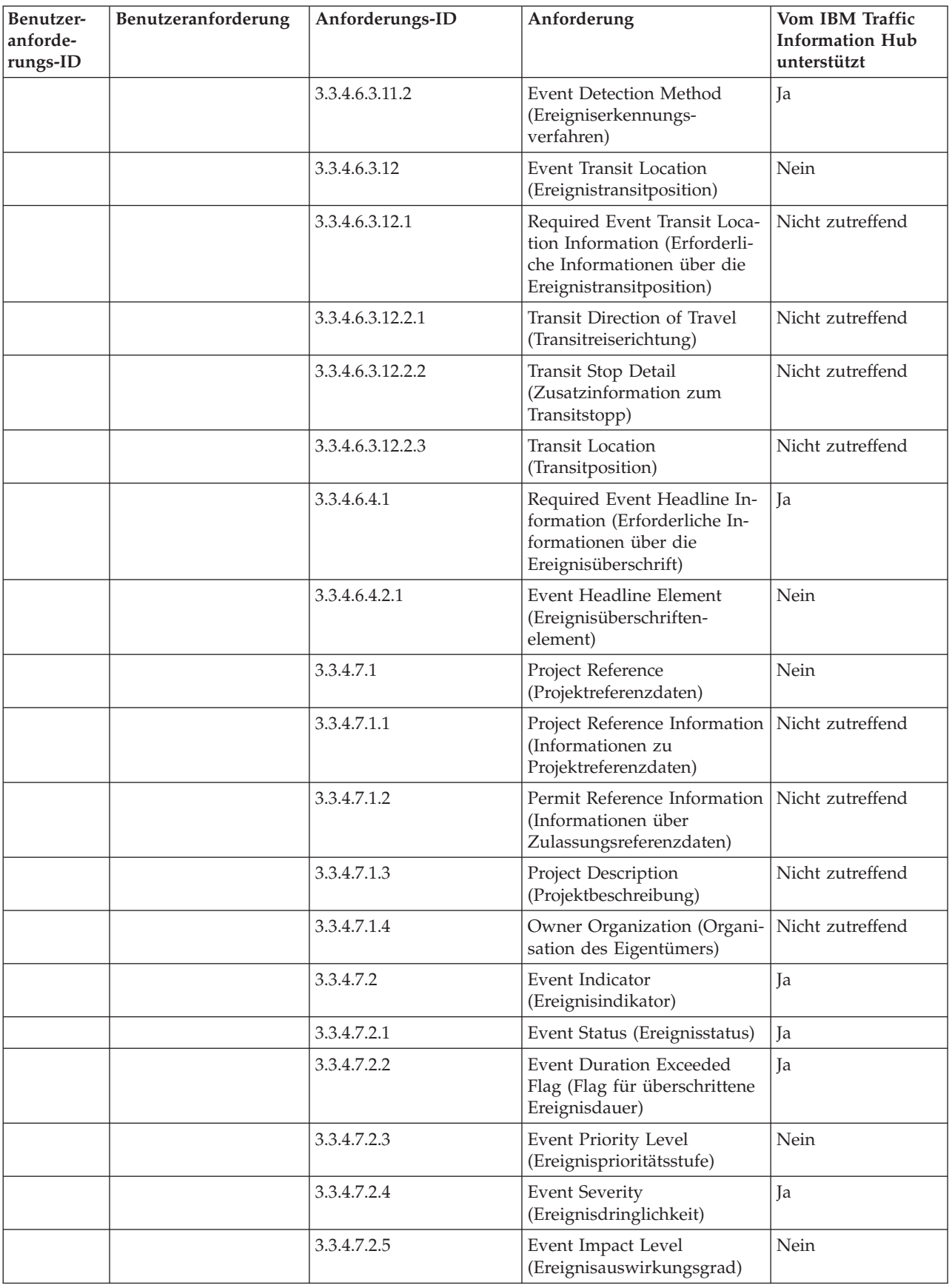

 $\mathbf{I}$ 

*Tabelle 9. IBM Traffic Information Hub-Unterstützung der Anforderungen aus TMDD Version 3 (Forts.)*

| Benutzer-<br>anforde-<br>rungs-ID | Benutzeranforderung                                 | Anforderungs-ID | Anforderung                                                                                                | <b>Vom IBM Traffic</b><br><b>Information Hub</b><br>unterstützt |
|-----------------------------------|-----------------------------------------------------|-----------------|----------------------------------------------------------------------------------------------------|-----------------------------------------------------------------|
|                                   |                                                     | 3.3.4.7.2.6     | Event Active Flag (Flag für<br>aktives Ereignis)                                                           | Nein                                                            |
|                                   |                                                     | 3.3.4.7.2.7     | Event Class (Ereignisklasse)                                                                               | Nein                                                            |
|                                   |                                                     | 3.3.4.7.3       | <b>Event Comments</b><br>(Ereigniskommentare)                                                              | Ja                                                              |
|                                   |                                                     | 3.3.4.7.3.1     | Required Event Comments<br>(Erforderliche<br>Ereigniskommentare)                                           | Ja                                                              |
|                                   |                                                     | 3.3.4.7.3.2.1   | Operator Identifier (Betrei-<br>ber-ID)                                                                    | Nein                                                            |
|                                   |                                                     | 3.3.4.7.3.2.2   | <b>Operator Comments</b><br>(Betreiberkommentare)                                                          | Nein                                                            |
|                                   |                                                     | 3.3.4.7.3.2.3   | <b>Comment Description</b><br>Language<br>(Beschreibungssprache für<br>Kommentare)                         | Nein                                                            |
|                                   |                                                     | 3.3.4.7.4       | <b>Event Reports</b><br>(Ereignisberichte)                                                                 | Nein                                                            |
|                                   |                                                     | 3.3.4.7.4.1     | Required Event Reports (Er-<br>forderliche Ereignisberichte)                                               | Nicht zutreffend                                                |
|                                   |                                                     | 3.3.4.7.4.2.1   | Report Description Language<br>(Beschreibungssprache für<br>Berichte)                                      | Nicht zutreffend                                                |
| 2.3.4.8                           | Informationen über<br>vorhergesagte Ereig-<br>nisse | 3.3.4.1         | Send Event Information<br>Upon Request (Bei Anforde-<br>rung Ereignisdaten senden)                         | Ja                                                              |
|                                   |                                                     | 3.3.4.2         | Publish Event Information<br>(Ereignisdaten veröffentli-<br>chen)                                          | Ja                                                              |
|                                   |                                                     | 3.3.4.3         | Subscribe to Event Informati-<br>on (Ereignisdaten abonnie-<br>ren)                                        | Ja                                                              |
|                                   |                                                     | 3.3.4.4         | Contents of Event Informati-<br>on Request (Inhalt der<br>Ereignisdatenanforderung)                        | <b>Ta</b>                                                       |
|                                   |                                                     | 3.3.4.4.1       | Required Event Information<br>Request Content (Erforderli-<br>cher Inhalt der<br>Ereignisdatenanforderung) | Ja                                                              |
|                                   |                                                     | 3.3.4.4.2.1     | Requesting Organization<br>(Anfordernde Organisation)                                                      | Ja                                                              |
|                                   |                                                     | 3.3.4.5         | Contents of the Event Infor-<br>mation (Inhalt der<br>Ereignisdaten)                                       | Ja                                                              |
|                                   |                                                     | 3.3.4.6         | Required Event Information<br>Content (Erforderlicher<br>Ereignisdateninhalt)                              | Ja                                                              |

*Tabelle 9. IBM Traffic Information Hub-Unterstützung der Anforderungen aus TMDD Version 3 (Forts.)*

| Benutzer-<br>anforde-<br>rungs-ID | Benutzeranforderung | Anforderungs-ID  | Anforderung                                                                                            | Vom IBM Traffic<br><b>Information Hub</b><br>unterstützt |
|-----------------------------------|---------------------|------------------|----------------------------------------------------------------------------------------------------|----------------------------------------------------------|
|                                   |                     | 3.3.4.6.1.1      | Required Event Message<br>Header Information (Erfor-<br>derliche Informationen über<br>den             | Ja                                                       |
|                                   |                     | 3.3.4.6.1.2.1    | Ereignisnachrichtenheader)<br>Owner Organization (Organi-                                              | Nein                                                     |
|                                   |                     | 3.3.4.6.1.2.2    | sation des Eigentümers)<br>Responding Organization<br>(Antwortende Organisation)                       | Nein                                                     |
|                                   |                     | 3.3.4.6.1.2.3    | <b>External Center Organization</b><br>(Organisation des externen<br>Zentrums)                         | Nein                                                     |
|                                   |                     | 3.3.4.6.1.2.4    | Message Expiry Time<br>(Ablaufzeit der Nachricht)                                                      | Nein                                                     |
|                                   |                     | 3.3.4.6.2.1      | Required Event Reference<br>Information (Erforderliche<br>Informationen über<br>Ereignisreferenzdaten) | Ja                                                       |
|                                   |                     | 3.3.4.6.2.2.1    | Event Response Plan<br>Identifier (ID des<br>Ereignisantwortplans)                                     | Nein                                                     |
|                                   |                     | 3.3.4.6.3.1      | <b>Event Category</b><br>(Ereigniskategorie)                                                           | Ja                                                       |
|                                   |                     | 3.3.4.6.3.2      | <b>Event Description</b><br>Confidence Level<br>(Vertraulichkeitsstufe der<br>Ereignisbeschreibung)    | Ja                                                       |
|                                   |                     | 3.3.4.6.3.3      | Event Access Level<br>(Ereigniszugriffsebene)                                                          | Ja                                                       |
|                                   |                     | 3.3.4.6.3.4      | <b>Event Time</b><br>(Ereigniszeitpunkt)                                                               | Ja                                                       |
|                                   |                     | 3.3.4.6.3.4.1    | Required Event Time Infor-<br>mation (Erforderliche Infor-<br>mationen zum<br>Ereigniszeitpunkt)       | Ja                                                       |
|                                   |                     | 3.3.4.6.3.4.2.2  | Sequence Date/Time<br>(Datum/Uhrzeit der Se-<br>quenz)                                                 | Nein                                                     |
|                                   |                     | 3.3.4.6.3.4.2.4  | Alternate Start Date/Time<br>(Alternative Angabe für<br>Startdatum/Startzeit)                          | Nein                                                     |
|                                   |                     | 3.3.4.6.3.4.2.9  | Recurrent Times Event in<br>Effect (Wiederholt auftreten-<br>der Zeitpunkt für effektives<br>Ereignis) | Nicht zutreffend                                         |
|                                   |                     | 3.3.4.6.3.4.2.10 | Event Valid Period<br>(Gültigkeitszeitraum für Er-<br>eignis)                                          | Nein                                                     |

*Tabelle 9. IBM Traffic Information Hub-Unterstützung der Anforderungen aus TMDD Version 3 (Forts.)*

| Benutzer-<br>anforde-<br>rungs-ID | Benutzeranforderung | Anforderungs-ID    | Anforderung                                                                                                    | Vom IBM Traffic<br><b>Information Hub</b><br>unterstützt |
|-----------------------------------|---------------------|--------------------|----------------------------------------------------------------------------------------------------|----------------------------------------------------------|
|                                   |                     | 3.3.4.6.3.4.2.10.1 | Required Event Effective<br>Period Information (Erforder-<br>liche Informationen über den<br>Wirkungszeitraum des Ereig-<br>nisses) | Nicht zutreffend                                         |
|                                   |                     | 3.3.4.6.3.4.2.10.3 | <b>Effective Period Qualifier</b><br>(Qualifikationsmerkmal für<br>Wirkungszeitraum)                                                | Nicht zutreffend                                         |
|                                   |                     | 3.3.4.6.3.4.2.10.4 | <b>Effective Period Qualifier</b><br>(Qualifikationsmerkmal für<br>Wirkungszeitraum)                                                | Nicht zutreffend                                         |
|                                   |                     | 3.3.4.6.3.5        | Event Location<br>(Ereignisposition)                                                                                                | Ja                                                       |
|                                   |                     | 3.3.4.6.3.5.1      | Area Location Information<br>(Informationen über<br>Bereichsposition)                                                               | Nein                                                     |
|                                   |                     | 3.3.4.6.3.5.1.1    | Area Identifier (ID des Be-<br>reichs)                                                                                              | Nicht zutreffend                                         |
|                                   |                     | 3.3.4.6.3.5.1.2    | Name of Area (Name des<br>Bereichs)                                                                                                 | Nicht zutreffend                                         |
|                                   |                     | 3.3.4.6.3.5.1.3    | Area Location Rank (Rang-<br>ordnung der<br>Bereichsposition)                                                                       | Nicht zutreffend                                         |
|                                   |                     | 3.3.4.6.3.5.1.4    | Secondary Area Location<br>Reference<br>(Positionsreferenzdaten zu<br>sekundärem Bereich)                                           | Nicht zutreffend                                         |
|                                   |                     | 3.3.4.6.3.5.2      | Required Link Location In-<br>formation (Erforderliche In-<br>formationen über<br>Verbindungsposition)                              | Ja                                                       |
|                                   |                     | 3.3.4.6.3.5.3.1    | Link Ownership (Eigentums-<br>recht für Verbindung)                                                                                 | Nein                                                     |
|                                   |                     | 3.3.4.6.3.5.3.2    | Route Designator<br>(Streckenbezeichnung)                                                                                           | Ja                                                       |
|                                   |                     | 3.3.4.6.3.5.3.3    | Second Route Designator<br>(Zweitstreckenbezeichnung)                                                                               | Nein                                                     |
|                                   |                     | 3.3.4.6.3.5.3.4    | Link Identifier (ID der Ver-<br>bindung)                                                                                            | Ja                                                       |
|                                   |                     | 3.3.4.6.3.5.3.5    | Link Name (Name der Ver-<br>bindung)                                                                                                | Nein                                                     |
|                                   |                     | 3.3.4.6.3.5.3.6    | Link Alignment (Ausrichtung<br>der Verbindung)                                                                                      | Nein                                                     |
|                                   |                     | 3.3.4.6.3.5.3.7    | <b>Link Direction</b><br>(Verbindungsrichtung)                                                                                      | Ja                                                       |
|                                   |                     | 3.3.4.6.3.5.3.8    | Secondary Point (Sekundärer<br>Punkt)                                                                                               | Nein                                                     |

*Tabelle 9. IBM Traffic Information Hub-Unterstützung der Anforderungen aus TMDD Version 3 (Forts.)*

| Benutzer-<br>anforde-<br>rungs-ID | Benutzeranforderung | Anforderungs-ID | Anforderung                                                                                                    | Vom IBM Traffic<br><b>Information Hub</b><br>unterstützt |
|-----------------------------------|---------------------|-----------------|----------------------------------------------------------------------------------------------------|----------------------------------------------------------|
|                                   |                     | 3.3.4.6.3.5.3.9 | Alternate Link Location<br>(Alternative<br>Verbindungsposition)                                                                           | Nein                                                     |
|                                   |                     | 3.3.4.6.3.5.4   | Required Point on a Link Lo-<br>cation Information (Erforder-<br>liche Informationen über<br>einen Punkt an einer<br>Verbindungsposition) | Ja                                                       |
|                                   |                     | 3.3.4.6.3.5.5.1 | Linear Reference Location<br>(Position der linearen Refe-<br>renz)                                                                        | Ja                                                       |
|                                   |                     | 3.3.4.6.3.5.5.2 | Link Name (Name der Ver-<br>bindung)                                                                                                    | Nein                                                     |
|                                   |                     | 3.3.4.6.3.5.5.3 | Point Name (Name des<br>Punktes)                                                                                                    | Ja                                                       |
|                                   |                     | 3.3.4.6.3.5.5.4 | Cross Street Identifier<br>(ID der Querstraße)                                                                                            | Nein                                                     |
|                                   |                     | 3.3.4.6.3.5.5.5 | Cross Street Name (Name<br>der Querstraße)                                                                                                | Nein                                                     |
|                                   |                     | 3.3.4.6.3.5.5.6 | Signed Destination (Einge-<br>zeichnetes Ziel)                                                                                            | Nein                                                     |
|                                   |                     | 3.3.4.6.3.5.5.7 | Point Location Rank (Rang-<br>ordnung der Punktposition)                                                                                  | Nein                                                     |
|                                   |                     | 3.3.4.6.3.5.5.8 | Landmark Type<br>(Landmarkentyp)                                                                                                    | Nein                                                     |
|                                   |                     | 3.3.4.6.3.5.5.9 | Secondary Link Location (Po-<br>sition der sekundären Ver-<br>bindung)                                                                    | Nein                                                     |
|                                   |                     | 3.3.4.6.3.5.6   | Required Landmark Location<br>Information (Erforderliche<br>Informationen über<br>Landmarkenposition)                                     | Nein                                                     |
|                                   |                     | 3.3.4.6.3.5.7.1 | Landmark Point Name<br>(Name des<br>Landmarkenpunkts)                                                                                     | Nicht zutreffend                                         |
|                                   |                     | 3.3.4.6.3.5.7.2 | Landmark Location Rank<br>(Rangordnung der<br>Landmarkenposition)                                                                         | Nicht zutreffend                                         |
|                                   |                     | 3.3.4.6.3.5.7.3 | Landmark Location<br>(Landmarkenposition)                                                                                                 | Nicht zutreffend                                         |
|                                   |                     | 3.3.4.6.3.5.7.4 | Secondary Landmark Loca-<br>tion (Position der sekundären<br>Landmarke)                                                                   | Nicht zutreffend                                         |
|                                   |                     | 3.3.4.6.3.5.8   | Geographic Location (Stand-<br>ort)                                                                                                    | Ja                                                       |
|                                   |                     | 3.3.4.6.3.6     | <b>Event Description</b><br>(Ereignisbeschreibung)                                                                                        | Ja                                                       |

*Tabelle 9. IBM Traffic Information Hub-Unterstützung der Anforderungen aus TMDD Version 3 (Forts.)*

| Benutzer-<br>anforde-<br>rungs-ID | Benutzeranforderung | Anforderungs-ID   | Anforderung                                                                                                    | Vom IBM Traffic<br><b>Information Hub</b><br>unterstützt |
|-----------------------------------|---------------------|-------------------|----------------------------------------------------------------------------------------------------|----------------------------------------------------------|
|                                   |                     | 3.3.4.6.3.6.1     | <b>Event Quantity</b><br>(Ereignismenge)                                                                                | Nein                                                     |
|                                   |                     | 3.3.4.6.3.6.2     | Detour (Umleitung)                                                                                                    | Nein                                                     |
|                                   |                     | 3.3.4.6.3.6.2.1   | Required Detour Information<br>(Erforderliche<br>Umleitungsinformationen)                                               | Nicht zutreffend                                         |
|                                   |                     | 3.3.4.6.3.6.2.2.1 | Destination (Ziel)                                                                                                    | Nicht zutreffend                                         |
|                                   |                     | 3.3.4.6.3.6.2.2.2 | Location on Alternate Route<br>(Position auf<br>Alternativstrecke)                                                      | Nicht zutreffend                                         |
|                                   |                     | 3.3.4.6.3.7       | Event Name (Ereignisname)                                                                                               | Ja                                                       |
|                                   |                     | 3.3.4.6.3.8       | Event Lane (Fahrbahn des<br>Ereignisses)                                                                                | <b>I</b> a                                               |
|                                   |                     | 3.3.4.6.3.8.1.1   | Lane Type (Fahrbahntyp)                                                                                                 | Nein                                                     |
|                                   |                     | 3.3.4.6.3.8.1.2   | Direction of Travel<br>(Reiserichtung)                                                                                  | Nein                                                     |
|                                   |                     | 3.3.4.6.3.8.1.3   | Total Number of Lanes (Ge-<br>samtzahl der Fahrbahnen)                                                                  | Ja                                                       |
|                                   |                     | 3.3.4.6.3.8.1.4   | Number of Lanes Affected<br>(Anzahl der betroffenen<br>Fahrbahnen)                                                      | Ja                                                       |
|                                   |                     | 3.3.4.6.3.8.1.5   | Lane Number Affected<br>(Nummer der betroffenen<br>Fahrbahn)                                                            | Nein                                                     |
|                                   |                     | 3.3.4.6.3.8.1.6   | Lane Status (Fahrbahnstatus)                                                                                            | Nein                                                     |
|                                   |                     | 3.3.4.6.3.9       | Schedule Element Identifier<br>(Element-ID des Zeitplans)                                                               | Nein                                                     |
|                                   |                     | 3.3.4.6.3.10      | Element Identifier (Element-<br>ID)                                                                                     | Nein                                                     |
|                                   |                     | 3.3.4.6.3.11      | Event Source (Ereignisquelle)                                                                                           | Ja                                                       |
|                                   |                     | 3.3.4.6.3.11.1    | <b>Information Source</b><br>Organization<br>(Informationsquellen-<br>organisation)                                     | Ja                                                       |
|                                   |                     | 3.3.4.6.3.11.2    | Event Detection Method<br>(Ereigniserkennungs-<br>verfahren)                                                            | Ja                                                       |
|                                   |                     | 3.3.4.6.3.12      | Event Transit Location<br>(Ereignistransitposition)                                                                     | Nein                                                     |
|                                   |                     | 3.3.4.6.3.12.1    | Required Event Transit Loca-<br>tion Information (Erforderli-<br>che Informationen über die<br>Ereignistransitposition) | Nicht zutreffend                                         |
|                                   |                     | 3.3.4.6.3.12.2.1  | Transit Direction of Travel<br>(Transitreiserichtung)                                                                   | Nicht zutreffend                                         |

*Tabelle 9. IBM Traffic Information Hub-Unterstützung der Anforderungen aus TMDD Version 3 (Forts.)*

| Benutzer-<br>anforde-<br>rungs-ID | Benutzeranforderung | Anforderungs-ID  | Anforderung                                                                                                 | Vom IBM Traffic<br><b>Information Hub</b><br>unterstützt |
|-----------------------------------|---------------------|------------------|----------------------------------------------------------------------------------------------------|----------------------------------------------------------|
|                                   |                     | 3.3.4.6.3.12.2.2 | Transit Stop Detail<br>(Zusatzinformation zum<br>Transitstopp)                                              | Nicht zutreffend                                         |
|                                   |                     | 3.3.4.6.3.12.2.3 | <b>Transit Location</b><br>(Transitposition)                                                                | Nicht zutreffend                                         |
|                                   |                     | 3.3.4.6.4.1      | Required Event Headline In-<br>formation (Erforderliche In-<br>formationen über die<br>Ereignisüberschrift) | Ja                                                       |
|                                   |                     | 3.3.4.6.4.2.1    | Event Headline Element<br>(Ereignisüberschriften-<br>element)                                               | Nein                                                     |
|                                   |                     | 3.3.4.7.2        | Event Indicator<br>(Ereignisindikator)                                                                      | Ja                                                       |
|                                   |                     | 3.3.4.7.2.1      | Event Status (Ereignisstatus)                                                                               | Ja                                                       |
|                                   |                     | 3.3.4.7.2.2      | <b>Event Duration Exceeded</b><br>Flag (Flag für überschrittene<br>Ereignisdauer)                           | Ja                                                       |
|                                   |                     | 3.3.4.7.2.3      | Event Priority Level<br>(Ereignisprioritätsstufe)                                                           | Nein                                                     |
|                                   |                     | 3.3.4.7.2.4      | <b>Event Severity</b><br>(Ereignisdringlichkeit)                                                            | Ja                                                       |
|                                   |                     | 3.3.4.7.2.5      | Event Impact Level<br>(Ereignisauswirkungsgrad)                                                             | Nein                                                     |
|                                   |                     | 3.3.4.7.2.6      | Event Active Flag (Flag für<br>aktives Ereignis)                                                            | Nein                                                     |
|                                   |                     | 3.3.4.7.2.7      | Event Class (Ereignisklasse)                                                                                | Nein                                                     |
|                                   |                     | 3.3.4.7.3        | <b>Event Comments</b><br>(Ereigniskommentare)                                                               | Ja                                                       |
|                                   |                     | 3.3.4.7.3.1      | Required Event Comments<br>(Erforderliche<br>Ereigniskommentare)                                            | Ja                                                       |
|                                   |                     | 3.3.4.7.3.2.1    | Operator Identifier (Betrei-<br>ber-ID)                                                                     | Nein                                                     |
|                                   |                     | 3.3.4.7.3.2.2    | <b>Operator Comments</b><br>(Betreiberkommentare)                                                           | Nein                                                     |
|                                   |                     | 3.3.4.7.3.2.3    | <b>Comment Description</b><br>Language<br>(Beschreibungssprache für<br>Kommentare)                          | Nein                                                     |
|                                   |                     | 3.3.4.7.4        | <b>Event Reports</b><br>(Ereignisberichte)                                                                  | Nein                                                     |
|                                   |                     | 3.3.4.7.4.1      | Required Event Reports (Er-<br>forderliche Ereignisberichte)                                                | Nicht zutreffend                                         |
|                                   |                     | 3.3.4.7.4.2.1    | Report Description Language<br>(Beschreibungssprache für<br>Berichte)                                       | Nicht zutreffend                                         |

*Tabelle 9. IBM Traffic Information Hub-Unterstützung der Anforderungen aus TMDD Version 3 (Forts.)*

| Benutzer-<br>anforde-<br>rungs-ID | Benutzeranforderung                        | Anforderungs-ID | Anforderung                                                                                                    | <b>Vom IBM Traffic</b><br><b>Information Hub</b><br>unterstützt |
|-----------------------------------|--------------------------------------------|-----------------|----------------------------------------------------------------------------------------------------|-----------------------------------------------------------------|
| 2.3.4.10                          | Verweis auf URL                            | 3.3.4.7.6       | URL References (URL-Ver-<br>weise)                                                                                      | <b>Ta</b>                                                       |
|                                   |                                            | 3.3.4.7.6.1     | Required URL Reference In-<br>formation (Erforderliche In-<br>formationen über URL-<br>Verweis)                         | Ja                                                              |
|                                   |                                            | 3.3.4.7.6.2.1   | Reference Medium<br>(Referenzmedium)                                                                                    | Nein                                                            |
| 2.3.4.11.1                        | Filtern von Ereignis-<br>zusammenfassungen | 3.3.4.4         | Contents of Event Informati-<br>on Request (Inhalt der<br>Ereignisdatenanforderung)                                     | Ja                                                              |
|                                   |                                            | 3.3.4.4.1       | Required Event Information<br>Request Content (Erforderli-<br>cher Inhalt der<br>Ereignisdatenanforderung)              | Ja                                                              |
|                                   |                                            | 3.3.4.4.3       | <b>Event Information Request</b><br>Filter Content (Filterinhalt in<br>Anforderung von<br>Ereignisdaten)                | Ja                                                              |
|                                   |                                            | 3.3.4.4.3.1     | Event Unique Identifier Filter<br>(Filter für eindeutige Ereig-<br>$nis-ID)$                                            | Nein                                                            |
|                                   |                                            | 3.3.4.4.3.2     | Event Response Plan<br>Identifier Filter (Filter für ID<br>des Ereignisantwortplans)                                    | Nein                                                            |
|                                   |                                            | 3.3.4.4.3.3     | Event Category Filter<br>(Ereigniskategoriefilter)                                                                      | Nein                                                            |
|                                   |                                            | 3.3.4.4.3.4     | <b>Event Priority Filter</b><br>(Ereignisprioritätsfilter)                                                              | Nein                                                            |
|                                   |                                            | 3.3.4.4.3.5     | Event Location Filter<br>(Ereignispositionsfilter)                                                                      | Nein                                                            |
|                                   |                                            | 3.3.4.4.3.6     | <b>Event Description</b><br>Confidence Level Filter (Fil-<br>ter für Vertraulichkeitsstufe<br>der Ereignisbeschreibung) | Nein                                                            |
|                                   |                                            | 3.3.4.4.3.7     | Event Access Level Filter<br>(Filter für<br>Ereigniszugriffsebene)                                                      | Nein                                                            |
|                                   |                                            | 3.3.4.4.3.8     | Event Action Flag Filter (Fil-<br>ter für Ereignisaktionsflag)                                                          | Nein                                                            |
|                                   |                                            | 3.3.4.4.3.9     | Event Severity Filter (Filter<br>für Ereignisdringlichkeit)                                                             | Nein                                                            |
|                                   |                                            | 3.3.4.4.3.10    | Request Start Time Filter (Fil-<br>ter für Anforderung der<br>Startzeit)                                                | Nein                                                            |
|                                   |                                            | 3.3.4.4.3.11    | Request End Time Filter (Fil-<br>ter für Anforderung der End-<br>zeit)                                                  | Nein                                                            |

*Tabelle 9. IBM Traffic Information Hub-Unterstützung der Anforderungen aus TMDD Version 3 (Forts.)*

| Benutzer-<br>anforde-<br>rungs-ID | Benutzeranforderung                       | Anforderungs-ID | Anforderung                                                                                                    | Vom IBM Traffic<br><b>Information Hub</b><br>unterstützt |
|-----------------------------------|-------------------------------------------|-----------------|----------------------------------------------------------------------------------------------------|----------------------------------------------------------|
|                                   |                                           | 3.3.4.4.3.12    | <b>External Center Organization</b><br>Filter (Filter für Organisation<br>des externen Zentrums)                                                          | Nein                                                     |
| 2.3.4.11.2                        | Filtern von Ereig-<br>nisaktualisierungen | 3.3.4.4         | Contents of Event Informati-<br>on Request (Inhalt der<br>Ereignisdatenanforderung)                                                                       | <b>I</b> a                                               |
|                                   |                                           | 3.3.4.4.1       | Required Event Information<br>Request Content (Erforderli-<br>cher Inhalt der<br>Ereignisdatenanforderung)                                                | Ja                                                       |
|                                   |                                           | 3.3.4.4.3       | <b>Event Information Request</b><br>Filter Content (Filterinhalt in<br>Anforderung von<br>Ereignisdaten)                                                  | Ja                                                       |
|                                   |                                           | 3.3.4.4.3.1     | Event Unique Identifier Filter<br>(Filter für eindeutige Ereig-<br>nis-ID)                                                                                | Nein                                                     |
|                                   |                                           | 3.3.4.4.3.10    | Request Start Time Filter (Fil-<br>ter für Anforderung der<br>Startzeit)                                                                                  | Nein                                                     |
|                                   |                                           | 3.3.4.4.3.11    | Request End Time Filter (Fil-<br>ter für Anforderung der End-<br>zeit)                                                                                    | Nein                                                     |
| 2.3.5.1.1                         | Knotenbestand                             | 3.3.5.1.1       | Contents of the Traffic<br>Network Information<br>Request (Inhalt der Anforde-<br>rung von Informationen über<br>das Verkehrsnetz)                        | <b>Ta</b>                                                |
|                                   |                                           | 3.3.5.1.1.1     | Required Traffic Network<br><b>Information Request Content</b><br>(Erforderlicher Inhalt der An-<br>forderung von Informationen<br>über das Verkehrsnetz) | Ja                                                       |
|                                   |                                           | 3.3.5.1.1.2.1   | Roadway Network Identifier<br>(Straßennetz-ID)                                                                                                    | Nein                                                     |
|                                   |                                           | 3.3.5.1.1.2.2   | Traffic Network Identifier<br>(Verkehrsnetz-ID)                                                                                                    | Nein                                                     |
|                                   |                                           | 3.3.5.1.1.2.3   | <b>External Center Organization</b><br>(Organisation des externen<br>Zentrums)                                                                            | Ja                                                       |
|                                   |                                           | 3.3.5.2.1.1     | Send Node Inventory Infor-<br>mation Upon Request (Bei<br>Anforderung Informationen<br>über Knotenbestand senden)                                         | Ja                                                       |
|                                   |                                           | 3.3.5.2.1.2     | Publish Node Inventory In-<br>formation (Informationen<br>über Knotenbestand veröf-<br>fentlichen)                                                        | Ja                                                       |

*Tabelle 9. IBM Traffic Information Hub-Unterstützung der Anforderungen aus TMDD Version 3 (Forts.)*

| Benutzer-<br>anforde-<br>rungs-ID | Benutzeranforderung | Anforderungs-ID  | Anforderung                                                                                                    | <b>Vom IBM Traffic</b><br><b>Information Hub</b><br>unterstützt |
|-----------------------------------|---------------------|------------------|----------------------------------------------------------------------------------------------------|-----------------------------------------------------------------|
|                                   |                     | 3.3.5.2.1.3      | Subscribe to Node Inventory<br>Information (Informationen<br>über Knotenbestand abonnie-<br>ren)                                                          | Ja                                                              |
|                                   |                     | 3.3.5.2.1.4      | Contents of the Node<br>Inventory Request (Inhalt der<br>Anforderung von Informatio-<br>nen über den<br>Knotenbestand)                                    | Ja                                                              |
|                                   |                     | 3.3.5.2.1.5      | Contents of the Node<br>Inventory Information (Inhalt<br>der Informationen über den<br>Knotenbestand)                                                     | Ja                                                              |
|                                   |                     | 3.3.5.2.1.5.1    | Required Node Inventory<br>Information Content (Erfor-<br>derlicher Inhalt der Informa-<br>tionen über den<br>Knotenbestand)                              | Ja                                                              |
|                                   |                     | 3.3.5.2.1.5.2.1  | Node Name (Knotenname)                                                                                                    | Ja                                                              |
|                                   |                     | 3.3.5.2.1.5.2.2  | Node Description<br>(Knotenbeschreibung)                                                                                                    | Ja                                                              |
|                                   |                     | 3.3.5.2.1.5.2.3  | Roadway Network Name<br>(Name des Straßennetzes)                                                                                                    | Ja                                                              |
|                                   |                     | 3.3.5.2.1.5.2.4  | Route Designator<br>(Streckenbezeichnung)                                                                                                    | Ja                                                              |
|                                   |                     | 3.3.5.2.1.5.2.5  | Linear Reference (Lineare<br>Referenz)                                                                                                    | Ja                                                              |
|                                   |                     | 3.3.5.2.1.5.2.6  | Node Direction<br>(Knotenrichtung)                                                                                                    | Ja                                                              |
|                                   |                     | 3.3.5.2.1.5.2.7  | Node Type (Knotentyp)                                                                                                    | Ja                                                              |
|                                   |                     | 3.3.5.2.1.5.2.8  | Number of Links (Anzahl<br>der Verbindungen)                                                                                                    | Ja                                                              |
|                                   |                     | 3.3.5.2.1.5.2.9  | Owner Organization (Organi-<br>sation des Eigentümers)                                                                                                    | Nein                                                            |
|                                   |                     | 3.3.5.2.1.5.2.10 | Inventory Date and Time<br>Change Information (Infor-<br>mationen über Datum und<br>Uhrzeit der<br>Bestandsänderung)                                      | Ja                                                              |
| 2.3.5.1.2                         | Verbindungsbestand  | 3.3.5.1.1        | Contents of the Traffic<br>Network Information<br>Request (Inhalt der Anforde-<br>rung von Informationen über<br>das Verkehrsnetz)                        | Ja                                                              |
|                                   |                     | 3.3.5.1.1.1      | Required Traffic Network<br><b>Information Request Content</b><br>(Erforderlicher Inhalt der An-<br>forderung von Informationen<br>über das Verkehrsnetz) | Ja                                                              |

*Tabelle 9. IBM Traffic Information Hub-Unterstützung der Anforderungen aus TMDD Version 3 (Forts.)*

| Benutzer-<br>anforde-<br>rungs-ID | Benutzeranforderung | Anforderungs-ID | Anforderung                                                                                                    | Vom IBM Traffic<br><b>Information Hub</b><br>unterstützt |
|-----------------------------------|---------------------|-----------------|----------------------------------------------------------------------------------------------------|----------------------------------------------------------|
|                                   |                     | 3.3.5.1.1.2.1   | Roadway Network Identifier<br>(Straßennetz-ID)                                                                                    | Nein                                                     |
|                                   |                     | 3.3.5.1.1.2.2   | Traffic Network Identifier<br>(Verkehrsnetz-ID)                                                                                   | Nein                                                     |
|                                   |                     | 3.3.5.1.1.2.3   | <b>External Center Organization</b><br>(Organisation des externen<br>Zentrums)                                                    | Ja                                                       |
|                                   |                     | 3.3.5.3.1.1     | Send Link Inventory Infor-<br>mation Upon Request (Bei<br>Anforderung Informationen<br>über Verbindungsbestand<br>senden)         | Ja                                                       |
|                                   |                     | 3.3.5.3.1.2     | Publish Link Inventory Infor-<br>mation (Informationen über<br>Verbindungsbestand veröf-<br>fentlichen)                           | Ja                                                       |
|                                   |                     | 3.3.5.3.1.3     | Subscribe to Link Inventory<br>Information (Informationen<br>über Verbindungsbestand<br>abonnieren)                               | Ja                                                       |
|                                   |                     | 3.3.5.3.1.4     | Contents of the Link<br>Inventory Request (Inhalt der<br>Anforderung von Informatio-<br>nen über den<br>Verbindungsbestand)       | Ja                                                       |
|                                   |                     | 3.3.5.3.1.5     | Contents of the Link<br>Inventory Information (Inhalt<br>der Informationen über den<br>Verbindungsbestand)                        | <b>Ta</b>                                                |
|                                   |                     | 3.3.5.3.1.5.1   | Required Link Inventory In-<br>formation Content (Erforder-<br>licher Inhalt der<br>Informationen über den<br>Verbindungsbestand) | Ja                                                       |
|                                   |                     | 3.3.5.3.1.5.2.1 | Roadway Network Name<br>(Name des Straßennetzes)                                                                                  | Ja                                                       |
|                                   |                     | 3.3.5.3.1.5.2.2 | Link Name (Name der Ver-<br>bindung)                                                                                              | Ja                                                       |
|                                   |                     | 3.3.5.3.1.5.2.3 | Route Designator<br>(Streckenbezeichnung)                                                                                         | Ja                                                       |
|                                   |                     | 3.3.5.3.1.5.2.4 | Secondary Route Designator<br>(Zweitstreckenbezeichnung)                                                                          | Ja                                                       |
|                                   |                     | 3.3.5.3.1.5.2.5 | Linear Reference (Lineare<br>Referenz)                                                                                            | Ja                                                       |
|                                   |                     | 3.3.5.3.1.5.2.6 | Link Length<br>(Verbindungslänge)                                                                                                 | Ja                                                       |
|                                   |                     | 3.3.5.3.1.5.2.7 | <b>Link Capacity</b><br>(Verbindungskapazität)                                                                                    | Ja                                                       |

*Tabelle 9. IBM Traffic Information Hub-Unterstützung der Anforderungen aus TMDD Version 3 (Forts.)*

| Benutzer-<br>anforde-<br>rungs-ID | Benutzeranforderung                         | Anforderungs-ID  | Anforderung                                                                                                    | Vom IBM Traffic<br><b>Information Hub</b><br>unterstützt |
|-----------------------------------|---------------------------------------------|------------------|----------------------------------------------------------------------------------------------------|----------------------------------------------------------|
|                                   |                                             | 3.3.5.3.1.5.2.8  | Link Speed Limit (Geschwin-<br>digkeitsbegrenzung der Ver-<br>bindung)                                                                                    | Ja                                                       |
|                                   |                                             | 3.3.5.3.1.5.2.9  | Link Truck Speed Limit (Ge-<br>schwindigkeitsbegrenzung<br>der Verbindung für LKW)                                                                        | <b>Ta</b>                                                |
|                                   |                                             | 3.3.5.3.1.5.2.10 | Speed Limit Units<br>(Geschwindigkeitsbegren-<br>zungseinheiten)                                                                                          | Ja                                                       |
|                                   |                                             | 3.3.5.3.1.5.2.11 | Link Law Enforcement<br>Jurisdiction (Gerichtsbarkeit<br>für die Rechtsdurchsetzung<br>im Zusammenhang mit der<br>Verbindung)                             | Ja                                                       |
|                                   |                                             | 3.3.5.3.1.5.2.12 | Designated Owner (Desig-<br>nierter Eigentümer)                                                                                                    | Ja                                                       |
|                                   |                                             | 3.3.5.3.1.5.2.13 | Left Shoulder Width (Breite<br>des linken Randstreifens)                                                                                                  | Ja                                                       |
|                                   |                                             | 3.3.5.3.1.5.2.14 | Right Shoulder Width (Breite<br>des rechten Randstreifens)                                                                                                | Ja                                                       |
|                                   |                                             | 3.3.5.3.1.5.2.15 | Median Type (Mediantyp)                                                                                                    | Ja                                                       |
|                                   |                                             | 3.3.5.3.1.5.2.16 | <b>Alternate Names</b><br>(Alternativnamen)                                                                                                    | Ja                                                       |
|                                   |                                             | 3.3.5.3.1.5.2.17 | Owner Organization (Organi-<br>sation des Eigentümers)                                                                                                    | Nein                                                     |
|                                   |                                             | 3.3.5.3.1.5.2.18 | Inventory Date and Time<br>Change Information (Infor-<br>mationen über Datum und<br>Uhrzeit der<br>Bestandsänderung)                                      | Ja                                                       |
| 2.3.5.2.2                         | Gemeinsame Nutzung<br>des Verbindungsstatus | 3.3.5.1.1        | Contents of the Traffic<br>Network Information<br>Request (Inhalt der Anforde-<br>rung von Informationen über<br>das Verkehrsnetz)                        | Ja                                                       |
|                                   |                                             | 3.3.5.1.1.1      | Required Traffic Network<br><b>Information Request Content</b><br>(Erforderlicher Inhalt der An-<br>forderung von Informationen<br>über das Verkehrsnetz) | Ja                                                       |
|                                   |                                             | 3.3.5.1.1.2.1    | Roadway Network Identifier<br>(Straßennetz-ID)                                                                                                    | Nein                                                     |
|                                   |                                             | 3.3.5.1.1.2.2    | Traffic Network Identifier<br>(Verkehrsnetz-ID)                                                                                                    | Nein                                                     |
|                                   |                                             | 3.3.5.1.1.2.3    | <b>External Center Organization</b><br>(Organisation des externen<br>Zentrums)                                                                            | Ja                                                       |

*Tabelle 9. IBM Traffic Information Hub-Unterstützung der Anforderungen aus TMDD Version 3 (Forts.)*

| Benutzer-<br>anforde-<br>rungs-ID | Benutzeranforderung | Anforderungs-ID | Anforderung                                                                                                    | Vom IBM Traffic<br><b>Information Hub</b><br>unterstützt |
|-----------------------------------|---------------------|-----------------|----------------------------------------------------------------------------------------------------|----------------------------------------------------------|
|                                   |                     | 3.3.5.3.2.1     | Send Link Status Information<br>Upon Request (Bei Anforde-<br>rung Informationen über<br>Verbindungsstatus senden)                                        | Ja                                                       |
|                                   |                     | 3.3.5.3.2.2     | Publish Link Status Informa-<br>tion (Informationen über<br>Verbindungsstatus veröffent-<br>lichen)                                                       | <b>Ta</b>                                                |
|                                   |                     | 3.3.5.3.2.3     | Subscribe to Link Status In-<br>formation (Informationen<br>über Verbindungsstatus<br>abonnieren)                                                         | <b>Ta</b>                                                |
|                                   |                     | 3.3.5.3.2.4     | Contents of the Link Status<br>Request (Inhalt der Verbin-<br>dungsstatusanforderung)                                                                     | <b>I</b> a                                               |
|                                   |                     | 3.3.5.3.2.5     | Contents of the Link Status<br>Information (Inhalt der Infor-<br>mationen über den<br>Verbindungsstatus)                                                  | Ja                                                       |
|                                   |                     | 3.3.5.3.2.5.1   | Required Link Status Infor-<br>mation Content (Erforderli-<br>cher Inhalt der<br>Informationen über den<br>Verbindungsstatus)                             | Ja                                                       |
|                                   |                     | 3.3.5.3.2.5.2.1 | Link Name (Name der Ver-<br>bindung)                                                                                                    | Nein                                                     |
|                                   |                     | 3.3.5.3.2.5.2.2 | Link Direction<br>(Verbindungsrichtung)                                                                                                    | Nein                                                     |
|                                   |                     | 3.3.5.3.2.5.2.3 | Lanes Open (Geöffnete Fahr-<br>bahnen)                                                                                                    | Ja                                                       |
|                                   |                     | 3.3.5.1.1       | Contents of the Traffic<br>Network Information<br>Request (Inhalt der Anforde-<br>rung von Informationen über<br>das Verkehrsnetz)                        | Ja                                                       |
|                                   |                     | 3.3.5.1.1.1     | Required Traffic Network<br><b>Information Request Content</b><br>(Erforderlicher Inhalt der An-<br>forderung von Informationen<br>über das Verkehrsnetz) | Ja                                                       |
|                                   |                     | 3.3.5.1.1.2.1   | Roadway Network Identifier<br>(Straßennetz-ID)                                                                                                    | Nein                                                     |
|                                   |                     | 3.3.5.1.1.2.2   | Traffic Network Identifier<br>(Verkehrsnetz-ID)                                                                                                    | Nein                                                     |
|                                   |                     | 3.3.5.1.1.2.3   | <b>External Center Organization</b><br>(Organisation des externen<br>Zentrums)                                                                            | Ja                                                       |

*Tabelle 9. IBM Traffic Information Hub-Unterstützung der Anforderungen aus TMDD Version 3 (Forts.)*

| Benutzer-<br>anforde-<br>rungs-ID | Benutzeranforderung | Anforderungs-ID | Anforderung                                                                                                    | Vom IBM Traffic<br><b>Information Hub</b><br>unterstützt |
|-----------------------------------|---------------------|-----------------|----------------------------------------------------------------------------------------------------|----------------------------------------------------------|
|                                   |                     | 3.3.5.3.2.1     | Send Link Status Information<br>Upon Request (Bei Anforde-<br>rung Informationen über<br>Verbindungsstatus senden)            | l Ia                                                     |
|                                   |                     | 3.3.5.3.2.2     | Publish Link Status Informa-<br>tion (Informationen über<br>Verbindungsstatus veröffent-<br>lichen)                           | Ja                                                       |
|                                   |                     | 3.3.5.3.2.3     | Subscribe to Link Status In-<br>formation (Informationen<br>über Verbindungsstatus<br>abonnieren)                             | Ja                                                       |
|                                   |                     | 3.3.5.3.2.4     | Contents of the Link Status<br>Request (Inhalt der Verbin-<br>dungsstatusanforderung)                                         | <b>I</b> a                                               |
|                                   |                     | 3.3.5.3.2.5     | Contents of the Link Status<br>Information (Inhalt der Infor-<br>mationen über den<br>Verbindungsstatus)                      | Ja                                                       |
|                                   |                     | 3.3.5.3.2.5.1   | Required Link Status Infor-<br>mation Content (Erforderli-<br>cher Inhalt der<br>Informationen über den<br>Verbindungsstatus) | Ja                                                       |
|                                   |                     | 3.3.5.3.2.5.2.1 | Link Name (Name der Ver-<br>bindung)                                                                                          | Nein                                                     |
|                                   |                     | 3.3.5.3.2.5.2.2 | Link Direction<br>(Verbindungsrichtung)                                                                                       | Nein                                                     |
|                                   |                     | 3.3.5.3.2.5.2.3 | Lanes Open (Geöffnete Fahr-<br>bahnen)                                                                                        | Ja                                                       |
|                                   |                     | 3.3.5.3.2.5.2.4 | Link Priority<br>(Verbindungspriorität)                                                                                       | Ja                                                       |
|                                   |                     | 3.3.5.3.2.5.2.5 | Link Restrictions - Axles<br>(Verbindungseinschrän-<br>kungen - Achsen)                                                       | Ja                                                       |
|                                   |                     | 3.3.5.3.2.5.2.6 | Link Restrictions - Height<br>(Verbindungseinschrän-<br>kungen - Höhe)                                                        | Ja                                                       |
|                                   |                     | 3.3.5.3.2.5.2.7 | Link Restrictions - Length<br>(Verbindungseinschrän-<br>kungen - Länge)                                                       | <b>I</b> a                                               |
|                                   |                     | 3.3.5.3.2.5.2.8 | Link Restrictions - Width<br>(Verbindungseinschrän-<br>kungen - Breite)                                                       | Ja                                                       |
|                                   |                     | 3.3.5.3.2.5.2.9 | Link Restrictions - Weight<br>(Verbindungseinschrän-<br>kungen - Gewicht)                                                     | Ja                                                       |

*Tabelle 9. IBM Traffic Information Hub-Unterstützung der Anforderungen aus TMDD Version 3 (Forts.)*

| Benutzer-<br>anforde-<br>rungs-ID | Benutzeranforderung | Anforderungs-ID  | Anforderung                                                                                      | Vom IBM Traffic<br><b>Information Hub</b><br>unterstützt |
|-----------------------------------|---------------------|------------------|--------------------------------------------------------------------------------------------------|----------------------------------------------------------|
|                                   |                     | 3.3.5.3.2.5.2.10 | Link Restrictions - Axle<br>Weight (Verbindungs-<br>einschränkungen -<br>Achsenlast)             | Ja                                                       |
|                                   |                     | 3.3.5.3.2.5.2.11 | <b>Link Restriction Units</b><br>(Verbindungseinschrän-<br>kungseinheiten)                       | <b>Ta</b>                                                |
|                                   |                     | 3.3.5.3.2.5.2.12 | <b>Link Surface Conditions</b><br>(Fahrbahnbeschaffenheit der<br>Verbindung)                     | Ja                                                       |
|                                   |                     | 3.3.5.3.2.5.2.13 | <b>Link Saturation</b><br>(Verbindungsauslastung)                                                | Ja                                                       |
|                                   |                     | 3.3.5.3.2.5.2.14 | Link Saturation Threshold<br>(Schwellenwert für<br>Verbindungsauslastung)                        | Ja                                                       |
|                                   |                     | 3.3.5.3.2.5.2.15 | Link Level of Service<br>(Verkehrsqualität der Verbin-<br>dung)                                  | Ja                                                       |
|                                   |                     | 3.3.5.3.2.5.2.16 | Lane Numbers<br>(Fahrbahnnummern)                                                                | Ja                                                       |
|                                   |                     | 3.3.5.3.2.5.2.17 | Link Data Stored Type (Typ<br>der gespeicherten<br>Verbindungsdaten)                             | Ja                                                       |
|                                   |                     | 3.3.5.3.2.5.2.18 | Roadway Event Source<br>(Straßenereignisquelle)                                                  | Ja                                                       |
|                                   |                     | 3.3.5.3.2.5.2.19 | Traffic Data Type<br>(Verkehrsdatentyp)                                                          | Ja                                                       |
|                                   |                     | 3.3.5.3.2.5.2.20 | Link Stops<br>(Verbindungsstopps)                                                                | Ja                                                       |
|                                   |                     | 3.3.5.3.2.5.2.21 | Link Delay Time<br>(Verzögerungszeit bei Verbin-<br>dung)                                        | Ja                                                       |
|                                   |                     | 3.3.5.3.2.5.2.22 | Link Delay Time - Alternate<br>Route (Verzögerungszeit bei<br>Verbindung -<br>Alternativstrecke) | Ja                                                       |
|                                   |                     | 3.3.5.3.2.5.2.23 | Link Headway (Taktzeit bei<br>Verbindung)                                                        | Ja                                                       |
|                                   |                     | 3.3.5.3.2.5.2.24 | Link Existing Capacity (Be-<br>stehende<br>Verbindungskapazität)                                 | Ja                                                       |
|                                   |                     | 3.3.5.3.2.5.2.25 | Link Travel Time (Fahrtzeit<br>bei Verbindung)                                                   | <b>Ta</b>                                                |
|                                   |                     | 3.3.5.3.2.5.2.26 | Link Travel Time Increase<br>(Erhöhung der Fahrtzeit bei<br>Verbindung)                          | Ja                                                       |
|                                   |                     | 3.3.5.3.2.5.2.27 | Link Volume (Aufkommen<br>auf der Verbindung)                                                    | Ja                                                       |

*Tabelle 9. IBM Traffic Information Hub-Unterstützung der Anforderungen aus TMDD Version 3 (Forts.)*

| Benutzer-<br>anforde-<br>rungs-ID | Benutzeranforderung                | Anforderungs-ID  | Anforderung                                                                                                  | Vom IBM Traffic<br><b>Information Hub</b><br>unterstützt |
|-----------------------------------|------------------------------------|------------------|----------------------------------------------------------------------------------------------------|----------------------------------------------------------|
|                                   |                                    | 3.3.5.3.2.5.2.28 | Link Average Speed (Durch-<br>schnittsgeschwindigkeit auf<br>der Verbindung)                                 | Ja                                                       |
|                                   |                                    | 3.3.5.3.2.5.2.29 | Link Estimated Speed (Ge-<br>schätzte Geschwindigkeit auf<br>der Verbindung)                                 | Ja                                                       |
|                                   |                                    | 3.3.5.3.2.5.2.30 | Link Density (Verkehrsdichte<br>auf der Verbindung)                                                          | Ja                                                       |
|                                   |                                    | 3.3.5.3.2.5.2.31 | Link Occupancy (Nutzung<br>der Verbindung)                                                                   | Ja                                                       |
|                                   |                                    | 3.3.5.3.2.5.2.32 | Link Current Advisory Speed<br>(Aktuelle<br>Geschwindigkeitsempfehlung<br>für Verbindung)                    | Ja                                                       |
|                                   |                                    | 3.3.5.3.2.5.2.33 | Link Speed Limit (Geschwin-<br>digkeitsbegrenzung der Ver-<br>bindung)                                       | Nein                                                     |
|                                   |                                    | 3.3.5.3.2.5.2.34 | Link Truck Speed Limit (Ge-<br>schwindigkeitsbegrenzung<br>der Verbindung für LKW)                           | Ja                                                       |
|                                   |                                    | 3.3.5.3.2.5.2.35 | Speed Limit Units<br>(Geschwindigkeitsbegren-<br>zungseinheiten)                                             | Ja                                                       |
|                                   |                                    | 3.3.5.3.2.5.2.36 | Event Description Time<br>(Ereignisbeschreibungszeit)                                                        | Ja                                                       |
|                                   |                                    | 3.3.5.3.2.5.2.37 | Owner Organization (Organi-<br>sation des Eigentümers)                                                       | Nein                                                     |
|                                   |                                    | 3.3.5.3.2.5.2.38 | Status Date and Time<br>Change Information (Infor-<br>mationen über Datum und<br>Uhrzeit der Statusänderung) | Ja                                                       |
| 2.3.5.5                           | Englische Einheiten<br>beibehalten | 3.3.5.3.1.5.2.8  | Link Speed Limit (Geschwin-<br>digkeitsbegrenzung der Ver-<br>bindung)                                       | Ja                                                       |
|                                   |                                    | 3.3.5.3.1.5.2.9  | Link Truck Speed Limit (Ge-<br>schwindigkeitsbegrenzung<br>der Verbindung für LKW)                           | Ja                                                       |
|                                   |                                    | 3.3.5.3.1.5.2.10 | Speed Limit Units<br>(Geschwindigkeitsbegren-<br>zungseinheiten)                                             | Ja                                                       |
|                                   |                                    | 3.3.5.3.2.5.2.6  | Link Restrictions - Height<br>(Verbindungseinschrän-<br>kungen - Höhe)                                       | Ja                                                       |
|                                   |                                    | 3.3.5.3.2.5.2.7  | Link Restrictions - Length<br>(Verbindungseinschrän-<br>kungen - Länge)                                      | Ja                                                       |

*Tabelle 9. IBM Traffic Information Hub-Unterstützung der Anforderungen aus TMDD Version 3 (Forts.)*

| Benutzer-<br>anforde-<br>rungs-ID | Benutzeranforderung                        | Anforderungs-ID  | Anforderung                                                                                                  | Vom IBM Traffic<br><b>Information Hub</b><br>unterstützt |
|-----------------------------------|--------------------------------------------|------------------|----------------------------------------------------------------------------------------------------|----------------------------------------------------------|
|                                   |                                            | 3.3.5.3.2.5.2.8  | Link Restrictions - Width<br>(Verbindungseinschrän-<br>kungen - Breite)                                      | Ja                                                       |
|                                   |                                            | 3.3.5.3.2.5.2.11 | <b>Link Restriction Units</b><br>(Verbindungseinschrän-<br>kungseinheiten)                                   | Ja                                                       |
|                                   |                                            | 3.3.5.3.2.5.2.32 | Link Current Advisory Speed   Ja<br>(Aktuelle<br>Geschwindigkeitsempfehlung<br>für Verbindung)               |                                                          |
|                                   |                                            | 3.3.5.3.2.5.2.33 | Link Speed Limit (Geschwin-<br>digkeitsbegrenzung der Ver-<br>bindung)                                       | Ja                                                       |
|                                   |                                            | 3.3.5.3.2.5.2.34 | Link Truck Speed Limit (Ge-<br>schwindigkeitsbegrenzung<br>der Verbindung für LKW)                           | Ja                                                       |
|                                   |                                            | 3.3.5.3.2.5.2.35 | Speed Limit Units<br>(Geschwindigkeitsbegren-<br>zungseinheiten)                                             | Ja                                                       |
| 2.3.6.1.1                         | Gemeinsame Nutzung<br>des Detektorbestands | 3.3.6.1.1.1      | Contents of Device Informa-<br>tion Request (Inhalt der An-<br>forderung von<br>Einheitendaten)              | Ja                                                       |
|                                   |                                            | 3.3.6.1.1.1.1    | Required Device Information<br>Request Content (Erforderli-<br>cher Inhalt der<br>Einheitendatenanforderung) | Ja                                                       |
|                                   |                                            | 3.3.6.1.1.1.2.1  | Username of the Requesting<br>Operator (Benutzername des<br>anfordernden Betreibers)                         | Nein                                                     |
|                                   |                                            | 3.3.6.1.1.1.2.2  | Password of the Requesting<br>Operator (Kennwort des an-<br>fordernden Betreibers)                           | Nein                                                     |
|                                   |                                            | 3.3.6.1.1.1.2.3  | Owner Organization (Organi-<br>sation des Eigentümers)                                                       | Nein                                                     |
|                                   |                                            | 3.3.6.1.1.1.2.4  | External Center Organization<br>(Organisation des externen<br>Zentrums)                                      | Ja                                                       |
|                                   |                                            | 3.3.6.1.1.1.3    | Content of Device Informati-<br>on Request Filter (Inhalt des<br>Anforderungsfilters für<br>Einheitendaten)  | Nein                                                     |
|                                   |                                            | 3.3.6.1.1.1.3.1  | Device Identifier Filter (Filter<br>für Einheiten-ID)                                                        | Nein                                                     |
|                                   |                                            | 3.3.6.1.1.1.3.2  | Section Identifier Filter (Filter Nein<br>für Abschnitts-ID)                                                 |                                                          |
|                                   |                                            | 3.3.6.1.1.1.3.3  | Roadway Network Identifier<br>Filter (Filter für Straßennetz-<br>ID)                                         | Nein                                                     |

*Tabelle 9. IBM Traffic Information Hub-Unterstützung der Anforderungen aus TMDD Version 3 (Forts.)*

| Benutzer-<br>anforde-<br>rungs-ID | Benutzeranforderung | Anforderungs-ID  | Anforderung                                                                                                    | Vom IBM Traffic<br><b>Information Hub</b><br>unterstützt |
|-----------------------------------|---------------------|------------------|----------------------------------------------------------------------------------------------------|----------------------------------------------------------|
|                                   |                     | 3.3.6.1.1.1.3.4  | Link Identifier Filter (Filter<br>für Verbindungs-ID)                                                                | Nein                                                     |
|                                   |                     | 3.3.6.1.1.1.3.5  | Route Designator Filter (Fil-<br>ter für Streckenbezeichnung)                                                        | Nein                                                     |
|                                   |                     | 3.3.6.1.1.1.3.6  | Linear Reference Filter (Filter<br>für lineare Referenz)                                                             | Nein                                                     |
|                                   |                     | 3.3.6.1.2.1      | Contents of the Device<br>Inventory Header (Inhalt des<br>Einheitenbestandsheaders)                                  | Ja                                                       |
|                                   |                     | 3.3.6.1.2.1.1    | Required Device Inventory<br>Content (Erforderlicher In-<br>halt des Einheitenbestands)                              | Ja                                                       |
|                                   |                     | 3.3.6.1.2.1.2.1  | Device Description<br>(Einheitenbeschreibung)                                                                        | Ja                                                       |
|                                   |                     | 3.3.6.1.2.1.2.2  | Device Control Type<br>(Einheitensteuerungstyp)                                                                      | Ja                                                       |
|                                   |                     | 3.3.6.1.2.1.2.3  | <b>Controller Description</b><br>(Steuereinheitenbeschrei-<br>bung)                                                  | Ja                                                       |
|                                   |                     | 3.3.6.1.2.1.2.4  | Uniform Resource Locator<br>(URL)                                                                                    | Ja                                                       |
|                                   |                     | 3.3.6.1.2.1.2.5  | Roadway Network Identifier<br>(Straßennetz-ID)                                                                       | Ja                                                       |
|                                   |                     | 3.3.6.1.2.1.2.6  | Node Identifier<br>(ID des Knotens)                                                                                  | Ja                                                       |
|                                   |                     | 3.3.6.1.2.1.2.7  | Node Name<br>(Name des Knotens)                                                                                      | Nein                                                     |
|                                   |                     | 3.3.6.1.2.1.2.8  | Link Identifier<br>(ID der Verbindung)                                                                               | Ja                                                       |
|                                   |                     | 3.3.6.1.2.1.2.9  | Link Name (Name der Ver-<br>bindung)                                                                                 | Nein                                                     |
|                                   |                     | 3.3.6.1.2.1.2.10 | <b>Link Direction</b><br>(Verbindungsrichtung)                                                                       | Ja                                                       |
|                                   |                     | 3.3.6.1.2.1.2.11 | Route Designator<br>(Streckenbezeichnung)                                                                            | Ja                                                       |
|                                   |                     | 3.3.6.1.2.1.2.12 | Linear Reference (Lineare<br>Referenz)                                                                               | Ja                                                       |
|                                   |                     | 3.3.6.1.2.1.2.13 | Linear Reference Version<br>(Version der linearen Refe-<br>renz)                                                     | Ja                                                       |
|                                   |                     | 3.3.6.1.2.1.2.14 | Owner Organization (Orga-<br>nisation des Eigentümers)                                                               | Ja                                                       |
|                                   |                     | 3.3.6.1.2.1.2.15 | Inventory Date and Time<br>Change Information (Infor-<br>mationen über Datum und<br>Uhrzeit der<br>Bestandsänderung) | Ja                                                       |

*Tabelle 9. IBM Traffic Information Hub-Unterstützung der Anforderungen aus TMDD Version 3 (Forts.)*
| Benutzer-<br>anforde-<br>rungs-ID | Benutzeranforderung                                          | Anforderungs-ID | Anforderung                                                                                                    | Vom IBM Traffic<br><b>Information Hub</b><br>unterstützt |
|-----------------------------------|--------------------------------------------------------------|-----------------|----------------------------------------------------------------------------------------------------|----------------------------------------------------------|
|                                   |                                                              | 3.3.6.2.1.1     | Send Detector Inventory In-<br>formation Upon Request (Bei<br>Anforderung Informationen<br>über den Detektorbestand<br>senden) | Ja                                                       |
|                                   |                                                              | 3.3.6.2.1.2     | Publish Detector Inventory<br>Information (Informationen<br>über den Detektorbestand<br>veröffentlichen)                       | Ja                                                       |
|                                   |                                                              | 3.3.6.2.1.3     | Subscribe to Detector<br>Inventory Information<br>(Informationen über den<br>Detektorbestand abonnieren)                       | <b>I</b> a                                               |
|                                   |                                                              | 3.3.6.2.1.4     | Contents of the Detector<br>Inventory Request (Inhalt der<br>Detektorbestandsanforde-<br>rung)                                 | Ja                                                       |
|                                   |                                                              | 3.3.6.2.1.5     | Contents of the Detector<br>Inventory Information (Inhalt<br>der Informationen über den<br>Detektorbestand)                    | Ja                                                       |
|                                   |                                                              | 3.3.6.2.1.5.1   | Required Detector Inventory<br>Content (Erforderlicher In-<br>halt des Detektorbestands)                                       | Ja                                                       |
|                                   |                                                              | 3.3.6.2.1.5.2.1 | Detector Station Inventory<br>Information<br>(Bestandsinformationen für<br>Detektorstation)                                    | Nein                                                     |
|                                   |                                                              | 3.3.6.2.1.5.2.2 | Lane Number<br>(Fahrbahnnummer)                                                                                                | Ja                                                       |
|                                   |                                                              | 3.3.6.2.1.5.2.3 | Speed Trap Flag (Flag für<br>Radarfalle)                                                                                       | Ja                                                       |
|                                   |                                                              | 3.3.6.2.1.5.2.4 | Vehicle Bin 1<br>(Fahrzeuggruppe 1)                                                                                            | Ja                                                       |
|                                   |                                                              | 3.3.6.2.1.5.2.5 | Vehicle Bin 2<br>(Fahrzeuggruppe 2)                                                                                            | Ja                                                       |
|                                   |                                                              | 3.3.6.2.1.5.2.6 | Vehicle Bin 3<br>(Fahrzeuggruppe 3)                                                                                            | Ja                                                       |
|                                   |                                                              | 3.3.6.2.1.5.2.7 | Vehicle Bin 4<br>(Fahrzeuggruppe 4)                                                                                            | Ja                                                       |
| 2.3.6.1.2                         | Gemeinsame Nutzung<br>des aktualisierten<br>Detektorbestands | 3.3.6.2.1.2     | Publish Detector Inventory<br>Information (Informationen<br>über den Detektorbestand<br>veröffentlichen)                       | Ja                                                       |
|                                   |                                                              | 3.3.6.2.1.3     | Subscribe to Detector<br>Inventory Information (Infor-<br>mationen über den<br>Detektorbestand abonnieren)                     | Ja                                                       |

*Tabelle 9. IBM Traffic Information Hub-Unterstützung der Anforderungen aus TMDD Version 3 (Forts.)*

| Benutzer-<br>anforde-<br>rungs-ID | Benutzeranforderung                      | Anforderungs-ID | Anforderung                                                                                                  | Vom IBM Traffic<br><b>Information Hub</b><br>unterstützt |
|-----------------------------------|------------------------------------------|-----------------|----------------------------------------------------------------------------------------------------|----------------------------------------------------------|
| 2.3.6.1.3                         | Gemeinsame Nutzung<br>des Detektorstatus | 3.3.6.1.1.1     | Contents of Device Informa-<br>tion Request (Inhalt der An-<br>forderung von<br>Einheitendaten)              | Ja                                                       |
|                                   |                                          | 3.3.6.1.1.1.1   | Required Device Information<br>Request Content (Erforderli-<br>cher Inhalt der<br>Einheitendatenanforderung) | Ja                                                       |
|                                   |                                          | 3.3.6.1.1.1.2.1 | Username of the Requesting<br>Operator (Benutzername des<br>anfordernden Betreibers)                         | Nein                                                     |
|                                   |                                          | 3.3.6.1.1.1.2.2 | Password of the Requesting<br>Operator (Kennwort des an-<br>fordernden Betreibers)                           | Nein                                                     |
|                                   |                                          | 3.3.6.1.1.1.2.3 | Owner Organization (Organi-<br>sation des Eigentümers)                                                       | Nein                                                     |
|                                   |                                          | 3.3.6.1.1.1.2.4 | <b>External Center Organization</b><br>(Organisation des externen<br>Zentrums)                               | Ja                                                       |
|                                   |                                          | 3.3.6.1.1.1.3   | Content of Device Informati-<br>on Request Filter (Inhalt des<br>Anforderungsfilters für<br>Einheitendaten)  | Nein                                                     |
|                                   |                                          | 3.3.6.1.1.1.3.1 | Device Identifier Filter<br>(Filter für Einheiten-ID)                                                        | Nein                                                     |
|                                   |                                          | 3.3.6.1.1.1.3.2 | Section Identifier Filter<br>(Filter für Abschnitts-ID)                                                      | Nein                                                     |
|                                   |                                          | 3.3.6.1.1.1.3.3 | Roadway Network Identifier<br>Filter (Filter für Straßennetz-<br>ID)                                         | Nein                                                     |
|                                   |                                          | 3.3.6.1.1.1.3.4 | Link Identifier Filter (Filter<br>für Verbindungs-ID)                                                        | Nein                                                     |
|                                   |                                          | 3.3.6.1.1.1.3.5 | Route Designator Filter (Fil-<br>ter für Streckenbezeichnung)                                                | Nein                                                     |
|                                   |                                          | 3.3.6.1.1.1.3.6 | Linear Reference Filter<br>(Filter für lineare Referenz)                                                     | Nein                                                     |
|                                   |                                          | 3.3.6.1.3.1     | Contents of the Device Status<br>Header (Inhalt des<br>Einheitenstatusheaders)                               | l Ia                                                     |
|                                   |                                          | 3.3.6.1.3.1.1.1 | Required Device Status<br>Header Content (Erforderli-<br>cher Inhalt des<br>Einheitenstatusheaders)          | Ja                                                       |
|                                   |                                          | 3.3.6.1.3.1.2.1 | Unique Identifier of the Con-<br>trolling Center (Eindeutige<br>ID der Steuerzentrale)                       | <b>I</b> a                                               |

*Tabelle 9. IBM Traffic Information Hub-Unterstützung der Anforderungen aus TMDD Version 3 (Forts.)*

| Benutzer-<br>anforde-<br>rungs-ID | Benutzeranforderung | Anforderungs-ID | Anforderung                                                                                                    | Vom IBM Traffic<br><b>Information Hub</b><br>unterstützt |
|-----------------------------------|---------------------|-----------------|----------------------------------------------------------------------------------------------------|----------------------------------------------------------|
|                                   |                     | 3.3.6.1.3.1.2.2 | Device Communications Sta-<br>tus (Verbindungsstatus der<br>Einheit)                                                         | Ja                                                       |
|                                   |                     | 3.3.6.1.3.1.2.3 | Operator Identifier (Betrei-<br>ber-ID)                                                                                      | Ja                                                       |
|                                   |                     | 3.3.6.1.3.1.2.4 | Event Identifier (Ereignis-ID)                                                                                               | Ja                                                       |
|                                   |                     | 3.3.6.1.3.1.2.5 | Event Response Plan<br>(Ereignisantwortplan)                                                                                 | Ja                                                       |
|                                   |                     | 3.3.6.1.3.1.2.6 | Owner Organization (Organi-<br>sation des Eigentümers)                                                                       | Ja                                                       |
|                                   |                     | 3.3.6.1.3.1.2.7 | Status Date and Time<br>Change Information (Infor-<br>mationen über Datum und<br>Uhrzeit der Statusänderung)                 | Ja                                                       |
|                                   |                     | 3.3.6.2.2.1     | Send Detector Status Infor-<br>mation Upon Request (Bei<br>Anforderung Informationen<br>über den Detektorstatus sen-<br>den) | Ja                                                       |
|                                   |                     | 3.3.6.2.2.2     | Publish Detector Status Infor-<br>mation (Informationen über<br>den Detektorstatus veröffent-<br>lichen)                     | <b>I</b> a                                               |
|                                   |                     | 3.3.6.2.2.3     | Subscribe to Detector Status<br>Information (Informationen<br>über den Detektorstatus<br>abonnieren)                         | Ja                                                       |
|                                   |                     | 3.3.6.2.2.4     | Contents of the Detector Sta-<br>tus Request (Inhalt der<br>Detektorstatusanforderung)                                       | Ja                                                       |
|                                   |                     | 3.3.6.2.2.5     | Contents of the Detector Sta-<br>tus Information (Inhalt der<br>Informationen über den<br>Detektorstatus)                    | Ja                                                       |
|                                   |                     | 3.3.6.2.2.5.1   | Required Detector Status<br>Content (Erforderlicher In-<br>halt des Detektorstatus)                                          | Ja                                                       |
|                                   |                     | 3.3.6.2.2.5.2.1 | Detector Station Status Infor-<br>mation (Statusinformationen<br>für Detektorstation)                                        | Nein                                                     |
|                                   |                     | 3.3.6.2.2.5.2.2 | Lane Number<br>(Fahrbahnnummer)                                                                                              | Ja                                                       |
|                                   |                     | 3.3.6.2.2.5.2.3 | Direction of Travel<br>(Reiserichtung)                                                                                       | Ja                                                       |
|                                   |                     | 3.3.6.2.2.5.2.4 | Detection Zone Output Mode Ja<br>(Ausgabemodus der<br>Erkennungszone)                                                        |                                                          |

*Tabelle 9. IBM Traffic Information Hub-Unterstützung der Anforderungen aus TMDD Version 3 (Forts.)*

| Benutzer-<br>anforde-<br>rungs-ID | Benutzeranforderung              | Anforderungs-ID | Anforderung                                                                                                  | Vom IBM Traffic<br><b>Information Hub</b><br>unterstützt |
|-----------------------------------|----------------------------------|-----------------|----------------------------------------------------------------------------------------------------|----------------------------------------------------------|
| 2.3.6.1.5                         | Korrelation der<br>Detektordaten | 3.3.6.1.1.1     | Contents of Device Informa-<br>tion Request (Inhalt der An-<br>forderung von<br>Einheitendaten)              | Ja                                                       |
|                                   |                                  | 3.3.6.1.1.1.1   | Required Device Information<br>Request Content (Erforderli-<br>cher Inhalt der<br>Einheitendatenanforderung) | <b>I</b> a                                               |
|                                   |                                  | 3.3.6.1.1.1.2.1 | Username of the Requesting<br>Operator (Benutzername des<br>anfordernden Betreibers)                         | Nein                                                     |
|                                   |                                  | 3.3.6.1.1.1.2.2 | Password of the Requesting<br>Operator (Kennwort des an-<br>fordernden Betreibers)                           | Nein                                                     |
|                                   |                                  | 3.3.6.1.1.1.2.3 | Owner Organization (Organi-<br>sation des Eigentümers)                                                       | Nein                                                     |
|                                   |                                  | 3.3.6.1.1.1.2.4 | <b>External Center Organization</b><br>(Organisation des externen<br>Zentrums)                               | Ja                                                       |
|                                   |                                  | 3.3.6.1.1.1.3   | Content of Device Informati-<br>on Request Filter (Inhalt des<br>Anforderungsfilters für<br>Einheitendaten)  | Nein                                                     |
|                                   |                                  | 3.3.6.1.1.1.3.1 | Device Identifier Filter (Filter<br>für Einheiten-ID)                                                        | Nein                                                     |
|                                   |                                  | 3.3.6.1.1.1.3.2 | Section Identifier Filter (Filter<br>für Abschnitts-ID)                                                      | Nein                                                     |
|                                   |                                  | 3.3.6.1.1.1.3.3 | Roadway Network Identifier<br>Filter (Filter für Straßennetz-<br>ID)                                         | Nein                                                     |
|                                   |                                  | 3.3.6.1.1.1.3.4 | Link Identifier Filter (Filter<br>für Verbindungs-ID)                                                        | Nein                                                     |
|                                   |                                  | 3.3.6.1.1.1.3.5 | Route Designator Filter (Fil-<br>ter für Streckenbezeichnung)                                                | Nein                                                     |
|                                   |                                  | 3.3.6.1.1.1.3.6 | Linear Reference Filter (Filter<br>für lineare Referenz)                                                     | Nein                                                     |
|                                   |                                  | 3.3.6.1.2.1     | Contents of the Device<br>Inventory Header (Inhalt des<br>Einheitenbestandsheaders)                          | Ja                                                       |
|                                   |                                  | 3.3.6.1.2.1.1   | Required Device Inventory<br>Content (Erforderlicher In-<br>halt des Einheitenbestands)                      | Ja                                                       |
|                                   |                                  | 3.3.6.1.2.1.2.1 | Device Description<br>(Einheitenbeschreibung)                                                                | Ja                                                       |
|                                   |                                  | 3.3.6.1.2.1.2.2 | Device Control Type<br>(Einheitensteuerungstyp)                                                              | Ja                                                       |
|                                   |                                  | 3.3.6.1.2.1.2.4 | Uniform Resource Locator<br>(URL)                                                                            | Ja                                                       |

*Tabelle 9. IBM Traffic Information Hub-Unterstützung der Anforderungen aus TMDD Version 3 (Forts.)*

| Benutzer-<br>anforde-<br>rungs-ID | Benutzeranforderung | Anforderungs-ID  | Anforderung                                                                                                    | Vom IBM Traffic<br><b>Information Hub</b><br>unterstützt |
|-----------------------------------|---------------------|------------------|----------------------------------------------------------------------------------------------------|----------------------------------------------------------|
|                                   |                     | 3.3.6.1.2.1.2.5  | Roadway Network Identifier<br>(Straßennetz-ID)                                                                                 | Ja                                                       |
|                                   |                     | 3.3.6.1.2.1.2.8  | Link Identifier (ID der Ver-<br>bindung)                                                                                       | Ja                                                       |
|                                   |                     | 3.3.6.1.2.1.2.11 | Route Designator<br>(Streckenbezeichnung)                                                                                      | Ja                                                       |
|                                   |                     | 3.3.6.1.2.1.2.12 | Linear Reference (Lineare<br>Referenz)                                                                                         | Ja                                                       |
|                                   |                     | 3.3.6.1.2.1.2.13 | Linear Reference Version<br>(Version der linearen Refe-<br>renz)                                                               | Ja                                                       |
|                                   |                     | 3.3.6.1.2.1.2.14 | Owner Organization (Organi-<br>sation des Eigentümers)                                                                         | Ja                                                       |
|                                   |                     | 3.3.6.1.2.1.2.15 | Inventory Date and Time<br>Change Information (Infor-<br>mationen über Datum und<br>Uhrzeit der<br>Bestandsänderung)           | Ja                                                       |
|                                   |                     | 3.3.6.2.1.1      | Send Detector Inventory In-<br>formation Upon Request (Bei<br>Anforderung Informationen<br>über den Detektorbestand<br>senden) | Ja                                                       |
|                                   |                     | 3.3.6.2.1.2      | Publish Detector Inventory<br>Information (Informationen<br>über den Detektorbestand<br>veröffentlichen)                       | Ja                                                       |
|                                   |                     | 3.3.6.2.1.3      | Subscribe to Detector<br>Inventory Information (Infor-<br>mationen über den<br>Detektorbestand abonnieren)                     | Ja                                                       |
|                                   |                     | 3.3.6.2.1.4      | Contents of the Detector<br>Inventory Request (Inhalt der<br>Detektorbestandsanforde-<br>rung)                                 | Ja                                                       |
|                                   |                     | 3.3.6.2.1.5      | Contents of the Detector<br>Inventory Information (Inhalt<br>der Informationen über den<br>Detektorbestand)                    | Ja                                                       |
|                                   |                     | 3.3.6.2.1.5.1    | Required Detector Inventory<br>Content (Erforderlicher In-<br>halt des Detektorbestands)                                       | Ja                                                       |
|                                   |                     | 3.3.6.2.1.5.2.1  | Detector Station Inventory<br>Information<br>(Bestandsinformationen für<br>Detektorstation)                                    | Nein                                                     |
|                                   |                     | 3.3.6.2.1.5.2.2  | Lane Number<br>(Fahrbahnnummer)                                                                                                | Ja                                                       |

*Tabelle 9. IBM Traffic Information Hub-Unterstützung der Anforderungen aus TMDD Version 3 (Forts.)*

| Benutzer-<br>anforde-<br>rungs-ID | Benutzeranforderung                     | Anforderungs-ID | Anforderung                                                                                                  | Vom IBM Traffic<br><b>Information Hub</b><br>unterstützt |
|-----------------------------------|-----------------------------------------|-----------------|----------------------------------------------------------------------------------------------------|----------------------------------------------------------|
| 2.3.6.1.6                         | Gemeinsame Nutzung<br>der Detektordaten | 3.3.6.1.1.1     | Contents of Device Informa-<br>tion Request (Inhalt der An-<br>forderung von<br>Einheitendaten)              | Ja                                                       |
|                                   |                                         | 3.3.6.1.1.1.1   | Required Device Information<br>Request Content (Erforderli-<br>cher Inhalt der<br>Einheitendatenanforderung) | <b>I</b> a                                               |
|                                   |                                         | 3.3.6.1.1.1.2.1 | Username of the Requesting<br>Operator (Benutzername des<br>anfordernden Betreibers)                         | Nein                                                     |
|                                   |                                         | 3.3.6.1.1.1.2.2 | Password of the Requesting<br>Operator (Kennwort des an-<br>fordernden Betreibers)                           | Nein                                                     |
|                                   |                                         | 3.3.6.1.1.1.2.3 | Owner Organization (Organi-<br>sation des Eigentümers)                                                       | Nein                                                     |
|                                   |                                         | 3.3.6.1.1.1.2.4 | <b>External Center Organization</b><br>(Organisation des externen<br>Zentrums)                               | Ja                                                       |
|                                   |                                         | 3.3.6.1.1.1.3   | Content of Device Informati-<br>on Request Filter (Inhalt des<br>Anforderungsfilters für<br>Einheitendaten)  | Nein                                                     |
|                                   |                                         | 3.3.6.1.1.1.3.1 | Device Identifier Filter (Filter<br>für Einheiten-ID)                                                        | Nein                                                     |
|                                   |                                         | 3.3.6.1.1.1.3.2 | Section Identifier Filter (Filter<br>für Abschnitts-ID)                                                      | Nein                                                     |
|                                   |                                         | 3.3.6.1.1.1.3.3 | Roadway Network Identifier<br>Filter (Filter für Straßennetz-<br>ID)                                         | Nein                                                     |
|                                   |                                         | 3.3.6.1.1.1.3.4 | Link Identifier Filter (Filter<br>für Verbindungs-ID)                                                        | Nein                                                     |
|                                   |                                         | 3.3.6.1.1.1.3.5 | Route Designator Filter (Fil-<br>ter für Streckenbezeichnung)                                                | Nein                                                     |
|                                   |                                         | 3.3.6.1.1.1.3.6 | Linear Reference Filter (Filter<br>für lineare Referenz)                                                     | Nein                                                     |
|                                   |                                         | 3.3.6.2.3.1     | Send Detector Data Upon<br>Request (Bei Anforderung<br>Detektordaten senden)                                 | Ja                                                       |
|                                   |                                         | 3.3.6.2.3.2     | Publish Detector Data<br>(Detektordaten veröffentli-<br>chen)                                                | Ja                                                       |
|                                   |                                         | 3.3.6.2.3.3     | Subscribe to Detector Data<br>Information (Informationen<br>über Detektordaten abonnie-<br>ren)              | Ja                                                       |

*Tabelle 9. IBM Traffic Information Hub-Unterstützung der Anforderungen aus TMDD Version 3 (Forts.)*

| Benutzer-<br>anforde-<br>rungs-ID | Benutzeranforderung                                                       | Anforderungs-ID  | Anforderung                                                                                            | Vom IBM Traffic<br><b>Information Hub</b><br>unterstützt |
|-----------------------------------|---------------------------------------------------------------------------|------------------|----------------------------------------------------------------------------------------------------|----------------------------------------------------------|
|                                   |                                                                           | 3.3.6.2.3.4      | Contents of the Detector<br>Data Request (Inhalt der<br>Detektordatenanforderung)                      | Ja                                                       |
|                                   |                                                                           | 3.3.6.2.3.4.1    | Required Detector Data<br>Request Content (Erforderli-<br>cher Inhalt der<br>Detektordatenanforderung) | Ja                                                       |
|                                   |                                                                           | 3.3.6.2.3.4.2.1  | Data Type (Datentyp)                                                                                   | Ja                                                       |
|                                   |                                                                           | 3.3.6.2.3.4.2.2  | Detector Station<br>(Detektorstation)                                                                  | Nein                                                     |
|                                   |                                                                           | 3.3.6.2.3.5      | Contents of the Detector<br>Data Information (Inhalt der<br>Informationen über<br>Detektordaten)       | Ja                                                       |
|                                   |                                                                           | 3.3.6.2.3.5.1    | Required Detector Data<br>Content (Erforderlicher In-<br>halt der Detektordaten)                       | Ja                                                       |
|                                   |                                                                           | 3.3.6.2.3.5.2.1  | Detector Station<br>(Detektorstation)                                                                  | Nein                                                     |
|                                   |                                                                           | 3.3.6.2.3.5.2.2  | Data Type (Datentyp)                                                                                   | Nein                                                     |
|                                   |                                                                           | 3.3.6.2.3.5.2.3  | Data Collection Start (Start<br>der Datenerfassung)                                                    | Ja                                                       |
|                                   |                                                                           | 3.3.6.2.3.5.2.4  | Data Collection End (Ende<br>der Datenerfassung)                                                       | <b>I</b> a                                               |
|                                   |                                                                           | 3.3.6.2.3.5.2.5  | Average Vehicle Speed<br>(Durchschnittliche<br>Fahrzeuggeschwindigkeit)                                | Ja                                                       |
|                                   |                                                                           | 3.3.6.2.3.5.2.6  | Average Vehicle Queue<br>(Durchschnittliche<br>Fahrzeugschlange)                                       | Nein                                                     |
|                                   |                                                                           | 3.3.6.2.3.5.2.7  | Vehicle Stops<br>(Fahrzeugstopps)                                                                      | Nein                                                     |
|                                   |                                                                           | 3.3.6.2.3.5.2.8  | Vehicle Count - Bin 1<br>(Fahrzeugzähler - Gruppe 1)                                                   | Nein                                                     |
|                                   |                                                                           | 3.3.6.2.3.5.2.9  | Vehicle Count - Bin 2<br>(Fahrzeugzähler - Gruppe 2)                                                   | Nein                                                     |
|                                   |                                                                           | 3.3.6.2.3.5.2.10 | Vehicle Count - Bin 3<br>(Fahrzeugzähler - Gruppe 3)                                                   | Nein                                                     |
|                                   |                                                                           | 3.3.6.2.3.5.2.11 | Vehicle Count - Bin 4<br>(Fahrzeugzähler - Gruppe 4)                                                   | Nein                                                     |
|                                   |                                                                           | 3.3.6.2.3.5.2.12 | Vehicle Count - Bin 5<br>(Fahrzeugzähler - Gruppe 5)                                                   | Nein                                                     |
| 2.3.6.2.1                         | Gemeinsame Nutzung<br>des Bestands der<br>Videoüberwachungs-<br>einheiten | 3.3.6.1.1.1      | Contents of Device Informa-<br>tion Request (Inhalt der An-<br>forderung von<br>Einheitendaten)        | <b>I</b> a                                               |

*Tabelle 9. IBM Traffic Information Hub-Unterstützung der Anforderungen aus TMDD Version 3 (Forts.)*

| Benutzer-<br>anforde-<br>rungs-ID | Benutzeranforderung | Anforderungs-ID | Anforderung                                                                                                  | Vom IBM Traffic<br><b>Information Hub</b><br>unterstützt |
|-----------------------------------|---------------------|-----------------|----------------------------------------------------------------------------------------------------|----------------------------------------------------------|
|                                   |                     | 3.3.6.1.1.1.1   | Required Device Information<br>Request Content (Erforderli-<br>cher Inhalt der<br>Einheitendatenanforderung) | Ja                                                       |
|                                   |                     | 3.3.6.1.1.1.2.1 | Username of the Requesting<br>Operator (Benutzername des<br>anfordernden Betreibers)                         | Nein                                                     |
|                                   |                     | 3.3.6.1.1.1.2.2 | Password of the Requesting<br>Operator (Kennwort des an-<br>fordernden Betreibers)                           | Nein                                                     |
|                                   |                     | 3.3.6.1.1.1.2.3 | Owner Organization (Organi-<br>sation des Eigentümers)                                                       | Nein                                                     |
|                                   |                     | 3.3.6.1.1.1.2.4 | <b>External Center Organization</b><br>(Organisation des externen<br>Zentrums)                               | Ja                                                       |
|                                   |                     | 3.3.6.1.1.1.3   | Content of Device Informati-<br>on Request Filter (Inhalt des<br>Anforderungsfilters für<br>Einheitendaten)  | Nein                                                     |
|                                   |                     | 3.3.6.1.1.1.3.1 | Device Identifier Filter (Filter<br>für Einheiten-ID)                                                        | Nein                                                     |
|                                   |                     | 3.3.6.1.1.1.3.2 | Section Identifier Filter (Filter<br>für Abschnitts-ID)                                                      | Nein                                                     |
|                                   |                     | 3.3.6.1.1.1.3.3 | Roadway Network Identifier<br>Filter (Filter für Straßennetz-<br>ID)                                         | Nein                                                     |
|                                   |                     | 3.3.6.1.1.1.3.4 | Link Identifier Filter (Filter<br>für Verbindungs-ID)                                                        | Nein                                                     |
|                                   |                     | 3.3.6.1.1.1.3.5 | Route Designator Filter (Fil-<br>ter für Streckenbezeichnung)                                                | Nein                                                     |
|                                   |                     | 3.3.6.1.1.1.3.6 | Linear Reference Filter (Filter<br>für lineare Referenz)                                                     | Nein                                                     |
|                                   |                     | 3.3.6.1.2.1     | Contents of the Device<br>Inventory Header (Inhalt des<br>Einheitenbestandsheaders)                          | Ja                                                       |
|                                   |                     | 3.3.6.1.2.1.1   | Required Device Inventory<br>Content (Erforderlicher In-<br>halt des Einheitenbestands)                      | Ja                                                       |
|                                   |                     | 3.3.6.1.2.1.2.1 | Device Description<br>(Einheitenbeschreibung)                                                                | Ja                                                       |
|                                   |                     | 3.3.6.1.2.1.2.2 | Device Control Type<br>(Einheitensteuerungstyp)                                                              | Ja                                                       |
|                                   |                     | 3.3.6.1.2.1.2.3 | <b>Controller Description</b><br>(Steuereinheitenbeschrei-<br>bung)                                          | Ja                                                       |
|                                   |                     | 3.3.6.1.2.1.2.4 | Uniform Resource Locator<br>(URL)                                                                            | Ja                                                       |

*Tabelle 9. IBM Traffic Information Hub-Unterstützung der Anforderungen aus TMDD Version 3 (Forts.)*

| Benutzer-<br>anforde-<br>rungs-ID | Benutzeranforderung | Anforderungs-ID  | Anforderung                                                                                                    | Vom IBM Traffic<br><b>Information Hub</b><br>unterstützt |
|-----------------------------------|---------------------|------------------|----------------------------------------------------------------------------------------------------|----------------------------------------------------------|
|                                   |                     | 3.3.6.1.2.1.2.5  | Roadway Network Identifier<br>(Straßennetz-ID)                                                                                    | Ja                                                       |
|                                   |                     | 3.3.6.1.2.1.2.6  | Node Identifier (ID des Kno-<br>tens)                                                                                             | Ja                                                       |
|                                   |                     | 3.3.6.1.2.1.2.7  | Node Name (Name des Kno-<br>tens)                                                                                                 | Nein                                                     |
|                                   |                     | 3.3.6.1.2.1.2.8  | Link Identifier (ID der Ver-<br>bindung)                                                                                          | Ja                                                       |
|                                   |                     | 3.3.6.1.2.1.2.9  | Link Name (Name der Ver-<br>bindung)                                                                                              | Nein                                                     |
|                                   |                     | 3.3.6.1.2.1.2.10 | <b>Link Direction</b><br>(Verbindungsrichtung)                                                                                    | Ja                                                       |
|                                   |                     | 3.3.6.1.2.1.2.11 | Route Designator<br>(Streckenbezeichnung)                                                                                         | Ja                                                       |
|                                   |                     | 3.3.6.1.2.1.2.12 | Linear Reference (Lineare<br>Referenz)                                                                                            | Ja                                                       |
|                                   |                     | 3.3.6.1.2.1.2.13 | Linear Reference Version<br>(Version der linearen Refe-<br>renz)                                                                  | Ja                                                       |
|                                   |                     | 3.3.6.1.2.1.2.14 | Owner Organization (Organi-<br>sation des Eigentümers)                                                                            | Ja                                                       |
|                                   |                     | 3.3.6.1.2.1.2.15 | Inventory Date and Time<br>Change Information (Infor-<br>mationen über Datum und<br>Uhrzeit der<br>Bestandsänderung)              | Ja                                                       |
|                                   |                     | 3.3.6.3.1.1      | Send CCTV Inventory Infor-<br>mation Upon Request (Bei<br>Anforderung Informationen<br>über Videoüber-<br>wachungsbestand senden) | Ja                                                       |
|                                   |                     | 3.3.6.3.1.2      | Publish CCTV Inventory In-<br>formation (Informationen<br>über Videoüber-<br>wachungsbestand<br>veröffentlichen)                  | Ja                                                       |
|                                   |                     | 3.3.6.3.1.3      | Subscribe to CCTV Inventory<br>Information (Informationen<br>über Videoüberwachungs-<br>bestand abonnieren)                       | Ja                                                       |
|                                   |                     | 3.3.6.3.1.4      | Contents of the CCTV<br>Inventory Request (Inhalt der<br>Anforderung des Video-<br>überwachungsbestands)                          | Ja                                                       |
|                                   |                     | 3.3.6.3.1.5      | Contents of the CCTV<br>Inventory Information (Inhalt<br>der Informationen über den<br>Videoüberwachungsbestand)                  | Ja                                                       |

*Tabelle 9. IBM Traffic Information Hub-Unterstützung der Anforderungen aus TMDD Version 3 (Forts.)*

| Benutzer-<br>anforde-<br>rungs-ID | Benutzeranforderung                                                                             | Anforderungs-ID | Anforderung                                                                                                    | Vom IBM Traffic<br><b>Information Hub</b><br>unterstützt |
|-----------------------------------|-------------------------------------------------------------------------------------------------|-----------------|----------------------------------------------------------------------------------------------------|----------------------------------------------------------|
|                                   |                                                                                                 | 3.3.6.3.1.5.1   | Required CCTV Inventory<br>Content (Erforderlicher<br>Inhalt des Video-<br>überwachungsbestands)               | Ja                                                       |
|                                   |                                                                                                 | 3.3.6.3.1.5.2.1 | Text Insertion<br>(Texteinfügung)                                                                              | Ja                                                       |
|                                   |                                                                                                 | 3.3.6.3.1.5.2.2 | Camera Type (Kameratyp)                                                                                        | Ja                                                       |
|                                   |                                                                                                 | 3.3.6.3.1.5.2.3 | Camera Pan Left Limit<br>(Linksschwenkbegrenzung<br>der Kamera)                                                | Ja                                                       |
|                                   |                                                                                                 | 3.3.6.3.1.5.2.4 | Camera Pan Right Limit<br>(Rechtsschwenkbegrenzung<br>der Kamera)                                              | Ja                                                       |
|                                   |                                                                                                 | 3.3.6.3.1.5.2.5 | Camera Tilt Up Limit (Obere<br>Neigungsbegrenzung der Ka-<br>mera)                                             | Ja                                                       |
|                                   |                                                                                                 | 3.3.6.3.1.5.2.6 | Camera Tilt Down Limit<br>(Untere Neigungsbegrenzung<br>der Kamera)                                            | Ja                                                       |
|                                   |                                                                                                 | 3.3.6.3.1.5.2.7 | Camera Zoom Limit<br>(Zoombegrenzung der Kame-<br>ra)                                                          | Ja                                                       |
|                                   |                                                                                                 | 3.3.6.3.1.5.2.8 | Camera Focus Limit<br>(Fokusbegrenzung der Kame-<br>ra)                                                        | Ja                                                       |
|                                   |                                                                                                 | 3.3.6.3.1.5.2.9 | Camera Iris Limit<br>(Blendenbegrenzung der Ka-<br>mera)                                                       | Ja                                                       |
| 2.3.6.2.2                         | Gemeinsame Nutzung<br>des aktualisierten Be-<br>stands der Video-<br>überwachungsein-<br>heiten | 3.3.6.3.1.2     | Publish CCTV Inventory In-<br>formation (Informationen<br>über<br>Videoüberwachungsbestand<br>veröffentlichen) | Ja                                                       |
|                                   |                                                                                                 | 3.3.6.3.1.3     | Subscribe to CCTV Inventory<br>Information (Informationen<br>über<br>Videoüberwachungsbestand<br>abonnieren)   | <b>I</b> a                                               |
| 2.3.6.2.3                         | Gemeinsame Nutzung<br>des Status der<br>Videoüberwachungs-<br>einheiten                         | 3.3.6.1.1.1     | Contents of Device Informa-<br>tion Request (Inhalt der An-<br>forderung von<br>Einheitendaten)                | <b>I</b> a                                               |
|                                   |                                                                                                 | 3.3.6.1.1.1.1   | Required Device Information<br>Request Content (Erforderli-<br>cher Inhalt der<br>Einheitendatenanforderung)   | Ja                                                       |
|                                   |                                                                                                 | 3.3.6.1.1.1.2.1 | Username of the Requesting<br>Operator (Benutzername des<br>anfordernden Betreibers)                           | Nein                                                     |

*Tabelle 9. IBM Traffic Information Hub-Unterstützung der Anforderungen aus TMDD Version 3 (Forts.)*

| Benutzer-<br>anforde-<br>rungs-ID | Benutzeranforderung | Anforderungs-ID | Anforderung                                                                                                 | Vom IBM Traffic<br><b>Information Hub</b><br>unterstützt |
|-----------------------------------|---------------------|-----------------|----------------------------------------------------------------------------------------------------|----------------------------------------------------------|
|                                   |                     | 3.3.6.1.1.1.2.2 | Password of the Requesting<br>Operator (Kennwort des an-<br>fordernden Betreibers)                          | Nein                                                     |
|                                   |                     | 3.3.6.1.1.1.2.3 | Owner Organization (Organi-<br>sation des Eigentümers)                                                      | Nein                                                     |
|                                   |                     | 3.3.6.1.1.1.2.4 | <b>External Center Organization</b><br>(Organisation des externen<br>Zentrums)                              | Ja                                                       |
|                                   |                     | 3.3.6.1.1.1.3   | Content of Device Informati-<br>on Request Filter (Inhalt des<br>Anforderungsfilters für<br>Einheitendaten) | Nein                                                     |
|                                   |                     | 3.3.6.1.1.1.3.1 | Device Identifier Filter (Filter<br>für Einheiten-ID)                                                       | Nein                                                     |
|                                   |                     | 3.3.6.1.1.1.3.2 | Section Identifier Filter (Filter<br>für Abschnitts-ID)                                                     | Nein                                                     |
|                                   |                     | 3.3.6.1.1.1.3.3 | Roadway Network Identifier<br>Filter (Filter für Straßennetz-<br>ID)                                        | Nein                                                     |
|                                   |                     | 3.3.6.1.1.1.3.4 | Link Identifier Filter (Filter<br>für Verbindungs-ID)                                                       | Nein                                                     |
|                                   |                     | 3.3.6.1.1.1.3.5 | Route Designator Filter (Fil-<br>ter für Streckenbezeichnung)                                               | Nein                                                     |
|                                   |                     | 3.3.6.1.1.1.3.6 | Linear Reference Filter (Filter<br>für lineare Referenz)                                                    | Nein                                                     |
|                                   |                     | 3.3.6.1.3.1     | Contents of the Device Status<br>Header (Inhalt des<br>Einheitenstatusheaders)                              | <b>Ta</b>                                                |
|                                   |                     | 3.3.6.1.3.1.1.1 | Required Device Status<br>Header Content (Erforderli-<br>cher Inhalt des<br>Einheitenstatusheaders)         | Ja                                                       |
|                                   |                     | 3.3.6.1.3.1.2.1 | Unique Identifier of the Con-<br>trolling Center (Eindeutige<br>ID der Steuerzentrale)                      | Ja                                                       |
|                                   |                     | 3.3.6.1.3.1.2.2 | Device Communications Sta-<br>tus (Verbindungsstatus der<br>Einheit)                                        | Ja                                                       |
|                                   |                     | 3.3.6.1.3.1.2.3 | Operator Identifier (Betrei-<br>ber-ID)                                                                     | Ja                                                       |
|                                   |                     | 3.3.6.1.3.1.2.4 | Event Identifier (Ereignis-ID)                                                                              | Ja                                                       |
|                                   |                     | 3.3.6.1.3.1.2.5 | Event Response Plan<br>(Ereignisantwortplan)                                                                | Ja                                                       |
|                                   |                     | 3.3.6.1.3.1.2.6 | Owner Organization (Organi-<br>sation des Eigentümers)                                                      | Ja                                                       |

*Tabelle 9. IBM Traffic Information Hub-Unterstützung der Anforderungen aus TMDD Version 3 (Forts.)*

| Benutzer-<br>anforde-<br>rungs-ID | Benutzeranforderung | Anforderungs-ID | Anforderung                                                                                                    | Vom IBM Traffic<br><b>Information Hub</b><br>unterstützt |
|-----------------------------------|---------------------|-----------------|----------------------------------------------------------------------------------------------------|----------------------------------------------------------|
|                                   |                     | 3.3.6.1.3.1.2.7 | Status Date and Time<br>Change Information (Infor-<br>mationen über Datum und<br>Uhrzeit der Statusänderung)                  | Ja                                                       |
|                                   |                     | 3.3.6.3.2.1     | Send CCTV Status Informati-<br>on Upon Request (Bei Anfor-<br>derung Informationen über<br>Videoüberwachungsstatus<br>senden) | <b>I</b> a                                               |
|                                   |                     | 3.3.6.3.2.2     | Publish CCTV Status Infor-<br>mation (Informationen über<br>Videoüberwachungsstatus<br>veröffentlichen)                       | Ja                                                       |
|                                   |                     | 3.3.6.3.2.3     | Subscribe to CCTV Status<br>Information (Informationen<br>über<br>Videoüberwachungsstatus<br>abonnieren)                      | Ja                                                       |
|                                   |                     | 3.3.6.3.2.4     | Contents of the CCTV Status<br>Request (Inhalt der Anforde-<br>rung des<br>Videoüberwachungsstatus)                           | Ja                                                       |
|                                   |                     | 3.3.6.3.2.5     | Contents of the CCTV Status<br>Information (Inhalt der Infor-<br>mationen über den<br>Videoüberwachungsstatus)                | <b>Ta</b>                                                |
|                                   |                     | 3.3.6.3.2.5.1   | Required CCTV Status<br>Content (Erforderlicher In-<br>halt des<br>Videoüberwachungsstatus)                                   | Ja                                                       |
|                                   |                     | 3.3.6.3.2.5.2.1 | <b>CCTV</b> Error<br>(Videoüberwachungsfehler)                                                                                | Ja                                                       |
|                                   |                     | 3.3.6.3.2.5.2.2 | <b>CCTV</b> Format<br>(Videoüberwachungsformat)                                                                               | Ja                                                       |
|                                   |                     | 3.3.6.3.2.5.2.3 | <b>CCTV</b> Pan Position<br>(Schwenkposition der<br>Videoüberwachungskamera)                                                  | Ja                                                       |
|                                   |                     | 3.3.6.3.2.5.2.4 | <b>CCTV Tilt Position</b><br>(Neigeposition der<br>Videoüberwachungskamera)                                                   | Ja                                                       |
|                                   |                     | 3.3.6.3.2.5.2.5 | <b>CCTV Zoom Position</b><br>(Zoomposition der<br>Videoüberwachungskamera)                                                    | Ja                                                       |
|                                   |                     | 3.3.6.3.2.5.2.6 | <b>CCTV</b> Iris Position<br>(Blendenposition der<br>Videoüberwachungskamera)                                                 | Ja                                                       |
|                                   |                     | 3.3.6.3.2.5.2.7 | <b>CCTV</b> Focus Position<br>(Fokusposition der<br>Videoüberwachungskamera)                                                  | Ja                                                       |

*Tabelle 9. IBM Traffic Information Hub-Unterstützung der Anforderungen aus TMDD Version 3 (Forts.)*

| Benutzer-<br>anforde-<br>rungs-ID | Benutzeranforderung                    | Anforderungs-ID | Anforderung                                                                                                  | Vom IBM Traffic<br><b>Information Hub</b><br>unterstützt |
|-----------------------------------|----------------------------------------|-----------------|----------------------------------------------------------------------------------------------------|----------------------------------------------------------|
| 2.3.6.4.1                         | Gemeinsame Nutzung<br>des DMS-Bestands | 3.3.6.1.1.1     | Contents of Device Informa-<br>tion Request (Inhalt der An-<br>forderung von<br>Einheitendaten)              | Ja                                                       |
|                                   |                                        | 3.3.6.1.1.1.1   | Required Device Information<br>Request Content (Erforderli-<br>cher Inhalt der<br>Einheitendatenanforderung) | Ja                                                       |
|                                   |                                        | 3.3.6.1.1.1.2.1 | Username of the Requesting<br>Operator (Benutzername des<br>anfordernden Betreibers)                         | Nein                                                     |
|                                   |                                        | 3.3.6.1.1.1.2.2 | Password of the Requesting<br>Operator (Kennwort des an-<br>fordernden Betreibers)                           | Nein                                                     |
|                                   |                                        | 3.3.6.1.1.1.2.3 | Owner Organization (Organi-<br>sation des Eigentümers)                                                       | Nein                                                     |
|                                   |                                        | 3.3.6.1.1.1.2.4 | <b>External Center Organization</b><br>(Organisation des externen<br>Zentrums)                               | Ja                                                       |
|                                   |                                        | 3.3.6.1.1.1.3   | Content of Device Informati-<br>on Request Filter (Inhalt des<br>Anforderungsfilters für<br>Einheitendaten)  | Nein                                                     |
|                                   |                                        | 3.3.6.1.1.1.3.1 | Device Identifier Filter (Filter<br>für Einheiten-ID)                                                        | Nein                                                     |
|                                   |                                        | 3.3.6.1.1.1.3.2 | Section Identifier Filter (Filter<br>für Abschnitts-ID)                                                      | Nein                                                     |
|                                   |                                        | 3.3.6.1.1.1.3.3 | Roadway Network Identifier<br>Filter (Filter für Straßennetz-<br>ID)                                         | Nein                                                     |
|                                   |                                        | 3.3.6.1.1.1.3.4 | Link Identifier Filter (Filter<br>für Verbindungs-ID)                                                        | Nein                                                     |
|                                   |                                        | 3.3.6.1.1.1.3.5 | Route Designator Filter (Fil-<br>ter für Streckenbezeichnung)                                                | Nein                                                     |
|                                   |                                        | 3.3.6.1.1.1.3.6 | Linear Reference Filter (Filter<br>für lineare Referenz)                                                     | Nein                                                     |
|                                   |                                        | 3.3.6.1.2.1     | Contents of the Device<br>Inventory Header (Inhalt des<br>Einheitenbestandsheaders)                          | Ja                                                       |
|                                   |                                        | 3.3.6.1.2.1.1   | Required Device Inventory<br>Content (Erforderlicher In-<br>halt des Einheitenbestands)                      | Ja                                                       |
|                                   |                                        | 3.3.6.1.2.1.2.1 | Device Description<br>(Einheitenbeschreibung)                                                                | Ja                                                       |
|                                   |                                        | 3.3.6.1.2.1.2.2 | Device Control Type<br>(Einheitensteuerungstyp)                                                              | Ja                                                       |

*Tabelle 9. IBM Traffic Information Hub-Unterstützung der Anforderungen aus TMDD Version 3 (Forts.)*

| Benutzer-<br>anforde-<br>rungs-ID | Benutzeranforderung | Anforderungs-ID  | Anforderung                                                                                                    | Vom IBM Traffic<br><b>Information Hub</b><br>unterstützt |
|-----------------------------------|---------------------|------------------|----------------------------------------------------------------------------------------------------|----------------------------------------------------------|
|                                   |                     | 3.3.6.1.2.1.2.3  | Controller Description<br>(Steuereinheitenbeschrei-<br>bung)                                                         | Ja                                                       |
|                                   |                     | 3.3.6.1.2.1.2.4  | Uniform Resource Locator<br>(URL)                                                                                    | Ja                                                       |
|                                   |                     | 3.3.6.1.2.1.2.5  | Roadway Network Identifier<br>(Straßennetz-ID)                                                                       | Ja                                                       |
|                                   |                     | 3.3.6.1.2.1.2.6  | Node Identifier (ID des Kno-<br>tens)                                                                                | Ja                                                       |
|                                   |                     | 3.3.6.1.2.1.2.7  | Node Name (Name des Kno-<br>tens)                                                                                    | Nein                                                     |
|                                   |                     | 3.3.6.1.2.1.2.8  | Link Identifier (ID der Ver-<br>bindung)                                                                             | Ja                                                       |
|                                   |                     | 3.3.6.1.2.1.2.9  | Link Name (Name der Ver-<br>bindung)                                                                                 | Nein                                                     |
|                                   |                     | 3.3.6.1.2.1.2.10 | Link Direction<br>(Verbindungsrichtung)                                                                              | Ja                                                       |
|                                   |                     | 3.3.6.1.2.1.2.11 | Route Designator<br>(Streckenbezeichnung)                                                                            | Ja                                                       |
|                                   |                     | 3.3.6.1.2.1.2.12 | Linear Reference (Lineare<br>Referenz)                                                                               | Ja                                                       |
|                                   |                     | 3.3.6.1.2.1.2.13 | Linear Reference Version<br>(Version der linearen Refe-<br>renz)                                                     | Ja                                                       |
|                                   |                     | 3.3.6.1.2.1.2.14 | Owner Organization (Organi-<br>sation des Eigentümers)                                                               | Ja                                                       |
|                                   |                     | 3.3.6.1.2.1.2.15 | Inventory Date and Time<br>Change Information (Infor-<br>mationen über Datum und<br>Uhrzeit der<br>Bestandsänderung) | Ja                                                       |
|                                   |                     | 3.3.6.5.1.1      | Send DMS Inventory Infor-<br>mation Upon Request (Bei<br>Anforderung Informationen<br>über DMS-Bestand senden)       | Ja                                                       |
|                                   |                     | 3.3.6.5.1.2      | Publish DMS Inventory In-<br>formation (Informationen<br>über DMS-Bestand veröffent-<br>lichen)                      | Ja                                                       |
|                                   |                     | 3.3.6.5.1.3      | Subscribe to DMS Inventory<br>Information (Informationen<br>über DMS-Bestand abonnie-<br>ren)                        | Ja                                                       |
|                                   |                     | 3.3.6.5.1.4      | Contents of the DMS<br>Inventory Request (Inhalt der<br>DMS-Bestandsanforderung)                                     | Ja                                                       |

*Tabelle 9. IBM Traffic Information Hub-Unterstützung der Anforderungen aus TMDD Version 3 (Forts.)*

| Benutzer-<br>anforde-<br>rungs-ID | Benutzeranforderung | Anforderungs-ID  | Anforderung                                                                                        | Vom IBM Traffic<br><b>Information Hub</b><br>unterstützt |
|-----------------------------------|---------------------|------------------|----------------------------------------------------------------------------------------------------|----------------------------------------------------------|
|                                   |                     | 3.3.6.5.1.5      | Contents of the DMS<br>Inventory Information (Inhalt<br>der Informationen über den<br>DMS-Bestand) | Ja                                                       |
|                                   |                     | 3.3.6.5.1.5.1    | Required DMS Inventory<br>Content (Erforderlicher In-<br>halt des DMS-Bestands)                    | Ja                                                       |
|                                   |                     | 3.3.6.5.1.5.2.1  | Sign Technology<br>(Verkehrstafeltechnologie)                                                      | Ja                                                       |
|                                   |                     | 3.3.6.5.1.5.2.2  | Sign Height (Zeichenhöhe)                                                                          | Ja                                                       |
|                                   |                     | 3.3.6.5.1.5.2.3  | Sign Width (Zeichenbreite)                                                                         | Ja                                                       |
|                                   |                     | 3.3.6.5.1.5.2.4  | Horizontal Border (Horizon-<br>taler Rahmen)                                                       | Ja                                                       |
|                                   |                     | 3.3.6.5.1.5.2.5  | Vertical Border (Vertikaler<br>Rahmen)                                                             | Ja                                                       |
|                                   |                     | 3.3.6.5.1.5.2.6  | Character Pixel Height<br>(Buchstabenpixelhöhe)                                                    | Ja                                                       |
|                                   |                     | 3.3.6.5.1.5.2.7  | Character Pixel Width<br>(Buchstabenpixelbreite)                                                   | Ja                                                       |
|                                   |                     | 3.3.6.5.1.5.2.8  | Sign Pixel Height<br>(Zeichenpixelhöhe)                                                            | Ja                                                       |
|                                   |                     | 3.3.6.5.1.5.2.9  | Sign Pixel Width<br>(Zeichenpixelbreite)                                                           | Ja                                                       |
|                                   |                     | 3.3.6.5.1.5.2.10 | Sign Horizontal Pixel Pitch<br>(Horizontaler Punktabstand<br>des Zeichens)                         | Ja                                                       |
|                                   |                     | 3.3.6.5.1.5.2.11 | Sign Vertical Pixel Pitch (Ver-<br>tikaler Punktabstand des Zei-<br>chens)                         | Ja                                                       |
|                                   |                     | 3.3.6.5.1.5.2.12 | DMS Beacon Type (DMS-<br>Fehlersignaltyp)                                                          | Ja                                                       |
|                                   |                     | 3.3.6.5.1.5.2.13 | Maximum Number of Pages<br>(Maximale Anzahl der Sei-<br>ten)                                       | Ja                                                       |
|                                   |                     | 3.3.6.5.1.5.2.14 | Maximum Message Length<br>(Maximale Nachrichtenlänge)                                              | Ja                                                       |
|                                   |                     | 3.3.6.5.1.5.2.15 | Color Scheme (Farbschema)                                                                          | Ja                                                       |
|                                   |                     | 3.3.6.5.1.5.2.16 | <b>MULTI</b> Tags Supported<br>(MEHRFACH-Markierungen<br>unterstützt)                              | Ja                                                       |
|                                   |                     | 3.3.6.5.1.2      | Publish DMS Inventory In-<br>formation (Informationen<br>über DMS-Bestand veröffent-<br>lichen)    | Ja                                                       |

*Tabelle 9. IBM Traffic Information Hub-Unterstützung der Anforderungen aus TMDD Version 3 (Forts.)*

| Benutzer-<br>anforde-<br>rungs-ID | Benutzeranforderung                  | Anforderungs-ID | Anforderung                                                                                                  | Vom IBM Traffic<br><b>Information Hub</b><br>unterstützt |
|-----------------------------------|--------------------------------------|-----------------|----------------------------------------------------------------------------------------------------|----------------------------------------------------------|
|                                   |                                      | 3.3.6.5.1.3     | Subscribe to DMS Inventory<br>Information (Informationen<br>über DMS-Bestand abonnie-<br>ren)                | Ja                                                       |
| 2.3.6.4.3                         | Gemeinsame Nutzung<br>des DMS-Status | 3.3.6.1.1.1     | Contents of Device Informa-<br>tion Request (Inhalt der An-<br>forderung von<br>Einheitendaten)              | <b>Ta</b>                                                |
|                                   |                                      | 3.3.6.1.1.1.1   | Required Device Information<br>Request Content (Erforderli-<br>cher Inhalt der<br>Einheitendatenanforderung) | <b>Ta</b>                                                |
|                                   |                                      | 3.3.6.1.1.1.2.1 | Username of the Requesting<br>Operator (Benutzername des<br>anfordernden Betreibers)                         | Nein                                                     |
|                                   |                                      | 3.3.6.1.1.1.2.2 | Password of the Requesting<br>Operator (Kennwort des an-<br>fordernden Betreibers)                           | Nein                                                     |
|                                   |                                      | 3.3.6.1.1.1.2.3 | Owner Organization (Organi-<br>sation des Eigentümers)                                                       | Nein                                                     |
|                                   |                                      | 3.3.6.1.1.1.2.4 | <b>External Center Organization</b><br>(Organisation des externen<br>Zentrums)                               | Ja                                                       |
|                                   |                                      | 3.3.6.1.1.1.3   | Content of Device Informati-<br>on Request Filter (Inhalt des<br>Anforderungsfilters für<br>Einheitendaten)  | Nein                                                     |
|                                   |                                      | 3.3.6.1.1.1.3.1 | Device Identifier Filter (Filter<br>für Einheiten-ID)                                                        | Nein                                                     |
|                                   |                                      | 3.3.6.1.1.1.3.2 | Section Identifier Filter (Filter<br>für Abschnitts-ID)                                                      | Nein                                                     |
|                                   |                                      | 3.3.6.1.1.1.3.3 | Roadway Network Identifier<br>Filter (Filter für Straßennetz-<br>ID)                                         | Nein                                                     |
|                                   |                                      | 3.3.6.1.1.1.3.4 | Link Identifier Filter (Filter<br>für Verbindungs-ID)                                                        | Nein                                                     |
|                                   |                                      | 3.3.6.1.1.1.3.5 | Route Designator Filter (Fil-<br>ter für Streckenbezeichnung)                                                | Nein                                                     |
|                                   |                                      | 3.3.6.1.1.1.3.6 | Linear Reference Filter (Filter<br>für lineare Referenz)                                                     | Nein                                                     |
|                                   |                                      | 3.3.6.1.3.1     | Contents of the Device Status<br>Header (Inhalt des<br>Einheitenstatusheaders)                               | Ja                                                       |
|                                   |                                      | 3.3.6.1.3.1.1.1 | Required Device Status<br>Header Content (Erforderli-<br>cher Inhalt des<br>Einheitenstatusheaders)          | Ja                                                       |

*Tabelle 9. IBM Traffic Information Hub-Unterstützung der Anforderungen aus TMDD Version 3 (Forts.)*

| Benutzer-<br>anforde-<br>rungs-ID | Benutzeranforderung                         | Anforderungs-ID | Anforderung                                                                                                  | Vom IBM Traffic<br><b>Information Hub</b><br>unterstützt |
|-----------------------------------|---------------------------------------------|-----------------|----------------------------------------------------------------------------------------------------|----------------------------------------------------------|
|                                   |                                             | 3.3.6.1.3.1.2.1 | Unique Identifier of the Con-<br>trolling Center (Eindeutige<br>ID der Steuerzentrale)                       | Ja                                                       |
|                                   |                                             | 3.3.6.1.3.1.2.2 | Device Communications Sta-<br>tus (Verbindungsstatus der<br>Einheit)                                         | Ja                                                       |
|                                   |                                             | 3.3.6.1.3.1.2.3 | Operator Identifier (Betrei-<br>ber-ID)                                                                      | <b>Ta</b>                                                |
|                                   |                                             | 3.3.6.1.3.1.2.4 | Event Identifier (Ereignis-ID)                                                                               | Ja                                                       |
|                                   |                                             | 3.3.6.1.3.1.2.5 | Event Response Plan<br>(Ereignisantwortplan)                                                                 | Ja                                                       |
|                                   |                                             | 3.3.6.1.3.1.2.6 | Owner Organization (Organi-<br>sation des Eigentümers)                                                       | Ja                                                       |
|                                   |                                             | 3.3.6.1.3.1.2.7 | Status Date and Time<br>Change Information (Infor-<br>mationen über Datum und<br>Uhrzeit der Statusänderung) | Ja                                                       |
|                                   |                                             | 3.3.6.5.2.1     | Send DMS Status Informati-<br>on Upon Request (Bei Anfor-<br>derung Informationen über<br>DMS-Status senden) | Ja                                                       |
|                                   |                                             | 3.3.6.5.2.2     | Publish DMS Status Informa-<br>tion (Informationen über<br>DMS-Status veröffentlichen)                       | Ja                                                       |
|                                   |                                             | 3.3.6.5.2.3     | Subscribe to DMS Status In-<br>formation (Informationen<br>über DMS-Status abonnieren)                       | Ja                                                       |
|                                   |                                             | 3.3.6.5.2.4     | Contents of the DMS Status<br>Request (Inhalt der DMS-<br>Statusanforderung)                                 | Ja                                                       |
|                                   |                                             | 3.3.6.5.2.5     | Contents of the DMS Status<br>Information (Inhalt der Infor-<br>mationen über den DMS-<br>Status)            | <b>Ta</b>                                                |
|                                   |                                             | 3.3.6.5.2.5.1   | Required DMS Status<br>Content (Erforderlicher DMS-<br>Statusinhalt)                                         | Ja                                                       |
|                                   |                                             | 3.3.6.5.2.5.2.1 | Current Message Number<br>(Aktuelle<br>Nachrichtennummer)                                                    | Ja                                                       |
|                                   |                                             | 3.3.6.5.2.5.2.2 | Message Source<br>(Nachrichtenquelle)                                                                        | Ja                                                       |
|                                   |                                             | 3.3.6.5.2.5.2.3 | Time Remaining (Verbleiben-<br>de Zeit)                                                                      | Ja                                                       |
| 2.3.6.6.1                         | Gemeinsame Nutzung<br>des Schrankenbestands | 3.3.6.1.1.1     | Contents of Device Informa-<br>tion Request (Inhalt der An-<br>forderung von<br>Einheitendaten)              | Ja                                                       |

*Tabelle 9. IBM Traffic Information Hub-Unterstützung der Anforderungen aus TMDD Version 3 (Forts.)*

| Benutzer-<br>anforde-<br>rungs-ID | Benutzeranforderung | Anforderungs-ID | Anforderung                                                                                                  | Vom IBM Traffic<br><b>Information Hub</b><br>unterstützt |
|-----------------------------------|---------------------|-----------------|----------------------------------------------------------------------------------------------------|----------------------------------------------------------|
|                                   |                     | 3.3.6.1.1.1.1   | Required Device Information<br>Request Content (Erforderli-<br>cher Inhalt der<br>Einheitendatenanforderung) | Ja                                                       |
|                                   |                     | 3.3.6.1.1.1.2.1 | Username of the Requesting<br>Operator (Benutzername des<br>anfordernden Betreibers)                         | Nein                                                     |
|                                   |                     | 3.3.6.1.1.1.2.2 | Password of the Requesting<br>Operator (Kennwort des an-<br>fordernden Betreibers)                           | Nein                                                     |
|                                   |                     | 3.3.6.1.1.1.2.3 | Owner Organization (Organi-<br>sation des Eigentümers)                                                       | Nein                                                     |
|                                   |                     | 3.3.6.1.1.1.2.4 | <b>External Center Organization</b><br>(Organisation des externen<br>Zentrums)                               | Ja                                                       |
|                                   |                     | 3.3.6.1.1.1.3   | Content of Device Informati-<br>on Request Filter (Inhalt des<br>Anforderungsfilters für<br>Einheitendaten)  | Nein                                                     |
|                                   |                     | 3.3.6.1.1.1.3.1 | Device Identifier Filter (Filter<br>für Einheiten-ID)                                                        | Nein                                                     |
|                                   |                     | 3.3.6.1.1.1.3.2 | Section Identifier Filter (Filter<br>für Abschnitts-ID)                                                      | Nein                                                     |
|                                   |                     | 3.3.6.1.1.1.3.3 | Roadway Network Identifier<br>Filter (Filter für Straßennetz-<br>ID)                                         | Nein                                                     |
|                                   |                     | 3.3.6.1.1.1.3.4 | Link Identifier Filter (Filter<br>für Verbindungs-ID)                                                        | Nein                                                     |
|                                   |                     | 3.3.6.1.1.1.3.5 | Route Designator Filter (Fil-<br>ter für Streckenbezeichnung)                                                | Nein                                                     |
|                                   |                     | 3.3.6.1.1.1.3.6 | Linear Reference Filter (Filter<br>für lineare Referenz)                                                     | Nein                                                     |
|                                   |                     | 3.3.6.1.2.1     | Contents of the Device<br>Inventory Header (Inhalt des<br>Einheitenbestandsheaders)                          | Ja                                                       |
|                                   |                     | 3.3.6.1.2.1.1   | Required Device Inventory<br>Content (Erforderlicher In-<br>halt des Einheitenbestands)                      | Ja                                                       |
|                                   |                     | 3.3.6.1.2.1.2.1 | Device Description<br>(Einheitenbeschreibung)                                                                | Ja                                                       |
|                                   |                     | 3.3.6.1.2.1.2.2 | Device Control Type<br>(Einheitensteuerungstyp)                                                              | Ja                                                       |
|                                   |                     | 3.3.6.1.2.1.2.3 | <b>Controller Description</b><br>(Steuereinheitenbeschrei-<br>bung)                                          | Ja                                                       |
|                                   |                     | 3.3.6.1.2.1.2.4 | Uniform Resource Locator<br>(URL)                                                                            | Ja                                                       |

*Tabelle 9. IBM Traffic Information Hub-Unterstützung der Anforderungen aus TMDD Version 3 (Forts.)*

| Benutzer-<br>anforde-<br>rungs-ID | Benutzeranforderung | Anforderungs-ID  | Anforderung                                                                                                    | Vom IBM Traffic<br><b>Information Hub</b><br>unterstützt |
|-----------------------------------|---------------------|------------------|----------------------------------------------------------------------------------------------------|----------------------------------------------------------|
|                                   |                     | 3.3.6.1.2.1.2.5  | Roadway Network Identifier<br>(Straßennetz-ID)                                                                              | Ja                                                       |
|                                   |                     | 3.3.6.1.2.1.2.6  | Node Identifier (ID des Kno-<br>tens)                                                                                       | Ja                                                       |
|                                   |                     | 3.3.6.1.2.1.2.7  | Node Name (Name des Kno-<br>tens)                                                                                           | Nein                                                     |
|                                   |                     | 3.3.6.1.2.1.2.8  | Link Identifier (ID der Ver-<br>bindung)                                                                                    | Ja                                                       |
|                                   |                     | 3.3.6.1.2.1.2.9  | Link Name (Name der Ver-<br>bindung)                                                                                        | Nein                                                     |
|                                   |                     | 3.3.6.1.2.1.2.10 | <b>Link Direction</b><br>(Verbindungsrichtung)                                                                              | Ja                                                       |
|                                   |                     | 3.3.6.1.2.1.2.11 | Route Designator<br>(Streckenbezeichnung)                                                                                   | Ja                                                       |
|                                   |                     | 3.3.6.1.2.1.2.12 | Linear Reference (Lineare<br>Referenz)                                                                                      | Ja                                                       |
|                                   |                     | 3.3.6.1.2.1.2.13 | Linear Reference Version<br>(Version der linearen Refe-<br>renz)                                                            | Ja                                                       |
|                                   |                     | 3.3.6.1.2.1.2.14 | Owner Organization (Organi-<br>sation des Eigentümers)                                                                      | Ja                                                       |
|                                   |                     | 3.3.6.1.2.1.2.15 | Inventory Date and Time<br>Change Information (Infor-<br>mationen über Datum und<br>Uhrzeit der<br>Bestandsänderung)        | Ja                                                       |
|                                   |                     | 3.3.6.7.1.1      | Send Gate Inventory Infor-<br>mation Upon Request (Bei<br>Anforderung Informationen<br>über den Schrankenbestand<br>senden) | Ja                                                       |
|                                   |                     | 3.3.6.7.1.2      | Publish Gate Inventory Infor- Ja<br>mation (Informationen über<br>den Schrankenbestand veröf-<br>fentlichen)                |                                                          |
|                                   |                     | 3.3.6.7.1.3      | Subscribe to Gate Inventory<br>Information (Informationen<br>über den Schrankenbestand<br>abonnieren)                       | Ja                                                       |
|                                   |                     | 3.3.6.7.1.4      | Contents of the Gate<br>Inventory Request (Inhalt der<br>Anforderung des<br>Schrankenbestands)                              | Ja                                                       |
|                                   |                     | 3.3.6.7.1.5      | Contents of the Gate<br>Inventory Information (Inhalt<br>der Informationen über den<br>Schrankenbestand)                    | Ja                                                       |

*Tabelle 9. IBM Traffic Information Hub-Unterstützung der Anforderungen aus TMDD Version 3 (Forts.)*

| Benutzer-<br>anforde-<br>rungs-ID | Benutzeranforderung                                           | Anforderungs-ID | Anforderung                                                                                                  | Vom IBM Traffic<br><b>Information Hub</b><br>unterstützt |
|-----------------------------------|---------------------------------------------------------------|-----------------|----------------------------------------------------------------------------------------------------|----------------------------------------------------------|
|                                   |                                                               | 3.3.6.7.1.5.1   | Required Gate Inventory<br>Content (Erforderlicher In-<br>halt des Schrankenbestands)                        | Ja                                                       |
|                                   |                                                               | 3.3.6.7.1.5.2.1 | Number of Lanes (Anzahl<br>der Fahrbahnen)                                                                   | Ja                                                       |
| 2.3.6.6.2                         | Gemeinsame Nutzung<br>des aktualisierten<br>Schrankenbestands | 3.3.6.7.1.2     | Publish Gate Inventory Infor-<br>mation (Informationen über<br>den Schrankenbestand veröf-<br>fentlichen)    | Ja                                                       |
|                                   |                                                               | 3.3.6.7.1.3     | Subscribe to Gate Inventory<br>Information (Informationen<br>über den Schrankenbestand<br>abonnieren)        | Ja                                                       |
| 2.3.6.6.3                         | Gemeinsame Nutzung<br>des Schrankenstatus                     | 3.3.6.1.1.1     | Contents of Device Informa-<br>tion Request (Inhalt der An-<br>forderung von<br>Einheitendaten)              | <b>I</b> a                                               |
|                                   |                                                               | 3.3.6.1.1.1.1   | Required Device Information<br>Request Content (Erforderli-<br>cher Inhalt der<br>Einheitendatenanforderung) | Ja                                                       |
|                                   |                                                               | 3.3.6.1.1.1.2.1 | Username of the Requesting<br>Operator (Benutzername des<br>anfordernden Betreibers)                         | Nein                                                     |
|                                   |                                                               | 3.3.6.1.1.1.2.2 | Password of the Requesting<br>Operator (Kennwort des an-<br>fordernden Betreibers)                           | Nein                                                     |
|                                   |                                                               | 3.3.6.1.1.1.2.3 | Owner Organization (Organi-<br>sation des Eigentümers)                                                       | Nein                                                     |
|                                   |                                                               | 3.3.6.1.1.1.2.4 | <b>External Center Organization</b><br>(Organisation des externen<br>Zentrums)                               | Ja                                                       |
|                                   |                                                               | 3.3.6.1.1.1.3   | Content of Device Informati-<br>on Request Filter (Inhalt des<br>Anforderungsfilters für<br>Einheitendaten)  | Nein                                                     |
|                                   |                                                               | 3.3.6.1.1.1.3.1 | Device Identifier Filter (Filter<br>für Einheiten-ID)                                                        | Nein                                                     |
|                                   |                                                               | 3.3.6.1.1.1.3.2 | Section Identifier Filter (Filter<br>für Abschnitts-ID)                                                      | Nein                                                     |
|                                   |                                                               | 3.3.6.1.1.1.3.3 | Roadway Network Identifier<br>Filter (Filter für Straßennetz-<br>ID)                                         | Nein                                                     |
|                                   |                                                               | 3.3.6.1.1.1.3.4 | Link Identifier Filter (Filter<br>für Verbindungs-ID)                                                        | Nein                                                     |
|                                   |                                                               | 3.3.6.1.1.1.3.5 | Route Designator Filter (Fil-<br>ter für Streckenbezeichnung)                                                | Nein                                                     |

*Tabelle 9. IBM Traffic Information Hub-Unterstützung der Anforderungen aus TMDD Version 3 (Forts.)*

| Benutzer-<br>anforde-<br>rungs-ID | Benutzeranforderung                                                   | Anforderungs-ID | Anforderung                                                                                                    | Vom IBM Traffic<br><b>Information Hub</b><br>unterstützt |
|-----------------------------------|-----------------------------------------------------------------------|-----------------|----------------------------------------------------------------------------------------------------|----------------------------------------------------------|
|                                   |                                                                       | 3.3.6.1.1.1.3.6 | Linear Reference Filter (Filter<br>für lineare Referenz)                                                             | Nein                                                     |
|                                   |                                                                       | 3.3.6.1.3.1     | Contents of the Device Status<br>Header (Inhalt des<br>Einheitenstatusheaders)                                       | <b>Ta</b>                                                |
|                                   |                                                                       | 3.3.6.1.3.1.1.1 | Required Device Status<br>Header Content (Erforderli-<br>cher Inhalt des<br>Einheitenstatusheaders)                  | Ja                                                       |
|                                   |                                                                       | 3.3.6.1.3.1.2.1 | Unique Identifier of the Con-<br>trolling Center (Eindeutige<br>ID der Steuerzentrale)                               | Ja                                                       |
|                                   |                                                                       | 3.3.6.1.3.1.2.2 | Device Communications Sta-<br>tus (Verbindungsstatus der<br>Einheit)                                                 | Ja                                                       |
|                                   |                                                                       | 3.3.6.1.3.1.2.3 | Operator Identifier (Betrei-<br>ber-ID)                                                                              | Ja                                                       |
|                                   |                                                                       | 3.3.6.1.3.1.2.4 | Event Identifier (Ereignis-ID)                                                                                       | Ja                                                       |
|                                   |                                                                       | 3.3.6.1.3.1.2.5 | Event Response Plan<br>(Ereignisantwortplan)                                                                         | Ja                                                       |
|                                   |                                                                       | 3.3.6.1.3.1.2.6 | Owner Organization (Organi-<br>sation des Eigentümers)                                                               | Ja                                                       |
|                                   |                                                                       | 3.3.6.1.3.1.2.7 | Status Date and Time<br>Change Information (Infor-<br>mationen über Datum und<br>Uhrzeit der Statusänderung)         | Ja                                                       |
|                                   |                                                                       | 3.3.6.7.2.1     | Send Gate Status Information<br>Upon Request (Bei Anforde-<br>rung Informationen über den<br>Schrankenstatus senden) | Ja                                                       |
|                                   |                                                                       | 3.3.6.7.2.2     | Publish Gate Status Informa-<br>tion (Informationen über den<br>Schrankenstatus veröffentli-<br>chen)                | Ja                                                       |
|                                   |                                                                       | 3.3.6.7.2.3     | Subscribe to Gate Status In-<br>formation (Informationen<br>über den Schrankenstatus<br>abonnieren)                  | <b>I</b> a                                               |
|                                   |                                                                       | 3.3.6.7.2.4     | Contents of the Gate Status<br>Request (Inhalt der Anforde-<br>rung des Schrankenstatus)                             | <b>Ta</b>                                                |
|                                   |                                                                       | 3.3.6.7.2.5     | Contents of the Gate Status<br>Information (Inhalt der Infor-<br>mationen über den<br>Schrankenstatus)               | <b>Ta</b>                                                |
| 2.3.6.8.1                         | Gemeinsame Nutzung<br>des Bestands der<br>steuerbaren Fahrbah-<br>nen | 3.3.6.1.1.1     | Contents of Device Informa-<br>tion Request (Inhalt der An-<br>forderung von<br>Einheitendaten)                      | <b>I</b> a                                               |

*Tabelle 9. IBM Traffic Information Hub-Unterstützung der Anforderungen aus TMDD Version 3 (Forts.)*

| Benutzer-<br>anforde-<br>rungs-ID | Benutzeranforderung | Anforderungs-ID | Anforderung                                                                                                  | Vom IBM Traffic<br><b>Information Hub</b><br>unterstützt |
|-----------------------------------|---------------------|-----------------|----------------------------------------------------------------------------------------------------|----------------------------------------------------------|
|                                   |                     | 3.3.6.1.1.1.1   | Required Device Information<br>Request Content (Erforderli-<br>cher Inhalt der<br>Einheitendatenanforderung) | Ja                                                       |
|                                   |                     | 3.3.6.1.1.1.2.1 | Username of the Requesting<br>Operator (Benutzername des<br>anfordernden Betreibers)                         | Nein                                                     |
|                                   |                     | 3.3.6.1.1.1.2.2 | Password of the Requesting<br>Operator (Kennwort des an-<br>fordernden Betreibers)                           | Nein                                                     |
|                                   |                     | 3.3.6.1.1.1.2.3 | Owner Organization (Organi-<br>sation des Eigentümers)                                                       | Nein                                                     |
|                                   |                     | 3.3.6.1.1.1.2.4 | <b>External Center Organization</b><br>(Organisation des externen<br>Zentrums)                               | Ja                                                       |
|                                   |                     | 3.3.6.1.1.1.3   | Content of Device Informati-<br>on Request Filter (Inhalt des<br>Anforderungsfilters für<br>Einheitendaten)  | Nein                                                     |
|                                   |                     | 3.3.6.1.1.1.3.1 | Device Identifier Filter (Filter<br>für Einheiten-ID)                                                        | Nein                                                     |
|                                   |                     | 3.3.6.1.1.1.3.2 | Section Identifier Filter (Filter<br>für Abschnitts-ID)                                                      | Nein                                                     |
|                                   |                     | 3.3.6.1.1.1.3.3 | Roadway Network Identifier<br>Filter (Filter für Straßennetz-<br>ID)                                         | Nein                                                     |
|                                   |                     | 3.3.6.1.1.1.3.4 | Link Identifier Filter (Filter<br>für Verbindungs-ID)                                                        | Nein                                                     |
|                                   |                     | 3.3.6.1.1.1.3.5 | Route Designator Filter (Fil-<br>ter für Streckenbezeichnung)                                                | Nein                                                     |
|                                   |                     | 3.3.6.1.1.1.3.6 | Linear Reference Filter (Filter<br>für lineare Referenz)                                                     | Nein                                                     |
|                                   |                     | 3.3.6.1.2.1     | Contents of the Device<br>Inventory Header (Inhalt des<br>Einheitenbestandsheaders)                          | Ja                                                       |
|                                   |                     | 3.3.6.1.2.1.1   | Required Device Inventory<br>Content (Erforderlicher In-<br>halt des Einheitenbestands)                      | Ja                                                       |
|                                   |                     | 3.3.6.1.2.1.2.1 | Device Description<br>(Einheitenbeschreibung)                                                                | Ja                                                       |
|                                   |                     | 3.3.6.1.2.1.2.2 | Device Control Type<br>(Einheitensteuerungstyp)                                                              | Ja                                                       |
|                                   |                     | 3.3.6.1.2.1.2.3 | <b>Controller Description</b><br>(Steuereinheitenbeschrei-<br>bung)                                          | Ja                                                       |
|                                   |                     | 3.3.6.1.2.1.2.4 | Uniform Resource Locator<br>(URL)                                                                            | Ja                                                       |

*Tabelle 9. IBM Traffic Information Hub-Unterstützung der Anforderungen aus TMDD Version 3 (Forts.)*

| Benutzer-<br>anforde-<br>rungs-ID | Benutzeranforderung | Anforderungs-ID  | Anforderung                                                                                                    | Vom IBM Traffic<br><b>Information Hub</b><br>unterstützt |
|-----------------------------------|---------------------|------------------|----------------------------------------------------------------------------------------------------|----------------------------------------------------------|
|                                   |                     | 3.3.6.1.2.1.2.5  | Roadway Network Identifier<br>(Straßennetz-ID)                                                                       | Ja                                                       |
|                                   |                     | 3.3.6.1.2.1.2.6  | Node Identifier (ID des Kno-<br>tens)                                                                                | Ja                                                       |
|                                   |                     | 3.3.6.1.2.1.2.7  | Node Name (Name des Kno-<br>tens)                                                                                    | Nein                                                     |
|                                   |                     | 3.3.6.1.2.1.2.8  | Link Identifier (ID der Ver-<br>bindung)                                                                             | Ja                                                       |
|                                   |                     | 3.3.6.1.2.1.2.9  | Link Name (Name der Ver-<br>bindung)                                                                                 | Nein                                                     |
|                                   |                     | 3.3.6.1.2.1.2.10 | <b>Link Direction</b><br>(Verbindungsrichtung)                                                                       | Ja                                                       |
|                                   |                     | 3.3.6.1.2.1.2.11 | Route Designator<br>(Streckenbezeichnung)                                                                            | Ja                                                       |
|                                   |                     | 3.3.6.1.2.1.2.12 | Linear Reference (Lineare<br>Referenz)                                                                               | Ja                                                       |
|                                   |                     | 3.3.6.1.2.1.2.13 | Linear Reference Version<br>(Version der linearen Refe-<br>renz)                                                     | Ja                                                       |
|                                   |                     | 3.3.6.1.2.1.2.14 | Owner Organization (Organi-<br>sation des Eigentümers)                                                               | Ja                                                       |
|                                   |                     | 3.3.6.1.2.1.2.15 | Inventory Date and Time<br>Change Information (Infor-<br>mationen über Datum und<br>Uhrzeit der<br>Bestandsänderung) | Ja                                                       |
|                                   |                     | 3.3.6.9.1.1      | Send LCS Inventory Informa-<br>tion Upon Request (Bei An-<br>forderung Informationen<br>über LCS-Bestand senden)     | Ja                                                       |
|                                   |                     | 3.3.6.9.1.2      | Publish LCS Inventory Infor-<br>mation (Informationen über<br>LCS-Bestand veröffentlichen)                           | Ja                                                       |
|                                   |                     | 3.3.6.9.1.3      | Subscribe to LCS Inventory<br>Information (Informationen<br>über LCS-Bestand abonnie-<br>ren)                        | Ja                                                       |
|                                   |                     | 3.3.6.9.1.4      | Contents of the LCS<br>Inventory Request (Inhalt der<br>LCS-Bestandsanforderung)                                     | Ja                                                       |
|                                   |                     | 3.3.6.9.1.5      | Contents of the LCS<br>Inventory Information (Inhalt<br>der Informationen über den<br>LCS-Bestand)                   | Ja                                                       |
|                                   |                     | 3.3.6.9.1.5.1    | Required LCS Inventory<br>Content (Erforderlicher In-<br>halt des LCS-Bestands)                                      | Nein                                                     |

*Tabelle 9. IBM Traffic Information Hub-Unterstützung der Anforderungen aus TMDD Version 3 (Forts.)*

| Benutzer-<br>anforde-<br>rungs-ID | Benutzeranforderung                                                                  | Anforderungs-ID | Anforderung                                                                                                  | Vom IBM Traffic<br><b>Information Hub</b><br>unterstützt |
|-----------------------------------|--------------------------------------------------------------------------------------|-----------------|----------------------------------------------------------------------------------------------------|----------------------------------------------------------|
|                                   |                                                                                      | 3.3.6.9.1.5.2.1 | Number of Lanes (Anzahl<br>der Fahrbahnen)                                                                   | Ja                                                       |
| 2.3.6.8.2                         | Gemeinsame Nutzung<br>des aktualisierten Be-<br>stands der steuerbaren<br>Fahrbahnen | 3.3.6.9.1.2     | Publish LCS Inventory Infor-<br>mation (Informationen über<br>LCS-Bestand veröffentlichen)                   | Ja                                                       |
|                                   |                                                                                      | 3.3.6.9.1.3     | Subscribe to LCS Inventory<br>Information (Informationen<br>über LCS-Bestand abonnie-<br>ren)                | <b>I</b> a                                               |
| 2.3.6.8.3                         | Gemeinsame Nutzung<br>des Status der<br>steuerbaren Fahrbah-<br>nen                  | 3.3.6.1.1.1     | Contents of Device Informa-<br>tion Request (Inhalt der An-<br>forderung von<br>Einheitendaten)              | Ja                                                       |
|                                   |                                                                                      | 3.3.6.1.1.1.1   | Required Device Information<br>Request Content (Erforderli-<br>cher Inhalt der<br>Einheitendatenanforderung) | <b>Ta</b>                                                |
|                                   |                                                                                      | 3.3.6.1.1.1.2.1 | Username of the Requesting<br>Operator (Benutzername des<br>anfordernden Betreibers)                         | Nein                                                     |
|                                   |                                                                                      | 3.3.6.1.1.1.2.2 | Password of the Requesting<br>Operator (Kennwort des an-<br>fordernden Betreibers)                           | Nein                                                     |
|                                   |                                                                                      | 3.3.6.1.1.1.2.3 | Owner Organization (Organi-<br>sation des Eigentümers)                                                       | Nein                                                     |
|                                   |                                                                                      | 3.3.6.1.1.1.2.4 | <b>External Center Organization</b><br>(Organisation des externen<br>Zentrums)                               | Ja                                                       |
|                                   |                                                                                      | 3.3.6.1.1.1.3   | Content of Device Informati-<br>on Request Filter (Inhalt des<br>Anforderungsfilters für<br>Einheitendaten)  | Nein                                                     |
|                                   |                                                                                      | 3.3.6.1.1.1.3.1 | Device Identifier Filter (Filter<br>für Einheiten-ID)                                                        | Nein                                                     |
|                                   |                                                                                      | 3.3.6.1.1.1.3.2 | Section Identifier Filter (Filter<br>für Abschnitts-ID)                                                      | Nein                                                     |
|                                   |                                                                                      | 3.3.6.1.1.1.3.3 | Roadway Network Identifier<br>Filter (Filter für Straßennetz-<br>ID)                                         | Nein                                                     |
|                                   |                                                                                      | 3.3.6.1.1.1.3.4 | Link Identifier Filter (Filter<br>für Verbindungs-ID)                                                        | Nein                                                     |
|                                   |                                                                                      | 3.3.6.1.1.1.3.5 | Route Designator Filter (Fil-<br>ter für Streckenbezeichnung)                                                | Nein                                                     |
|                                   |                                                                                      | 3.3.6.1.1.1.3.6 | Linear Reference Filter (Filter<br>für lineare Referenz)                                                     | Nein                                                     |

*Tabelle 9. IBM Traffic Information Hub-Unterstützung der Anforderungen aus TMDD Version 3 (Forts.)*

| Benutzer-<br>anforde-<br>rungs-ID | Benutzeranforderung                                                    | Anforderungs-ID | Anforderung                                                                                                  | Vom IBM Traffic<br><b>Information Hub</b><br>unterstützt |
|-----------------------------------|------------------------------------------------------------------------|-----------------|----------------------------------------------------------------------------------------------------|----------------------------------------------------------|
|                                   |                                                                        | 3.3.6.1.3.1     | Contents of the Device Status<br>Header (Inhalt des<br>Einheitenstatusheaders)                               | Ja                                                       |
|                                   |                                                                        | 3.3.6.1.3.1.1.1 | Required Device Status<br>Header Content (Erforderli-<br>cher Inhalt des<br>Einheitenstatusheaders)          | Ja                                                       |
|                                   |                                                                        | 3.3.6.1.3.1.2.1 | Unique Identifier of the Con-<br>trolling Center (Eindeutige<br>ID der Steuerzentrale)                       | Ja                                                       |
|                                   |                                                                        | 3.3.6.1.3.1.2.2 | Device Communications Sta-<br>tus (Verbindungsstatus der<br>Einheit)                                         | Ja                                                       |
|                                   |                                                                        | 3.3.6.1.3.1.2.3 | Operator Identifier (Betrei-<br>ber-ID)                                                                      | Ja                                                       |
|                                   |                                                                        | 3.3.6.1.3.1.2.4 | Event Identifier (Ereignis-ID)                                                                               | Ja                                                       |
|                                   |                                                                        | 3.3.6.1.3.1.2.5 | Event Response Plan<br>(Ereignisantwortplan)                                                                 | Ja                                                       |
|                                   |                                                                        | 3.3.6.1.3.1.2.6 | Owner Organization (Organi-<br>sation des Eigentümers)                                                       | Ja                                                       |
|                                   |                                                                        | 3.3.6.1.3.1.2.7 | Status Date and Time<br>Change Information (Infor-<br>mationen über Datum und<br>Uhrzeit der Statusänderung) | Ja                                                       |
|                                   |                                                                        | 3.3.6.9.2.1     | Send LCS Status Information<br>Upon Request (Bei Anforde-<br>rung Informationen über<br>LCS-Status senden)   | Ja                                                       |
|                                   |                                                                        | 3.3.6.9.2.2     | Publish LCS Status Informa-<br>tion (Informationen über<br>LCS-Status veröffentlichen)                       | Ja                                                       |
|                                   |                                                                        | 3.3.6.9.2.3     | Subscribe to LCS Status In-<br>formation (Informationen<br>über LCS-Status abonnieren)                       | Ja                                                       |
|                                   |                                                                        | 3.3.6.9.2.4     | Contents of the LCS Status<br>Request (Inhalt der LCS-<br>Statusanforderung)                                 | Ja                                                       |
|                                   |                                                                        | 3.3.6.9.2.5     | Contents of the LCS Status<br>Information (Inhalt der Infor-<br>mationen über den LCS-Sta-<br>tus)           | <b>Ta</b>                                                |
| 2.3.6.9.1                         | Gemeinsame Nutzung<br>des Bestands der<br>Zuflussregelungs-<br>anlagen | 3.3.6.1.1.1     | Contents of Device Informa-<br>tion Request (Inhalt der An-<br>forderung von<br>Einheitendaten)              | <b>Ta</b>                                                |
|                                   |                                                                        | 3.3.6.1.1.1.1   | Required Device Information<br>Request Content (Erforderli-<br>cher Inhalt der<br>Einheitendatenanforderung) | Ja                                                       |

*Tabelle 9. IBM Traffic Information Hub-Unterstützung der Anforderungen aus TMDD Version 3 (Forts.)*

| Benutzer-<br>anforde-<br>rungs-ID | Benutzeranforderung | Anforderungs-ID | Anforderung                                                                                                 | <b>Vom IBM Traffic</b><br><b>Information Hub</b><br>unterstützt |
|-----------------------------------|---------------------|-----------------|----------------------------------------------------------------------------------------------------|-----------------------------------------------------------------|
|                                   |                     | 3.3.6.1.1.1.2.1 | Username of the Requesting<br>Operator (Benutzername des<br>anfordernden Betreibers)                        | Nein                                                            |
|                                   |                     | 3.3.6.1.1.1.2.2 | Password of the Requesting<br>Operator (Kennwort des an-<br>fordernden Betreibers)                          | Nein                                                            |
|                                   |                     | 3.3.6.1.1.1.2.3 | Owner Organization (Organi-<br>sation des Eigentümers)                                                      | Nein                                                            |
|                                   |                     | 3.3.6.1.1.1.2.4 | <b>External Center Organization</b><br>(Organisation des externen<br>Zentrums)                              | Ja                                                              |
|                                   |                     | 3.3.6.1.1.1.3   | Content of Device Informati-<br>on Request Filter (Inhalt des<br>Anforderungsfilters für<br>Einheitendaten) | Nein                                                            |
|                                   |                     | 3.3.6.1.1.1.3.1 | Device Identifier Filter (Filter<br>für Einheiten-ID)                                                       | Nein                                                            |
|                                   |                     | 3.3.6.1.1.1.3.2 | Section Identifier Filter (Filter<br>für Abschnitts-ID)                                                     | Nein                                                            |
|                                   |                     | 3.3.6.1.1.1.3.3 | Roadway Network Identifier<br>Filter (Filter für Straßennetz-<br>ID)                                        | Nein                                                            |
|                                   |                     | 3.3.6.1.1.1.3.4 | Link Identifier Filter (Filter<br>für Verbindungs-ID)                                                       | Nein                                                            |
|                                   |                     | 3.3.6.1.1.1.3.5 | Route Designator Filter (Fil-<br>ter für Streckenbezeichnung)                                               | Nein                                                            |
|                                   |                     | 3.3.6.1.1.1.3.6 | Linear Reference Filter (Filter<br>für lineare Referenz)                                                    | Nein                                                            |
|                                   |                     | 3.3.6.1.2.1     | Contents of the Device<br>Inventory Header (Inhalt des<br>Einheitenbestandsheaders)                         | Ja                                                              |
|                                   |                     | 3.3.6.1.2.1.1   | Required Device Inventory<br>Content (Erforderlicher In-<br>halt des Einheitenbestands)                     | Ja                                                              |
|                                   |                     | 3.3.6.1.2.1.2.1 | Device Description<br>(Einheitenbeschreibung)                                                               | Ja                                                              |
|                                   |                     | 3.3.6.1.2.1.2.2 | Device Control Type<br>(Einheitensteuerungstyp)                                                             | Ja                                                              |
|                                   |                     | 3.3.6.1.2.1.2.3 | <b>Controller Description</b><br>(Steuereinheitenbeschrei-<br>bung)                                         | Ja                                                              |
|                                   |                     | 3.3.6.1.2.1.2.4 | Uniform Resource Locator<br>(URL)                                                                           | Ja                                                              |
|                                   |                     | 3.3.6.1.2.1.2.5 | Roadway Network Identifier<br>(Straßennetz-ID)                                                              | Ja                                                              |
|                                   |                     | 3.3.6.1.2.1.2.6 | Node Identifier (ID des Kno-<br>tens)                                                                       | Ja                                                              |

*Tabelle 9. IBM Traffic Information Hub-Unterstützung der Anforderungen aus TMDD Version 3 (Forts.)*

| Benutzer-<br>anforde-<br>rungs-ID | Benutzeranforderung | Anforderungs-ID  | Anforderung                                                                                                    | Vom IBM Traffic<br><b>Information Hub</b><br>unterstützt |
|-----------------------------------|---------------------|------------------|----------------------------------------------------------------------------------------------------|----------------------------------------------------------|
|                                   |                     | 3.3.6.1.2.1.2.7  | Node Name (Name des Kno-<br>tens)                                                                                                    | Nein                                                     |
|                                   |                     | 3.3.6.1.2.1.2.8  | Link Identifier (ID der Ver-<br>bindung)                                                                                                    | Ja                                                       |
|                                   |                     | 3.3.6.1.2.1.2.9  | Link Name (Name der Ver-<br>bindung)                                                                                                    | Nein                                                     |
|                                   |                     | 3.3.6.1.2.1.2.10 | Link Direction<br>(Verbindungsrichtung)                                                                                                    | Ja                                                       |
|                                   |                     | 3.3.6.1.2.1.2.11 | Route Designator<br>(Streckenbezeichnung)                                                                                                    | Ja                                                       |
|                                   |                     | 3.3.6.1.2.1.2.12 | Linear Reference (Lineare<br>Referenz)                                                                                                    | Ja                                                       |
|                                   |                     | 3.3.6.1.2.1.2.13 | Linear Reference Version<br>(Version der linearen Refe-<br>renz)                                                                                          | Ja                                                       |
|                                   |                     | 3.3.6.1.2.1.2.14 | Owner Organization (Organi-<br>sation des Eigentümers)                                                                                                    | Ja                                                       |
|                                   |                     | 3.3.6.1.2.1.2.15 | Inventory Date and Time<br>Change Information (Infor-<br>mationen über Datum und<br>Uhrzeit der<br>Bestandsänderung)                                      | Ja                                                       |
|                                   |                     | 3.3.6.10.1.1     | Send Ramp Meter Inventory<br>Information Upon Request<br>(Bei Anforderung Informatio-<br>nen über den Bestand der<br>Zuflussregelungsanlagen sen-<br>den) | Ja                                                       |
|                                   |                     | 3.3.6.10.1.2     | Publish Ramp Meter<br>Inventory Information (Infor-<br>mationen über den Bestand<br>der Zuflussregelungsanlagen<br>veröffentlichen)                       | Ja                                                       |
|                                   |                     | 3.3.6.10.1.3     | Subscribe to Ramp Meter<br>Inventory Information (Infor-<br>mationen über den Bestand<br>der Zuflussregelungsanlagen<br>abonnieren)                       | <b>Ta</b>                                                |
|                                   |                     | 3.3.6.10.1.4     | Contents of the Ramp Meter<br>Inventory Request (Inhalt der<br>Anforderung des Bestands<br>der Zuflussregelungsanlagen)                                   | <b>I</b> a                                               |
|                                   |                     | 3.3.6.10.1.5     | Contents of the Ramp Meter<br>Inventory Information (Inhalt<br>der Informationen über den<br>Bestand der<br>Zuflussregelungsanlagen)                      | <b>I</b> a                                               |

*Tabelle 9. IBM Traffic Information Hub-Unterstützung der Anforderungen aus TMDD Version 3 (Forts.)*

| Benutzer-<br>anforde-<br>rungs-ID | Benutzeranforderung                                                                     | Anforderungs-ID  | Anforderung                                                                                                    | Vom IBM Traffic<br><b>Information Hub</b><br>unterstützt |
|-----------------------------------|-----------------------------------------------------------------------------------------|------------------|----------------------------------------------------------------------------------------------------|----------------------------------------------------------|
|                                   |                                                                                         | 3.3.6.10.1.5.1   | Required Ramp Meter<br>Inventory Content (Erforder-<br>licher Inhalt des Bestands<br>der Zuflussregelungsanlagen)                   | Nein                                                     |
|                                   |                                                                                         | 3.3.6.10.1.5.2.1 | Associated Detectors<br>Identifiers (IDs der zugehöri-<br>gen Detektoren)                                                           | Nein                                                     |
|                                   |                                                                                         | 3.3.6.10.1.5.2.2 | Lane Number<br>(Fahrbahnnummer)                                                                                                    | Ja                                                       |
|                                   |                                                                                         | 3.3.6.10.1.5.2.3 | Lane Type (Fahrbahntyp)                                                                                                    | Ja                                                       |
|                                   |                                                                                         | 3.3.6.10.1.5.2.4 | Absolute Minimum Metering<br>Rate (Absolute<br>Mindestregelungsrate)                                                                | Ja                                                       |
|                                   |                                                                                         | 3.3.6.10.1.5.2.5 | Absolute Maximum Metering Ja<br>Rate (Absolute<br>Höchstregelungsrate)                                                              |                                                          |
|                                   |                                                                                         | 3.3.6.10.1.5.2.6 | System Minimum Metering<br>Rate (Mindestregelungsrate<br>der Anlage)                                                                | Ja                                                       |
|                                   |                                                                                         | 3.3.6.10.1.5.2.7 | System Maximum Metering<br>Rate (Höchstregelungsrate<br>der Anlage)                                                                 | Ja                                                       |
| 2.3.6.9.2                         | Gemeinsame Nutzung<br>des aktualisierten Be-<br>stands der Zufluss-<br>regelungsanlagen | 3.3.6.10.1.2     | Publish Ramp Meter<br>Inventory Information (Infor-<br>mationen über den Bestand<br>der Zuflussregelungsanlagen<br>veröffentlichen) | Ja                                                       |
|                                   |                                                                                         | 3.3.6.10.1.3     | Subscribe to Ramp Meter<br>Inventory Information (Infor-<br>mationen über den Bestand<br>der Zuflussregelungsanlagen<br>abonnieren) | Ja                                                       |
| 2.3.6.9.3                         | Gemeinsame Nutzung<br>des Status der Zufluss-<br>regelungsanlagen                       | 3.3.6.1.1.1      | Contents of Device Informa-<br>tion Request (Inhalt der An-<br>forderung von<br>Einheitendaten)                                     | Ja                                                       |
|                                   |                                                                                         | 3.3.6.1.1.1.1    | Required Device Information<br>Request Content (Erforderli-<br>cher Inhalt der<br>Einheitendatenanforderung)                        | Ja                                                       |
|                                   |                                                                                         | 3.3.6.1.1.1.2.1  | Username of the Requesting<br>Operator (Benutzername des<br>anfordernden Betreibers)                                                | Nein                                                     |
|                                   |                                                                                         | 3.3.6.1.1.1.2.2  | Password of the Requesting<br>Operator (Kennwort des an-<br>fordernden Betreibers)                                                  | Nein                                                     |
|                                   |                                                                                         | 3.3.6.1.1.1.2.3  | Owner Organization (Organi-<br>sation des Eigentümers)                                                                              | Nein                                                     |

*Tabelle 9. IBM Traffic Information Hub-Unterstützung der Anforderungen aus TMDD Version 3 (Forts.)*

| Benutzer-<br>anforde-<br>rungs-ID | Benutzeranforderung | Anforderungs-ID | Anforderung                                                                                                  | <b>Vom IBM Traffic</b><br><b>Information Hub</b><br>unterstützt |
|-----------------------------------|---------------------|-----------------|----------------------------------------------------------------------------------------------------|-----------------------------------------------------------------|
|                                   |                     | 3.3.6.1.1.1.2.4 | <b>External Center Organization</b><br>(Organisation des externen<br>Zentrums)                               | Ja                                                              |
|                                   |                     | 3.3.6.1.1.1.3   | Content of Device Informati-<br>on Request Filter (Inhalt des<br>Anforderungsfilters für<br>Einheitendaten)  | Nein                                                            |
|                                   |                     | 3.3.6.1.1.1.3.1 | Device Identifier Filter (Filter<br>für Einheiten-ID)                                                        | Nein                                                            |
|                                   |                     | 3.3.6.1.1.1.3.2 | Section Identifier Filter (Filter<br>für Abschnitts-ID)                                                      | Nein                                                            |
|                                   |                     | 3.3.6.1.1.1.3.3 | Roadway Network Identifier<br>Filter (Filter für Straßennetz-<br>ID)                                         | Nein                                                            |
|                                   |                     | 3.3.6.1.1.1.3.4 | Link Identifier Filter (Filter<br>für Verbindungs-ID)                                                        | Nein                                                            |
|                                   |                     | 3.3.6.1.1.1.3.5 | Route Designator Filter (Fil-<br>ter für Streckenbezeichnung)                                                | Nein                                                            |
|                                   |                     | 3.3.6.1.1.1.3.6 | Linear Reference Filter (Filter<br>für lineare Referenz)                                                     | Nein                                                            |
|                                   |                     | 3.3.6.1.3.1     | Contents of the Device Status<br>Header (Inhalt des<br>Einheitenstatusheaders)                               | Ja                                                              |
|                                   |                     | 3.3.6.1.3.1.1.1 | Required Device Status<br>Header Content (Erforderli-<br>cher Inhalt des<br>Einheitenstatusheaders)          | Ja                                                              |
|                                   |                     | 3.3.6.1.3.1.2.1 | Unique Identifier of the Con-<br>trolling Center (Eindeutige<br>ID der Steuerzentrale)                       | Ja                                                              |
|                                   |                     | 3.3.6.1.3.1.2.2 | Device Communications Sta-<br>tus (Verbindungsstatus der<br>Einheit)                                         | Ja                                                              |
|                                   |                     | 3.3.6.1.3.1.2.3 | Operator Identifier (Betrei-<br>ber-ID)                                                                      | <b>Ta</b>                                                       |
|                                   |                     | 3.3.6.1.3.1.2.4 | Event Identifier (Ereignis-ID)                                                                               | Ja                                                              |
|                                   |                     | 3.3.6.1.3.1.2.5 | Event Response Plan<br>(Ereignisantwortplan)                                                                 | Ja                                                              |
|                                   |                     | 3.3.6.1.3.1.2.6 | Owner Organization (Organi-<br>sation des Eigentümers)                                                       | Ja                                                              |
|                                   |                     | 3.3.6.1.3.1.2.7 | Status Date and Time<br>Change Information (Infor-<br>mationen über Datum und<br>Uhrzeit der Statusänderung) | Ja                                                              |

*Tabelle 9. IBM Traffic Information Hub-Unterstützung der Anforderungen aus TMDD Version 3 (Forts.)*

| Benutzer-<br>anforde-<br>rungs-ID | Benutzeranforderung | Anforderungs-ID  | Anforderung                                                                                                    | Vom IBM Traffic<br><b>Information Hub</b><br>unterstützt |
|-----------------------------------|---------------------|------------------|----------------------------------------------------------------------------------------------------|----------------------------------------------------------|
|                                   |                     | 3.3.6.10.2.1     | Send Ramp Meter Status In-<br>formation Upon Request (Bei<br>Anforderung Informationen<br>über den Status der<br>Zuflussregelungsanlagen sen-<br>den) | Ja                                                       |
|                                   |                     | 3.3.6.10.2.2     | Publish Ramp Meter Status<br>Information (Informationen<br>über den Status der<br>Zuflussregelungsanlagen ver-<br>öffentlichen)                       | Ja                                                       |
|                                   |                     | 3.3.6.10.2.3     | Subscribe to Ramp Meter<br>Status Information (Informa-<br>tionen über den Status der<br>Zuflussregelungsanlagen<br>abonnieren)                       | <b>I</b> a                                               |
|                                   |                     | 3.3.6.10.2.4     | Contents of the Ramp Meter<br>Status Request (Inhalt der<br>Anforderung des Status der<br>Zuflussregelungsanlagen)                                    | Ja                                                       |
|                                   |                     | 3.3.6.10.2.5     | Contents of the Ramp Meter<br>Status Information (Inhalt<br>der Informationen über den<br>Status der<br>Zuflussregelungsanlagen)                      | Ja                                                       |
|                                   |                     | 3.3.6.10.2.5.1   | Required Ramp Meter Status<br>Content (Erforderlicher In-<br>halt des Status der<br>Zuflussregelungsanlagen)                                          | Nein                                                     |
|                                   |                     | 3.3.6.10.2.5.2.1 | Mainline Flow Rate (Ver-<br>kehrsflussgeschwindigkeit<br>auf Hauptstrecke)                                                                            | Ja                                                       |
|                                   |                     | 3.3.6.10.2.5.2.2 | Mainline Vehicle Occupancy<br>(Fahrzeugaufkommen auf<br>Hauptstrecke)                                                                                 | Ja                                                       |
|                                   |                     | 3.3.6.10.2.5.2.3 | Mainline Vehicle Speed<br>(Fahrzeuggeschwindigkeit<br>auf Hauptstrecke)                                                                               | <b>Ta</b>                                                |
|                                   |                     | 3.3.6.10.2.5.2.4 | Requested Metering<br>Command Source (Quelle<br>des angeforderten<br>Regelungsbefehls)                                                                | Nein                                                     |
|                                   |                     | 3.3.6.10.2.5.2.5 | <b>Implemented Metering</b><br>Command Source (Quelle<br>des implementierten<br>Regelungsbefehls)                                                     | Ja                                                       |
|                                   |                     | 3.3.6.10.2.5.2.6 | Implemented Plan (Imple-<br>mentierter Plan)                                                                                                    | <b>Ta</b>                                                |
|                                   |                     | 3.3.6.10.2.5.2.7 | Implemented Rate (Imple-<br>mentierte Rate)                                                                                                    | Ja                                                       |

*Tabelle 9. IBM Traffic Information Hub-Unterstützung der Anforderungen aus TMDD Version 3 (Forts.)*

| Benutzer-<br>anforde-<br>rungs-ID | Benutzeranforderung                                | Anforderungs-ID   | Anforderung                                                                                                  | <b>Vom IBM Traffic</b><br><b>Information Hub</b><br>unterstützt |
|-----------------------------------|----------------------------------------------------|-------------------|----------------------------------------------------------------------------------------------------|-----------------------------------------------------------------|
|                                   |                                                    | 3.3.6.10.2.5.2.8  | Implemented Vehicles Per<br>Green (Implementierte Fahr-<br>zeuge pro Grünphase)                              | Ja                                                              |
|                                   |                                                    | 3.3.6.10.2.5.2.9  | Requested Action (Angefor-<br>derte Aktion)                                                                  | Ja                                                              |
|                                   |                                                    | 3.3.6.10.2.5.2.10 | Requested Plan (Angeforder-<br>ter Plan)                                                                     | Ja                                                              |
|                                   |                                                    | 3.3.6.10.2.5.2.11 | Requested Rate (Angeforder-<br>te Rate)                                                                      | Ja                                                              |
|                                   |                                                    | 3.3.6.10.2.5.2.12 | Requested Vehicles Per<br>Green (Angeforderte Fahr-<br>zeuge pro Grünphase)                                  | Ja                                                              |
|                                   |                                                    | 3.3.6.10.2.5.2.13 | Operational Minimum<br>Metering Rate (Operative<br>Mindestregelungsrate)                                     | Nein                                                            |
|                                   |                                                    | 3.3.6.10.2.5.2.14 | Operational Maximum<br>Metering Rate (Operative<br>Höchstregelungsrate)                                      | Nein                                                            |
|                                   |                                                    | 3.3.6.10.2.5.2.15 | Demand Detector Status<br>(Bedarfsdetektorstatus)                                                            | Ja                                                              |
|                                   |                                                    | 3.3.6.10.2.5.2.16 | Passage Detector Status<br>(Durchlassdetektorstatus)                                                         | Ja                                                              |
|                                   |                                                    | 3.3.6.10.2.5.2.17 | Queue Detector Status (Sta-<br>tus des<br>Fahrzeugschlangendetektors)                                        | Ja                                                              |
|                                   |                                                    | 3.3.6.10.2.5.2.18 | Cycle Count (Zykluszähler)                                                                                   | Ja                                                              |
|                                   |                                                    | 3.3.6.10.2.5.2.19 | Passenger Vehicle Count<br>(PKW-Zähler)                                                                      | Ja                                                              |
|                                   |                                                    | 3.3.6.10.2.5.2.20 | Queue Detected Flag (Flag<br>für erkannte<br>Fahrzeugschlange)                                               | Ja                                                              |
|                                   |                                                    | 3.3.6.10.2.5.2.21 | Violation Vehicle Count<br>(Zähler für<br>Fahrzeugverstöße)                                                  | Ja                                                              |
| 2.3.6.10.1                        | Gemeinsame Nutzung<br>des<br>Signalanlagenbestands | 3.3.6.1.1.1       | Contents of Device Informa-<br>tion Request (Inhalt der An-<br>forderung von<br>Einheitendaten)              | Ja                                                              |
|                                   |                                                    | 3.3.6.1.1.1.1     | Required Device Information<br>Request Content (Erforderli-<br>cher Inhalt der<br>Einheitendatenanforderung) | Ja                                                              |
|                                   |                                                    | 3.3.6.1.1.1.2.1   | Username of the Requesting<br>Operator (Benutzername des<br>anfordernden Betreibers)                         | Nein                                                            |
|                                   |                                                    | 3.3.6.1.1.1.2.2   | Password of the Requesting<br>Operator (Kennwort des an-<br>fordernden Betreibers)                           | Nein                                                            |

*Tabelle 9. IBM Traffic Information Hub-Unterstützung der Anforderungen aus TMDD Version 3 (Forts.)*

| Benutzer-<br>anforde-<br>rungs-ID | Benutzeranforderung | Anforderungs-ID | Anforderung                                                                                                 | Vom IBM Traffic<br><b>Information Hub</b><br>unterstützt |
|-----------------------------------|---------------------|-----------------|----------------------------------------------------------------------------------------------------|----------------------------------------------------------|
|                                   |                     | 3.3.6.1.1.1.2.3 | Owner Organization (Organi-<br>sation des Eigentümers)                                                      | Nein                                                     |
|                                   |                     | 3.3.6.1.1.1.2.4 | <b>External Center Organization</b><br>(Organisation des externen<br>Zentrums)                              | Ja                                                       |
|                                   |                     | 3.3.6.1.1.1.3   | Content of Device Informati-<br>on Request Filter (Inhalt des<br>Anforderungsfilters für<br>Einheitendaten) | Nein                                                     |
|                                   |                     | 3.3.6.1.1.1.3.1 | Device Identifier Filter (Filter<br>für Einheiten-ID)                                                       | Nein                                                     |
|                                   |                     | 3.3.6.1.1.1.3.2 | Section Identifier Filter (Filter<br>für Abschnitts-ID)                                                     | Nein                                                     |
|                                   |                     | 3.3.6.1.1.1.3.3 | Roadway Network Identifier<br>Filter (Filter für Straßennetz-<br>ID)                                        | Nein                                                     |
|                                   |                     | 3.3.6.1.1.1.3.4 | Link Identifier Filter (Filter<br>für Verbindungs-ID)                                                       | Nein                                                     |
|                                   |                     | 3.3.6.1.1.1.3.5 | Route Designator Filter (Fil-<br>ter für Streckenbezeichnung)                                               | Nein                                                     |
|                                   |                     | 3.3.6.1.1.1.3.6 | Linear Reference Filter (Filter<br>für lineare Referenz)                                                    | Nein                                                     |
|                                   |                     | 3.3.6.1.2.1     | Contents of the Device<br>Inventory Header (Inhalt des<br>Einheitenbestandsheaders)                         | <b>Ta</b>                                                |
|                                   |                     | 3.3.6.1.2.1.1   | Required Device Inventory<br>Content (Erforderlicher In-<br>halt des Einheitenbestands)                     | Ja                                                       |
|                                   |                     | 3.3.6.1.2.1.2.1 | Device Description<br>(Einheitenbeschreibung)                                                               | Ja                                                       |
|                                   |                     | 3.3.6.1.2.1.2.2 | Device Control Type<br>$\label{def:inh} \mbox{(Einheitensteuerungstyp)}$                                    | Ja                                                       |
|                                   |                     | 3.3.6.1.2.1.2.3 | <b>Controller Description</b><br>(Steuereinheitenbeschrei-<br>bung)                                         | Ja                                                       |
|                                   |                     | 3.3.6.1.2.1.2.4 | Uniform Resource Locator<br>(URL)                                                                           | Ja                                                       |
|                                   |                     | 3.3.6.1.2.1.2.5 | Roadway Network Identifier<br>(Straßennetz-ID)                                                              | Ja                                                       |
|                                   |                     | 3.3.6.1.2.1.2.6 | Node Identifier (ID des Kno-<br>tens)                                                                       | Ja                                                       |
|                                   |                     | 3.3.6.1.2.1.2.7 | Node Name (Name des Kno-<br>tens)                                                                           | Nein                                                     |
|                                   |                     | 3.3.6.1.2.1.2.8 | Link Identifier (ID der Ver-<br>bindung)                                                                    | Ja                                                       |
|                                   |                     | 3.3.6.1.2.1.2.9 | Link Name (Name der Ver-<br>bindung)                                                                        | Nein                                                     |

*Tabelle 9. IBM Traffic Information Hub-Unterstützung der Anforderungen aus TMDD Version 3 (Forts.)*

| Benutzer-<br>anforde-<br>rungs-ID | Benutzeranforderung | Anforderungs-ID  | Anforderung                                                                                                    | Vom IBM Traffic<br><b>Information Hub</b><br>unterstützt |
|-----------------------------------|---------------------|------------------|----------------------------------------------------------------------------------------------------|----------------------------------------------------------|
|                                   |                     | 3.3.6.1.2.1.2.10 | Link Direction<br>(Verbindungsrichtung)                                                                              | Ja                                                       |
|                                   |                     | 3.3.6.1.2.1.2.11 | Route Designator<br>(Streckenbezeichnung)                                                                            | Ja                                                       |
|                                   |                     | 3.3.6.1.2.1.2.12 | Linear Reference (Lineare<br>Referenz)                                                                               | Ja                                                       |
|                                   |                     | 3.3.6.1.2.1.2.13 | Linear Reference Version<br>(Version der linearen Refe-<br>renz)                                                     | Ja                                                       |
|                                   |                     | 3.3.6.1.2.1.2.14 | Owner Organization (Organi-<br>sation des Eigentümers)                                                               | Ja                                                       |
|                                   |                     | 3.3.6.1.2.1.2.15 | Inventory Date and Time<br>Change Information (Infor-<br>mationen über Datum und<br>Uhrzeit der<br>Bestandsänderung) | Ja                                                       |
|                                   |                     | 3.3.6.11.1.1     | Send Signal Inventory Infor-<br>mation Upon Request (Bei<br>Anforderung Informationen<br>über Signalbestand senden)  | Ja                                                       |
|                                   |                     | 3.3.6.11.1.2     | Publish Signal Inventory In-<br>formation (Informationen<br>über Signalbestand veröffent-<br>lichen)                 | Ja                                                       |
|                                   |                     | 3.3.6.11.1.3     | Subscribe to Signal Inventory<br>Information (Informationen<br>über Signalbestand abonnie-<br>ren)                   | Ja                                                       |
|                                   |                     | 3.3.6.11.1.4     | Contents of the Signal<br>Inventory Request (Inhalt der<br>Anforderung des<br>Signalbestands)                        | Ja                                                       |
|                                   |                     | 3.3.6.11.1.5     | Contents of the Signal<br>Inventory Information (Inhalt<br>der Informationen über den<br>Signalbestand)              | Ja                                                       |
|                                   |                     | 3.3.6.11.1.5.1   | Required Signal Inventory<br>Content (Erforderlicher In-<br>halt des Signalbestands)                                 | Ja                                                       |
|                                   |                     | 3.3.6.11.1.5.2.1 | Master Controller (Master-<br>Controller)                                                                            | Ja                                                       |
|                                   |                     | 3.3.6.11.1.5.2.2 | Link Identifiers<br>(Verbindungs-IDs)                                                                                | Nein                                                     |
|                                   |                     | 3.3.6.11.1.5.2.3 | Direction of Traffic<br>(Verkehrsrichtung)                                                                           | Nein                                                     |
|                                   |                     | 3.3.6.11.1.5.2.4 | Phase Identifier (Phasen-ID)                                                                                         | Nein                                                     |
|                                   |                     | 3.3.6.11.1.5.2.5 | Coordinated Phase (Koordi-<br>nierte Phase)                                                                          | Nicht zutreffend                                         |

*Tabelle 9. IBM Traffic Information Hub-Unterstützung der Anforderungen aus TMDD Version 3 (Forts.)*

| Benutzer-<br>anforde-<br>rungs-ID | Benutzeranforderung | Anforderungs-ID   | Anforderung                                                                    | Vom IBM Traffic<br><b>Information Hub</b><br>unterstützt |
|-----------------------------------|---------------------|-------------------|--------------------------------------------------------------------------------|----------------------------------------------------------|
|                                   |                     | 3.3.6.11.1.5.2.6  | Concurrent Phases (Parallele<br>Phasen)                                        | Nicht zutreffend                                         |
|                                   |                     | 3.3.6.11.1.5.2.7  | Overlap Phase<br>(Überschneidungsphase)                                        | Nicht zutreffend                                         |
|                                   |                     | 3.3.6.11.1.5.2.8  | Overlap Included Phases<br>(Enthaltene<br>Überschneidungsphasen)               | Nicht zutreffend                                         |
|                                   |                     | 3.3.6.11.1.5.2.9  | Movement Identifier<br>(Bewegungs-ID)                                          | Nein                                                     |
|                                   |                     | 3.3.6.11.1.5.2.10 | Active Movements (Aktive<br>Bewegungen)                                        | Nicht zutreffend                                         |
|                                   |                     | 3.3.6.11.1.5.2.11 | Vehicle Movement Approach<br>Link (Zufahrtsverbindung<br>für Fahrzeuge)        | Nicht zutreffend                                         |
|                                   |                     | 3.3.6.11.1.5.2.12 | Pedestrian Movement Ap-<br>proach Link<br>(Zugangsverbindung für<br>Fußgänger) | Nicht zutreffend                                         |
|                                   |                     | 3.3.6.11.1.5.2.13 | Departing Link<br>(Abfahrtsverbindung)                                         | Nicht zutreffend                                         |
|                                   |                     | 3.3.6.11.1.5.2.14 | Crossing Point<br>(Querungspunkt)                                              | Nicht zutreffend                                         |
|                                   |                     | 3.3.6.11.1.5.2.15 | Turning Movement Ap-<br>proach Vector<br>(Abbiegenäherungsvektor)              | Nicht zutreffend                                         |
|                                   |                     | 3.3.6.11.1.5.2.16 | Turning Movement Type<br>(Abbiegetyp)                                          | Nicht zutreffend                                         |
|                                   |                     | 3.3.6.11.1.5.2.17 | Turning Movement Lanes<br>(Abbiegespuren)                                      | Nicht zutreffend                                         |
|                                   |                     | 3.3.6.11.1.5.2.18 | Turning Movement<br>Description<br>(Abbiegebeschreibung)                       | Nicht zutreffend                                         |
|                                   |                     | 3.3.6.11.1.5.2.19 | Ring Identifier (Ring-ID)                                                      | Nein                                                     |
|                                   |                     | 3.3.6.11.1.5.2.20 | Ring-Phase Assignment<br>(Ringphasenzuordnung)                                 | Nein                                                     |
|                                   |                     | 3.3.6.11.1.5.2.21 | Special Function Identifier<br>(Sonderfunktions-ID)                            | Nein                                                     |
|                                   |                     | 3.3.6.11.1.5.2.22 | Special Function Description<br>(Sonderfunktionsbeschrei-<br>bung)             | Nein                                                     |
|                                   |                     | 3.3.6.11.1.5.2.23 | Time Reference (Zeitreferenz)                                                  | Ja                                                       |
|                                   |                     | 3.3.6.11.1.5.2.24 | Pattern Sync Reference<br>(Mustersynchronisations-<br>referenz)                | Ja                                                       |

*Tabelle 9. IBM Traffic Information Hub-Unterstützung der Anforderungen aus TMDD Version 3 (Forts.)*

| Benutzer-<br>anforde-<br>rungs-ID | Benutzeranforderung                                               | Anforderungs-ID | Anforderung                                                                                                  | Vom IBM Traffic<br><b>Information Hub</b><br>unterstützt |
|-----------------------------------|-------------------------------------------------------------------|-----------------|----------------------------------------------------------------------------------------------------|----------------------------------------------------------|
| 2.3.6.10.2                        | Gemeinsame Nutzung<br>des aktualisierten<br>Signalanlagenbestands | 3.3.6.11.1.2    | Publish Signal Inventory In-<br>formation (Informationen<br>über Signalbestand veröffent-<br>lichen)         | Ja                                                       |
|                                   |                                                                   | 3.3.6.11.1.3    | Subscribe to Signal Inventory<br>Information (Informationen<br>über Signalbestand abonnie-<br>ren)           | Ja                                                       |
| 2.3.6.10.3                        | Gemeinsame Nutzung<br>des Kreuzungsstatus                         | 3.3.6.1.1.1     | Contents of Device Informa-<br>tion Request (Inhalt der An-<br>forderung von<br>Einheitendaten)              | <b>Ta</b>                                                |
|                                   |                                                                   | 3.3.6.1.1.1.1   | Required Device Information<br>Request Content (Erforderli-<br>cher Inhalt der<br>Einheitendatenanforderung) | Ja                                                       |
|                                   |                                                                   | 3.3.6.1.1.1.2.1 | Username of the Requesting<br>Operator (Benutzername des<br>anfordernden Betreibers)                         | Nein                                                     |
|                                   |                                                                   | 3.3.6.1.1.1.2.2 | Password of the Requesting<br>Operator (Kennwort des an-<br>fordernden Betreibers)                           | Nein                                                     |
|                                   |                                                                   | 3.3.6.1.1.1.2.3 | Owner Organization (Organi-<br>sation des Eigentümers)                                                       | Nein                                                     |
|                                   |                                                                   | 3.3.6.1.1.1.2.4 | <b>External Center Organization</b><br>(Organisation des externen<br>Zentrums)                               | Ja                                                       |
|                                   |                                                                   | 3.3.6.1.1.1.3   | Content of Device Informati-<br>on Request Filter (Inhalt des<br>Anforderungsfilters für<br>Einheitendaten)  | Nein                                                     |
|                                   |                                                                   | 3.3.6.1.1.1.3.1 | Device Identifier Filter (Filter<br>für Einheiten-ID)                                                        | Nein                                                     |
|                                   |                                                                   | 3.3.6.1.1.1.3.2 | Section Identifier Filter (Filter<br>für Abschnitts-ID)                                                      | Nein                                                     |
|                                   |                                                                   | 3.3.6.1.1.1.3.3 | Roadway Network Identifier<br>Filter (Filter für Straßennetz-<br>ID)                                         | Nein                                                     |
|                                   |                                                                   | 3.3.6.1.1.1.3.4 | Link Identifier Filter (Filter<br>für Verbindungs-ID)                                                        | Nein                                                     |
|                                   |                                                                   | 3.3.6.1.1.1.3.5 | Route Designator Filter (Fil-<br>ter für Streckenbezeichnung)                                                | Nein                                                     |
|                                   |                                                                   | 3.3.6.1.1.1.3.6 | Linear Reference Filter (Filter<br>für lineare Referenz)                                                     | Nein                                                     |
|                                   |                                                                   | 3.3.6.1.3.1     | Contents of the Device Status<br>Header (Inhalt des<br>Einheitenstatusheaders)                               | <b>Ta</b>                                                |

*Tabelle 9. IBM Traffic Information Hub-Unterstützung der Anforderungen aus TMDD Version 3 (Forts.)*

| Benutzer-<br>anforde-<br>rungs-ID | Benutzeranforderung | Anforderungs-ID  | Anforderung                                                                                                    | Vom IBM Traffic<br><b>Information Hub</b><br>unterstützt |
|-----------------------------------|---------------------|------------------|----------------------------------------------------------------------------------------------------|----------------------------------------------------------|
|                                   |                     | 3.3.6.1.3.1.1.1  | Required Device Status<br>Header Content (Erforderli-<br>cher Inhalt des<br>Einheitenstatusheaders)                           | Ja                                                       |
|                                   |                     | 3.3.6.1.3.1.2.1  | Unique Identifier of the Con-<br>trolling Center (Eindeutige<br>ID der Steuerzentrale)                                        | Ja                                                       |
|                                   |                     | 3.3.6.1.3.1.2.2  | Device Communications Sta-<br>tus (Verbindungsstatus der<br>Einheit)                                                          | Ja                                                       |
|                                   |                     | 3.3.6.1.3.1.2.3  | Operator Identifier (Betrei-<br>ber-ID)                                                                                       | Ja                                                       |
|                                   |                     | 3.3.6.1.3.1.2.4  | Event Identifier (Ereignis-ID)                                                                                                | Ja                                                       |
|                                   |                     | 3.3.6.1.3.1.2.5  | Event Response Plan<br>(Ereignisantwortplan)                                                                                  | Ja                                                       |
|                                   |                     | 3.3.6.1.3.1.2.6  | Owner Organization (Organi-<br>sation des Eigentümers)                                                                        | Ja                                                       |
|                                   |                     | 3.3.6.1.3.1.2.7  | Status Date and Time<br>Change Information (Infor-<br>mationen über Datum und<br>Uhrzeit der Statusänderung)                  | Ja                                                       |
|                                   |                     | 3.3.6.11.2.1     | Send Intersection Status In-<br>formation Upon Request (Bei<br>Anforderung Informationen<br>über Kreuzungsstatus sen-<br>den) | <b>I</b> a                                               |
|                                   |                     | 3.3.6.11.2.2     | Publish Intersection Status<br>Information (Informationen<br>über Kreuzungsstatus veröf-<br>fentlichen)                       | Ja                                                       |
|                                   |                     | 3.3.6.11.2.3     | Subscribe to Signal Status<br>Information (Informationen<br>über Signalstatus abonnieren)                                     | Ja                                                       |
|                                   |                     | 3.3.6.11.2.4     | Contents of the Intersection<br>Status Request (Inhalt der<br>Anforderung des<br>Kreuzungsstatus)                             | <b>I</b> a                                               |
|                                   |                     | 3.3.6.11.2.5     | Contents of the Intersection<br>Status Information (Inhalt<br>der Informationen über den<br>Kreuzungsstatus)                  | Ja                                                       |
|                                   |                     | 3.3.6.11.2.5.1   | Required Intersection Status<br>Content (Erforderlicher In-<br>halt des Kreuzungsstatus)                                      | Ja                                                       |
|                                   |                     | 3.3.6.11.2.5.2.1 | Section Identifier (Ab-<br>schnitts-ID)                                                                                       | Ja                                                       |

*Tabelle 9. IBM Traffic Information Hub-Unterstützung der Anforderungen aus TMDD Version 3 (Forts.)*
| Benutzer-<br>anforde-<br>rungs-ID | Benutzeranforderung | Anforderungs-ID   | Anforderung                                                                                       | Vom IBM Traffic<br><b>Information Hub</b><br>unterstützt |
|-----------------------------------|---------------------|-------------------|---------------------------------------------------------------------------------------------------|----------------------------------------------------------|
|                                   |                     | 3.3.6.11.2.5.2.2  | Planned Signal Timing Mode<br>Description<br>(Modusbeschreibung der ge-<br>planten Signaltaktung) | Ja                                                       |
|                                   |                     | 3.3.6.11.2.5.2.3  | Timing Pattern Identifier -<br>Current (Taktraster-ID - Ak-<br>tuell)                             | Ja                                                       |
|                                   |                     | 3.3.6.11.2.5.2.4  | Timing Pattern Description<br>(Beschreibung des<br>Taktrasters)                                   | Ja                                                       |
|                                   |                     | 3.3.6.11.2.5.2.5  | <b>Actuation Mode</b><br>(Aktivierungsmodus)                                                      | Ja                                                       |
|                                   |                     | 3.3.6.11.2.5.2.6  | Plan Mode (Planmodus)                                                                             | Ja                                                       |
|                                   |                     | 3.3.6.11.2.5.2.7  | Cycle Length - Planned<br>(Zykluslänge - Geplant)                                                 | Ja                                                       |
|                                   |                     | 3.3.6.11.2.5.2.8  | Cycle Length - Current<br>(Zykluslänge - Aktuell)                                                 | Ja                                                       |
|                                   |                     | 3.3.6.11.2.5.2.9  | Cycle Length - Previous<br>(Zykluslänge - Vorherig)                                               | Ja                                                       |
|                                   |                     | 3.3.6.11.2.5.2.10 | Master Cycle Length - Actual Ja<br>(Hauptzykluslänge - Tatsäch-<br>lich)                          |                                                          |
|                                   |                     | 3.3.6.11.2.5.2.11 | Offset - Planned (Abstand -<br>Geplant)                                                           | Ja                                                       |
|                                   |                     | 3.3.6.11.2.5.2.12 | Offset - Actual (Abstand -<br>Tatsächlich)                                                        | Ja                                                       |
|                                   |                     | 3.3.6.11.2.5.2.13 | Offset - Previous (Abstand -<br>Vorherig)                                                         | Ja                                                       |
|                                   |                     | 3.3.6.11.2.5.2.14 | Controller Cycle Counter<br>(Zähler des<br>Steuereinheitenzyklus)                                 | Ja                                                       |
|                                   |                     | 3.3.6.11.2.5.2.15 | Master Cycle Counter (Zäh-<br>ler des Hauptzyklus)                                                | Ja                                                       |
|                                   |                     | 3.3.6.11.2.5.2.16 | Offset Reference<br>(Abstandsreferenz)                                                            | Ja                                                       |
|                                   |                     | 3.3.6.11.2.5.2.17 | Active Phases (Aktive Pha-<br>sen)                                                                | Ja                                                       |
|                                   |                     | 3.3.6.11.2.5.2.18 | Controller Timestamp<br>(Zeitmarke der Steuereinheit)                                             | Ja                                                       |
|                                   |                     | 3.3.6.11.2.5.2.19 | Preemption Description<br>(Vorrangbeschreibung)                                                   | Ja                                                       |
|                                   |                     | 3.3.6.11.2.5.2.20 | <b>Special Functions</b><br>(Sonderfunktionen)                                                    | Ja                                                       |
|                                   |                     | 3.3.6.11.2.5.2.21 | Phase Split<br>(Phasenaufteilung)                                                                 | Ja                                                       |
|                                   |                     | 3.3.6.11.2.5.2.22 | Ring Status (Ringstatus)                                                                          | Ja                                                       |

*Tabelle 9. IBM Traffic Information Hub-Unterstützung der Anforderungen aus TMDD Version 3 (Forts.)*

| Benutzer-<br>anforde-<br>rungs-ID | Benutzeranforderung           | Anforderungs-ID   | Anforderung                                                                        | Vom IBM Traffic<br><b>Information Hub</b><br>unterstützt |
|-----------------------------------|-------------------------------|-------------------|------------------------------------------------------------------------------------|----------------------------------------------------------|
|                                   |                               | 3.3.6.11.2.5.2.23 | Phase Status Greens (Status<br>grüner Phasen)                                      | Ja                                                       |
|                                   |                               | 3.3.6.11.2.5.2.24 | Phase Status Yellows (Status<br>gelber Phasen)                                     | Ja                                                       |
|                                   |                               | 3.3.6.11.2.5.2.25 | Phase Status Reds (Status<br>roter Phasen)                                         | Ja                                                       |
|                                   |                               | 3.3.6.11.2.5.2.26 | Phase Status Walks (Status<br>der Fußgängerphasen)                                 | Ja                                                       |
|                                   |                               | 3.3.6.11.2.5.2.27 | Phase Status Pedestrian Clea-<br>rance (Status der grünen<br>Phasen für Fußgänger) | <b>Ta</b>                                                |
|                                   |                               | 3.3.6.11.2.5.2.28 | Phase Status Don't Walks<br>(Status der roten Phasen für<br>Fußgänger)             | <b>I</b> a                                               |
|                                   |                               | 3.3.6.11.2.5.2.29 | Overlap Phase Status Greens<br>(Status der grünen<br>Überschneidungsphasen)        | <b>I</b> a                                               |
|                                   |                               | 3.3.6.11.2.5.2.30 | Overlap Phase Status Yellows   Ja<br>(Status der gelben<br>Überschneidungsphasen)  |                                                          |
|                                   |                               | 3.3.6.11.2.5.2.31 | Overlap Phase Status Reds<br>(Status der roten<br>Überschneidungsphasen)           | <b>Ta</b>                                                |
| 2.3.8                             | Akzeptieren von<br>Nullwerten | 3.3.8             | Accept Null Values<br>(Nullwerte akzeptieren)                                      | Ja                                                       |

*Tabelle 9. IBM Traffic Information Hub-Unterstützung der Anforderungen aus TMDD Version 3 (Forts.)*

#### **Zugehörige Verweise**:

["TMDD-Unterstützung in IBM Traffic Information Hub" auf Seite 51](#page-56-0)

Der IBM Traffic Information Hub unterstützt eine Untergruppe des Standards "Traffic Management Data Dictionary V3".

#### **Zugehörige Informationen**:

[Traffic Management Data Dictionary \(TMDD\) and Message Sets for External Traffic Management](http://www.ite.org/standards/tmdd/) [Center Communications \(MS/ETMCC\) Version 3.0](http://www.ite.org/standards/tmdd/)

# **Unterstützte TMDD-Datenobjekte, -Dialogfenster und -Typen**

Der IBM Traffic Information Hub implementiert eine Untergruppe von Datenobjekten, Dialogfenstern, Abonnement- und Anforderungstypen aus TMDD.

In den Tabellen dieses Abschnitts werden die TMDD-Dialogfenster und -Nachrichten beschrieben, mit denen die angegebenen TMDD-Datenobjekte übertragen werden. Zur Anforderung des Status dynamischer Verkehrsinformationstafeln ist beispielsweise die Nachricht DlDeviceInformationSubscription erforderlich.

["Web-Service-Dialogfenster verwenden" auf Seite 64](#page-69-0)

Der IBM Traffic Information Hub stellt WSDL-Dialogfenster (Web Services Description Language) für die Übertragung von Daten zwischen dem IBM Traffic Information Hub und sonstigen Produkten und Services bereit.

["TMDD-Datenflussabonnement ausführen" auf Seite 58](#page-63-0)

Über Abonnements wird der Datenfluss aus dem Eigentümerzentrum an das externe Zentrum definiert, das vom IBM Traffic Information Hub zur Verfügung gestellt wird.

#### **Zugehörige Verweise**:

["TMDD-Unterstützung in IBM Traffic Information Hub" auf Seite 51](#page-56-0) Der IBM Traffic Information Hub unterstützt eine Untergruppe des Standards "Traffic Management Data Dictionary V3".

#### **Zugehörige Informationen**:

The [Traffic Management Data Dictionary \(TMDD\) and Message Sets for External Traffic Management](http://www.ite.org/standards/tmdd/) [Center Communications \(MS/ETMCC\) Version 3.0](http://www.ite.org/standards/tmdd/)

# **Abonnementtypen**

Der IBM Traffic Information Hub unterstützt mehrere Abonnementtypen.

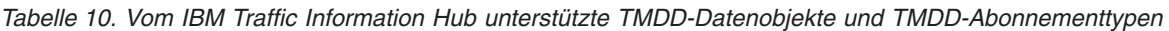

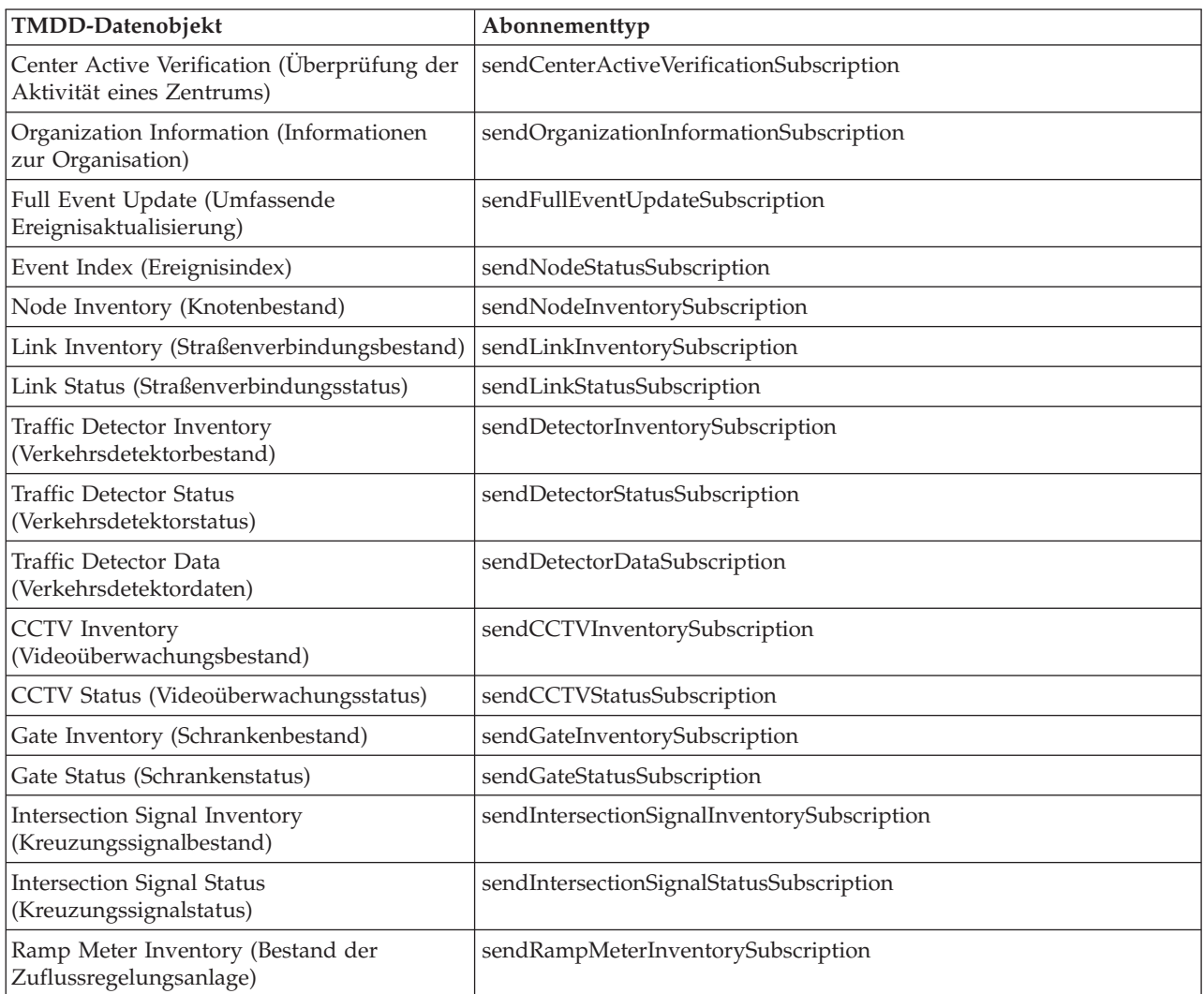

| TMDD-Datenobjekt                                         | Abonnementtyp                   |
|----------------------------------------------------------|---------------------------------|
| Ramp Meter Status (Status der<br>Zuflussregelungsanlage) | sendRampMeterStatusSubscription |
| LCS Inventory (LCS-Bestand)                              | sendLCSInventorySubscription    |
| LCS Status (LCS-Status)                                  | sendLCSStatusSubscription       |
| DMS Inventory (DMS-Bestand)                              | sendDMSInventorySubscription    |
| DMS Status (DMS-Status)                                  | sendDMSStatusSubscription       |

*Tabelle 10. Vom IBM Traffic Information Hub unterstützte TMDD-Datenobjekte und TMDD-Abonnementtypen (Forts.)*

["TMDD-Datenflussabonnement ausführen" auf Seite 58](#page-63-0)

Über Abonnements wird der Datenfluss aus dem Eigentümerzentrum an das externe Zentrum definiert, das vom IBM Traffic Information Hub zur Verfügung gestellt wird.

#### **Zugehörige Tasks**:

["Abonnement für Verkehrsdaten einrichten" auf Seite 58](#page-63-0)

Ein Abonnement ist eine Anforderung, die an ein Eigentümerzentrum gestellt wird, damit die Daten in regelmäßigen Abständen an ein externes Zentrum (den IBM Traffic Information Hub) gesendet werden. Die Nachricht, in welche die an das externe Zentrum gesendeten Daten eingebunden sind, wird als "Veröffentlichung" bezeichnet. Veröffentlichungen werden so lange an das externe Zentrum gesendet, bis das Abonnement storniert wird.

#### **Zugehörige Informationen**:

[Traffic Management Data Dictionary \(TMDD\) and Message Sets for External Traffic Management](http://www.ite.org/standards/tmdd/) [Center Communications \(MS/ETMCC\) Version 3.0](http://www.ite.org/standards/tmdd/)

# **Abonnementdialogfenster**

Der IBM Traffic Information Hub implementiert eine Untergruppe von TMDD-Datenobjekten und TMDD-Abonnementdialogfenstern.

| TMDD-Datenobjekt                                                           | Abonnementdialogfenster                 |
|----------------------------------------------------------------------------|-----------------------------------------|
| Center Active Verification (Überprüfung der Akti-<br>vität eines Zentrums) | DlCenterActiveVerificationSubscription  |
| Organization Information (Informationen zur Or-<br>ganisation)             | DlOrganizationInformationSubscription   |
| Full Event Update (Umfassende<br>Ereignisaktualisierung)                   | DlFullEventUpdateSubscription           |
| Event Index (Ereignisindex)                                                | DlEventIndexSubscription                |
| Node Inventory (Knotenbestand)                                             | DlTrafficNetworkInformationSubscription |
| Link Inventory (Straßenverbindungsbestand)                                 | DlTrafficNetworkInformationSubscription |
| Link Status (Straßenverbindungsstatus)                                     | DlTrafficNetworkInformationSubscription |
| Traffic Detector Inventory<br>(Verkehrsdetektorbestand)                    | DlDeviceInformationSubscription         |
| Traffic Detector Status (Verkehrsdetektorstatus)                           | DlDeviceInformationSubscription         |
| Traffic Detector Data (Verkehrsdetektordaten)                              | DlDetectorDataSubscription              |
| CCTV Inventory (Videoüberwachungsbestand)                                  | DlDeviceInformationSubscription         |
| CCTV Status (Videoüberwachungsstatus)                                      | DlDeviceInformationSubscription         |
| Gate Inventory (Schrankenbestand)                                          | DlDeviceInformationSubscription         |

*Tabelle 11. Vom IBM Traffic Information Hub unterstützte TMDD-Datenobjekte und TMDD-Abonnementdialogfenster*

*Tabelle 11. Vom IBM Traffic Information Hub unterstützte TMDD-Datenobjekte und TMDD-Abonnementdialogfenster (Forts.)*

| TMDD-Datenobjekt                                             | Abonnementdialogfenster         |
|--------------------------------------------------------------|---------------------------------|
| Gate Status (Schrankenstatus)                                | DlDeviceInformationSubscription |
| Intersection Signal Inventory<br>(Kreuzungssignalbestand)    | DlDeviceInformationSubscription |
| Intersection Signal Status (Kreuzungssignalstatus)           | DlDeviceInformationSubscription |
| Ramp Meter Inventory (Bestand der<br>Zuflussregelungsanlage) | DlDeviceInformationSubscription |
| Ramp Meter Status (Status der<br>Zuflussregelungsanlage)     | DlDeviceInformationSubscription |
| LCS Inventory (LCS-Bestand)                                  | DlDeviceInformationSubscription |
| LCS Status (LCS-Status)                                      | DlDeviceInformationSubscription |
| DMS Inventory (DMS-Bestand)                                  | DlDeviceInformationSubscription |
| DMS Status (DMS-Status)                                      | DlDeviceInformationSubscription |

["TMDD-Datenflussabonnement ausführen" auf Seite 58](#page-63-0)

Über Abonnements wird der Datenfluss aus dem Eigentümerzentrum an das externe Zentrum definiert, das vom IBM Traffic Information Hub zur Verfügung gestellt wird.

#### **Zugehörige Informationen**:

[Traffic Management Data Dictionary \(TMDD\) and Message Sets for External Traffic Management](http://www.ite.org/standards/tmdd/) [Center Communications \(MS/ETMCC\) Version 3.0](http://www.ite.org/standards/tmdd/)

# **Anforderungstypen**

Der IBM Traffic Information Hub unterstützt mehrere Anforderungstypen.

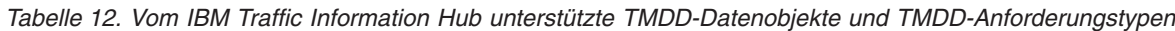

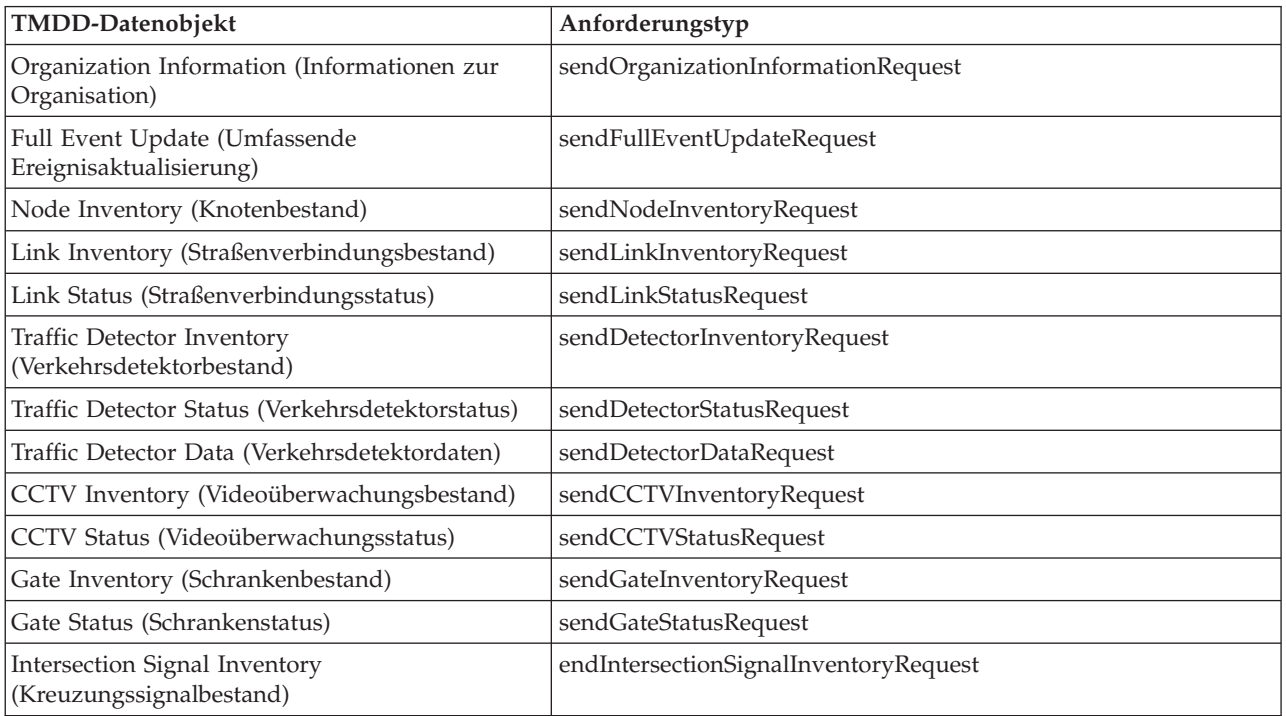

*Tabelle 12. Vom IBM Traffic Information Hub unterstützte TMDD-Datenobjekte und TMDD-Anforderungstypen (Forts.)*

| TMDD-Datenobjekt           | Anforderungstyp                    |
|----------------------------|------------------------------------|
| Intersection Signal Status | endIntersectionSignalStatusRequest |
| (Kreuzungssignalstatus)    |                                    |

["TMDD-Datenflussabonnement ausführen" auf Seite 58](#page-63-0)

Über Abonnements wird der Datenfluss aus dem Eigentümerzentrum an das externe Zentrum definiert, das vom IBM Traffic Information Hub zur Verfügung gestellt wird.

#### **Zugehörige Tasks**:

["Dienstprogramm zum Laden von Massendaten für Verkehrsdaten ausführen" auf Seite 62](#page-67-0) Nach der Implementierung des IBM Traffic Information Hub können Sie bereits vorhandene Verkehrsdaten in das System importieren. Das Laden von Massendaten bezeichnet den Import der TMDD-Verkehrsdaten aus einem Eigentümerzentrum. Dieser Vorgang unterscheidet sich von dem typischen TMDD-Datenfeed, mit dem Daten in bestimmten Intervallen für den IBM Traffic Information Hub bereitgestellt werden. Das Laden von Massendaten erfolgt in der Regel bei der Erstinstallation des IBM Traffic Information Hub. Die Verkehrsdaten können in den Ansichten "Betreiber: Verkehr" und "Planer: Verkehr" analysiert werden.

#### **Zugehörige Informationen**:

[Traffic Management Data Dictionary \(TMDD\) and Message Sets for External Traffic Management](http://www.ite.org/standards/tmdd/) [Center Communications \(MS/ETMCC\) Version 3.0](http://www.ite.org/standards/tmdd/)

# **Anforderungs-/Antwortdialogfenster**

Der IBM Traffic Information Hub implementiert eine Untergruppe von TMDD-Anforderungs-/ Antwortdialogfenstern.

*Tabelle 13. Vom IBM Traffic Information Hub unterstützte TMDD-Datenobjekte und TMDD-Anforderungs-/ Antwortdialogfenster*

| TMDD-Datenobjekt                                                           | Anforderungs-/Antwortdialogfenster |  |
|----------------------------------------------------------------------------|------------------------------------|--|
| Center Active Verification (Überprüfung der Ak-<br>tivität eines Zentrums) | DlCenterActiveVerificationRequest  |  |
| Organization Information (Informationen zur Or-<br>ganisation)             | DlOrganizationInformationRequest   |  |
| Full Event Update (Umfassende<br>Ereignisaktualisierung)                   | DIFullEventUpdateRequest           |  |
| Event Index (Ereignisindex)                                                | DlEventIndexRequest                |  |
| Node Inventory (Knotenbestand)                                             | DlNodeInventoryRequest             |  |
| Link Inventory (Straßenverbindungsbestand)                                 | DlLinkInventoryRequest             |  |
| Link Status (Straßenverbindungsstatus)                                     | DlLinkStatusRequest                |  |
| Traffic Detector Inventory<br>(Verkehrsdetektorbestand)                    | DlDetectorInventoryRequest         |  |
| Traffic Detector Status (Verkehrsdetektorstatus)                           | DlDetectorStatusRequest            |  |
| Traffic Detector Data (Verkehrsdetektordaten)                              | DlDetectorDataRequest              |  |
| CCTV Inventory (Videoüberwachungsbestand)                                  | <b>DICCTVInventoryRequest</b>      |  |
| CCTV Status (Videoüberwachungsstatus)                                      | <b>DICCTVStatusRequest</b>         |  |
| Gate Inventory (Schrankenbestand)                                          | DlGateInventoryRequest             |  |
| Gate Status (Schrankenstatus)                                              | DlGateStatusRequest                |  |

*Tabelle 13. Vom IBM Traffic Information Hub unterstützte TMDD-Datenobjekte und TMDD-Anforderungs-/ Antwortdialogfenster (Forts.)*

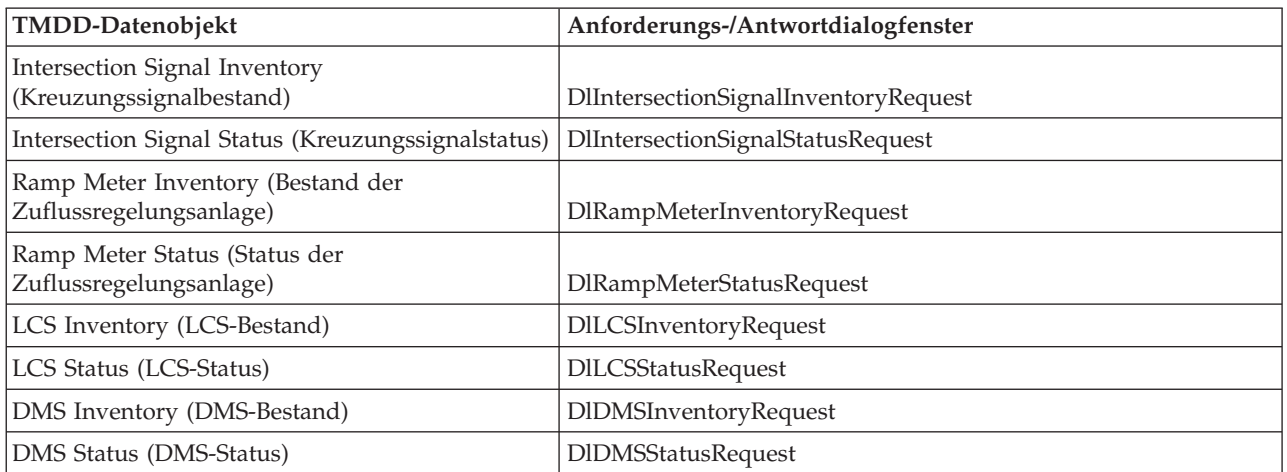

#### **Zugehörige Konzepte**:

["TMDD-Datenflussabonnement ausführen" auf Seite 58](#page-63-0)

Über Abonnements wird der Datenfluss aus dem Eigentümerzentrum an das externe Zentrum definiert, das vom IBM Traffic Information Hub zur Verfügung gestellt wird.

#### **Zugehörige Informationen**:

[Traffic Management Data Dictionary \(TMDD\) and Message Sets for External Traffic Management](http://www.ite.org/standards/tmdd/) [Center Communications \(MS/ETMCC\) Version 3.0](http://www.ite.org/standards/tmdd/)

# **Veröffentlichungsdialogfenster**

Der IBM Traffic Information Hub implementiert eine Untergruppe von TMDD-Datenobjekten und TMDD-Veröffentlichungsdialogfenstern.

*Tabelle 14. Vom IBM Traffic Information Hub unterstützte TMDD-Datenobjekte und TMDD-Veröffentlichungsdialogfenster*

| TMDD-Datenobjekt                                                           | Veröffentlichungsdialogfenster   |
|----------------------------------------------------------------------------|----------------------------------|
| Center Active Verification (Überprüfung der Akti-<br>vität eines Zentrums) | DlCenterActiveVerificationUpdate |
| Organization Information (Informationen zur Or-<br>ganisation)             | DlOrganizationInformationUpdate  |
| Full Event Update (Umfassende<br>Ereignisaktualisierung)                   | DlFullEventUpdateUpdate          |
| Event Index (Ereignisindex)                                                | DlEventIndexUpdate               |
| Node Inventory (Knotenbestand)                                             | DlNodeInventoryUpdate            |
| Link Inventory (Straßenverbindungsbestand)                                 | DlLinkInventoryUpdate            |
| Link Status (Straßenverbindungsstatus)                                     | DlLinkStatusUpdate               |
| Traffic Detector Inventory<br>(Verkehrsdetektorbestand)                    | DlDetectorInventoryUpdate        |
| Traffic Detector Status (Verkehrsdetektorstatus)                           | DlDetectorStatusUpdate           |
| Traffic Detector Data (Verkehrsdetektordaten)                              | DlDetectorDataUpdate             |
| CCTV Inventory (Videoüberwachungsbestand)                                  | DICCTVInventoryUpdate            |
| CCTV Status (Videoüberwachungsstatus)                                      | DICCTVStatusUpdate               |
| Gate Inventory (Schrankenbestand)                                          | DlGateInventoryUpdate            |

*Tabelle 14. Vom IBM Traffic Information Hub unterstützte TMDD-Datenobjekte und TMDD-Veröffentlichungsdialogfenster (Forts.)*

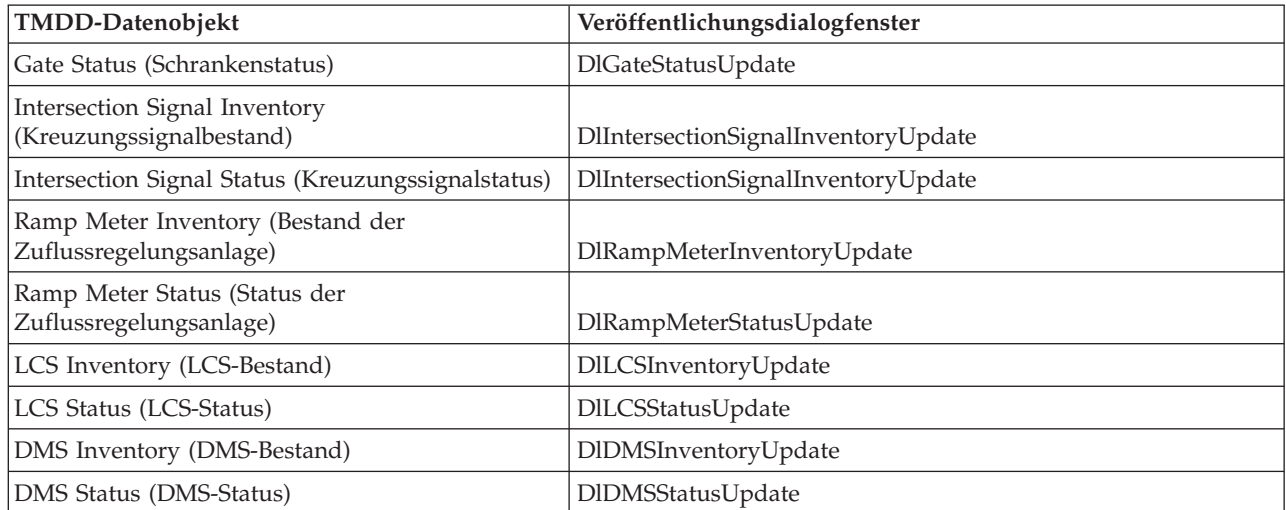

#### **Zugehörige Konzepte**:

["TMDD-Datenflussabonnement ausführen" auf Seite 58](#page-63-0)

Über Abonnements wird der Datenfluss aus dem Eigentümerzentrum an das externe Zentrum definiert, das vom IBM Traffic Information Hub zur Verfügung gestellt wird.

#### **Zugehörige Informationen**:

[Traffic Management Data Dictionary \(TMDD\) and Message Sets for External Traffic Management](http://www.ite.org/standards/tmdd/) [Center Communications \(MS/ETMCC\) Version 3.0](http://www.ite.org/standards/tmdd/)

# **Unterstützte TMDD-Ereignisgruppen und TMDD-Ereignistypen**

Der IBM Traffic Information Hub unterstützt eine Untergruppe von TMDD-Ereignisgruppen und TMDD-Ereignistypen.

[Tabelle 15 auf Seite 219](#page-224-0) enthält die Ereignistypen, die in FullEventUpdate-TMDD-Nachrichten angegeben werden müssen, wenn diese an IBM Intelligent Transportation gesendet werden. In einem Ereignis kann immer nur jeweils ein Typ angegeben werden.

| TMDD-Ereignisgruppe   | TMDD-Ereignistyp                                  |  |
|-----------------------|---------------------------------------------------|--|
| Unfälle und Störungen | Unfall                                            |  |
|                       | Schwerer Unfall                                   |  |
|                       | Unfall mit Verletzten                             |  |
|                       | Leichter Unfall                                   |  |
|                       | Unfall mit mehreren Fahrzeugen                    |  |
|                       | Unfall mit Radfahrer                              |  |
|                       | Unfall mit Bus                                    |  |
|                       | Unfall mit Motorradfahrer                         |  |
|                       | Unfall mit Fußgänger                              |  |
|                       | Unfall mit Zug                                    |  |
|                       | Unfall mit LKW                                    |  |
|                       | Unfall mit Sattelauflieger                        |  |
|                       | Unfall mit Gefahrgut                              |  |
|                       | Früherer Unfall                                   |  |
|                       | Folgeunfall                                       |  |
|                       | Störung                                           |  |
|                       | Liegengebliebenes Fahrzeug                        |  |
|                       | Zurückgelassenes Fahrzeug                         |  |
|                       | Manövrierunfähiges Fahrzeug                       |  |
|                       | Manövrierunfähiger LKW                            |  |
|                       | Manövrierunfähiger Sattelauflieger                |  |
|                       | Manövrierunfähiger Bus                            |  |
|                       | Außer Kontrolle geratenes Fahrzeug                |  |
|                       | <b>Brennendes Fahrzeug</b>                        |  |
|                       | Verkehrsbehinderung durch Schaulustige            |  |
|                       | Ausgebrochener Sattelauflieger                    |  |
|                       | Ausgebrochener Wohnwagen                          |  |
|                       | Ausgebrochener Anhänger                           |  |
|                       | Fahrendes Fahrzeug verliert Ladung/Betriebsstoffe |  |
|                       | Verlorene Ladung/Betriebsstoffe                   |  |
|                       | Umgestürztes Fahrzeug                             |  |
|                       | Umgestürzter Lastwagen                            |  |
|                       | Umgestürzter Sattelauflieger                      |  |
|                       | Umgestürzter Bus                                  |  |
|                       | Festsitzendes Fahrzeug                            |  |
|                       | Unter Brücke festsitzender LKW                    |  |
|                       | Unter Brücke festsitzender Bus                    |  |

<span id="page-224-0"></span>*Tabelle 15. Vom IBM Traffic Information Hub unterstützte TMDD-Ereignisgruppen und TMDD-Ereignistypen*

| TMDD-Ereignisgruppe | TMDD-Ereignistyp                   |  |
|---------------------|------------------------------------|--|
| Sperrungen          | Für den Verkehr gesperrt           |  |
|                     | Gesperrt                           |  |
|                     | Wegen Reparaturarbeiten gesperrt   |  |
|                     | Auf eine Fahrspur verengt          |  |
|                     | Auf zwei Fahrspuren verengt        |  |
|                     | Auf drei Fahrspuren verengt        |  |
|                     | Für den Verkehr offen              |  |
|                     | Offen                              |  |
| Verkehrsbehinderung | Hindernis auf der Fahrbahn         |  |
|                     | Gegenstand auf der Fahrbahn        |  |
|                     | Fahrendes Fahrzeug verliert Ladung |  |
|                     | Schutt auf der Fahrbahn            |  |
|                     | Sturmschäden                       |  |
|                     | Menschen auf der Fahrbahn          |  |
|                     | Radfahrer auf der Fahrbahn         |  |
|                     | Viele Schaulustige                 |  |
|                     | Tier auf der Fahrbahn              |  |
|                     | Großes Tier auf der Fahrbahn       |  |
|                     | Tierherde auf der Fahrbahn         |  |
|                     | Angefahrenes Tier                  |  |
|                     | Umgestürzte Bäume                  |  |
|                     | Herabgefallene Stromleitungen      |  |
|                     | Bodensenkung                       |  |
|                     | Aufgebrochene Fahrbahnoberfläche   |  |
|                     | Frostaufwölbungen                  |  |
|                     | Frostaufbrüche                     |  |
|                     | Überflutung                        |  |
|                     | Beschädigte Wasserleitung          |  |
|                     | Eingebrochener Abwasserkanal       |  |
|                     | Übergelaufener Abwasserkanal       |  |
|                     | Gasaustritt                        |  |
|                     | Murenabgang                        |  |
|                     | Schneelawine                       |  |
|                     | Felssturz                          |  |
|                     | Erdrutsch                          |  |
|                     | Aufräumarbeiten                    |  |

*Tabelle 15. Vom IBM Traffic Information Hub unterstützte TMDD-Ereignisgruppen und TMDD-Ereignistypen (Forts.)*

| TMDD-Ereignisgruppe | TMDD-Ereignistyp                              |
|---------------------|-----------------------------------------------|
| Straßenarbeiten     | Baustelle                                     |
|                     | Großbaustelle                                 |
|                     | Langzeitbaustelle                             |
|                     | Baumaßnahmen                                  |
|                     | Baumaßnahmen am Mittelstreifen                |
|                     | Straßenumbau                                  |
|                     | Enge Fahrspuren                               |
|                     | Einspuriger Verkehr mit Richtungswechsel      |
|                     | Straßeninstandhaltungsarbeiten                |
|                     | Markierungsarbeiten                           |
|                     | Straßenverbreiterung                          |
|                     | Risse                                         |
|                     | Bodenwellen                                   |
|                     | Abhang                                        |
|                     | Gully                                         |
|                     | Brückeninstandhaltungsarbeiten                |
|                     | Brückenbau                                    |
|                     | <b>Brückenabriss</b>                          |
|                     | Überwucherndes Gras                           |
|                     | Überwucherndes Gestrüpp oder Gebüsch          |
|                     | Überwuchernde Bäume                           |
|                     | Lawinenschutzmaßnahmen                        |
|                     | Wasserleitungsarbeiten                        |
|                     | Gasleitungsarbeiten                           |
|                     | Arbeiten an unterirdischen Kabeln             |
|                     | Arbeiten an unterirdischer Versorgungstechnik |
|                     | Störungsbeseitigung                           |
|                     | Straßeninstandhaltungsarbeiten beendet        |
|                     | Straßenarbeiten beendet                       |

*Tabelle 15. Vom IBM Traffic Information Hub unterstützte TMDD-Ereignisgruppen und TMDD-Ereignistypen (Forts.)*

#### **Zugehörige Tasks**:

["TMDD-Datenintegration planen" auf Seite 52](#page-57-0)

Vor der Integration von IBM Traffic Information Hub in Eigentümerzentren ist eine entsprechende Planung unerlässlich, damit die gewünschten Ergebnisse erzielt werden können.

#### **Zugehörige Verweise**:

["TMDD-Unterstützung in IBM Traffic Information Hub" auf Seite 51](#page-56-0) Der IBM Traffic Information Hub unterstützt eine Untergruppe des Standards "Traffic Management Data Dictionary V3".

#### **Zugehörige Informationen**:

The [Traffic Management Data Dictionary \(TMDD\) and Message Sets for External Traffic Management](http://www.ite.org/standards/tmdd/) [Center Communications \(MS/ETMCC\) Version 3.0](http://www.ite.org/standards/tmdd/)

[SAE J2540 - ITIS Phrase Lists](http://standards.sae.org/j2540/2_200611/)

### **ITS-Standards**

Bei der Entwicklung des IBM Traffic Information Hub wurde die Konformität mit den ITS-Standards und den Informationstechnologiestandards (IT-Standards) einbezogen, die im Transportwesen definiert und anerkannt sind.

In der folgenden Tabelle werden die ITS- und IT-Standards aufgelistet, mit denen der IBM Traffic Information Hub konform ist.

| Name                                                                                                    | Beschreibung                                                                                                    | Referenzlink                                                                |
|----------------------------------------------------------------------------------------------------|----------------------------------------------------------------------------------------------------|-----------------------------------------------------------------------------|
| <b>Abstract Syntax Notation One</b><br>(ASN.1)                                                                 | Internationaler Standard für die Defi-<br>nition der Syntax von<br>Informationsdaten, der von der Inter-<br>national Telecommunication Union<br>entwickelt wurde. Er definiert einige<br>einfache Datentypen und legt eine<br>Notation für die Bezeichnung dieser<br>Typen sowie für die Angabe ihrer<br>Werte fest.                                                     | http://www.itu.int/ITU-T/<br>studygroups/com17/languages/<br>X.680-0207.pdf |
| Advanced Traveler Information<br>Systems (ATIS, Erweiterte<br>Informationssysteme für Verkehrsteil-<br>nehmer) | Die erweiterten Informationssysteme<br>für Verkehrsteilnehmer sollen den<br>Benutzern von Transportsystemen<br>zusätzliche Informationen bieten, da-<br>mit sie sich für bestimmte Strecken<br>entscheiden, Reisezeiten abschätzen<br>und Verkehrsstaus vermeiden kön-<br>nen. Die meisten ATIS-Technologien<br>wurden außerdem auch für Fahr-<br>zeuglenker entwickelt. | http://www.standards.its.dot.gov/                                           |

*Tabelle 16. Liste der ITS-Standards im Transportwesen*

| Name                                                                               | Beschreibung                                                                                                    | Referenzlink                                                          |
|------------------------------------------------------------------------------------|----------------------------------------------------------------------------------------------------|-----------------------------------------------------------------------|
| Advanced Traffic Management Sys-<br>tems (ATMS, Erweiterte<br>Verkehrsleitsysteme) | Systeme, die durch die Integration<br>der entsprechenden Technologie im<br>städtischen Umfeld für die Verringe-<br>rung von Verkehrsstaus, die Erhö-<br>hung der Verkehrssicherheit und die<br>Verbesserung des Verkehrsflusses sor-<br>gen sollen. Diese Systeme bieten<br>durch die Implementierung einfacher<br>und zuverlässiger Erkennungs-,<br>Kommunikations- und<br>Datenverarbeitungstechnologien Lö-<br>sungen für Stauprobleme.                                                                                                    | http://www.standards.its.dot.gov/                                     |
| Center-to-Center (C2C)                                                             | Die Center-to-Center-Kommunikation<br>(C2C-Kommunikation) erstreckt sich<br>auf die gesamte ITS-Domäne und<br>deckt den Datenaustausch zwischen<br>Computern ab, die sich an unter-<br>schiedlichen Standorten in verschie-<br>denen Einrichtungen der<br>Transportverwaltungszentren befin-<br>den. Beispiele hierfür sind<br>Verkehrsverwaltungszentren,<br>Verwaltungszentren für den Transit-<br>verkehr, Abteilungen der öffentlichen<br>Sicherheit oder Parkleitzentren. C2C-<br>Standards ermöglichen diesen Daten-<br>austausch und geben an, welche<br>Informationen sowie wie und wann<br>diese ausgetauscht werden. Außer-<br>dem legen sie die zugrunde liegen-<br>den Transportmechanismen fest.<br>C2C-Standards können in zwei Kate-<br>gorien unterteilt werden: (1) den<br>Nachrichten- und Dateninhalt und (2)<br>die Regeln für den Austausch der<br>Nachrichten und Daten. | http://www.standards.its.dot.gov/<br>Documents/advisories/adv_c2c.asp |
| Closed-Circuit Television (CCTV,<br>Videoüberwachung)                              | Der Einsatz von Videokameras mit<br>einer begrenzten Anzahl von Monito-<br>ren für die Signalübertragung an ei-<br>nen bestimmten Ort.                                                                                                    |                                                                       |

*Tabelle 16. Liste der ITS-Standards im Transportwesen (Forts.)*

| Name                                                                    | Beschreibung                                                                                                    | Referenzlink                                                                   |
|-------------------------------------------------------------------------|----------------------------------------------------------------------------------------------------|--------------------------------------------------------------------------------|
| Data Exchange (Datex)                                                   | Einer der definierten NTCIP-Stan-<br>dards für die Center-to-Center-Kom-<br>munikation. Datex ist eine Gruppe<br>von Spezifikationen für den Aus-<br>tausch von Verkehrsinformationen in<br>einem Standardformat zwischen un-<br>terschiedlichen und voneinander un-<br>abhängigen Systemen. Dadurch soll<br>der Austausch von Verkehrs- und<br>Reisedaten auf allen Ebenen verein-<br>heitlicht werden, die für (inner- und<br>außerstädtische) Straßenbetreiber und<br>Service-Provider relevant sind. Datex<br>vereinfacht den elektronischen Aus-<br>tausch von verkehrs- und<br>reisebezogenen Daten zwischen<br>Verkehrszentren und kann auch<br>grenzübergreifend eingesetzt werden.<br>Datex II ist ein strukturiertes<br>Datenmodell der neuen Generation,<br>das Unified Modeling Language<br>(UML) verwendet. Es bietet ein<br>plattformunabhängiges Modell, das<br>mehreren<br>Implementierungsplattformen zuge-<br>ordnet werden kann. | http://www.datex2.eu/                                                          |
| Dynamic Message Signs (DMS, Dyna-<br>mische Verkehrsinformationstafeln) | Dynamische<br>Verkehrsinformationstafeln (DMS)<br>sind LED-Anzeigen, die auf der Stra-<br>ße Teil des<br>Verkehrssteuerungssystems sind. Dy-<br>namische Verkehrsinformationstafeln<br>zeigen je nach Verkehrssituation Ver-<br>bote, Warnungen oder Ankündigun-<br>gen an und werden im gesamten<br>Verkehrsnetz aufgestellt. Dieser Stan-<br>dard ermöglicht mithilfe von<br>Standardkommunikationen und -da-<br>ten die Einbindung der DMS-Einhei-<br>ten und -Produkte verschiedener<br>Hersteller in ein einzelnes System.                                                                                                    | http://www.standards.its.dot.gov/<br>Documents/advisories/<br>dms_advisory.htm |
| External Centers (EC, Externe Zent-<br>ren)                             | Ein externes Zentrum ist ein<br>Transportsystem, das die Center-to-<br>Center-Services verwendet, die von<br>einem TMDD-Eigentümerzentrum<br>oder von einem anderen Rechenzent-<br>rum bereitgestellt werden.                                                                                                    | http://www.standards.its.dot.gov/                                              |
| Extensible Markup Language (XML)                                        | Eine auf der Standard Generalized<br>Markup Language (SGML) basieren-<br>de Standardmetasprache zum Defi-<br>nieren von Auszeichnungssprachen.                                                                                                    | http://www.w3.org/XML/                                                         |

*Tabelle 16. Liste der ITS-Standards im Transportwesen (Forts.)*

| Name                                                 | Beschreibung                                                                                                    | Referenzlink                                             |
|------------------------------------------------------|----------------------------------------------------------------------------------------------------|----------------------------------------------------------|
| Institute of Transportation Engineers<br>(ITE)       | Eine internationale Gesellschaft für<br>Bildung und Wissenschaft, der Exper-<br>ten im Transportwesen angehören.<br>Dazu zählen beispielsweise Ingenieu-<br>re, Transportplaner, Berater, Ausbil-<br>der und Forscher. ITE wurde im Jahr<br>1930 gegründet und erleichtert für<br>jede Art des bodengebundenen Ver-<br>kehrs die praktische Umsetzung tech-<br>nologischer und wissenschaftlicher<br>Grundsätze in den Bereichen For-<br>schung, Planung, funktionales De-<br>sign, Implementierung, Betrieb,<br>Richtlinienentwicklung und Verwal-<br>tung. Auf der zugehörigen Website<br>finden Sie weitere Informationen zu<br>ITE:                                                                            | http://www.ite.org/                                      |
| Intelligent Transportation System<br>(TTS)           | Dieser Begriff bezeichnet im Trans-<br>portwesen die Verwendung von<br>Informations- und<br>Kommunikationstechnologie zur Be-<br>reitstellung effizienter und zuverlässi-<br>ger Services innerhalb einer<br>Transportinfrastruktur. Diese Services<br>umfassen die Verwaltung von<br>Verkehrsdaten, von archivierten Da-<br>ten und von Informationen zu Stö-<br>rungen. Bei den ITS-Standards<br>handelt es sich um offene<br>Schnittstellenstandards, die<br>Kommunikationsregeln einrichten.<br>Mit diesen Regeln wird festgelegt,<br>wie Verkehrssysteme, Einheiten, Pro-<br>dukte und Komponenten miteinander<br>verbunden werden, Informationen<br>austauschen und interagieren kön-<br>nen.                | http://www.its.dot.gov/                                  |
| Location Referencing Message<br>Specification (LRMS) | Beschreibt eine Gruppe von<br>Standardschnittstellen für die Über-<br>tragung von Referenzen zur räumli-<br>chen Zuordnung zwischen<br>verschiedenen Komponenten von In-<br>telligent Transportation Systems<br>(ITS). Durch die Bereitstellung einer<br>einheitlichen Sprache, mit der die Po-<br>sition zwischen den verschiedenen<br>Komponenten ausgedrückt wird, ver-<br>einfacht die LRMS die Verschiebung<br>von ITS-Daten in einem Verkehrsnetz.<br>LRMS-Schnittstellen definieren<br>Standardbedeutungen für den Inhalt<br>von Referenznachrichten zur<br>Positionsbestimmung sowie öffentli-<br>che Standarddomänenformate für die<br>Darstellung der Positionsreferenzen<br>für die Anwendungssoftware. | http://www.standards.its.dot.gov/<br>fact_sheet.asp?f=92 |

*Tabelle 16. Liste der ITS-Standards im Transportwesen (Forts.)*

| Name                                                                                                    | Beschreibung                                                                                                    | Referenzlink                                                                               |
|----------------------------------------------------------------------------------------------------|----------------------------------------------------------------------------------------------------|--------------------------------------------------------------------------------------------|
| National Transportation<br>Communications for Intelligent<br>Transportation System (ITS) Protocol<br>(NTCIP) | Eine Familie von<br>Kommunikationsstandards für die<br>Übertragung von Daten und Nach-<br>richten zwischen Computersystemen,<br>die in intelligenten<br>Transportsystemen (Intelligent<br>Transportation Systems) verwendet<br>werden. NTCIP stellt sowohl die Re-<br>geln für die Datenübertragung als<br>auch das Vokabular zur Verfügung,<br>die erforderlich sind, damit elektroni-<br>sche Verkehrssteuerungsgeräte ver-<br>schiedener Hersteller gemeinsam als<br>System agieren können. NTCIP ist<br>die erste Gruppe von Standards für<br>das Transportwesen, bei der<br>Verkehrssteuerungssysteme mit Gerä-<br>ten verschiedener Hersteller in Form<br>eines "kombinierten Einsatzes" zu-<br>sammengestellt werden können.<br>Durch die NTCIP-Standards sind Sie<br>daher nicht mehr so stark von be-<br>stimmten Geräteherstellern und von<br>angepasster einzigartiger Software<br>abhängig. | http://www.ntcip.org/                                                                      |
| Society of Automotive Engineers<br>(SAE, Verband der<br>Automobilingenieure)                                 | Eine gemeinnützige Organisation für<br>Bildung und Wissenschaft, die sich<br>zur Verbesserung der Lebensqualität<br>dem Fortschritt der<br>Mobilitätstechnologie widmet. Sie<br>besteht aus über 90.000 Ingenieuren<br>und Wissenschaftlern, die technische<br>Informationen zu allen Arten von<br>Verkehrsmitteln mit Selbstantrieb ent-<br>wickeln.                                                                                                    | http://www.sae.org/about/                                                                  |
| Simple Object Access Protocol<br>(SOAP)                                                                      | Ein einfaches XML-basiertes Protokoll<br>für das Austauschen von Informatio-<br>nen in einer dezentralen, verteilten<br>Umgebung. SOAP kann verwendet<br>werden, um über das Internet Infor-<br>mationen abzufragen und zurückzu-<br>geben und Services zu starten.                                                                                                    | http://www.w3.org/TR/soap/                                                                 |
| Traffic Management Centers (TMCs,<br>Verkehrsverwaltungszentren)                                             | Der Stützpunkt eines<br>Transportverwaltungssystems. Zur<br>Regelung des Verkehrsnetzes und zur<br>Erstellung von Informationen für Rei-<br>sende werden die Informationen zum<br>Verkehrsnetz gesammelt und mit an-<br>deren Betriebs- und Steuerdaten kom-<br>biniert. Im Zusammenhang mit der<br>Center-to-Center-Kommunikation<br>sind für Verkehrsverwaltungszentren<br>mehrere NTCIP-Standards definiert.                                                                                                    | http://www.ntcip.org/library/<br>standards/<br>default.asp?documents=yes<br>&standard=9010 |

*Tabelle 16. Liste der ITS-Standards im Transportwesen (Forts.)*

| Name                                                                                                    | Beschreibung                                                                                                    | Referenzlink                                       |
|----------------------------------------------------------------------------------------------------|----------------------------------------------------------------------------------------------------|----------------------------------------------------|
| TMDD Traffic Management Data<br>Dictionary Standard for Center-to-<br>Center Communications (TMDD<br>Traffic Management Data Dictionary<br>Standard für die Center-to-Center-<br>Kommunikation) | Ein im Transportwesen verwendeter<br>Standard, mit dem die Center-to-Cen-<br>ter-Schnittstellenkommunikation als<br>Teil der regionalen Implementierung<br>eines intelligenten Transportsystems<br>(ITS) definiert und unterstützt wird.<br>TMDD stellt die Dialogfenster,<br>Nachrichtengruppen, Datenrahmen<br>und Datenelemente zur Verfügung,<br>die bei der Verwaltung der gemeinsa-<br>men Verwendung dieser Einheiten<br>und bei der Teilung der regionalen<br>Zuständigkeit für die Daten- und<br>Störungsverwaltung eingesetzt wer-<br>den. TMDD wird im Rahmen der<br>Standardfamilie National<br>Transportation Communications for<br>Intelligent Transportation System<br>Protocol (NTCIP) definiert. | http://www.ite.org/standards/<br>tmdd/             |
| Uniform Resource Locator (URL)                                                                                                    | Die eindeutige Adresse einer<br>Informationsressource, auf die in ei-<br>nem Netz, z. B. im Internet, zugegrif-<br>fen werden kann. Die URL gibt den<br>abgekürzten Namen des Protokolls<br>an, das beim Zugriff auf die<br>Informationsressource verwendet<br>wird, sowie die Informationen, die<br>vom Protokoll bei der Suche nach der<br>Informationsressource verwendet<br>werden.                                                                                                    | http://www.w3.org/Addressing/<br>URL/Overview.html |
| Web Services Description Language<br>(WSDL)                                                                                                    | Eine XML-basierte Spezifikation zur<br>Beschreibung vernetzter Services als<br>eine Gruppe von Endpunkten, die<br>mithilfe von Nachrichten arbeiten,<br>die entweder dokumentorientierte<br>oder verfahrensorientierte Informatio-<br>nen enthalten. WSDL ist einer der<br>definierten NTCIP-Standards für die<br>Center-to-Center-Kommunikation.                                                                                                    | http://www.w3.org/2002/ws/desc/                    |

*Tabelle 16. Liste der ITS-Standards im Transportwesen (Forts.)*

# <span id="page-233-0"></span>**PDF-Bibliothek**

Dieser Abschnitt enthält Links zum Inhalt des Information Center im PDF-Format.

Der Inhalt des Information Center steht als folgende PDF-Version zur Verfügung, damit Sie die Informationen schnell ausdrucken können:

• IBM Intelligent Transportation Information Center

# **Zusätzliche Informationen**

Die folgenden zusätzlichen Informationen stehen online zur Verfügung.

#### **WebSphere Application Server**

- v Produktunterstützungsseite für WebSphere Application Server: [http://www.ibm.com/software/](http://www.ibm.com/software/webservers/appserv/was/support/) [webservers/appserv/was/support/](http://www.ibm.com/software/webservers/appserv/was/support/)
- v Informationsbibliothek für WebSphere Application Server: [http://www.ibm.com/software/](http://www.ibm.com/software/webservers/appserv/was/library/index.html) [webservers/appserv/was/library/index.html](http://www.ibm.com/software/webservers/appserv/was/library/index.html)
- v Information Center für WebSphere Application Server 7.0.x: [http://publib.boulder.ibm.com/infocenter/](http://publib.boulder.ibm.com/infocenter/wasinfo/v7r0/index.jsp) [wasinfo/v7r0/index.jsp](http://publib.boulder.ibm.com/infocenter/wasinfo/v7r0/index.jsp)

#### **Redbooks**

v Redbooks-Domäne:<http://publib-b.boulder.ibm.com/Redbooks.nsf>

#### **Tivoli-Software**

v Tivoli-Schulung und -Zertifizierung:<http://www.ibm.com/software/tivoli/education/>

#### **Webressourcen**

- [Traffic Management Data Dictionary Version 3.0](http://www.ite.org/standards/tmdd/)
- [Datex-II](http://www.datex2.eu/)

# **Copyrightvermerk und Marken**

# **Copyrightvermerk**

© Copyright IBM Corporation 2011, 2012. Alle Rechte vorbehalten. Die Verwendung darf nur im Rahmen einer IBM Softwarelizenzvereinbarung erfolgen. Diese Veröffentlichung darf ohne vorherige schriftliche Genehmigung der IBM Corporation weder ganz noch in Auszügen vervielfältigt, übertragen, in eine andere Ausdrucksform umgesetzt, in einem Abrufsystem gespeichert oder in eine andere Maschinensprache übersetzt werden, sei es auf elektronische, mechanische, magnetische, optische, chemische oder manuelle Weise oder durch eine andere Methode. IBM Corporation erteilt Ihnen eine eingeschränkte Berechtigung zum Erstellen einer Hardcopy oder anderer Vervielfältigungen einer beliebigen maschinenlesbaren Dokumentation für Ihren Privatgebrauch, vorausgesetzt, dass jede dieser Vervielfältigungen den Copyrightvermerk der IBM Corporation trägt. Ohne vorherige schriftliche Zustimmung der IBM Corporation werden keine weiteren Berechtigungen erteilt. Diese Veröffentlichung dient nicht der Produktion und wird auf der Grundlage des gegenwärtigen Zustands (auf "as-is"-Basis) und ohne Gewährleistung gleich welcher Art zur Verfügung gestellt. **Jede Gewährleistung für diese Veröffentlichung wird hiermit ausgeschlossen, einschließlich der stillschweigenden Gewährleistung für die Freiheit von Rechten Dritter oder die Handelsüblichkeit und die Verwendungsfähigkeit für einen bestimmten Zweck.**

### **Marken**

IBM, WebSphere, DB2, Rational, Tivoli und Redbooks sind Marken der IBM Corporation in den USA und/oder anderen Ländern.

Java und alle auf Java basierenden Marken und Logos sind Marken von Sun Microsystems, Inc. in den USA und/oder anderen Ländern.

Microsoft, Internet Explorer, Windows und das Windows-Logo sind Marken der Microsoft Corporation in den USA und/oder anderen Ländern.

Pentium ist eine eingetragene Marke der Intel Corporation oder ihrer Tochtergesellschaften in den USA und/oder anderen Ländern.

Linux ist eine eingetragene Marke von Linus Torvalds in den USA und/oder anderen Ländern.

Adobe, Acrobat, Portable Document Format (PDF) und PostScript sind eingetragene Marken oder Marken der Adobe Systems Incorporated in den USA und/oder anderen Ländern.

Oracle und Java sind eingetragene Marken von Oracle und/oder seiner verbundenen Unternehmen. Sonstige Namen können Marken der jeweiligen Rechtsinhaber sein.

Weitere Unternehmens-, Produkt- und Servicenamen können Marken anderer Hersteller sein.

IBM Intelligent Transportation IBM Traffic Information Hub: IBM Intelligent Transportation Produktdokumentation

# **Bemerkungen**

Die vorliegenden Informationen wurden für Produkte und Services entwickelt, die auf dem deutschen Markt angeboten werden.

Möglicherweise bietet IBM die in dieser Dokumentation beschriebenen Produkte, Services oder Funktionen in anderen Ländern nicht an. Informationen über die gegenwärtig im jeweiligen Land verfügbaren Produkte und Services sind beim zuständigen IBM Ansprechpartner erhältlich. Hinweise auf IBM Lizenzprogramme oder andere IBM Produkte bedeuten nicht, dass nur Programme, Produkte oder Services von IBM verwendet werden können. An Stelle der IBM Produkte, Programme oder Services können auch andere, ihnen äquivalente Produkte, Programme oder Services verwendet werden, solange diese keine gewerblichen oder anderen Schutzrechte der IBM verletzen. Die Verantwortung für den Betrieb von Produkten, Programmen und Services anderer Anbieter liegt beim Kunden.

Für in diesem Handbuch beschriebene Erzeugnisse und Verfahren kann es IBM Patente oder Patentanmeldungen geben. Mit der Auslieferung dieses Handbuchs ist keine Lizenzierung dieser Patente verbunden. Lizenzanforderungen sind schriftlich an folgende Adresse zu richten (Anfragen an diese Adresse müssen auf Englisch formuliert werden):

IBM Director of Licensing IBM Europe, Middle East & Africa Tour Descartes 2, avenue Gambetta 92066 Paris La Defense France

Trotz sorgfältiger Bearbeitung können technische Ungenauigkeiten oder Druckfehler in dieser Veröffentlichung nicht ausgeschlossen werden. Die hier enthaltenen Informationen werden in regelmäßigen Zeitabständen aktualisiert und als Neuausgabe veröffentlicht. IBM kann ohne weitere Mitteilung jederzeit Verbesserungen und/oder Änderungen an den in dieser Veröffentlichung beschriebenen Produkten und/ oder Programmen vornehmen.

Verweise in diesen Informationen auf Websites anderer Anbieter werden lediglich als Service für den Kunden bereitgestellt und stellen keinerlei Billigung des Inhalts dieser Websites dar. Das über diese Websites verfügbare Material ist nicht Bestandteil des Materials für dieses IBM Produkt. Die Verwendung dieser Websites geschieht auf eigene Verantwortung.

Werden an IBM Informationen eingesandt, können diese beliebig verwendet werden, ohne dass eine Verpflichtung gegenüber dem Einsender entsteht.

Lizenznehmer des Programms, die Informationen zu diesem Produkt wünschen mit der Zielsetzung: (i) den Austausch von Informationen zwischen unabhängig voneinander erstellten Programmen und anderen Programmen (einschließlich des vorliegenden Programms) sowie (ii) die gemeinsame Nutzung der ausgetauschten Informationen zu ermöglichen, wenden sich an folgende Adresse:

IBM Corporation Department T81B F6/Building 503 4205 S. Miami Boulevard Durham NC 27709-9990 U.S.A.

Die Bereitstellung dieser Informationen kann unter Umständen von bestimmten Bedingungen - in einigen Fällen auch von der Zahlung einer Gebühr - abhängig sein.

Die Lieferung des in diesem Dokument beschriebenen Lizenzprogramms sowie des zugehörigen Lizenzmaterials erfolgt auf der Basis der IBM Rahmenvereinbarung bzw. der Allgemeinen Geschäftsbedingungen von IBM, der IBM Internationalen Nutzungsbedingungen für Programmpakete oder einer äquivalenten Vereinbarung.

Alle in diesem Dokument enthaltenen Leistungsdaten stammen aus einer kontrollierten Umgebung. Die Ergebnisse, die in anderen Betriebsumgebungen erzielt werden, können daher erheblich von den hier erzielten Ergebnissen abweichen. Einige Daten stammen möglicherweise von Systemen, deren Entwicklung noch nicht abgeschlossen ist. Eine Gewährleistung, dass diese Daten auch in allgemein verfügbaren Systemen erzielt werden, kann nicht gegeben werden. Darüber hinaus wurden einige Daten unter Umständen durch Extrapolation berechnet. Die tatsächlichen Ergebnisse können davon abweichen. Benutzer dieses Dokuments sollten die entsprechenden Daten in ihrer spezifischen Umgebung prüfen.

Alle Informationen zu Produkten anderer Anbieter stammen von den Anbietern der aufgeführten Produkte, deren veröffentlichten Ankündigungen oder anderen allgemein verfügbaren Quellen. IBM hat diese Produkte nicht getestet und kann daher keine Aussagen zu Leistung, Kompatibilität oder anderen Merkmalen machen. Fragen zu den Leistungsmerkmalen von Produkten anderer Anbieter sind an den jeweiligen Anbieter zu richten.

Diese Veröffentlichung enthält Beispiele für Daten und Berichte des alltäglichen Geschäftsablaufs. Sie sollen nur die Funktionen des Lizenzprogramms illustrieren und können Namen von Personen, Firmen, Marken oder Produkten enthalten. Alle diese Namen sind frei erfunden; Ähnlichkeiten mit tatsächlichen Namen und Adressen sind rein zufällig.

#### COPYRIGHTLIZENZ:

Diese Veröffentlichung enthält Beispielanwendungsprogramme, die in Quellensprache geschrieben sind und Programmiertechniken in verschiedenen Betriebsumgebungen veranschaulichen. Sie dürfen diese Beispielprogramme kostenlos kopieren, ändern und verteilen, wenn dies zu dem Zweck geschieht, Anwendungsprogramme zu entwickeln, zu verwenden, zu vermarkten oder zu verteilen, die mit der Anwendungsprogrammierschnittstelle für die Betriebsumgebung konform sind, für die diese Beispielprogramme geschrieben werden. Diese Beispiele wurden nicht unter allen denkbaren Bedingungen getestet. Daher kann IBM die Zuverlässigkeit, Wartungsfreundlichkeit oder Funktion dieser Programme weder zusagen noch gewährleisten. Die Beispielprogramme werden ohne Wartung (auf "as-is"-Basis) und ohne jegliche Gewährleistung zur Verfügung gestellt. IBM übernimmt keine Haftung für Schäden, die durch die Verwendung der Beispielprogramme entstehen.

# **Index**

# **B**

[Bemerkungen 228](#page-233-0)

# **M**

[Marken 228](#page-233-0)

# **N**

Neue Funktionen [Übersicht 7](#page-12-0)

IBM Intelligent Transportation IBM Traffic Information Hub: IBM Intelligent Transportation Produktdokumentation

# **Antwort**

**IBM Intelligent Transportation IBM Traffic Information Hub IBM Intelligent Transportation Produktdokumentation Version 1 Release 0**

Anregungen zur Verbesserung und Ergänzung dieser Veröffentlichung nehmen wir gerne entgegen. Bitte informieren Sie uns über Fehler, ungenaue Darstellungen oder andere Mängel.

Zur Klärung technischer Fragen sowie zu Liefermöglichkeiten und Preisen wenden Sie sich bitte entweder an Ihre IBM Geschäftsstelle, Ihren IBM Geschäftspartner oder Ihren Händler.

**Unsere Telefonauskunft "HALLO IBM" (Telefonnr.: 0180 3 313233) steht Ihnen ebenfalls zur Klärung allgemeiner Fragen zur Verfügung.**

Kommentare:

Danke für Ihre Bemühungen.

Sie können ihre Kommentare betr. dieser Veröffentlichung wie folgt senden:

v Als Brief an die Postanschrift auf der Rückseite dieses Formulars

v Als E-Mail an die folgende Adresse: ibmterm@de.ibm.com

Name Adresse

Firma oder Organisation

Rufnummer E-Mail-Adresse

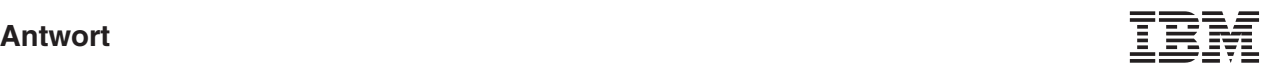

IBM Deutschland GmbH TSC Germany

71083 Herrenberg

# IBM.